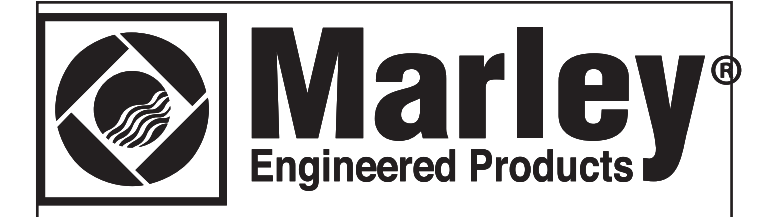

# **Smart Series Plus**

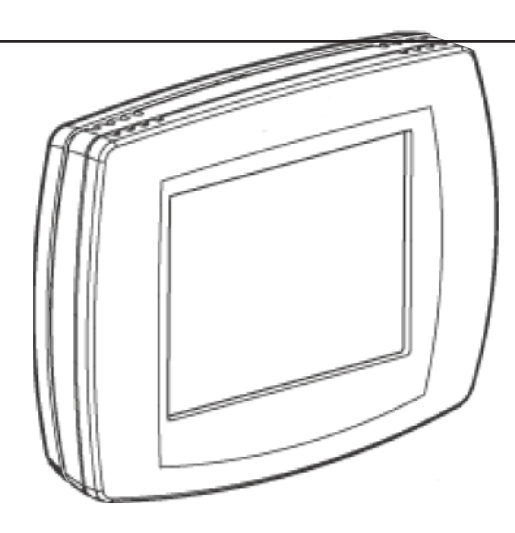

# **Installation and Operations Guide**

#### **IMPORTANT SAFETY INFORMATION AND INSTALLATION PRECAUTIONS PRECIS EN LA INSTALLATION EN LA INSTALLACIÓN EN LA INSTALLACIÓN EN LA INSTALLACIÓN EN LA INSTALLACIÓN EN LA INSTALLACIÓN EN LA INSTALLACIÓN EN LA INSTALLACIÓN EN LA INSTALLACIÓN EN LA INSTALLACIÓN EN LA INSTALLACIÓN EN LA Lea todas las instrucciones** INS I ALLA I IUN PRECAUTIUN **Separación de los cables y equipos** INFUNTANT SAFETT INFUNNI<br>INGTALLATION DDECALITION

## Read all instructions **de antes de respecter les directions**

Failure to follow all instructions may result in equipment dependence of the contract of the contract of the contract of the contract of the contract of the contract of the contract of the contract of the contract of the c damage or a hazardous condition. Read all instructions carefully before installing equipment. nous an montronous<br>Failure le felleur ell instructions mour recult in conjourant.  $\Gamma$ anure to follow all firstructions may result in equipment

## Local codes and practices

Always install equipment in accordance with the National Electric Code and in a manner acceptable to the local authority having jurisdiction.

### Electrostatic sensitivity Electrostatic sensitivity.

This product and its components may be susceptible to electrostatic discharge (ESD). Use appropriate ESD grounding techniques while handling the product. When possible, always **product** handle the product by its non-electrical components.

## **dos signals des sigents des des des de c**ableados de cableados de cableados de cableados e cableados e cableados

**Frigri voltage sarety test**<br>Experienced electricians, at first contact, always assume that hazardous voltages may exist in any wiring system. A safety check using a known, reliable voltage measurement or detection device should be made immediately before starting work and when work resumes. Experienced electricians, at first contact, always assume

## Lightning and high-voltage danger

Most electrical injuries involving low-voltage wiring result bajo voltaje ocurren ante una suba imprevista del voltaje. de basse tension découlent de tensions élevées from sudden, unexpected high voltages on normally low-voltage wiring. Low-voltage wiring can carry hazardous high voltages under unsafe conditions. Never install or connect wiring or equipment during electrical storms. Improperly protected wiring can carry a fatal lightning surge for many miles. All outdoor wiring must be equipped with properly grounded and listed signal circuit protectors, which must be installed in compliance with precessor, musicalise in complemente avec les conformentes.<br>local, applicable codes. Never install wiring or equipment local, applicable codeel Novel Install Winnig or equipment of the cable of the cable of the cable of the cable sous et et non prévues sur du câblage nous de câblage normalement de câblage nous de câblage nous de la câblage normalement de câblage normalement de câblage normalement de câblage normalement de câblage normalement de câb will de la les pieds dans de la pied de la pied de la pied de la pied de la pied de la pied de la pied de la p

## Wiring and equipment separations

wiring and controllers must be installed to minimize the possibility of accidental contact with other potentially hazardous and disruptive power and lighting wiring. Never place 24VAC or communications wiring near other bare power wires, lightning rods, antennas, transformers, or steam or hot water pipes. Never place wire in any conduit, box, channel, duct or other enclosure containing power or lighting circuits of any type. Always provide adequate separation of communications wiring and other electrical expancia controlleris carga inductiva minimals and controllers at wiring according to code. Keep wiring and controllers at whing aboording to bodd. Noop whing and contrôled at least six feet from large inductive loads (power distribution reast six reet nom large modelive loads (power distributed panels, lighting ballasts, motors, etc.). Failure to follow these guidelines can introduce electrical interference and cause the system to operate errratically. Ali winny and controllers must be installed to minimize the pariers, nyming ballasts, motors, etc.). Failure to follow<br>"

## **WARNING** système pourrait fonctionner de manière interesse de manière.  $\wedge$

This equipment has been tested and found to comply with the limits for a class A digital device, pursuant to part 15 of the FCC rules. These limits are designed to provide reasonable protection against harmful interference when the equipment is operated in a commercial environment. This equipment generates, uses, and can radiate radio frequency energy and, if not installed and used in accordance with the instruction manual, may cause harmful interference to radio communications. Operation manuel mentions, le manuel commandement de pour en of the equipment in a reclaemial area le likely to cause harmful interference, in which case the user will be required to correct the interference at his own expense.  $r_{\text{a}}$  radio. The central dans uncertainty of the central value of  $r_{\text{a}}$  and  $r_{\text{a}}$  and  $r_{\text{a}}$  and  $r_{\text{a}}$ réquireu to corréct the interférice at his own expense.

# $\blacksquare$  SAVE THESE INSTRUCTIONS

# ABOUT THIS DOCUMENT AND RELATED PUBLICATIONS

This document provides information about installing and wiring a Smart Series Plus to equipment, power, and communication channels. It also shows how to operate the user interface. The usuario. The usuario.

## **Inspecting the Smart Series Plus Wiring**

To dismount the Smart Series Plus faceplate, locate the modify the local codes and practices of the AHJ. thumb recess centered on the top and bottom of the thermostat and pull forward. The Smart Series Plus and its electronics will separate from the wall plate as shown below.  $\mathsf{below.}$ 

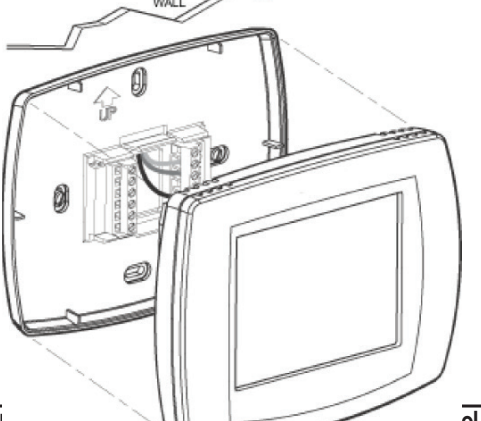

**IMPORTANT:** Always install equipment in accordance with the National Electric Code and in a manner acceptable to the National Electric Code and in a manner acceptable to<br>the local authority having jurisdiction (AHJ). No guidelines, instructions, installation practices, or other information presented in this guide may be interpreted to supersede or **Inspecting the Smart Series Plus Wiring** Figures in this guide may be interpreted to supersede or<br>In dismeunt the Smart Series Plus faceplate, locate the modify the local codes and practices of the AHJ.

> Inspect the wiring to verify the wires are all attached mspect the winng to verify the wifes are all attached.<br>**securely** and none have become loose or disconnected. la pared como se muestra abajo. **securely** and none have become loose or disconnected Inspect the wiring to verify the wires are all attached

Codes et pratiques locaux de l'autorité compétente.

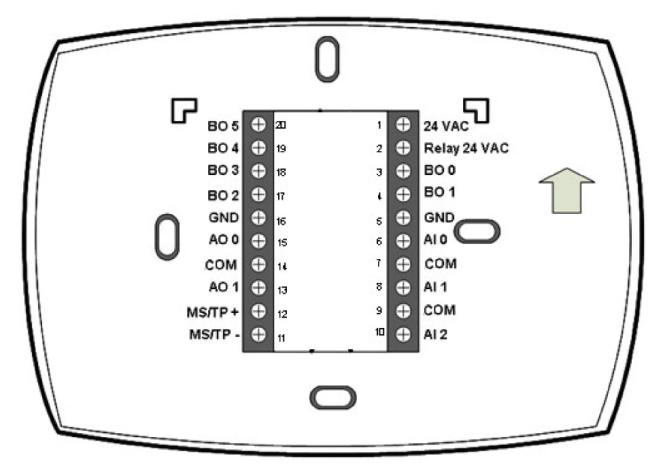

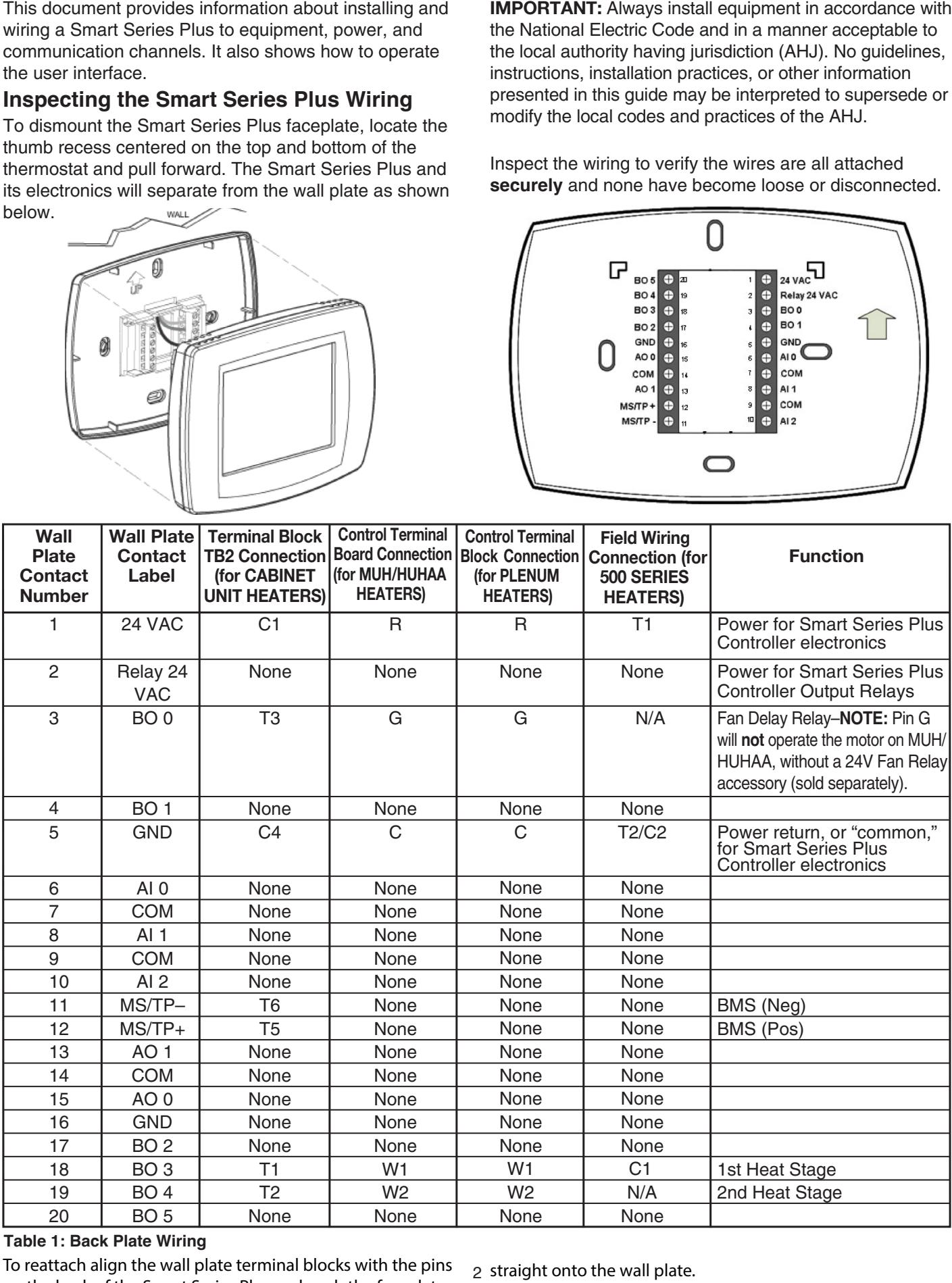

as to the series tend to control.<br>To reattach align the wall plate terminal blocks with the pins on the back of the Smart Series Plus and push the faceplate

2 straight onto the wall plate. 26 de la pared. murale.

# **Wiring Diagrams**

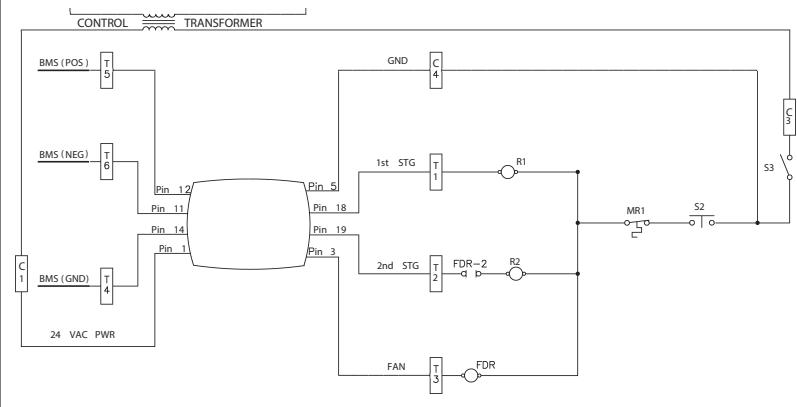

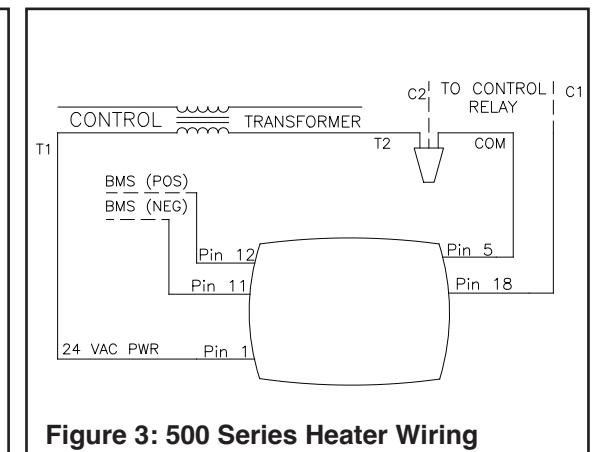

**REMINDER: Disconnect the factory-installed EXAMPLE 2022 CONNECT IN PROPERTY INCOMENTATION** 

MUH/HUHAA, before wiring the de conectar el Smart Series interne installé en usine sur Smart Series Plus according to Plus según la figura 2. MUH/HUHAA, avant de câbler **Figure 2.**<br>Figure 2.

**Notation** 

 $m = 2$ 

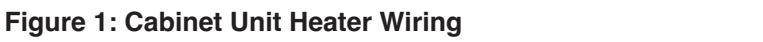

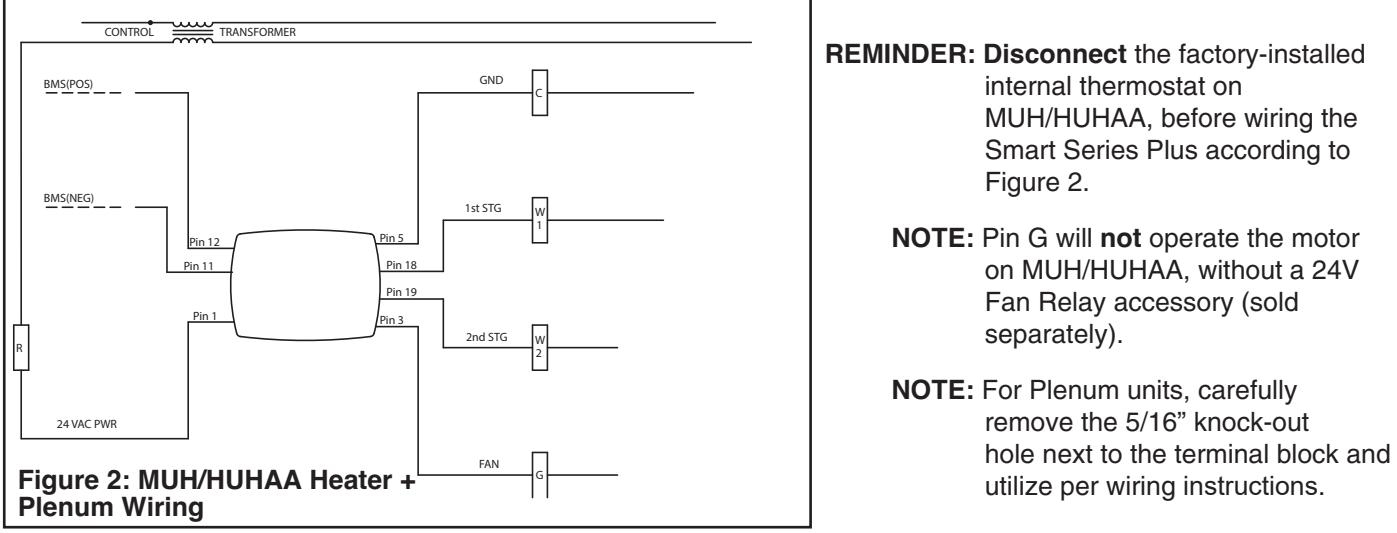

### **NOTE:** Pin G will not operate the motor on MUH/HUHAA, without a 24V separately). an Relay accessory (sold

**NOTE:** For Plenum units, carefully remove the 5/16" knock-out refired the 3710 Knock-out<br>hole next to the terminal block and nole next to the terminal block and<br>utilize per wiring instructions. bel winny msuucuons.  $\alpha$  refigured ventus, carent some to the terminal.<br>Iliza nar wiring instructi  $\frac{1}{2}$  and  $\frac{1}{2}$  and  $\frac{1}{2}$  and  $\frac{1}{2}$ 

# **MS/TP LAN Wiring**

**THE LAN WITHS**<br>The Smart Series Plus communicates on the site-wide BACnet system over a twisted-pair MS/TP LAN, which uses the EIA-485 signaling standard. Smart Series Plus's trenza do que un remettre el estándar de comunicación EIA-485.<br>Table 2: MS/TP LAN Facts

### Each Smart Series Plus employs a high-quality EIA-485 transceiver and exerts 1/4 unit load on the MS/TPLAN.

are master devices on the MS/TP LAN.

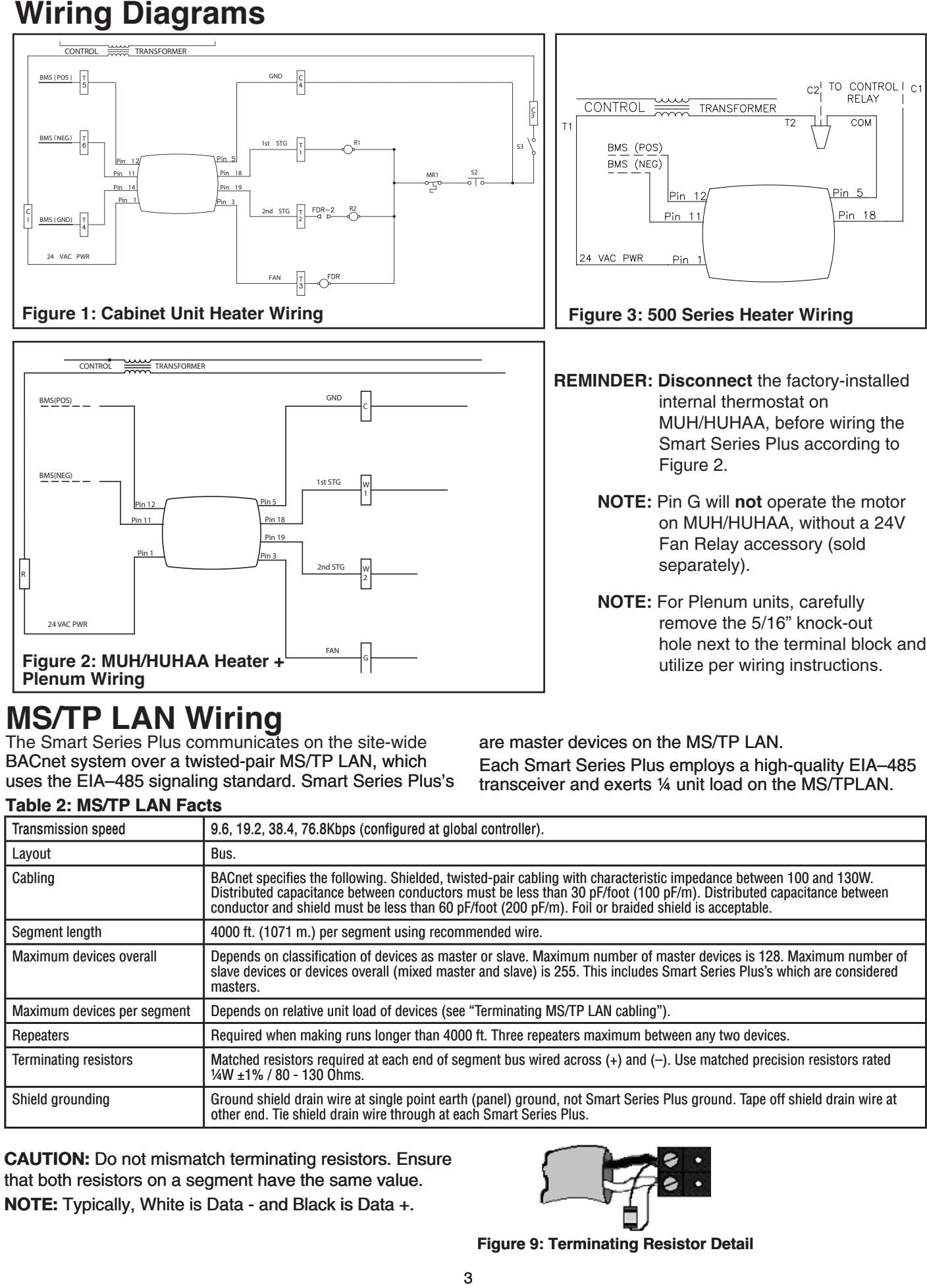

CAUTION: Do not mismatch terminating resistors. Ensure **THE TEXT BOTH THE RECAUCIONS IS RECONSTRAIN** TO THE MATTENT RECAULT TO THE MATTENT TEXT THAT THE SAME PROPERTY. and sear resistence on a segment have alle came value.<br>**NOTE:** Typically, White is Data - and Black is Data +. NOTE: Typically, White is Data - and Black is Data +.

un segment ont la même valeur.

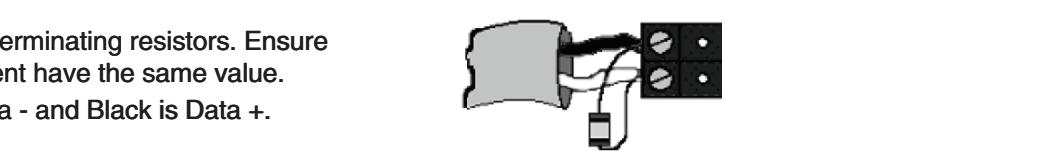

**Figure 9: Terminating Resistor Detail** Datos +. **Figura 9: Detalle de la resistencia terminal**

3 27

# **Configuration Configuración**

Once the Smart Series Plus is mounted and wired, configure it from the Smart Series Plus touchscreen.

# Adjusting the date and time

When the controller is first powered up, you may need to set the date and time. These are set at the factory, but the on-board power supply may have run down. If this happens, adjust the date and time. Cuando el controlador se activa por primera vez, deberá Lors de la première mise en marche du contrôleur, vous virien the controller is lifst powered up, you may need to Pour pour régler le pour le pour régler de la pour le pour le pour le pour le pour le pour le pour le pour le <br>Le pour le pour le pour le pour le pour le pour le pour le pour le pour le pour le pour le pour le pour le pou

To adjust the time **1. Apple Relationships and produced** the situé au bas de la pantalla.

- 1. Touch Clock at the bottom of the screen.
- 2. Use the arrows to adjust the year, month, and day.
- 3. Press DONE.
- 4. Adjust the time and press DONE.

To manually adjust the date and time after initial setup, see "Clock operation" on page 6.

## Setting the MAC address and device instance<br>La dirección de macedonada de fábrica es dirección de fábrica es dirección de fábrica es dirección de fábrica Octing the MAO address and device<br>instance

The factory default MAC address is 0. Valid MAC addresses are 0-127. The default device instance is 0009999. Valid device instances are 0-4194302. The factory default MAC address is 0. Valid MAC address-**National device instances are dispositive.** 

**Note:** The device instance can also be set using a BACnet Supervisor. **Note:** The device instance can also be set us

#### **To set the MAC address and device instance at the display Para configurar la dirección de MAC y la instancia del**  To set the MAC address and device instan 1. Desde la pantalla de inicio, presione SISTEMA (a la **Pour régler l'adresse Mac et l'adresse MAC et l'adresse MAC et l'adresse de l'adresse de l'occurence de l'adresse de l'adresse de l'adresse de l'adresse de l'adresse de l'adresse de l'adresse de l'adresse de l'adresse de**

- 1. From the home screen, press SYSTEM (left side of the screen). Five blank touch keys will appear at the bottom of the screen. 1. From the home screen, press SYSTEM (left side o
- 2. Press and hold the two blank keys on either side of the center key for approximately five seconds (see Figure below). **Example 20** in the central pendant environment environment environment environment environment environ cinquality of  $\mathbb{R}$

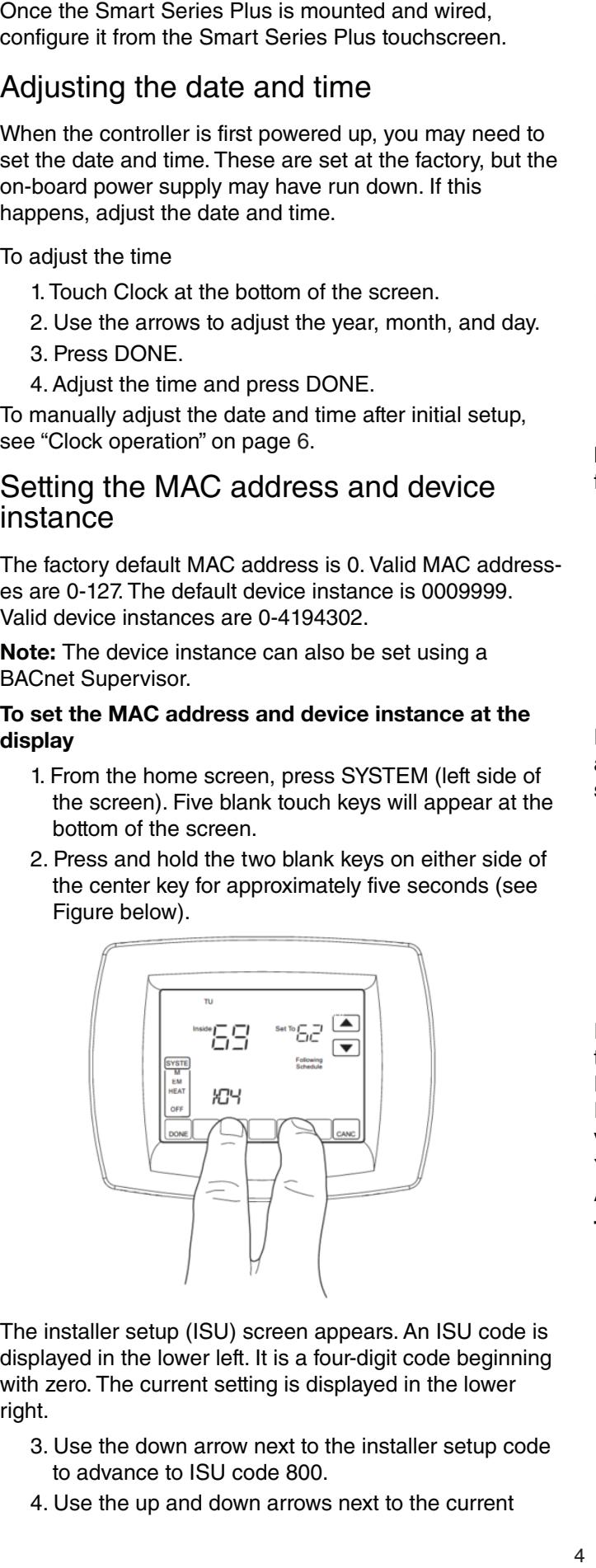

The installer setup (ISU) screen appears. An ISU code is displayed in the lower left. It is a four-digit code beginning with zero. The current setting is displayed in the lower right. The installer setup (ISU) screen appears. An ISU code i actuel est affiché dans la partie de la partie de la partie droite inférieure. La partie de la partie de la pa

- 3. Use the down arrow next to the installer setup code to advance to ISU code 800.
- 4. Use the up and down arrows next to the current

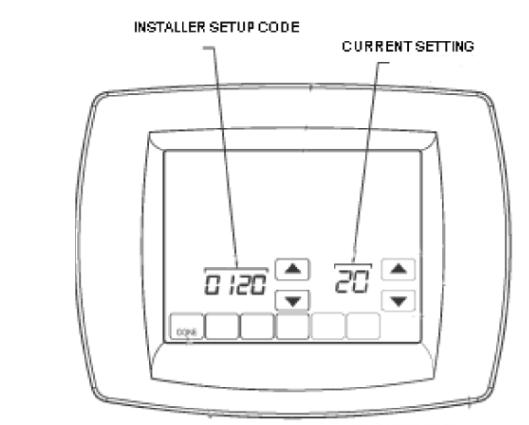

## **Figure 11: ISU screen**

setting to set ISU code 800 (MAC address) to a<br> value between 0 and 127. setting to set 150 code of

value between o and 127.<br>5. Set ISU code 801 (first digit of device instance) to a value between 0 and 4. der iso code sur (lifst digit of device it

value between o and 4.<br>**Note:** The device instance is set by entering values in four separate ISU codes. **Note:** The device instance is set by entering values in

- 6. Set ISU code 802 (second and third digits of device bet ibo code ooz (second and annual disployer device)<br>instance) to a value between 00 and 99.
- menting, it is the electron of and one of the sextending mention of the sextending of device instance) to a value between 00 and 99. 7. Set ISU code 803 (fourth and fifth digits of device instance) to a value between 00 and 99.
- 8. Set ISU code 804 (sixth and seventh digits of device instance) to a value between 0 and 99.  $0 + 1011.$  $\frac{1}{2}$  instance) to a value between 0 and 99
- 9. Press Done to exit installer setup. chiffres de l'instance du dispositif de l'instance du dispositif de l'instance du disposition de l'instance du<br>Dispositif de l'instance du disposition de l'instance du disposition de l'instance du disposition de l'instanc Press L

For example, if you want to set the MAC address to 15 and the device instance to 1876, you would use these settings: Seurigs. Si vous désirez régler le produit de la régler le produit de la produit de la régler le produit de la m

ISU code 800=15 ISU code 801=0 ISU code 802=00  $ISU code 803=18$ ISU code 804=76 ISU code 803=18

## Installer setup (ISU) codes

Installer setup mode provides access to functions specific to installation of a Smart Series Plus. Some Smart Series<br>-Plus configuration parameters can be altered from the ISU screens. The ISU parameters can also be accessed via BACnet. Installer setup mode provides accèss to functions specific Puede requerir un para acceder al modo ISU configuration de la modo ISU configuration de la modo ISU configura<br>ISU configuration  $\overline{\phantom{a}}$ 

You can require a PIN to access ISU mode by setting AV-133 to a non-zero, four-digit number. You can require a PIN to access ISU mode by setting

#### **To access the ISU screens Para acceder a las pantallas de ISU Pour access the ISU screens**

- 1. From the home screen, press SYSTEM (left side of the screen). 1. Desde la pantalla de inicio de inicio de inicio de inicio de inicio de inicio de inicio de inicio de inicio From the home screen, press SYSTEM (left side 2. Aparecerán cinco tecnas táctiles en blanco al pie de la pie de la pie de la pie de la pie de la pie de la p<br>Descripción de la pie de la pie de la pie de la pie de la pie de la pie de la pie de la pie de la pie de la pi
- 2. Five blank touch keys appear on the bottom of the screen between the **Done** and **Cancel** keys. press and hold the two blank keys on either side of the center key for approximately five seconds. 2. Five blank touch keys appear on the bottom of the
- 3. If a PIN code is required, use the top arrows to select the first two digits of the code and the bottom arrows to select the third and fourth digits of the abandonic arrows to select the third and fourth digits of the die die eerste die aander de codigo. Lucego de chiffres code, and then press **DONE**.  $P(x) = \frac{p(x)}{x}$ et 4 du code, appuyez ensuite sur **DONE** (Terminé).

The ISU screen appears.

- 4. Use the arrows to select parameters and values. See Table 2 below for details.
- 5. Press **DONE**.

**Table 2: ISU Parameters Tabla Parámetros de ISU**

**Note:** After five minutes of inactivity, the ISU screen reverts to the main screen.

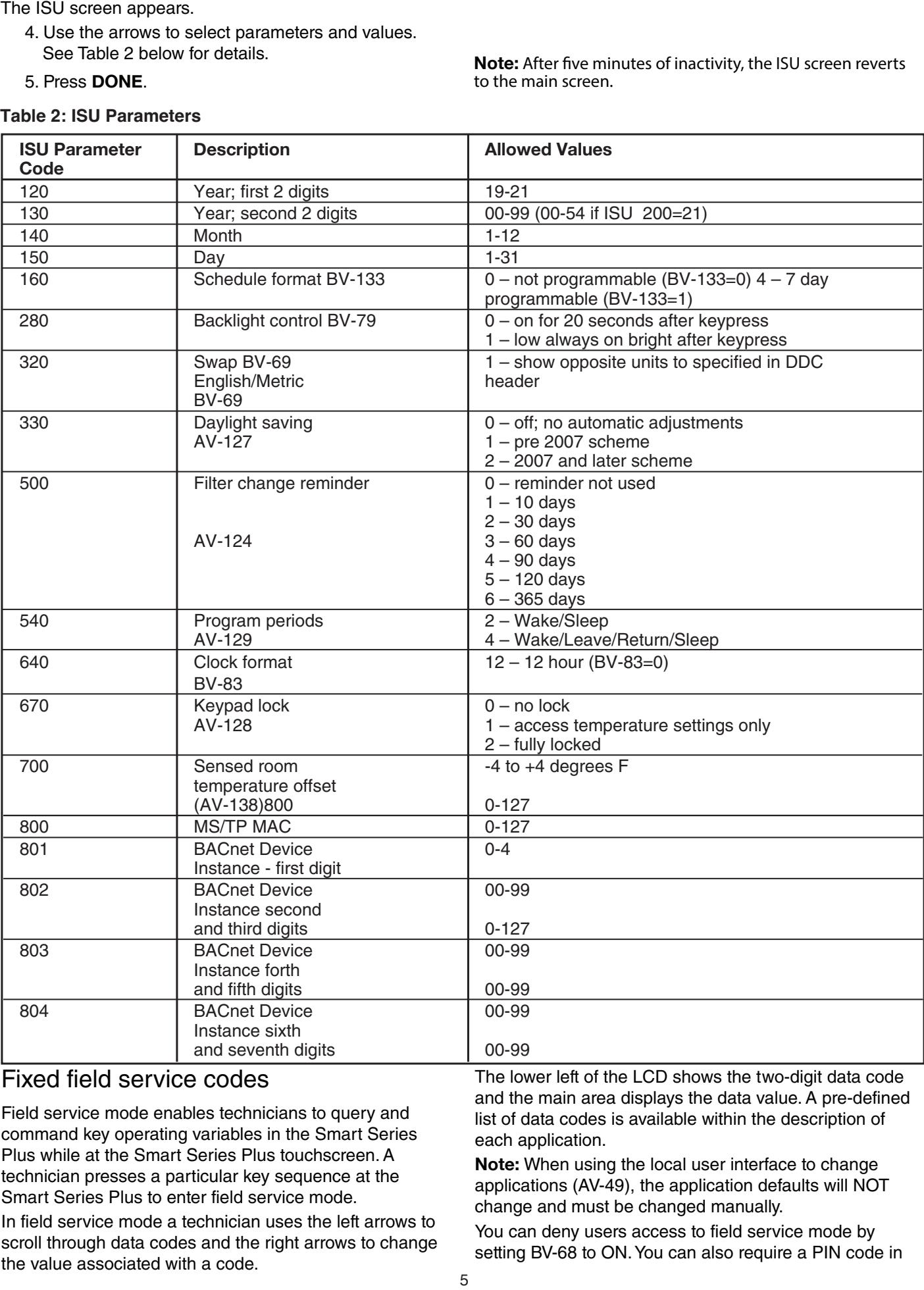

### <u>Condicte de service codes</u> de service codes de service codes de service codes de service sur le site fixes de ser Le Mode noid doi vice sudou

Field service mode enables technicians to query and<br>command lou operating variables in the Smart Series command key operating variables in the Smart Series Frammanne nay operating canadiace in the entail exhibit. al modo de servicio de campo, el técnico de servicio de servicio de servicio de servicio de servicio de servic<br>Technician presses a particular key sequence at the securitum process in purincular in youngletics in the LCD shows the two-digital condensation of the LCD shows the twocommand key operating vanables in the Smart Series<br>Plus. University 2

emain sence mas to enternota service mode.<br>In field service mode a technician uses the left arrows to scroll through data codes and the right arrows to change the value associated with a code. In field service mode a technician uses the left arrows to

The lower left of the LCD shows the two-digit data code and the main area displays the data value. A pre-defined list of data codes is available within the description of each application. **En liste predeterminada de codes de codes de codes de codes de codes de codes de codes de co The lower** 

**The sum opponent of the set of the set of the set of the set of the set of the set of the set of the set of the <br>Note: When using the local user interface to change Rote:** When dsing the local dser interface to change<br>applications (AV-49), the application defaults will NOT change and must be changed manually. applications (AV-49), the application defaults will NOT

You can deny users access to field service mode by setting BV-68 to ON. You can also require a PIN code in  $s$ e $\mathfrak m$ ig bv-66 to Oiv. Tou can also require a Fily code  $\mathfrak d$ 

order to enter field service mode by setting AV-132 to the desired PIN number. **El avec adores en réglant AV-132 contient** AV-132 au numéro Nip de Santa AV-132 au numéro N

Field service mode ends automatically if there is no key activity for five minutes. The simulation of the new sites appear to the site appear of the site appear of the

## Setting field service codes

## **Para configurar los codes de service codes del service sur les codes de service sur les codes de service sur l**

- 1. From the home screen, press SYSTEM (left side of  $\Delta$  the screen). The definition of  $\Delta$
- 2. Press and hold the center bottom key (blank) for about five seconds.
- 3. If a PIN code is required, use the top arrows to select the first two digits of the code and the bottom

## **Operational overview** El Smart Series Plus puede funcionar en tres modali-

The Smart Series Plus operates in one of three modes - Setpoint, Occupancy Single Setpoint, and Occupancy Dual Setpoint.<br>Dual Setpoint. The Smart Series Plus operates in one of three modes -

#### Common features paan borponies<br>Common footuroo Communicatures communes communication décrit les communications de la communication de la communication de la c

This section describes features common to all operating modes.  $\sum$ This section describes feature **Funcionamiento de la retroiluminación de la pantalla LCD Fonctionnement du rétrouvert du rétrouvert du rétrouvert du rétrouvert du rétrouvert du rétrouvert du rétrouvert du rétrouvert du rétrouvert du rétrouvert du rétrouvert du rétrouvert du rétrouvert du rétrouvert du rétrouv** 

## LCD backlight operation

BV-79 controls backlight operation. If BV-79 is set to OFF, by 75 controis backlight operation. If by 75 is set to GTT,<br>the backlight turns ON when any key is pressed and stays the backlight turns ON when any key is pressed and stays<br>on for 20 seconds after there is no key activity. If BV-79 is set to ON, the backlight is ON continuously. on lor zu seconds aller there is no key activity. If BV-79

### **Clock operation** electric portantemente en constante en constante en constante en constante en constante en constante en consta

The Smart Series Plus's real-time clock provides time and The omart oches I lass real lime clock provides lime and date for displaying the date and time, implementing date for displaying the date and time, impomenting<br>daylight savings settings, and implementing schedules. If ady hym carringe collinge, and implementary concellated. If<br>AC power is lost, a super capacitor will power the clock rie performation, a caper capacher miliperier interaction.<br>for ten days. If the date and time are lost, the Smart for terratiys. If the date and time are lost, the omart.<br>Series Plus will display the set time and date screens bonse r lae mil display the est time and date seresne<br>when powered up. pantal para configurar la fecha y hora al encenderlo. En encenderlo. En el encenderlo. En el encenderlo. En en The Smart Series Plus's real-time clock provides time Series Plus will display the set time and date screens when powered up.

**Note:** The real-time clock is separate from the CPU time **Note:** The fear-lifte clock is separate from the CPO the keeping utility. It only affects the items listed in this section. **Que les éléments dans cette section.** herramienta de mantenimiento de hora de la CPU. Solo l'utilitaire de maintien de l'heure du CPU. Cela ne touche  $\alpha$  items listados en esta sección. **Note:** The real-time clock is separate from the CPU ti

Daylight savings (DLS) settings can be controlled by a Smart Series Plus or by a BACnet Supervisor. If installer setup (ISU) parameter 330 is set to non-zero, the Smart Series Plus will control DLS settings. If ISU 330 is zero, DLS is controlled by a BACnet Supervisor. Portos i las will control DLO southlys. Il 100 000 to 2010,<br>DLS is controlled by a DACpot Superviser DLS is contrôléd by a DACNet Supervisor.

The clock accepts time syncs from a BACnet Supervisor. If configured in DDC, the date and time can also be set manually using the display. To deny a user permission to set the clock, set BV-116 to 1.

The last time command, whether from the user screen or BACnet, takes precedence.

#### To adjust the real-time clock 10 aujust mo Four anno sioon. de l'utilisateur ou de BACNet, a précédence de BACNet, a précédence de BACNet, a précédence de BACNet, a précédence **Pour august and régler année siècle.**

- 1. Press CLOCK.
- 2. Use the arrow keys to select a year, month, and day. **Para algo el componente de la para ajustar el relacion de la para ajustar el relacion de la para ajustar el para a**
- 3. Press **DONE.**
- 4. Select a time.  $\tau$ . Ocidection inner
- 5. Press DONE.

arrows to select the third and fourth digits of the code, and then press **DONE**.

The field service screen appears.

- 4. Press the left up or down arrows until the desired code appears. Refer to Table 23 for all available hasta que aparezca el código deseado. Code deseado. Consulte los elecciones de servicion du code desiré.
- 5. Press the right up or down arrows to adjust the value associated with the code.
- 6. Press the left up or down arrows to accept the change and scroll to a different code.
- 7. Press **DONE** to exit field service mode.

## **MORE key navigation**  $\blacksquare$

The **MORE** key allows a programmer to make additional screens available to users. Enabling the display of one or particle in the last particle in the manufacture of these screens causes the **MORE** key to appear note of these screen. The screens that can be made<br>on the main screen. The screens that can be made available are: principal. Boroom. The servers mat earlier made

el usuario presionale presionale presionale presionale presionale and president and property and present and pr<br> **• Inside humidity** 

more numer,<br>When the user presses **MORE**, the first enabled screen appears. Pressing **MORE** again displays the next screen. écran activé apparaît. Appuyer de nouveau sur **MORE** 

## **Touchscreen cleaning**

If the display screen needs to be cleaned, the user n and display servent nosde to be sloaned, the door presses conneming the supply million to be secondered.<br>Allowing the user to wipe the screen without pressing any allowing the deel to mpo the external minear pressing and allemants are to the display reads 0, press **SCREEN** to neye. When the display reade o, prose correctivities in the display reade of prose correctivities sommas ciearmig or DONE to qu<br>glass cleaner. commuc cicaring or **DONE** to quitt obe a non abrasive giass cieaner.

### <del>.</del><br>Checking MS/TP communication *<u>Unecking</u>* **MS/TP** communication

You can check MS/TP communication from the display. Tou can check MS/TT-communication nom the display.<br>The Smart Series Plus will indicate if MS/TP packets and The Smart Senes Flus will mulcate in MS/TF packets and<br>headers have been seen, the baud rate, and the MAC address. headers have been seen, the baud rate, and the MAC address. You can check MS/TP communication from the display.

### **To check MS/TP communication Para verificar la comunicación MS/TP** et de la de la mac.<br>Telescolo MAC/TD

- 1. Enter field service mode. See "To set field service codes". **Pour vérifier la communication MS/TP** 1. Entre noia service mode. Our libraritat service code
- 2. Ensure the UC code is displayed.
- 3. Press the blank key usually labeled MORE (rightmost bottom button).
- 4. Press the down arrow near the UC code. 4. Application du bas sur la flèche du bas située près du code du code du code du code du code du code du code du code du code du code du code du code du code du code du code du code du code du code du code du code du code

The MS/TP communication screen appears.  $\frac{1}{2}$ . Presidente la flecha abajo cercana al código UC. The MS/TP communication screen appears.  $\overline{1}$ S/T

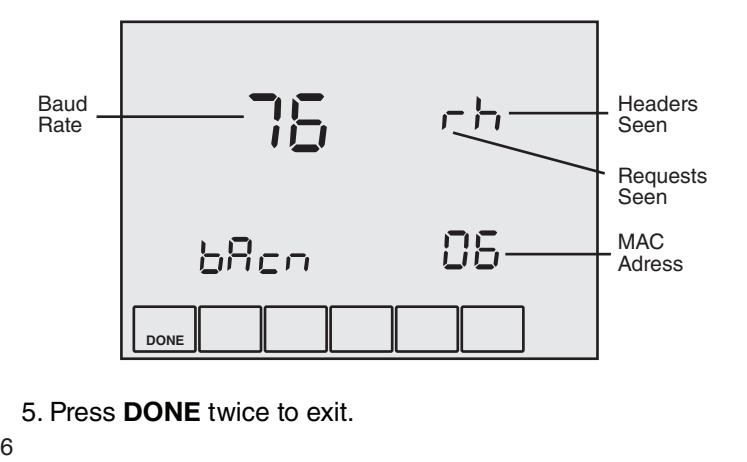

5. Press **DONE** twice to exit.

# Configurable Occupancy Modes

- · SYSTEM Block: AUTO/OFF selection (Occupied/ Unoccupied)
- Occupancy mode (AV-123=0, default): Schedules Occupancy states
- Setpoint mode (AV-123=1): Schedules Setpoints
- Dual setpoint mode (AV-123=2): Dual setpoints when Occupied and and puntos de ajuste do punto de réglage double double (AV-123) : Points de réglage double (AV-123
- Internal schedules enabled when BV-133 is active or  $I$ SU 160 $=4$
- BMS schedules enabled when BV-56 is active

## **Sequences of Operation Sequences of Operation<br>Castrilla autoute are disabled when Facilia Quitaute .**

Controller outputs are disabled when Enable Outputs<br>
Les south designed activers [OE] BV-2 OFF/ON is in the OFF (inactive) state. Do not enable outputs until you are certain the wiring and configuration is correct and complete.

### $\mathsf{Figure~31~Display: SYSTEM Block OFF;}$ **SYSTEM Block AUTO** Lorsque l'appareil est configuré pour fonctionner en Mode

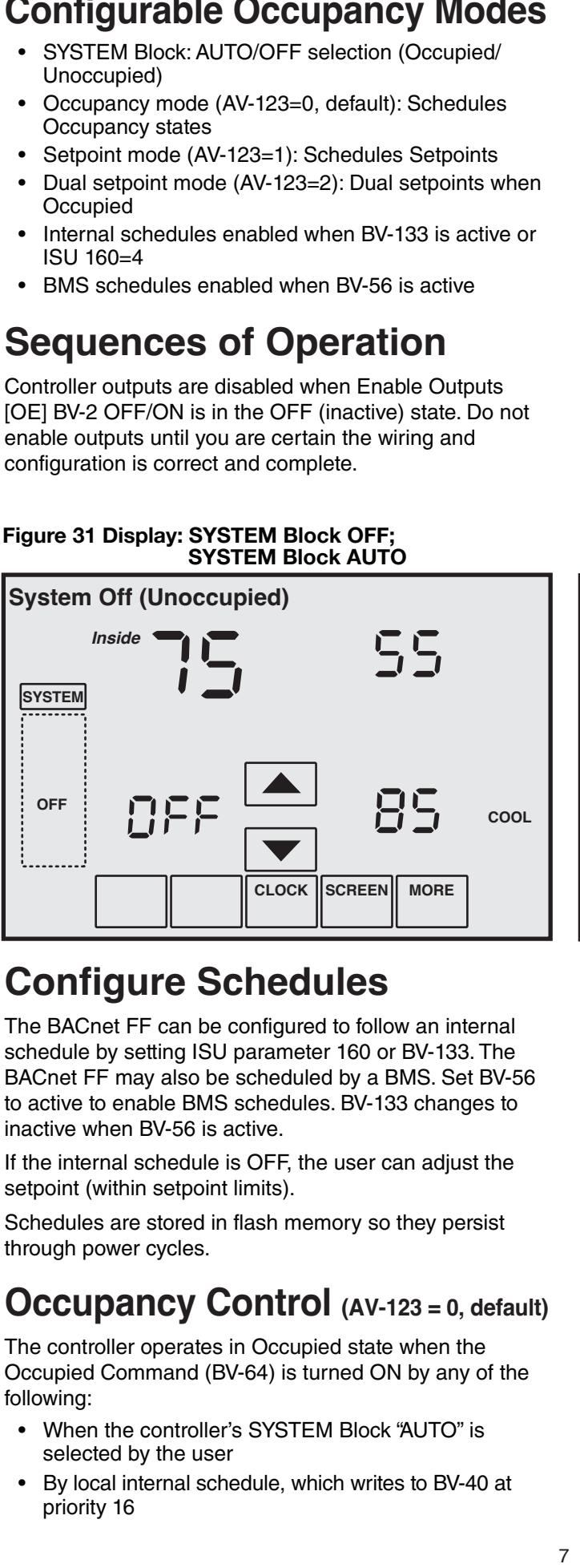

# **Configure Schedules**

The BACnet FF can be configured to follow an internal schedule by setting ISU parameter 160 or BV-133. The<br>BACnet FF may also be scheduled by a BMS, Set BV-56 echousing by Soming 199 parameter 1999. By 1999 the configured pour the BV-56 BACnet FF may also be scheduled by a BMS. Set BV-56 Britant Francet Francet en réglant de configuration de paramètre de configuration de la paramètre de la paramèt<br>Le paramètre de configuration de la paramètre ISU 160 ou le paramètre de la paramètre de la paramètre de la pa io delive to chable BMB schedales. By 188 onariges to interno and internal internal internal internal internal<br>inactive when BV-56 is active.  $H$ active wrien pv-56 is active. The BACnet FF can be configured to follow a<br>schedule by setting ISU parameter 160 or BV  $\frac{1}{2}$  active to entable bivio scriedules. Dy-Too changes to

If the internal schedule is OFF, the user can adjust the setpoint (within setpoint limits).

Schedules are stored in flash memory so they persist puede ajustar el punto de la punto de los límites dans une mémoire flash. Ils de la production de la productio<br>Les horaires dans une mémoire flasher de la production de la production de la production de la production de l persistent donc même si l'appareil est éteint/rallumé.

# **Occupancy Control** (AV-123 = 0, default)

The controller operates in Occupied state when the Occupied Command (BV-64) is turned ON by any of the following: the energy of the energy of  $\sim$ Life contrôleur operates in Occupied state when the

- When the controller's SYSTEM Block "AUTO" is when the contretter of changing selected by the user
- By local internal schedule, which writes to BV-40 at priority 16 prioridad 16 py local III<br>minuité 16  $P$ Priority to

## SYSTEM Block Control (BV-102)

When the unit is configured to run in Occupancy Mode, the SYSTEM Block allows the user direct control of occupied or unoccupied state from the controller display. Selecting "Auto" places the controller in Occupied state. Selecting "OFF"places the controller in unoccupied state.

The SYSTEM Block can be hidden by setting BV-102 inactive. When the SYSTEM Block is hidden occupancy states are controlled exclusively by the onboard or BMS schedules. **Si los cronogramas a bordo o del BMS están habilitados y están habilitados y están habilitados y están habilitados y están habilitados y están habilitados y están habilitados y están habilitados y están habilit** les horaires intégrés ou BMS sont activés ou BMS sont activés ou BMS sont activés ou BMS sont activés, la séle

If onboard or BMS schedules are enabled, the "OFF" selection will override the controller's scheduled state and force the unit into Unoccupied state. If you do not want the user to have this ability, set BV-102 inactive to hide the SYSTEM Block.

You can optionally change the behavior of the SYSTEM Block "OFF" setting so that instead of placing the controller in the Unoccupied state, the controller will turn the fan off. Heating and cooling are disabled when the fan is off. The fan will remain off until the user changes the SYSTEM Block to 'Auto." Set BV-10 to active to allow this option.

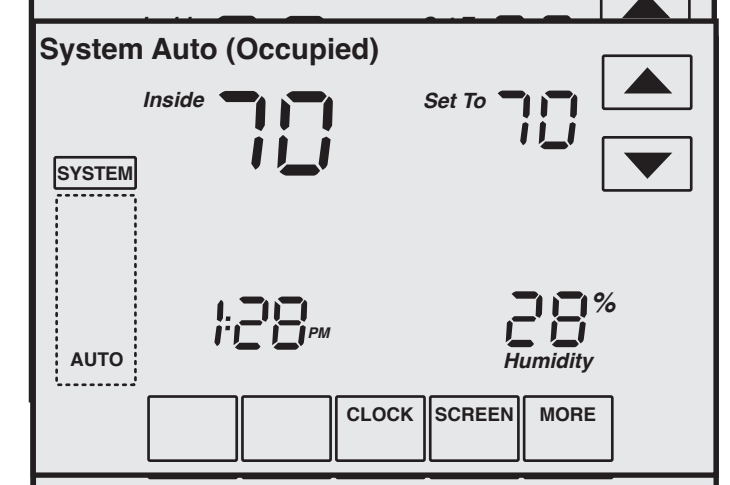

• By a command sent from a BMS schedule or BMS operator override, writing to BV-40.

Note: If the user is allowed to command the SYSTEM Block, this command is at priority 10. BMS schedules should write to one of the BV-40 priorities 12-16 to  $\frac{1}{2}$  is to define the commander  $\frac{1}{2}$  is to the avoid overriding the user command.

• When the occupant has initiated an after-hours override by pressing the override arrows on the touch screen. vinen ine occupant nas initiated an alter-nours over

The Unoccupied Setpoints are activated when the control-The Shoodphod Solpomic distribution mich the control of the Agustade Michitate Schlere  $\frac{1}{2}$  configuration del controlation by the decision  $\frac{1}{2}$  $\overline{\phantom{a}}$  Block is set to "OEE" by the user par l'utilisateur.<br>Indiana

When operating in the Unoccupied state, the override up/down arrows can be pressed to force the controller into the Occupied state for up to 4 hours (default value). The override time limit (AV-97) is adjustable from a minimum Soomas anno anno (AV-97) lo adjastasion nom a minimum.<br>Of 0.2 hours to a maximum of 9.5 hours.  $\sigma$   $\alpha$  nours to a maximum

Setting BV-9 to active enables the controller to default to bouring BV-9, to donne ontables the controller to dollar the BMS is occupica siale whenever communication with the BMS is<br>lost continuously for more than 5 minutes. The command to Occupied state is implemented by setting BV-64 to active. lost continuously for more than 5 minutes. The command to sou commacacity for more than o minutes. The comman<br>Occupied etate is implemented by eatting DV 64 to estim Occupied state is implemented

# **Occupied, Unoccupied, and Puntos de ajuste de ocupado, Standby Heating and Cooling\***  $\textbf{Setpoints} \quad \textcolor{red}{\bullet}$

When operating in the Unoccupied state, the cooling and when operating in the onoccupied state, the cooling and<br>heating setpoint revert to specific values: rieating setpoint reve

- Current Cooling Setpoint (AV-99) = Unoccupied Cooling Setpoint (AV-95)<br>
Punto de refrait de refrait de refreit de refresencies • Current Cooling Setpoint (AV-99) = Unoccupied
- Current Heating Setpoint (AV-100) = Unoccupied Heating Setpoint (AV-96)<br>
Punto de réglage de réglage de réglage de réglage de réglage de réglage de réglage de réglage de réglage de r

When operating in the Occupied state, the cooling and heating setpoints are calculated as offsets from the user adjustable Space Setpoint (AV-90):

- e current Cooling Setpoint (AV-99) = AV-90 plus AV-93  $P$  Carlotti Cooling Octporti (AV-99) = AV-90 plus AV-90 $\frac{1}{2}$
- $\bullet$  Current Heating Setpoint (AV-100) = AV-90 minus Sanom Hodang Scipom (At 199) The Sommas<br>AV-94 minus Demand Offset (AV-106)  $\overline{a}$  ( $\overline{b}$ )  $\overline{c}$  ( $\overline{b}$ )  $\overline{c}$  ( $\overline{c}$ )  $\overline{c}$  $\sim$  Current realing deipoint (AV-100) = AV-90 minus  $\Delta v$ -94 minus Définand Onset (AV-106)

When operating in the Standby mode, the Current Cooling Setpoint and Current Heating Setpoint are calculated as for occupied mode as described above. However the standby offset ([SO]:, AV-19) is transferred to the Demand Standary enset ([SO]:, AV-19) is transfériée to the Bernand<br>Offset (AV-106) before the computations, resulting in enset (XV 199) before the comparations, resulting in relaxed setpoints during standby operation. When operating in the Standby mode, the Current Coolradicula se ponto during administrativamente.  $\frac{1}{2}$  relaxed setpoints during standby operation

User adjustment of the Space Setpoint (AV-90) value is limited by the Setpoint High Limit (AV-91) and the Setpoint Low Limit (AV-92). réglage détendus pendant USEI aujustifierit of the Space Setponit (AV-90) value<br>USEI aujustifierit of the Space Setponit (AV-04)  $r$ irmied by the Setpoint High Limit  $(Av-90)$  and the

del Espacio (AV-90) hasta el Límite Superior del Punto de

\*Cooling operation is blower only, no heat.

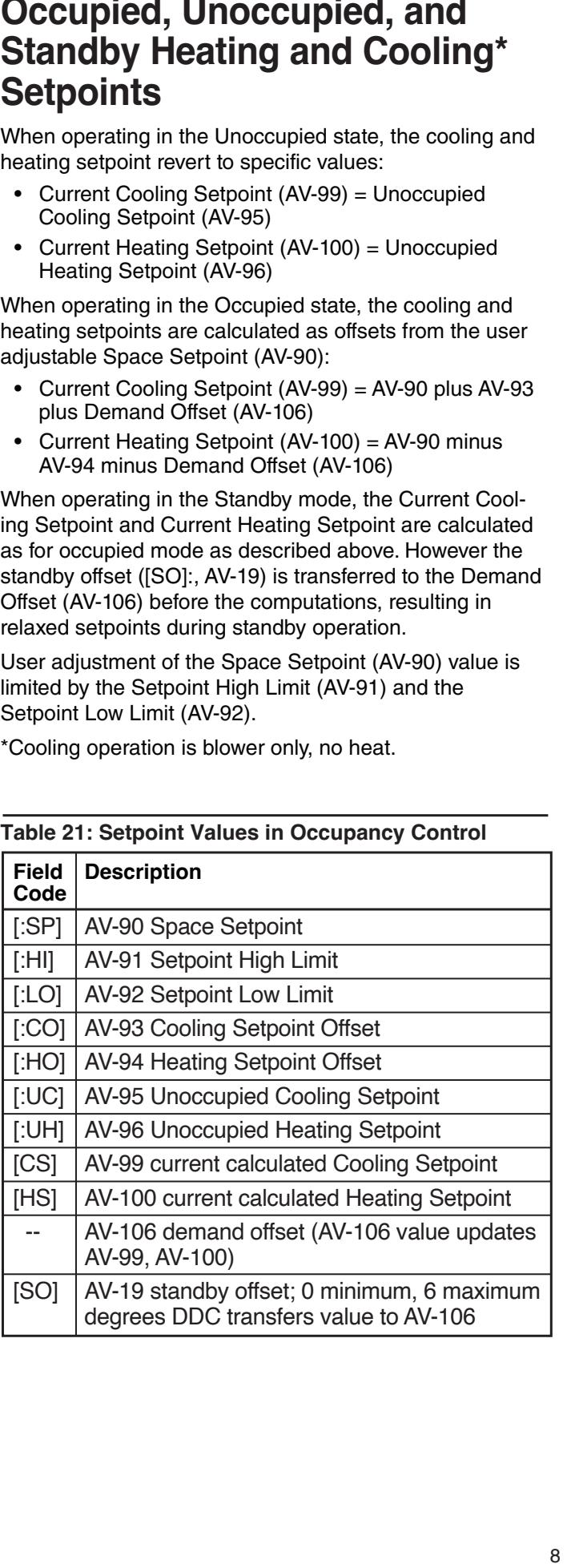

[SO] AV-19 décalage de l'attente; minimum 0, maxi

## Table 21: Setpoint Values in Occupancy Control

# **Adjusting the Heating and Cool-** $\log$  Offset **i**

Room Temperature will differ from the set temperature. When the heater is consistently too high or low compared to the set temperature, the user can decrease or increase the Heating Offset [:HO] value, which lowers (or raises) are realing sheet [inst] raise, inferrence (or raises) are nearing eerpoint [He] at which the heater tame on:<br>Recall that  $[HS] = [.SP] - [.HO],$  where  $[:SP]$  is the  $\frac{1}{2}$  is the latter of  $\frac{1}{2}$  =  $\frac{1}{2}$  . The  $\frac{1}{2}$  is the set of the room. In the user-commanded target temperature or the room. In the<br>Field Service Screen, adjust field code [:HO] from 1-99 to the number of degrees of temperature to subtract from [:SP], the result of this subtraction being the [HS] temperature at which the heating mode will activate. For example, if  $[:SP] = 70$ , then setting  $[:HO] = 5$  commands the heat to turn on if ambient temperature falls to 65 F or below. In addition, you should verify that the fan control<br>mode is set correctly (FC=3). See Table 23. mode is set correctly (FC=3). See Table 23. usia dei vice deferit, aujust lielu coue [TIO] fiolif 1-99 to user-commanueu target température or the room, in the<br>Eistel Comics Comerce estimat field ande 1:1101 from 4.00 t riela pervice par leur, aujust liela code ['un] liolii 1-99

If the fan (without heat) runs too often or too seldom for occupant comfort, the user can increase or decrease the Cooling Offset [:CO] value that modifies the cooling setpoint [CS] at which the fan (without heat) turns on.  $\text{Recall that } [CS] = [.SP] + [.CO], \text{ where } !\text{ces, } ]$  is the recements,  $[\overline{C}C] - [\overline{C}C]$  is the room. In the user-commanded target temperature of the room. In the aser commanded target temperature of the foom. If the field Service Screen, adjust field code [:CO] from 1-99, this value representing the degrees of offset to add to<br>habitación. En la Pantalla de service sur place, ajuste [:SP]. For example, if  $[:SP] = 70$ , then setting  $[:CO] = 5$ commands the fan (without heat) to turn on if ambient temperature reaches or exceeds 75 F. In addition, you should verify that the fan control mode is set correctly (FC=3). See Table 23. ricia dervice doreen, aquat neia coue <sub>l</sub>.ooj nom 1-99,<br>Itàlia de la concentino de classes el effectivo del te user communee larger lemperature or the room. In 1  $\frac{1}{1}$ . CO,  $\frac{1}{1}$  est vice ocieting de la pièce de finitie de la pièce de la pièce de la pièce de la pièce de la pièce de la pièce de la pièce de la pièce de la pièce de la pièce de la pièce de la pièce de la pièce

# **Setpoint Control (AV-123 = 1)**

In setpoint mode, the controller logically emulates residential thermostats. The space temperature is controlled to "SP Mode Cooling SP" (AV-108) and "SP Mode Heating SP" (AV-109). These setpoints are writable using BACnet. Each schedule period consists of a start time, a heating setpoint, and a cooling setpoint. The maximum number of periods per day is configured using ISU parameter 540 (AV-129). A value of 2 specifies two es e parameter e requentes cantidates en a epermes mériodes per day -- Wake and Sleep. A value of 4 specifies periods per day Trake and Sloop. A value of Tepeelilles<br>four periods per day -- Wake, Leave, Return, and Sleep. four periods per day wake, Ecave, Heldrif, and Oleep.<br>The scheduler selects the last valid period start before the mo conclusion collection and hack valid period clair, Sefere in present time as the period to use. Setpoint mode schedpresent and as the period to ase: ediperit mode sened<br>ules are not accessible using BACnet. The only way to ales are not accessible using BAOHEI. The only way to view, edit and save a schedule is from the unit's LCD screen. view, edit and save a schedule is from the unit's LCD punto de ajuste. La única forma de ver, editar y guardar un ver, editar y guardar un ver, editar y guardar un ver, editar y guardar un ver, editar y guardar un ver, editar y guardar un ver, editar y guardar un ver, editar que suicule selects life last valid period start before the present time as the period to use. Selpoint mode scrieudies are not accessible using BAChet. The only way to  $\blacksquare$ BACNet. L'unique façon de voir, modifier et enregistrer unique façon de voir, modifier et enregistrer unique façon de voir, modifier et enregistrer unique façon de voir, modifier et enregistrer unique façon de voir e

Note: Setpoints are writable using BACnet but schedules are not accessible using BACnet.

If the Standby mode is active, the heating and cooling setpoints are adjusted by the standby offset ([SO]:, AV-19). ור חוד חו<br>של היה היה  $S$  is a component explored by the element  $S$  and  $S$  and  $S$   $\{S \cup S\}$ .

Note: The SYSTEM Block is hidden when the controller is no en en calefacción y en entre mode.<br>in Setpoint control mode. in Setpoint control m

**Figure 32: Setpoint Mode Display: Single-Speed Fan Figura Pantalla de Modo Punto de Ajuste:Ventila-**

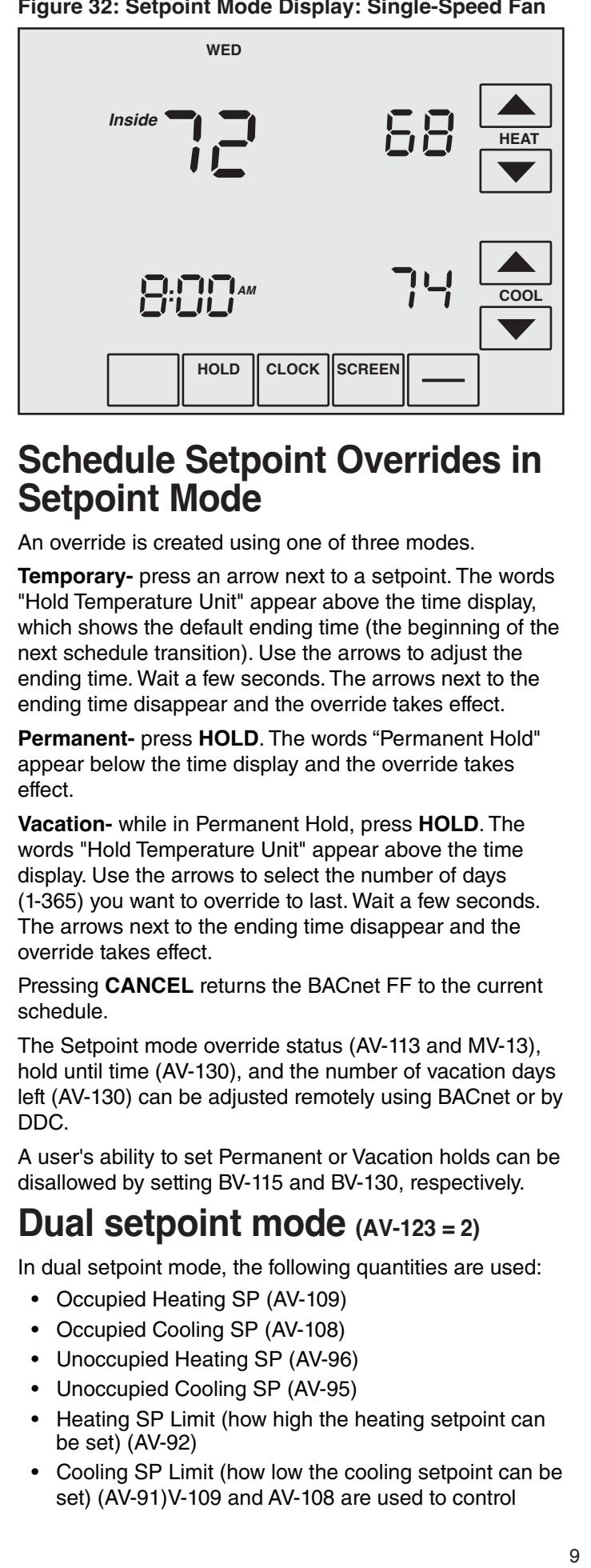

# Schedule Setpoint Overrides in  $\bullet$  Setpoint Mode

An override is created using one of three modes.

**Temporary-** press an arrow next to a setpoint. The words réflage of arriban del visor de la seponte. The words<br>"Hold Temperature Unit" appear above the time display, Tiold Temperature Ontemperature and the time display,<br>which shows the default ending time (the beginning of the which shows the default chang time (the beginning of the<br>next schedule transition). Use the arrows to adjust the next senedale transition). Use the arrows to adjust the<br>ending time. Wait a few seconds. The arrows next to the ending time. Wait a few seconds. The arrows next to the<br>ending time disappear and the override takes effect. Chaing inno alsappear and the overnacitation encer. onaing amor mait a foir occonder. The attendent in an<br>anding time diseppear and the everride takes effect pries de l'anno de l'appearaire disparais de l'anno de la provincie de la provincie de la provincie de la provincie de la provincie de la provincie de la provincie de la provincie de la provincie de la provincie de la prov

**Permanent-** press HOLD. The words "Permanent Hold" appear below the time display and the override takes effect. visor de la hora aparecen las palabras "Suspensión" de la hora palabras "Suspensión" de la hora palabras "Susp **Permanent-** press **HOLD**. The words remanent hold<br>ennear below the time display and the exercise takes appear below the time display and the overnue takes ellect.

**Vacation-** while in Permanent Hold, press HOLD. The words "Hold Temperature Unit" appear above the time display. Use the arrows to select the number of days (1-365) you want to override to last. Wait a few seconds. The arrows next to the ending time disappear and the override takes effect.

Pressing CANCEL returns the BACnet FF to the current desaparecen y la anulación sur establecen y la anulación sur establecen y la anulación y la anulación y la anu

The Setpoint mode override status (AV-113 and MV-13), mode primación comparación de mode en modern de priorité du modern de priorité du modern de priorité du modern left (AV-130) can be adjusted remotely using BACnet or by DDC. y MV-13), la suspensión (AV-130) y la suspensión (AV-130) y la cantidad de días de días de días de días de día<br>DIDC, de jours de congé restants (AV-130) peuvent être réglés à peuvent être réglés à peuvent être réglés à peuvent

A user's ability to set Permanent or Vacation holds can be A decree ability to set it critianent or vacation notes can<br>disallowed by setting BV-115 and BV-130, respectively.

#### **Dual setpoint mode (AV-123 = 2)** configurant of BV-115 y el BV-115 y el BV-115 y el BV-130 respectivaly.<br>The second configuration of the second configuration of the second configuration of the second configuration o **Dual setpoint mode**  $(AV-123=2)$ Permanents ou De congé peut être refusée en réglant, <u>Dual setpoint mode</u>

In dual setpoint mode, the following quantities are used:

- **Mode Punto de Ajuste Donalde Foint de réglage du réglage du réglage du réglage du réglage du réglage du réglage du réglage du réglage du réglage du réglage du réglage du réglage du réglage du réglage du réglage du réglage**
- Occupied Cooling SP (AV-108)
- Unoccupied Heating SP (AV-96)
- Unoccupied Cooling SP (AV-95)
- Heating SP Limit (how high the heating setpoint can be set) (AV-92)<br>The set) (AV-92)
- Cooling SP Limit (how low the cooling setpoint can be set) (AV-91)V-109 and AV-108 are used to control ción del punto de ajuste de calefacción) (AV-92)  $\mathcal{L}(\mathcal{L})$  and  $\mathcal{L}(\mathcal{L})$  and  $\mathcal{L}(\mathcal{L})$  and  $\mathcal{L}(\mathcal{L})$  configuration seeming of Emmit (fleur four the seeming seepont can<br>eat). (AV-01)V-100 and AV-108 are used to control  $\frac{1}{2}$ sont  $\frac{1}{2}$  inscription du du du de Bachel ou de la control

Occupied Cooling (blower only) and Occupied Heating Setpoints. Both are writable using BACnet or the device screen. When the space is occupied  $(BV-67 = Active)$ , AV-109 and AV-108 are transferred to the current heating and cooling setpoints (AV-100 and  $AV-99$ ). to the current heating and cooling setpoints (AV-100)  $\frac{1}{2}$ 

**IMPORTANT!** DDC should not use AV-109 or AV-108 directly. IMPORTANT! DDC should not use AV-109 or AV-108 **SuiteCity.** The contract of the use of  $\mathcal{L}$  and  $\mathcal{L}$  and  $\mathcal{L}$  and  $\mathcal{L}$  and  $\mathcal{L}$  and  $\mathcal{L}$  and  $\mathcal{L}$  and  $\mathcal{L}$  and  $\mathcal{L}$  and  $\mathcal{L}$  and  $\mathcal{L}$  and  $\mathcal{L}$  and  $\mathcal{L}$  and  $\mathcal{L}$  and  $\frac{1}{2}$  change et al. 200 should not doo AV-100 of AV-100 disponent disponent disponent disponent disponent disponent disponent disponent disponent disponential disponential disponential disponential disponential dispon AV-95) sont transférés aux Points de réglage de

When the space is unoccupied, the Unoccupied Heating and Cooling Setpoints (AV-96 and AV-95) get transferred to the current heating and cooling setpoints (AV-100 and AV-99). The Unoccupied heating and cooling setpoints are not user-adjustable but they are adjustable using field<br>not user-adjustable but they are adjustable using field not door dejactable but they are dejactable deling held<br>service mode or an operator workstation. Unoccupied heating and cooling setpoints are not transferred to AV-109 and AV-108 during unoccupied periods. sont loc mouclet an operator womstand. Onocoupled peding and cooling so

### **Figure 33: Dual Setpoint Display in Occupied Mode: Occupied Heating Setpoint AV-109, User-Adjustable and** Occupied Cooling Setpoint AV-108, User-Adjustable. **Mode : Point de Setpoint Display in Occupied Mode:** Point de la Region de la Region de la Region de la Region de l

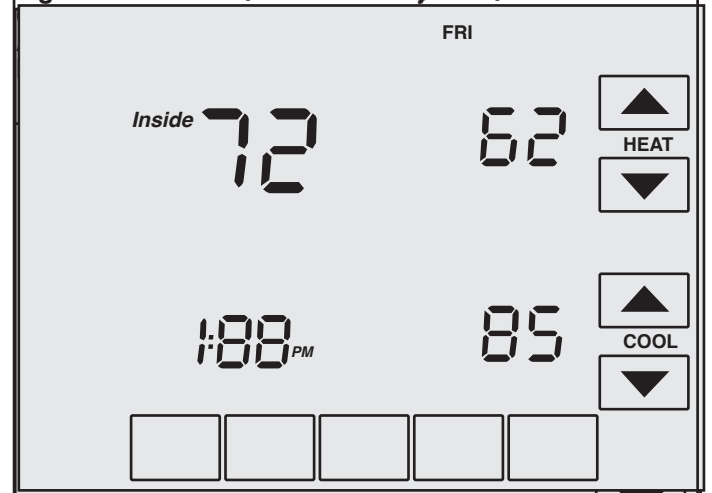

**Note:** Use the **MORE** key to view OSA temperature and humidity values on subsequent screens. **Remarque :** Utilisez la touche **MORE** (Plus) pour afficher **Note:** Use the **MORE** key to view OSA temperature ar

Writes to AV-109 and AV-108 are limited by the Setpoint  $m$  and Low Limits (AV-91 and AV-92). Writes to AV-109 High and Low Limits (AV-91 and AV-92).  $\frac{1}{2}$  and EUW Limits (AV-51 and AV-32). Which is AV-108 are also limited to the heating setpoint less than the cooling setpoint by a minimum of one degree.

#### **Fan Mode Control**  $\frac{1}{2}$  y también se limita al punto de ajuste de ajuste de ajuste de calefac-**Fan Mode Control** Pendant le mode Occupation, le ventilateur fonctionne

#### **Occupancy Mode** Occupancy Mode de ventilateur sélection

During occupancy mode the fan operates based on the selected Fan Mode. fig occupancy mode the fair operates based on the

- electica i ali modo.<br>• Fan Control AV-17 = 1: Fan runs continuously for ventilation. Fan Control AV-17 = 1: Fan runs continuously for
- Fan Control AV-17 = 2: Fan runs continuously for cooling and cycles on for heating demand. When in Cooling mode, the fan runs continuously. When in Heating mode, the fan cycles on only when the heating signal calls for the fan to run.
- Fan Control AV-17 = 3: Fan cycles on when cooling or encient community is not contained to the community of the calendary of the community of the calendary of the calendary of the calendary of the calendary of the calendary of the calendary of the calendary of the calendary meaning to colocide of darning one odeplod mode of the model of the model of the model of the model of the model.  $\mathcal{L}$  and  $\mathcal{L}$  is a set of encient  $\mathcal{L}$ Disponible seulement si indiqué de fonctionner la

### **Setpoint Mode**

- AV-227 = 1: Fan cycles on for cooling and for heating demand. nv LLT – minusyologion<br>domand •  $\Delta V$ -227 –1: Ean cycles on for cooling and for heat mise en marche selon la de marche de reduing<br>demand
- et de chandina.<br>• AV-227 = 2: Fan runs continuously.  $\overline{A}V$  227 =2. Let  $\overline{A}$  is continuously.

### **Analog Fan Speed Control (Optional)** Analóg Fan Speed Control (Optional)

The fan speed analog output AO-1 will ramp from 0-100% based on the heating or cooling signal demand.

**Note:** Variable speed drives run at minimum motor RPM worder variable speed anves ran at minimant motor in writer.<br>**Reven if AO-1** is zero when in run mode.

### **Standby Heating and Cooling (Blower Only) Setpoints Points de réglage de chauffage Puntos de an algebra cale-**<br>**Puntos de analy de la facción de la parameter de la facción de la facción y en algebra de la facción de la facció**<br>**El parameter de la facción de la facción de la facción de la facción de la f** Standby He

Standby state is a power-saving function of Occupancy mode. It occurs when the space is scheduled Occupied, but mode. It occurs when the space is scheduled Occupied, but<br>sensors detect there are no humans in the space. In this case the occupied heating and cooling setpoints are ease the esseption from the account of contrajed the Standby input relaxed by the Standby Offset [SO]. When the Standby input  $\frac{1}{2}$  clusted by the example of lessed  $\frac{1}{2}$ . When the example, in particular is active, the economizer is controlled to its fully-closed position. The value of the Standby Offset [SO] may be set pour complete complete complete the complete complete complete the best portcomplet of the between a minimum of 0 and a maximum of 12 degrees. Standby state is a power-saving function of Occupancy between a minimum of 0 and a maximum of 12 degrees.  $\alpha$  durve, the equipment is continued to its funy-close

**Examples:** If  $[:CS] = 72$ ,  $[:HS] = 69$ , and  $[SO] = 4$  then the setpoints are relaxed to  $[:\c{CS}] = 76$ , and  $[:\c{HS}] = 65$ .

### **Estado en estado en el espera, contre un minimum de 12 de entre un minimum de 0 et un minimum de 0 et un minim**<br>**Estado entre un minimum de 12 de 12 de 12 de 12 de 12 de 12 de 12 de 12 de 12 de 12 de 12 de 12 de 12 de 12 Exemple Standally State, wired contacts**

A door/window contact, light switch, or PIR is wired to the of dool, whidow condot, light switch, or if it is whed to the<br>standby input BI-1. The switch polarity normally open/normally closed is configured by BV-3 [uL]. Set BV-3 inactive for normally open contacts, active for normally closed contacts. When the controller is in the Occupied state and the Standby input (BI-1) is triggered, the room status switches to Occupied Standby state (refer to Standby Heating and Cooling calculated Setpoints above). A BMS can also be configured to monitor BI-1 for door/window ajar alarms. standby input BI-1. The switch polarity normally open/nor-<br>Contact descriptions figural to P1.0 to 1.2 Oct P1.0 to 2.1 to 2.1 to 2.1 to 2.1 to 2.1 to 2.1 to 2.1 to 2.1 t sistema de Bossingaroa to monitor BI-1 for acommittative ran also be configured to monitor RL1 for door/window eur alee se comgared to momtor Brittier door, mildem<br>aiar alarme l'état d'En attente Occupé (référez-vous aux Points de

Standby logic: In Standby state, BI-1 is active (e.g. a window is open). BV-4 is active and the value of the Standby Offset, [SO] AV-19, is transferred to the Demand Offset, AV-106. The [SO] AV-19 default is 4, the minimum is 0, and the maximum is  $12$ .

#### **Occupied Standby State, Wireless Contacts (TB3026B-W only) (solo TB3026B-W)** máximo es 12. **Estado ocupado en espera, contactos inalámbricos**  Assumied Ctendley Ctete, Wiveless Centests Occupied Standby State, Wileless<br>TReseen Wildel

The wireless-controller interface sets BV-149 active. BV-149 in the active state overrides the wired input at  $\sum_{n=1}^{\infty}$ BI-1, which no longer has standby control functionality. If normal standby operation is required, BV-148 should be variant standary specialism is equively at the situation of the situation of the situation of the situation of the situation of the situation of the situation of the situation of the situation of the situation of the situa Bot to inductive dilationing or 1 to have standary control de terminal or to 3 wireless. PIR motion sensors can be configured and paired to the controller to sense room occupancy. Any of up to 8 wireless Window/Door sensors can be configured and paired to the controller to monitor open/closed status of pance to the configure to monitor operators cartes. windows or doors. When the controller is scrieddied<br>Occupied, if any window or door is opened and closed with no motion detected after 180 seconds, the room man to mouvements aller to controlador in the mountain selection de mouvements and the mouth of the mouth of the mouvement of the mountain selection of the mouvements appear of the mountain selection of the mouvements of t status switches to occupied etailaby state. The confidinct<br>returns to the Occupied state when motion is detected. If **Section Mode The Control of the Control of the Control of the SHA and SHA and SHA and SHA and SHA and SHA and SHA and SHA and SHA and SHA and SHA and SHA and SHA and SHA and SHA and SHA and SHA and SHA and SHA and SHA and** does on the non-wireless version. Any of up to 3 wireless returns to the Occupied state when motion is detected. I **Second 1 Mode Standary and Standary and Standary Charlies Secondary (W-227 =1: Fan cycles on for cooling and for heating dennand.<br>
• AV-227 =1: Fan runs continuously.<br>
• AV-227 =1: Fan runs continuously.<br>
<b>Analog Fan Spee État d'En attente occupé, Contacts sans fil**  The wireless-controller liner Occupieu, il aliy willuow of uoor is operieu anu closeu

a door or window is left open for more than 180 seconds, the controller sets to Standby state.

**Standby logic:** In Standby state, BV-4 is active and the el marry region element y can all marry and the married to value of the Standby Offset, [SO] AV-19, is transferred to the Demand Offset, AV-106. The [SO] AV-19 default is 4, the minimum is 0, and the maximum is 12. Standby logic: In Standby state, BV-4 is active and the the Demand Offeet, AV-106. The ISOL AV-10 defeult is 4  $\mu$ <sub>be</sub> pointant Onset, AV-190. The  $\mu$ <sub>2</sub> AV-19 detaute to  $m$ e mummum is  $v$ 

## **Optional BI-1 input configuration (TB3026B-W only)**

Input BI-1 on the BACnet FF may be used for point mpat Br T on the Britanic T Thay<br>monitoring by a BMS.

• A dry contact normally open (e.g., filter status DPS, etc.) • A dry contact normally open (e.g., filter status DPS, etc

• Standby Offset AV-19 is used by the wireless standby **Example 19 enfront le décalage de calege de la logicalidate de calege de la logicalidate de la logicalidate de**<br> **Propriet de la logic.** Do Not set to zero (0).  $\alpha$  surveillance sans file. De surveillance sans fil. Ne règlez pas à zero (0).

### **Heating and Cooling Demand Heating and Cooling Demand Demande de county Demander**<br>Designations of the change of the change of the change of the change of the change of the change of the change

Heating (AV-0) and Cooling (AV-1) signals are generated Heating (AV-0) and Cooling (AV-1) signals are generated<br>from the Space Temperature and the current Heating and Cooling Setpoints using a proportional-integral (PI) control soomig oolponies deling a proportional integral (i. i) control.<br>algorithm. The two signals are compared, and the smaller algorithme the two signals are compared, and the sina<br>one is set to zero to prevent any simultaneous heating one is set to zero to prevent any simultaneous neating<br>and cooling. In the event of a Bad Space Sensor Alarm, both heating and cooling signals are set to zero. Heating (AV-0) and Cooling (AV-1) signals are generated and cooling. In the event of a bad space sensor Alami,

e environming and coeming eignals are correlated.<br>Upon power-up or any transition to Occupied state, the integral component is re-initialized for both the Heating Signal and Cooling Signal PI control loops. Upon power-up or any transition to Occupied state, the en gen component returningen en sommer receiver.<br>Signal and Cooling Signal PL control loops posant and boomig bignal est contrôle population de contrôle pour les boucles de contrôle de contrôle de contrôle de contrôle de contrôle de contrôle de contrôle de contrôle de contrôle de contrôle de contrôle de contrôle

## Heating and Cooling Signals — PI settings

The Heating signal PI settings are Heating Signal Kp (AV-41) and Heating Signal Ki (AV-42). The Cooling Signal PI settings are Cooling Signal Kp (AV-43) and Cooling Signal Ki (AV-44). **Configuration en sistema anticología de referenciación** en sistema en signal de refroid-The Heating signal PI settings are Heating Signal Kp<br>(AV-44) sed Utadias Piece UKi (AV-49) <del>T</del>he Continue Circul

#### **English/Metric Units Configuration** La pantalla contiene flechas de ajuste para cambiar la  $\blacksquare$ issement sont le Kp du signal de refroidissement (AV-43) de refroidissement (AV-43) de refroidissement (AV-43) de refroidissement (AV-43) de refroidissement (AV-43) de refroidissement (AV-43) de refroidissement (AV-<u>Enqiish/Metric Units Confid</u>

The display contains adjustment arrows to change the<br> **Pantalla principal del controlador del sistema anglosa** controller's main display for English "F" or Metric "C". The controller internal units English or Metric are set by BV-71. BV-71 is set to inactive (default) for English or active for Metric. Selecting either adjustment arrow will update the mether Selecting onner dejactment direment opadte the<br>display units F or C. Setting BV-8 (Lock Display Units alsplay annus in order columing by a (Lock Display onlies<br>Swap) to active will display the opposite units as indicated by BV-71 and will lock out changes to the display. Figure 34: Display: English (F) or Metric (C) Swap) to active will display the opposite units as indicat

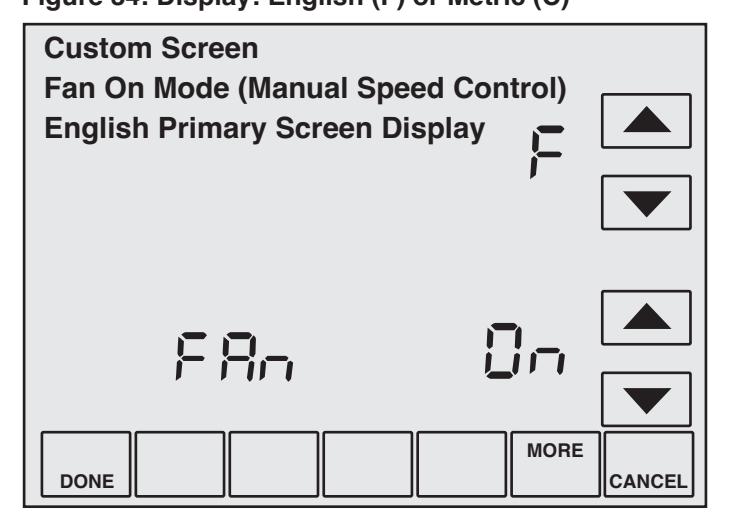

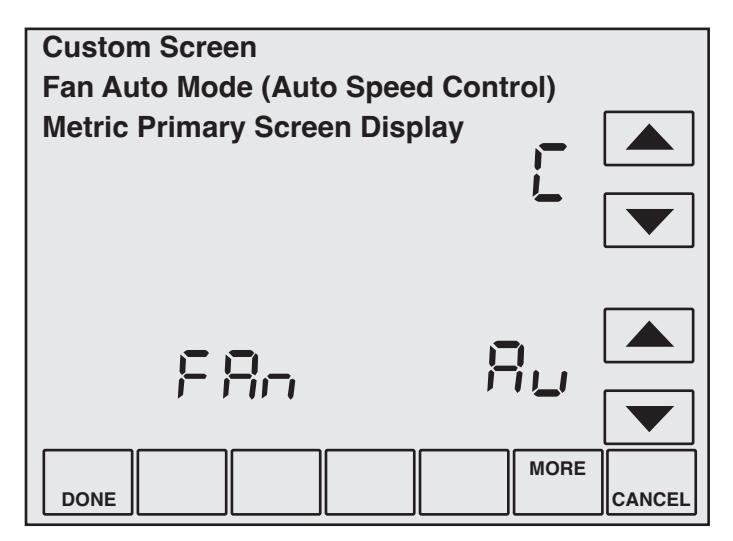

**Note: BV-55 controls Fan Auto/Fan On display. Setting** BV-55 inactive hides Fan Auto/Fan On. Setting BV-55 active shows Fan Auto/Fan On status. If BV-55 is inactive, BV-58 inactive/active control by BMS toggles Fan Auto/-Fan/ON.

## Table 23: Setup Codes

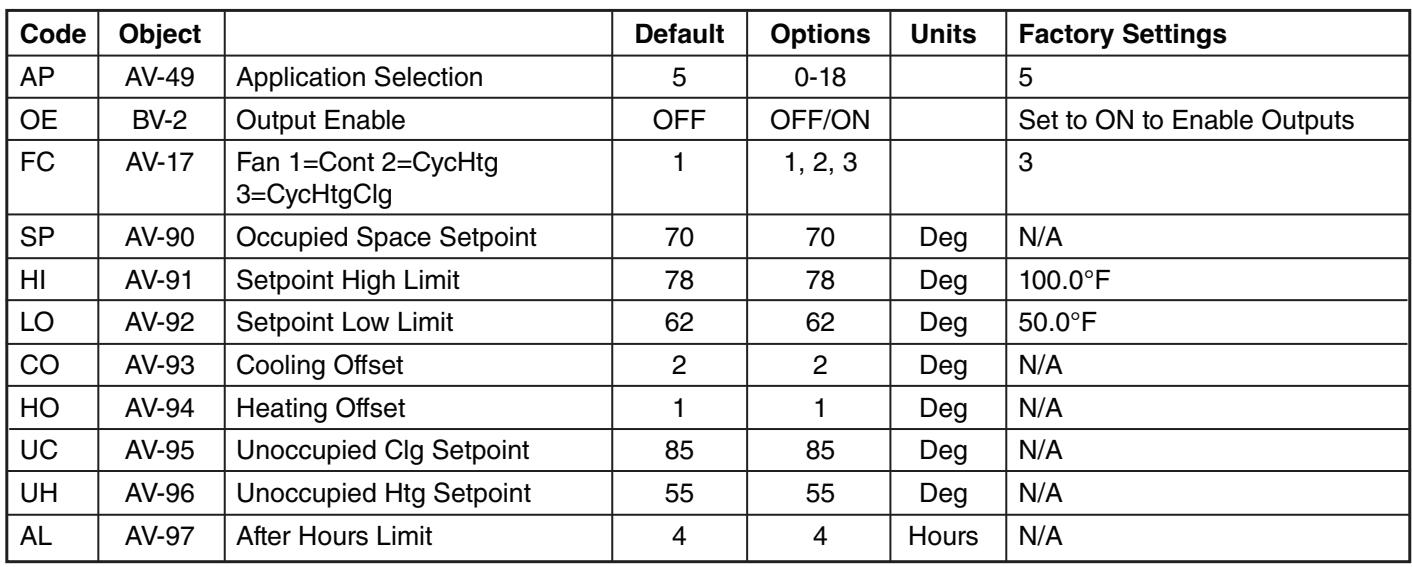

**NOTE:** When first connecting or powering up a Smart-<br> **NOTE:** These parameters MU Series Plus control, be sure to go into the Field Service Code screen and set (:OE) to ON to ensure the relays receive power and can control the Cabinet Unit Heater.

**NOTE:** These parameters MUST be set according to the table above. If any parameters are changed the unit will not function properly. **REMARQUE :** Ces paramètres DOIVENT être réglés

## Table 24: Requires BMS to Set

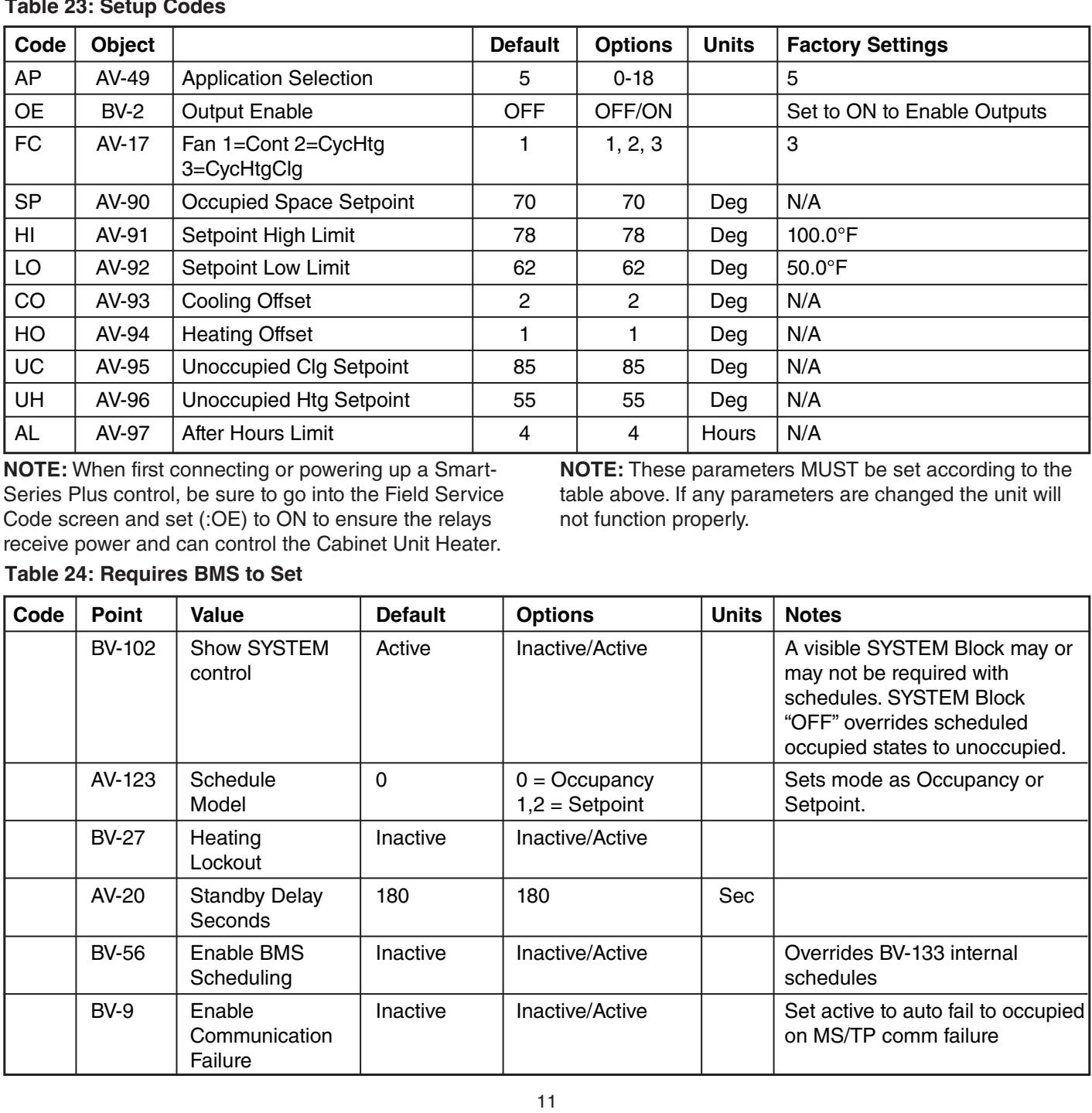

### Table 24: Requires BMS to Set (Cont.)

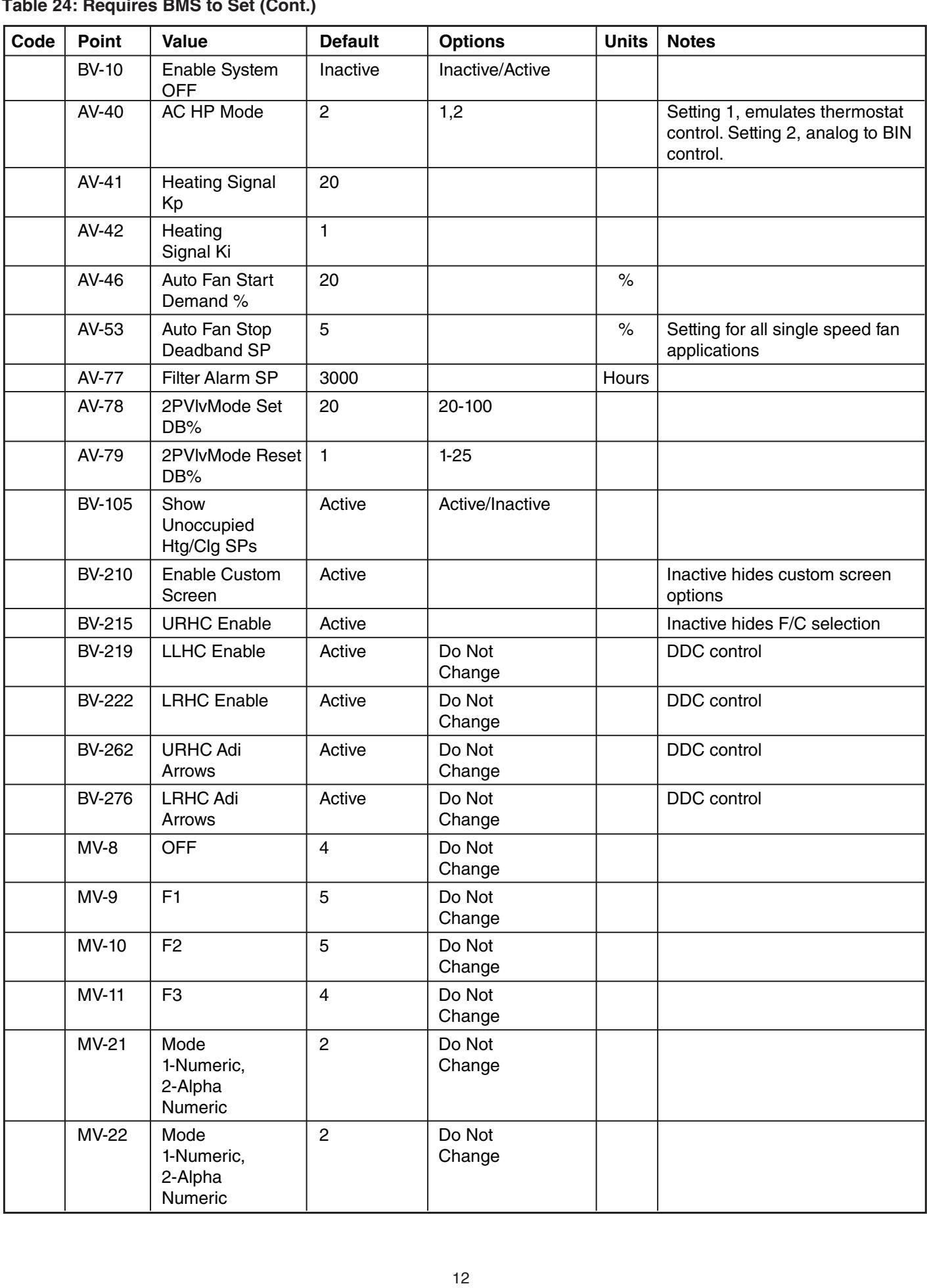

## Table 24: Requires BMS to Set (Cont.)

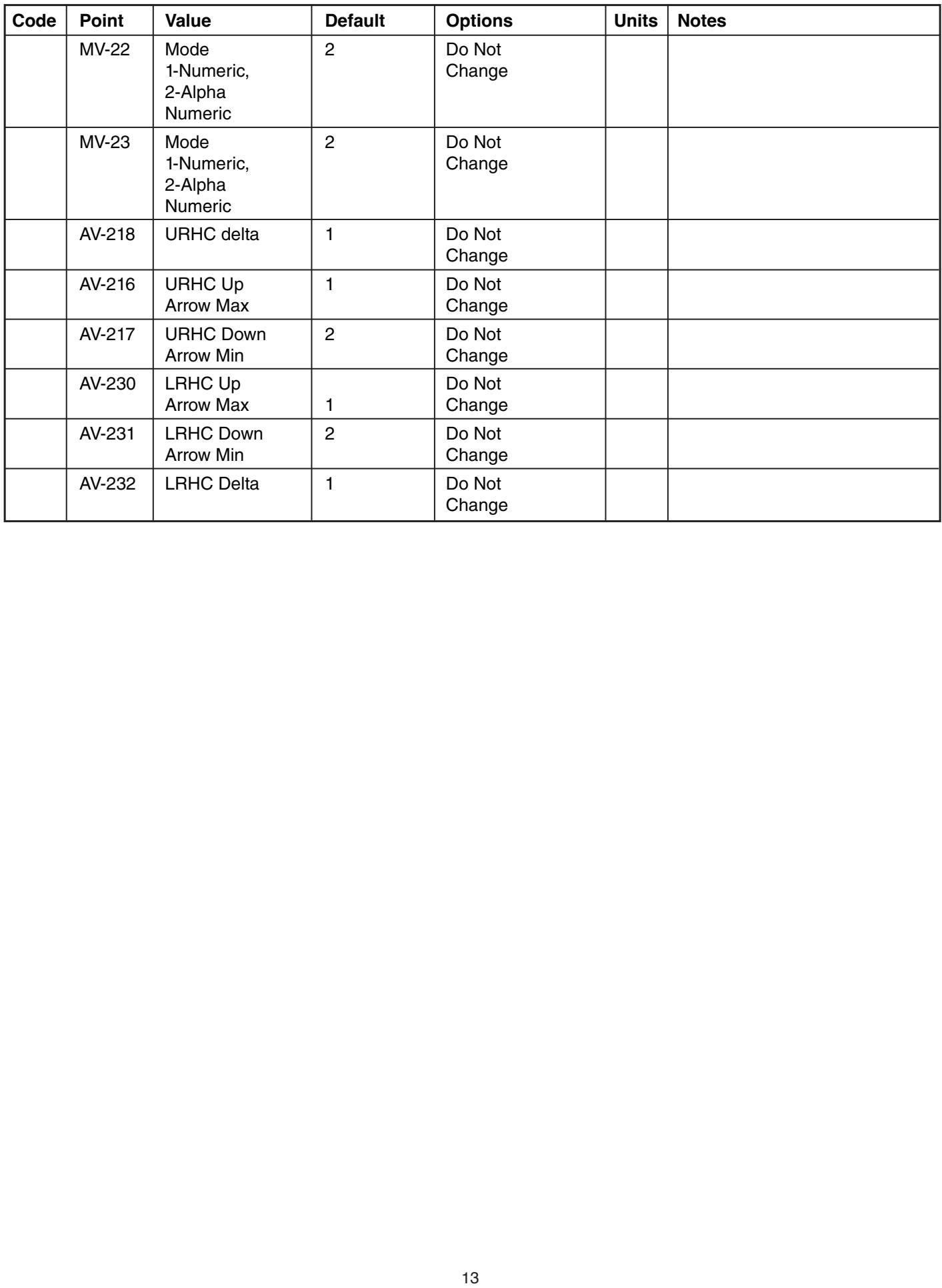

# APPENDIX A: BACNET OBJECT AND PROPERTY REFERENCE

This section shows the BACnet objects available in the Smart Series Plus. The tables that follow list individual points and give details about the properties of each object listed. dades de cada objeto listado. donnent des détails concernant les propriétés de chaques de chaques de chaques de chaques de chaques de chaques

## **Smart Series Plus Objects**

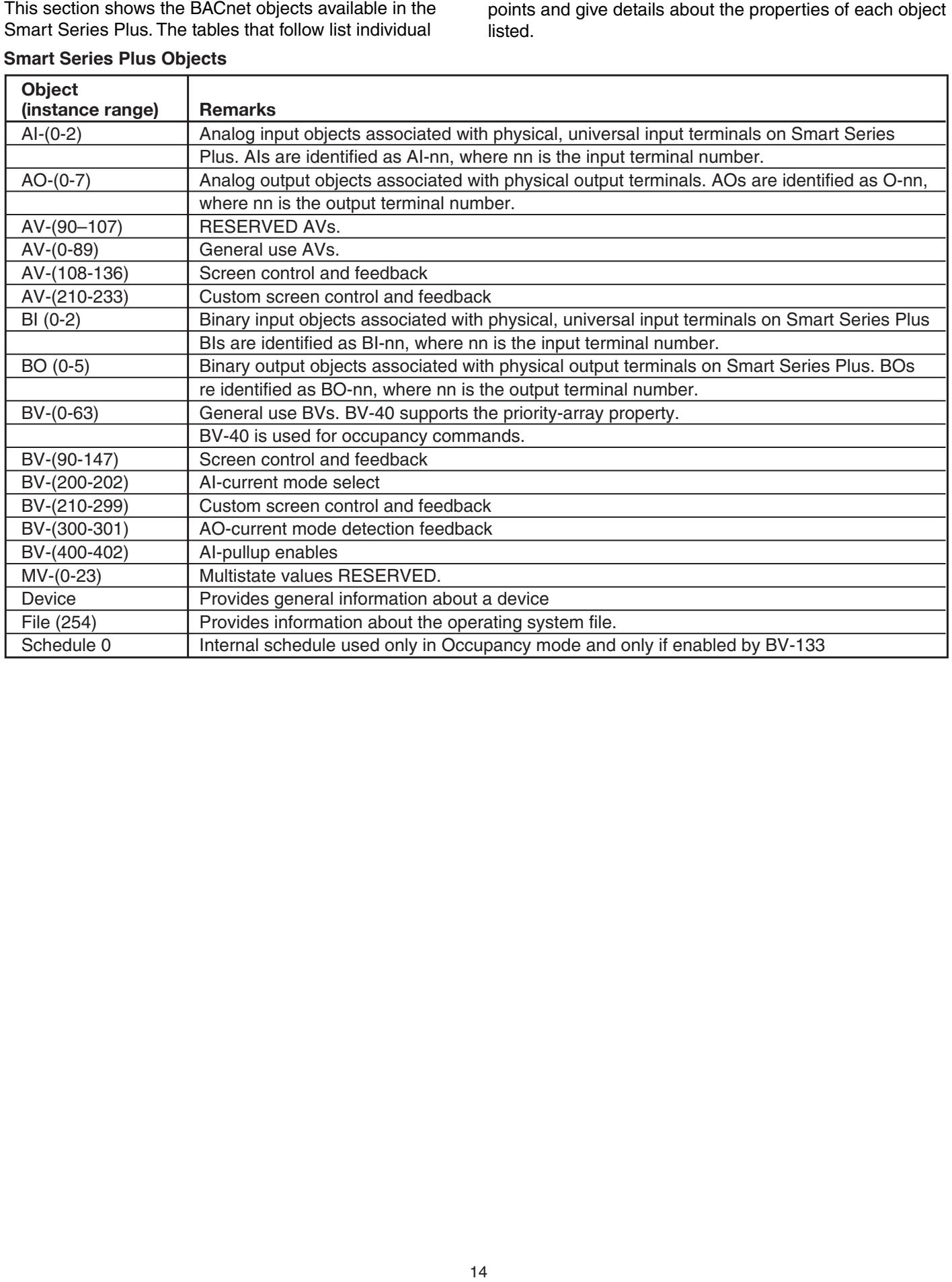

## Object properties

## Device Object Properties

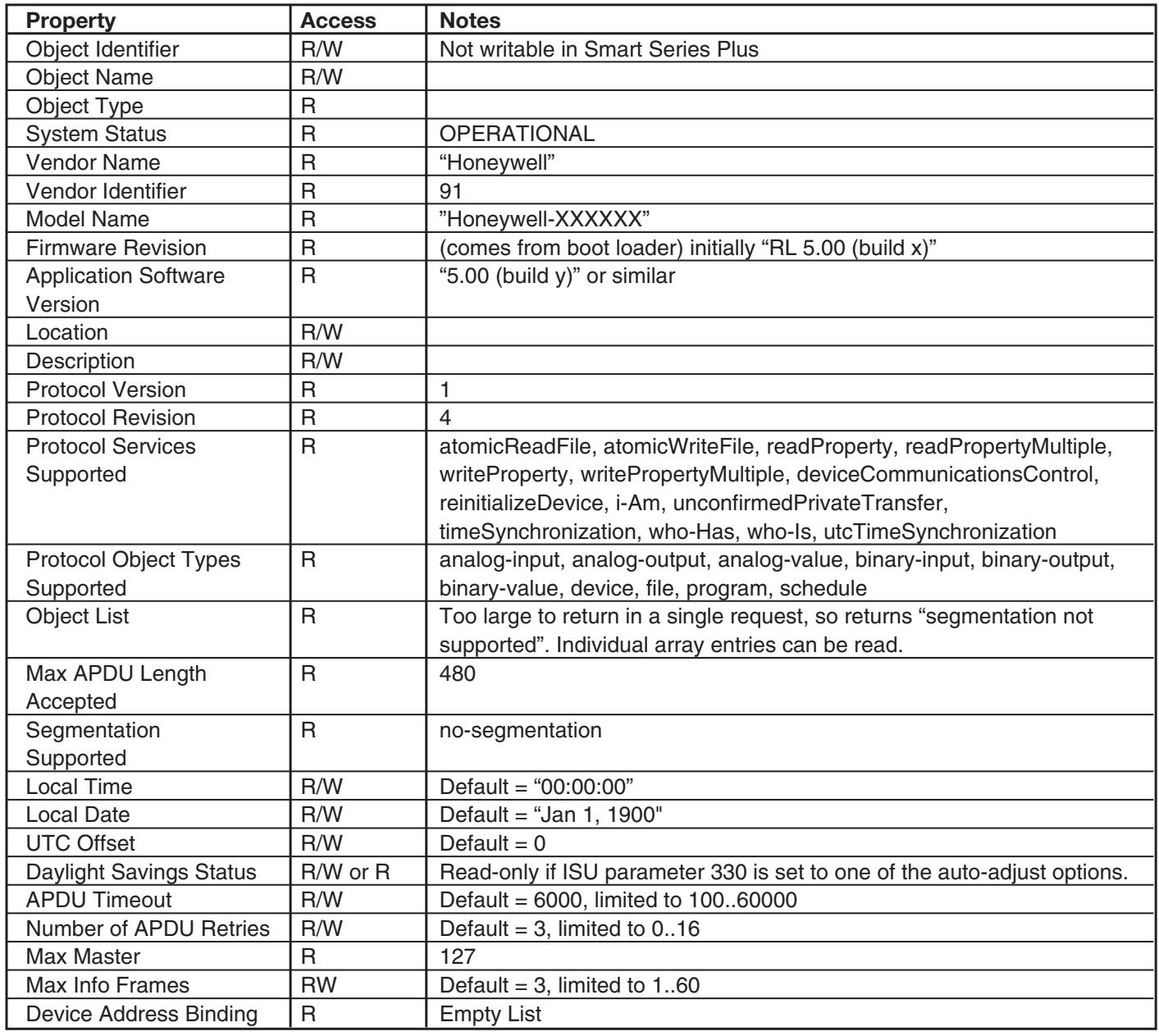

#### **AI-object properties** del dispositivo -object pro

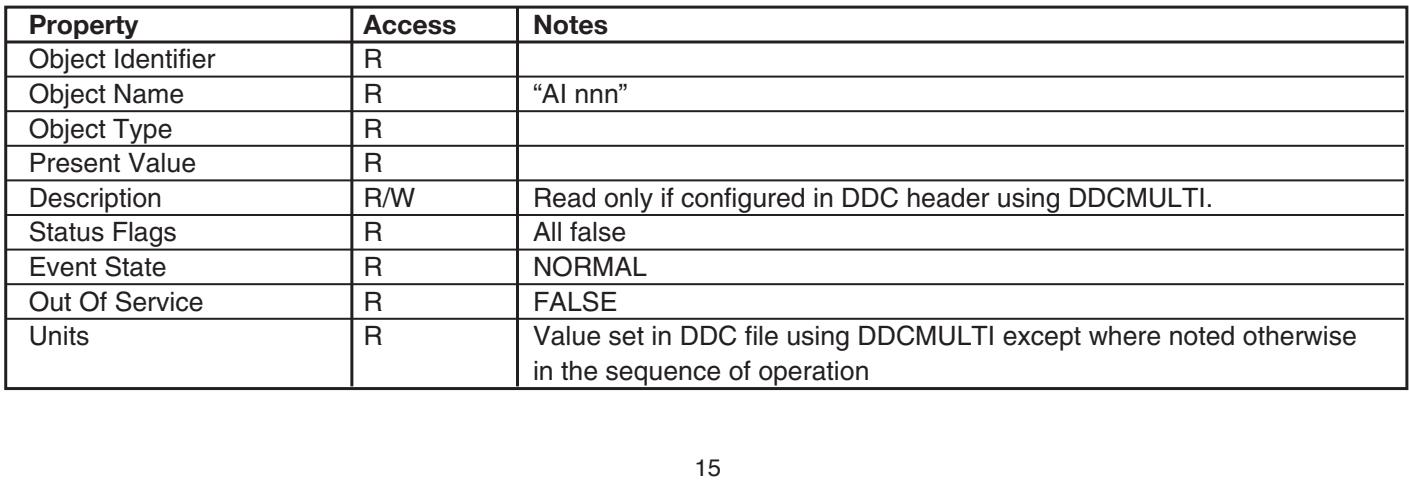

### **AO-Object Properties Propiedades de los objetos de AO Propriétés de l'objet AO**

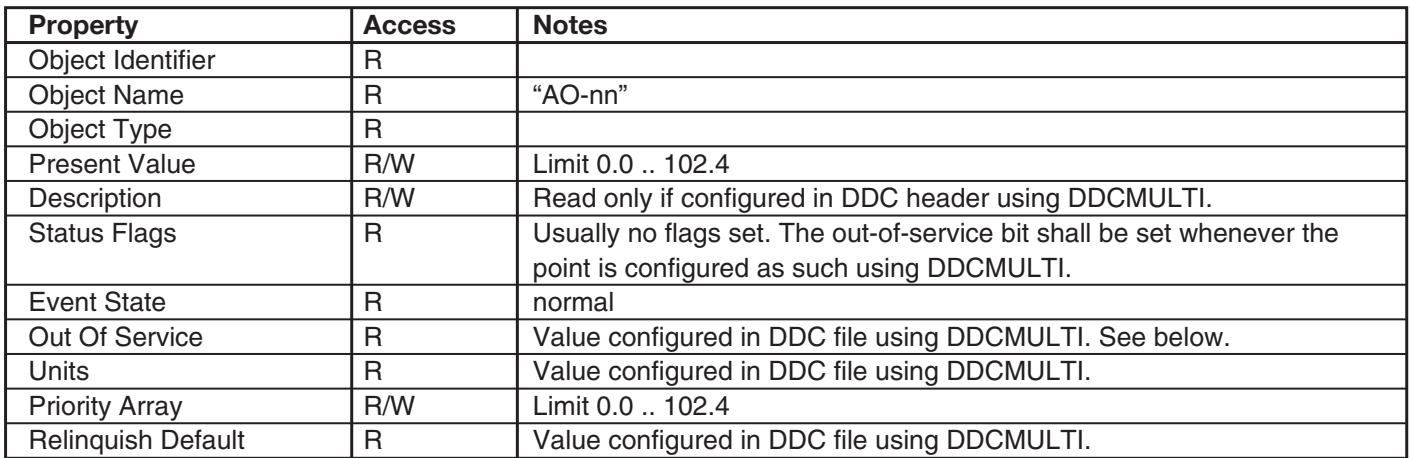

### **AV-Object Properties Propiedades de los objetos de Valor Analógico (AV) Propriétés de l'objet AV**

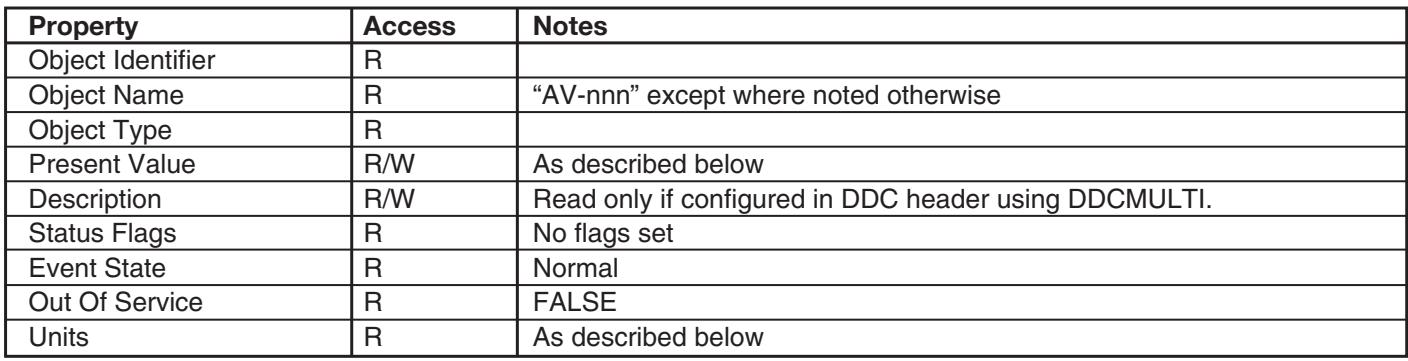

## **BI Object Properties**

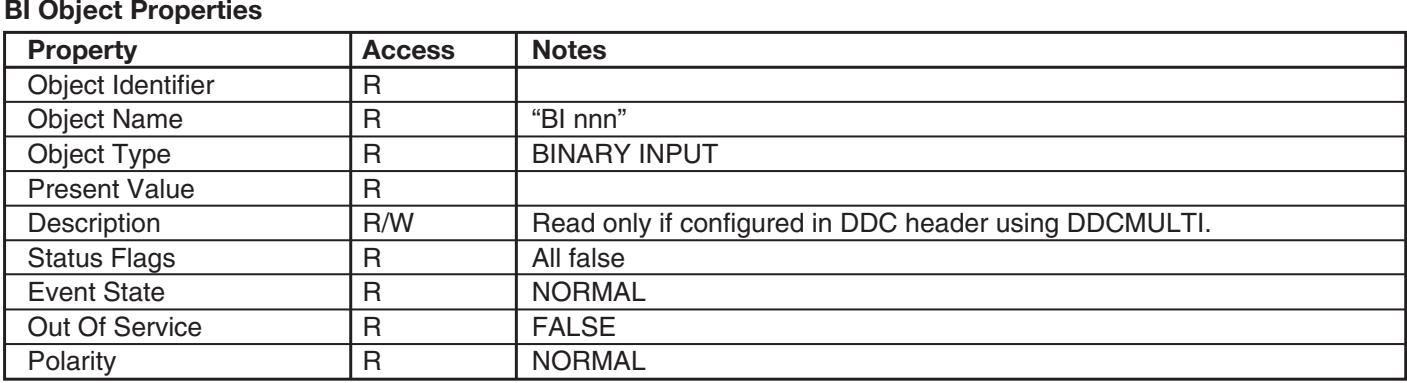

### **Propiedades de los objectos de los objectos de los objectos de los objetos de la propriété de la propriété de l**

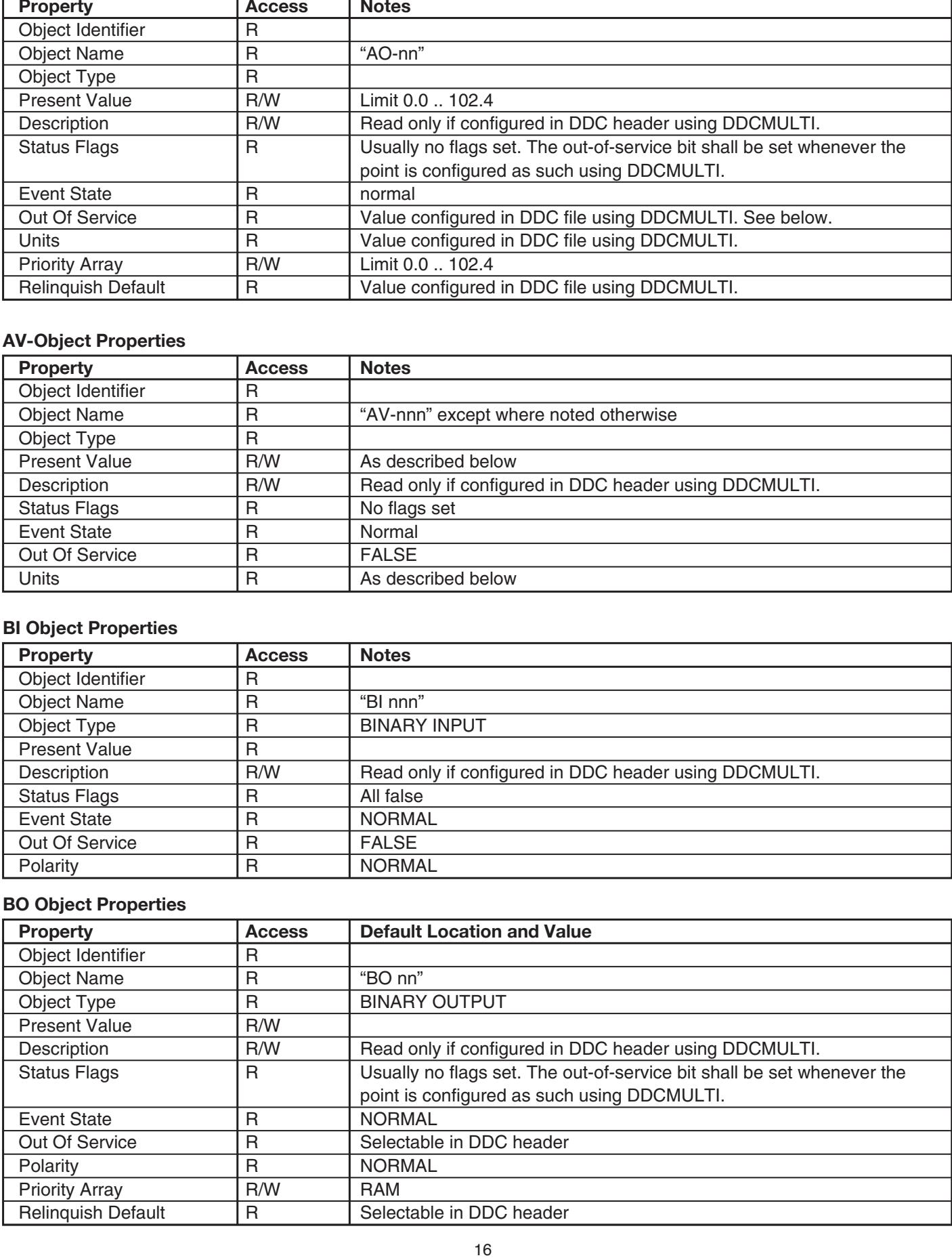

### **BV-Object Properties**

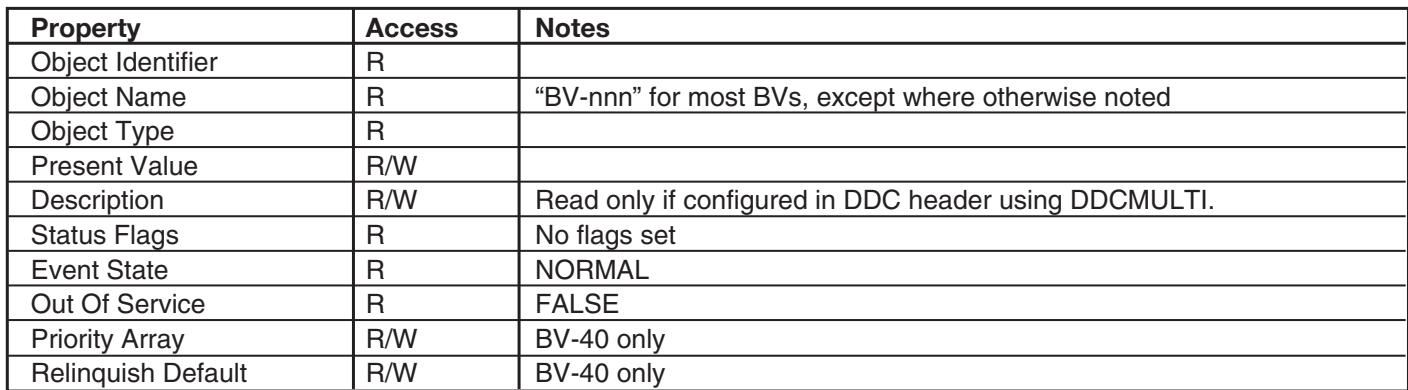

### **MV-Object Properties**

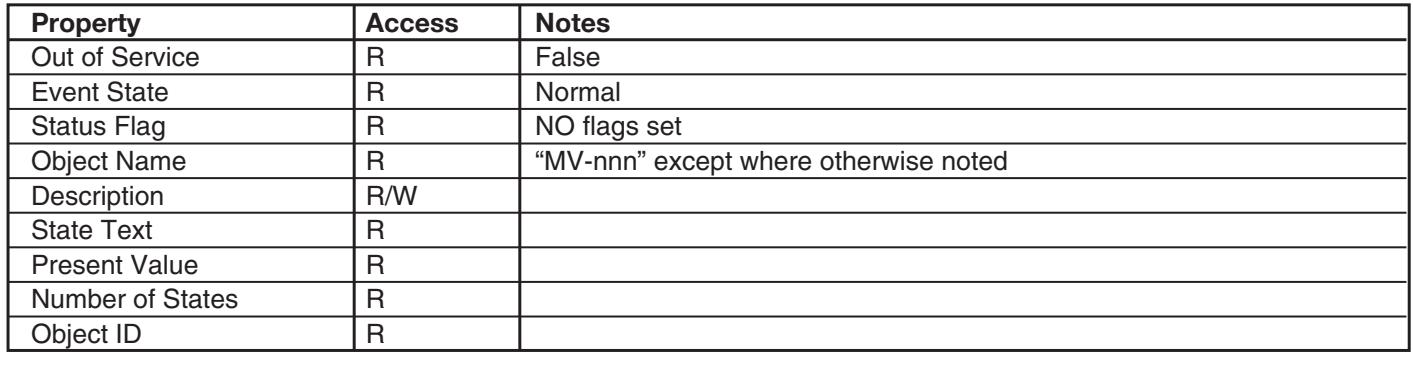

## ${\sf Schedule}$   ${\sf Object Properties}$

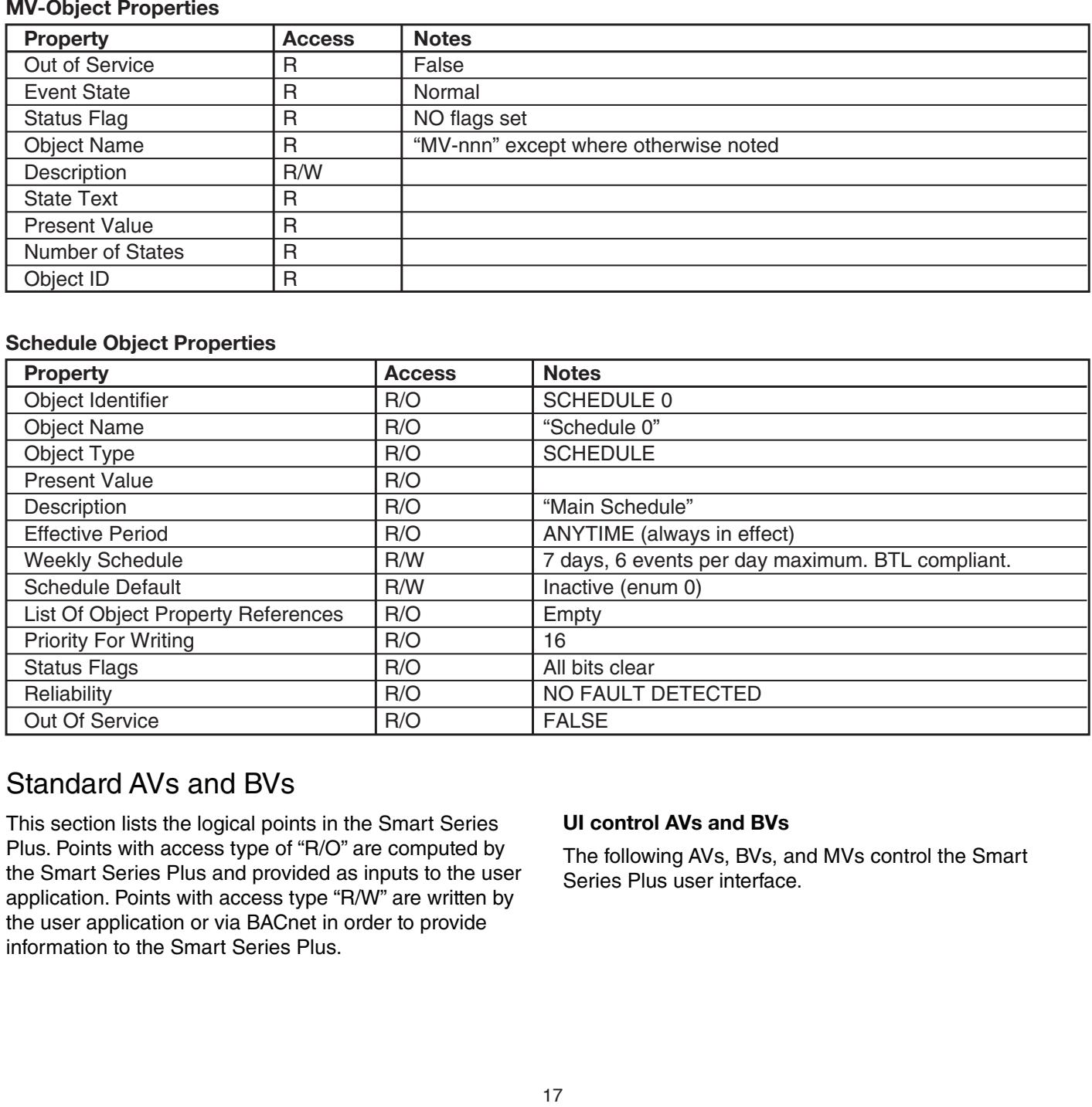

## Standard AVs and BVs

This section lists the logical points in the Smart Series Plus. Points with access type of "R/O" are computed by the Smart Series Plus and provided as inputs to the user application. Points with access type "R/W" are written by the user application or via BACnet in order to provide information to the Smart Series Plus.

## **UI control AVs and BVs**

The following AVs, BVs, and MVs control the Smart Series Plus user interface.

### **General Control Avs AVs de control general AV de contrôle général**

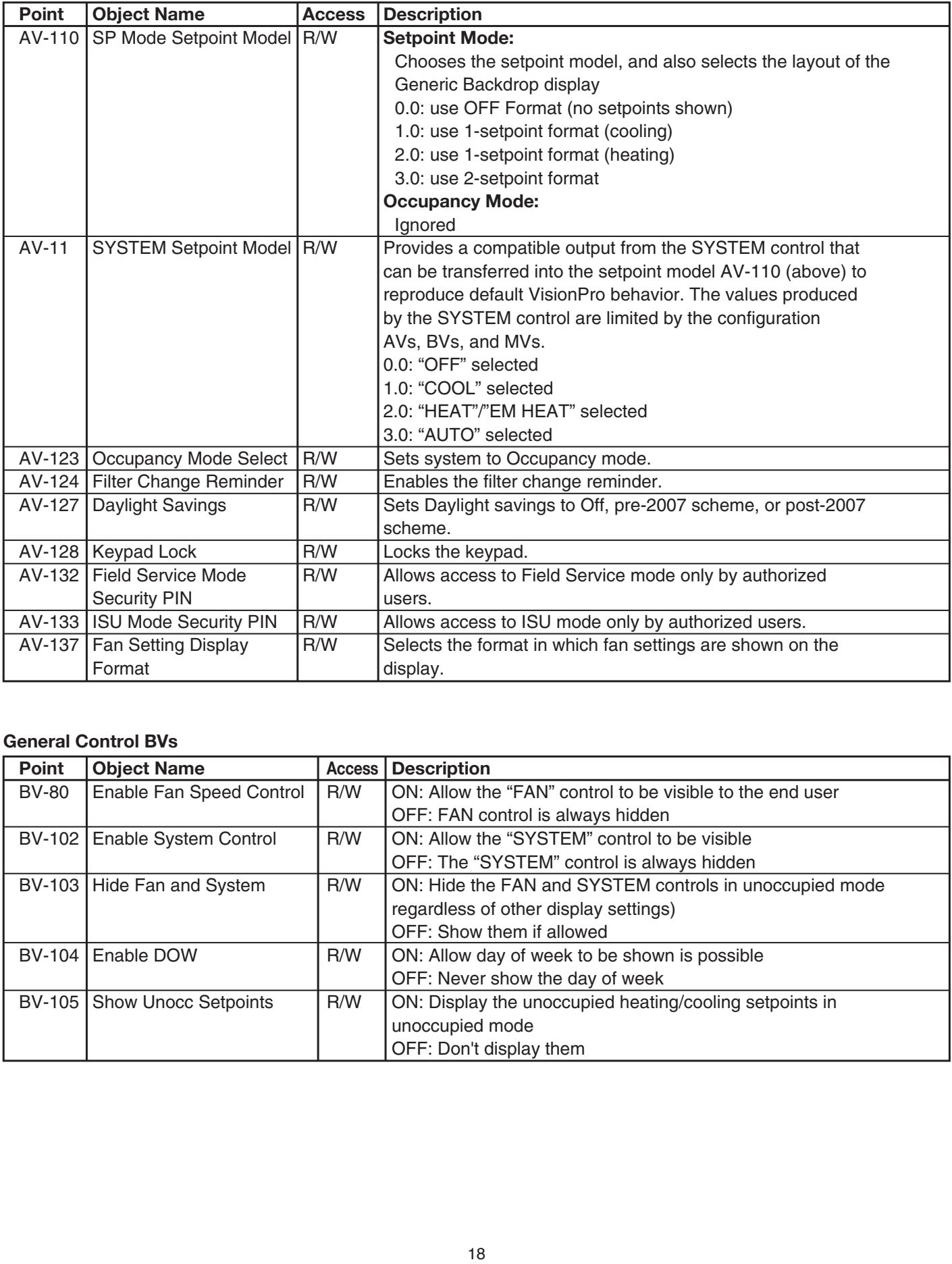

### configuración del ventilador muestran en la pantalla. En la pantalla en la pantalla en la pantalla de controle générale générale générale générale générale générale générale générale générale générale générale générale gén

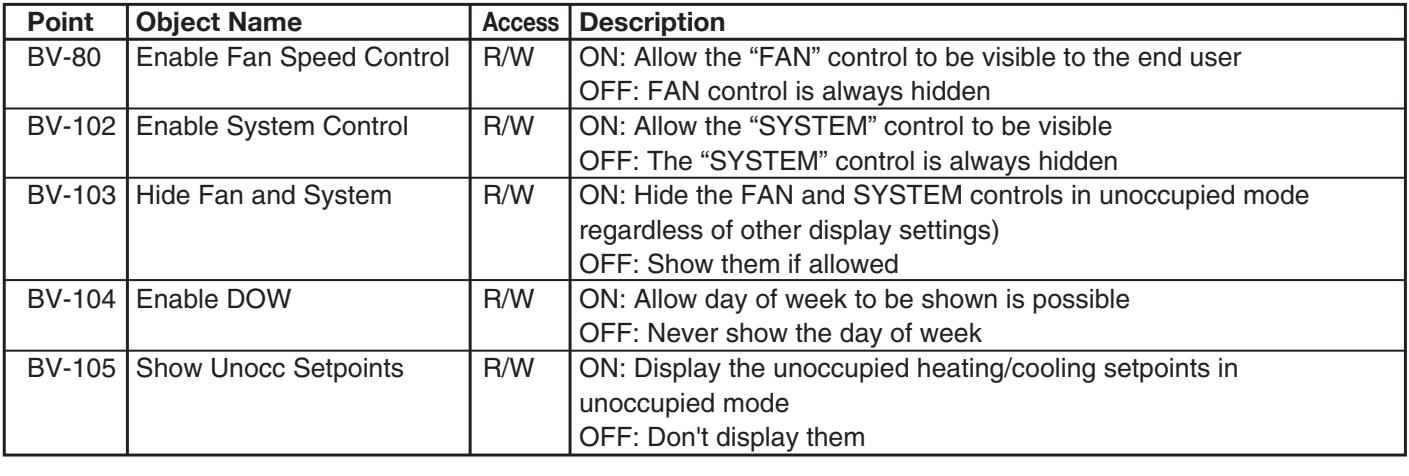

### **General Control MVs MVs de control general MV de contrôle général**

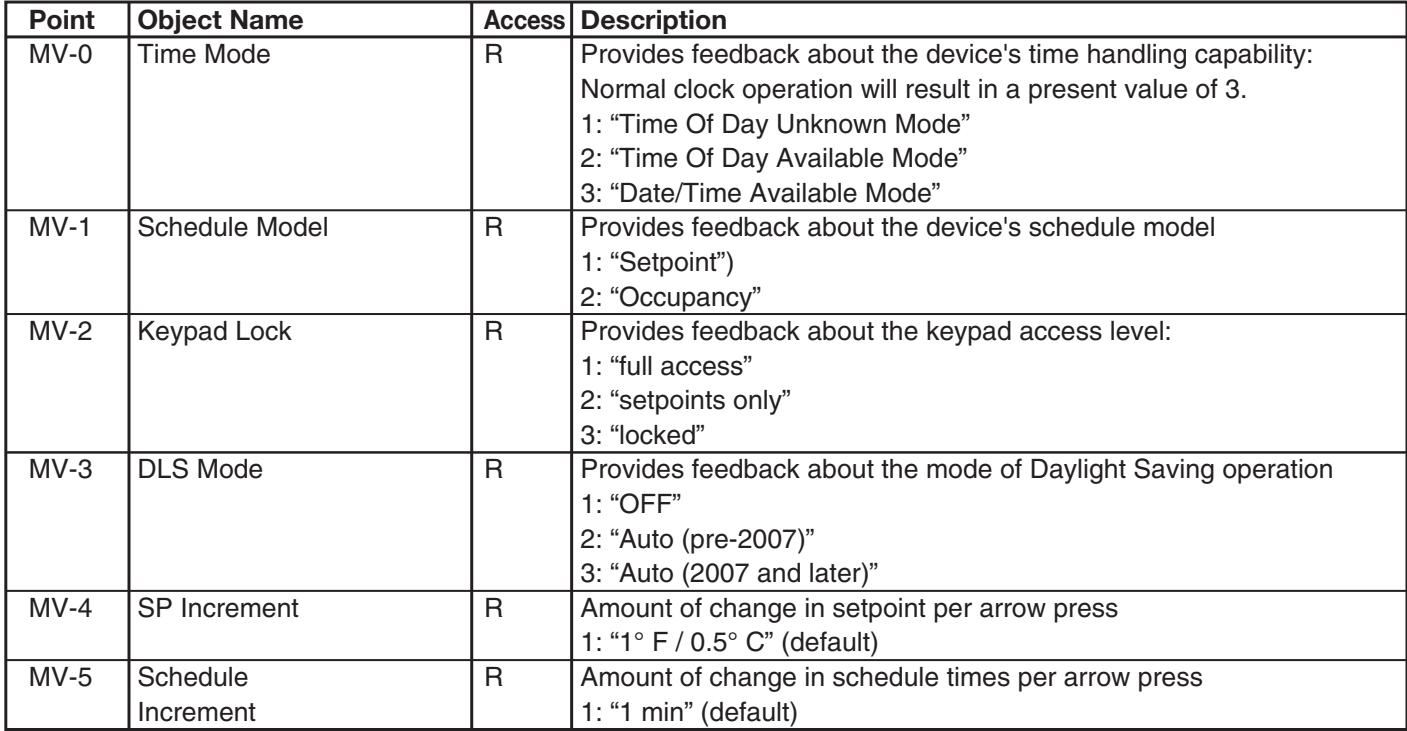

## **Optional Screen Segment Control BVs**

In Setpoint Mode, the setpoint layout is controlled by AV-110, see above.

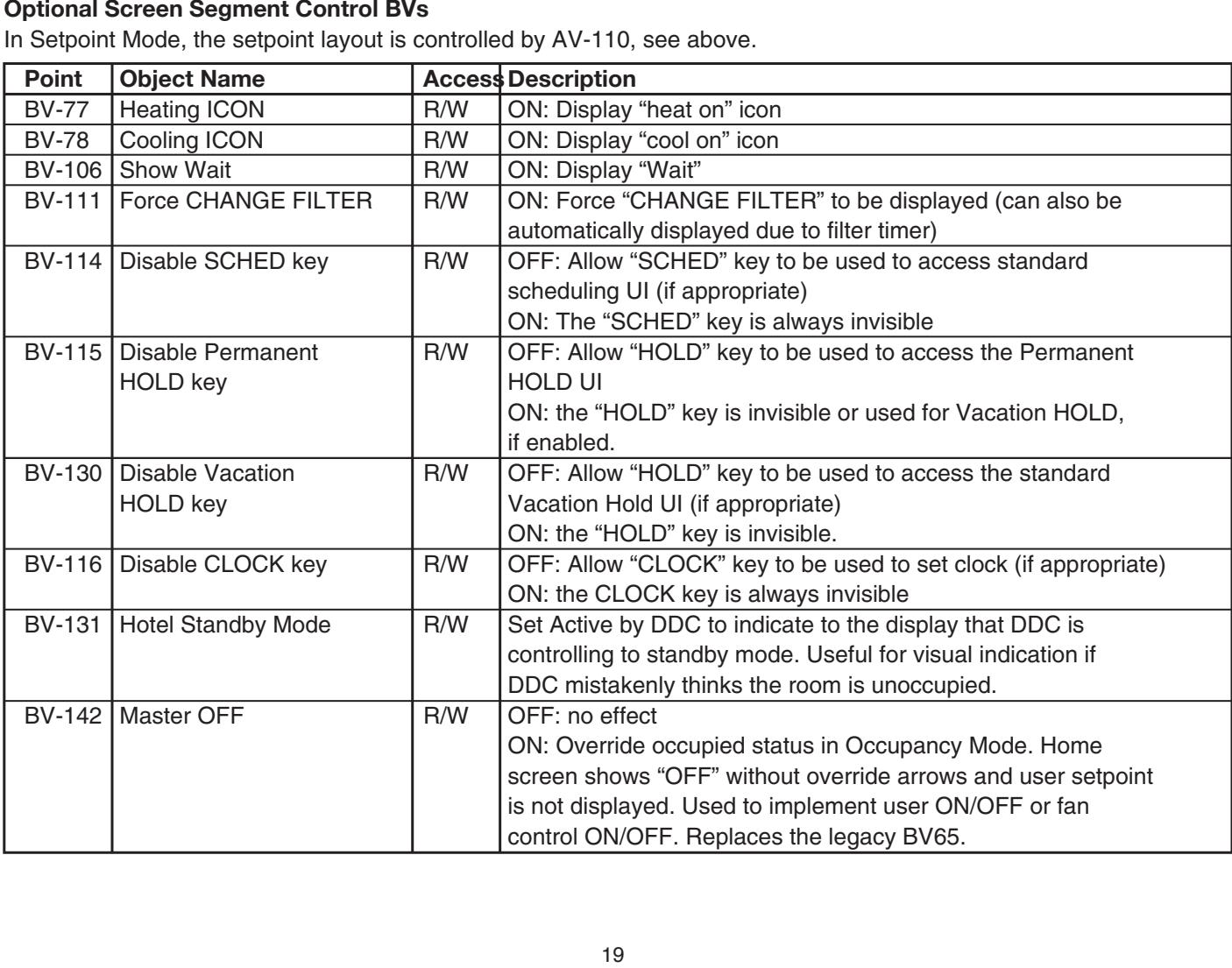

### $\boldsymbol{\mathsf{Schedule}}$   $\boldsymbol{\mathsf{Control}}$   $\boldsymbol{\mathsf{BVs}}$

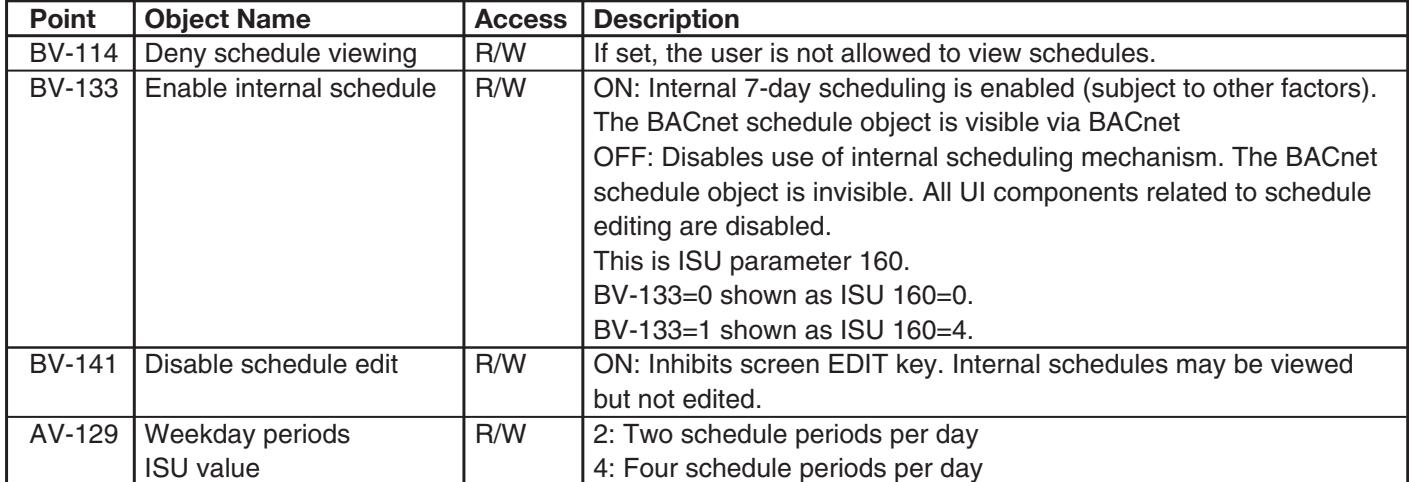

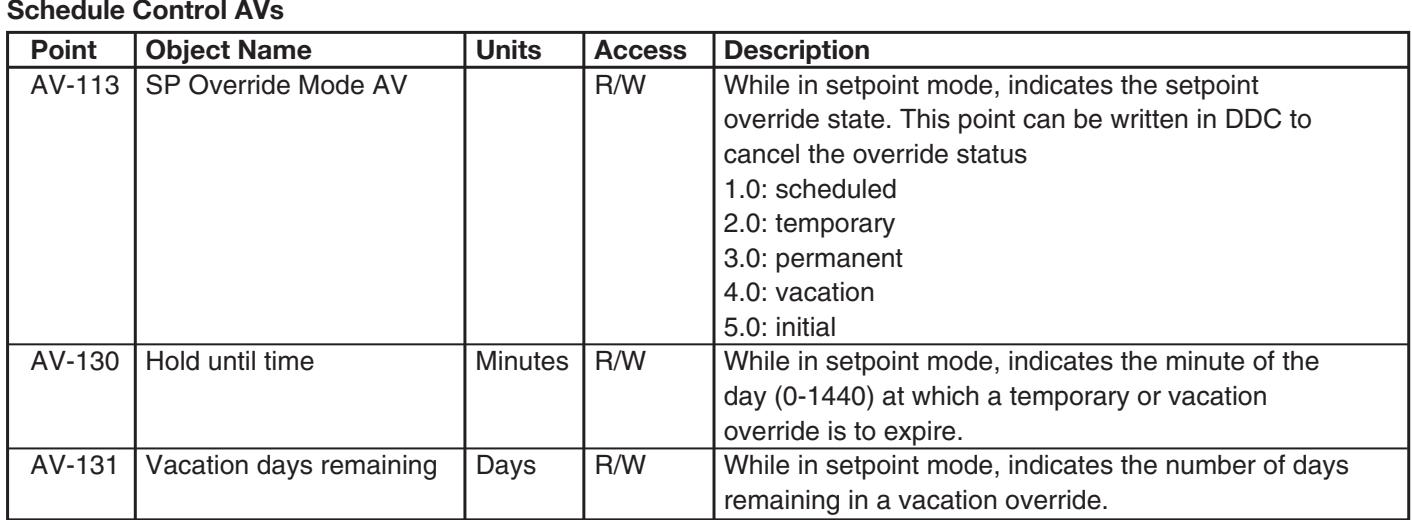

#### **Programmation des MV de contrôle** AV-131 Días de vacaciones Días R/W En el modo punto de ajuste, indica la cantidad de días **Programmation des MV de contrôle**

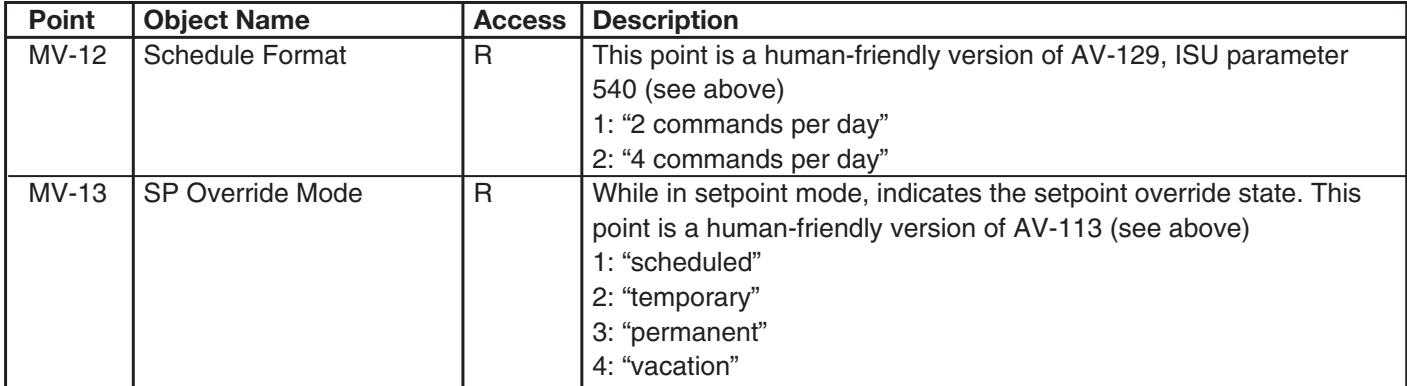

#### **Temperature and Humidity Offset Avs** emperature and Humidity Offset Avs

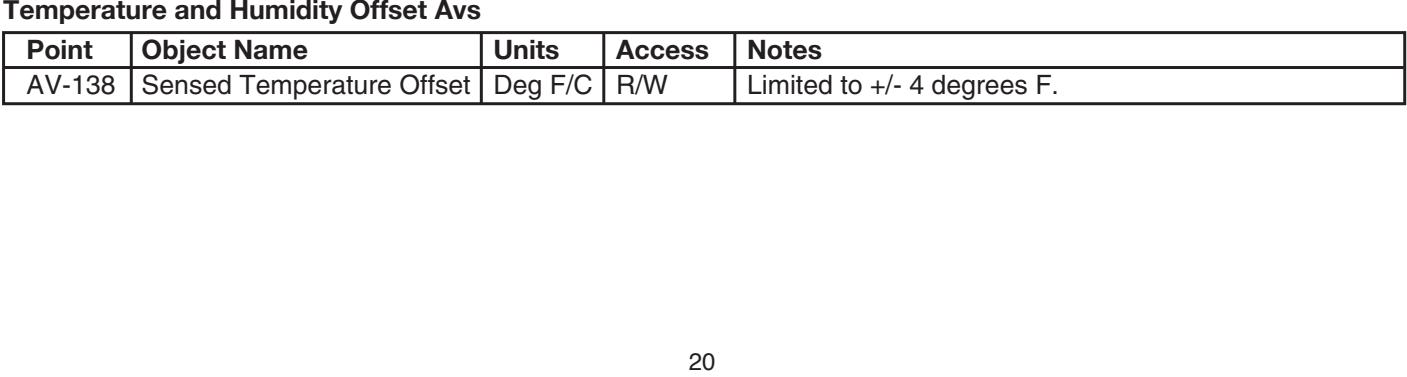

# APPENDIX **B: ORDERED LIST OF CONTROL POINTS**

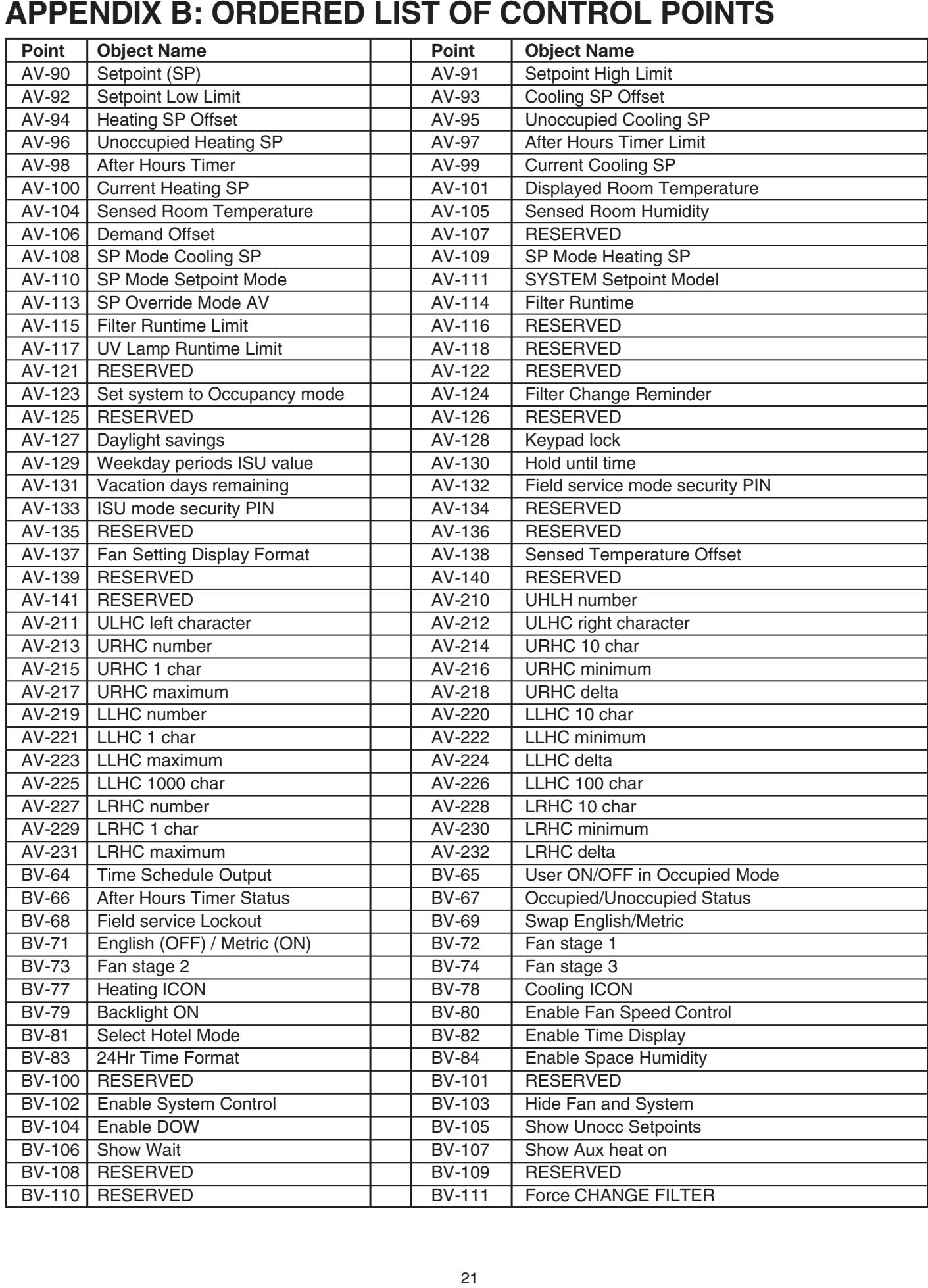

# **APPENDIX B: ORDERED LIST OF CONTROL POINTS (Con't)**

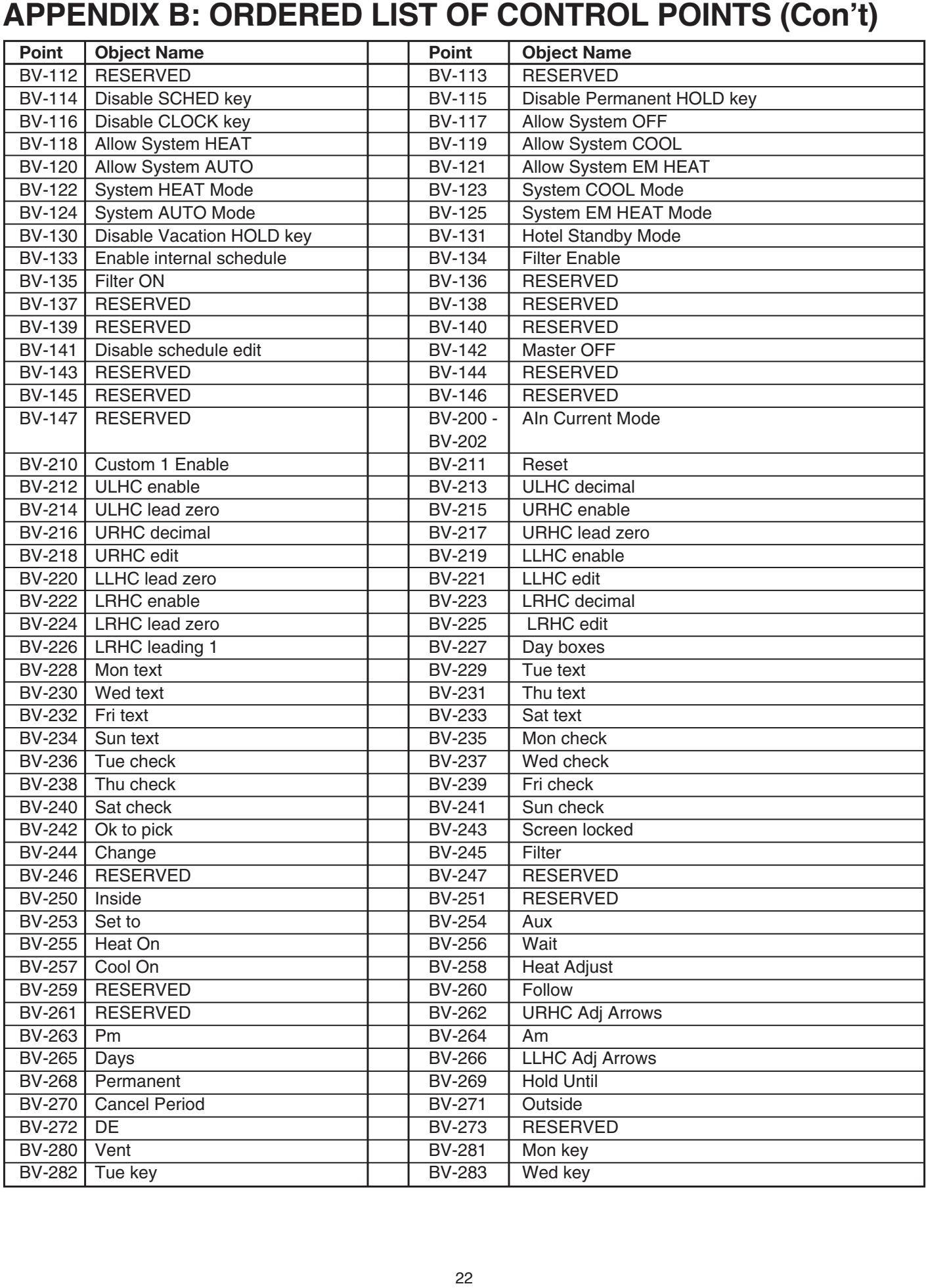

# **APPENDIX B: ORDERED LIST OF CONTROL POINTS (Con't)**

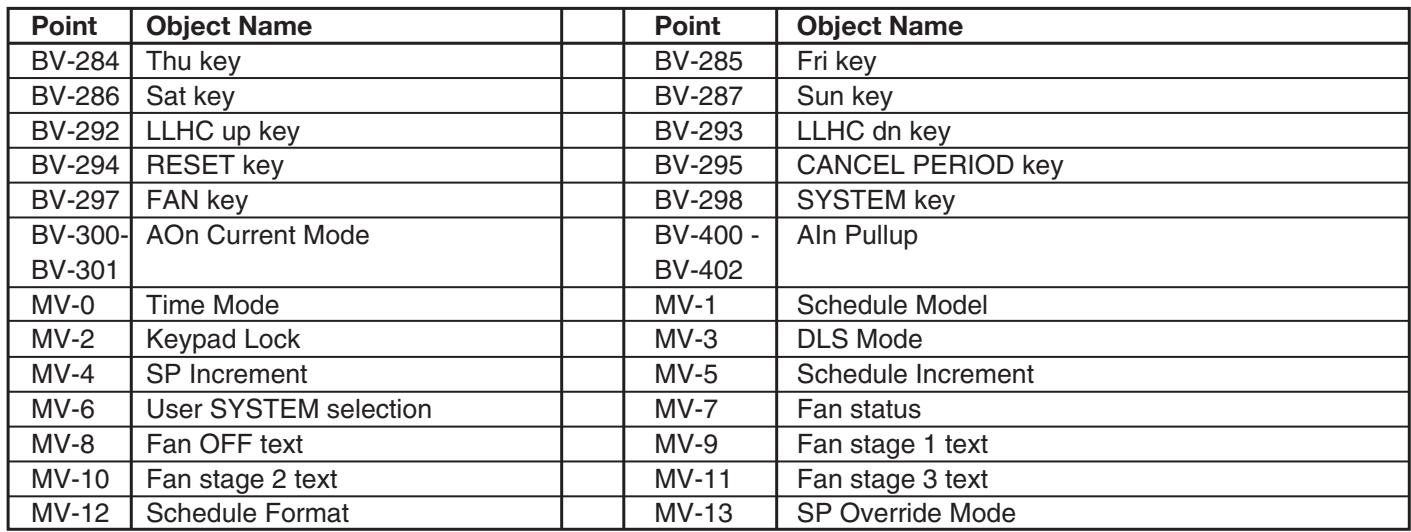

#### **APPENDIX C: QUICK REFERENCE MON TUE WED THU FRI SAT SUN 1**  $\mathsf{EFERENCE}$ **5**

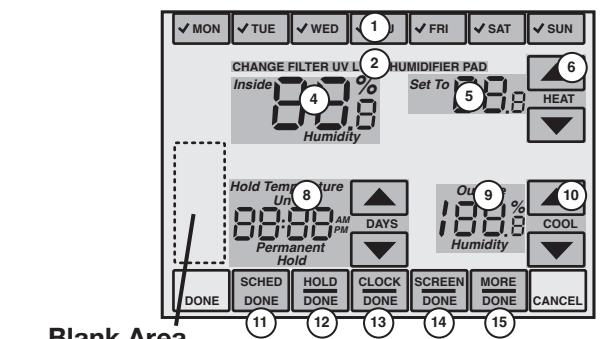

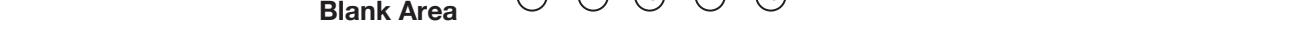

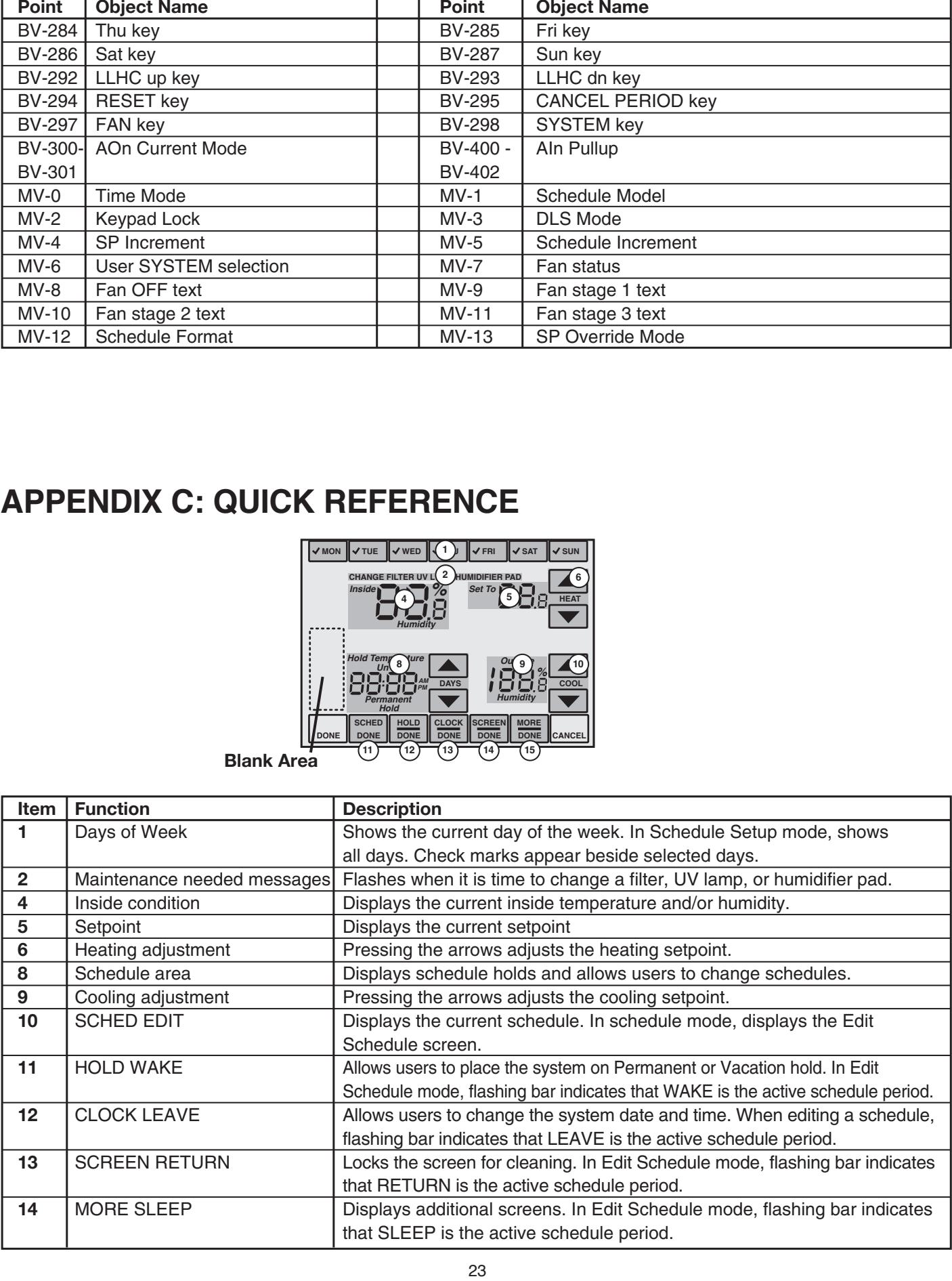

### **Field Service Codes**

(Press the SYSTEM block and hold down bottom middle key.) and the during the during the during the during the during the during the during the during the during the during the during the during the during the during the during the during the during the during the during the das las tecnas a cada la tecna central inferior. In tecna central inferior. In tecna central inferior.

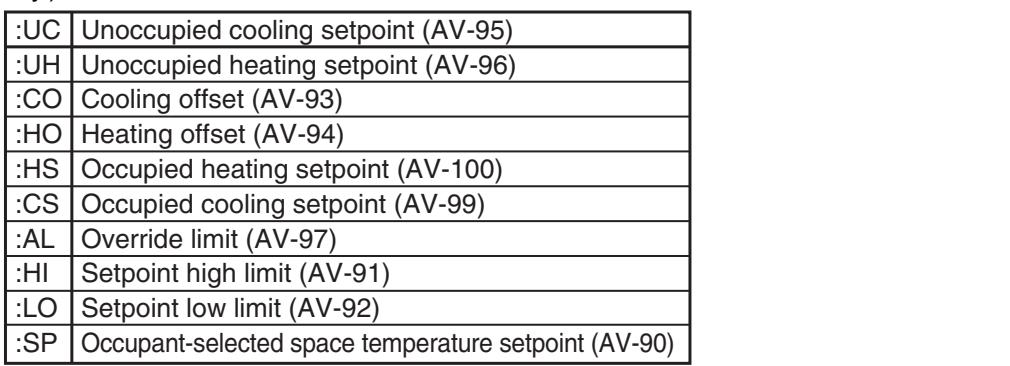

## **Installer Setup Codes**

(Press the SYSTEM block and hold down keys on either side of bottom middle key.)

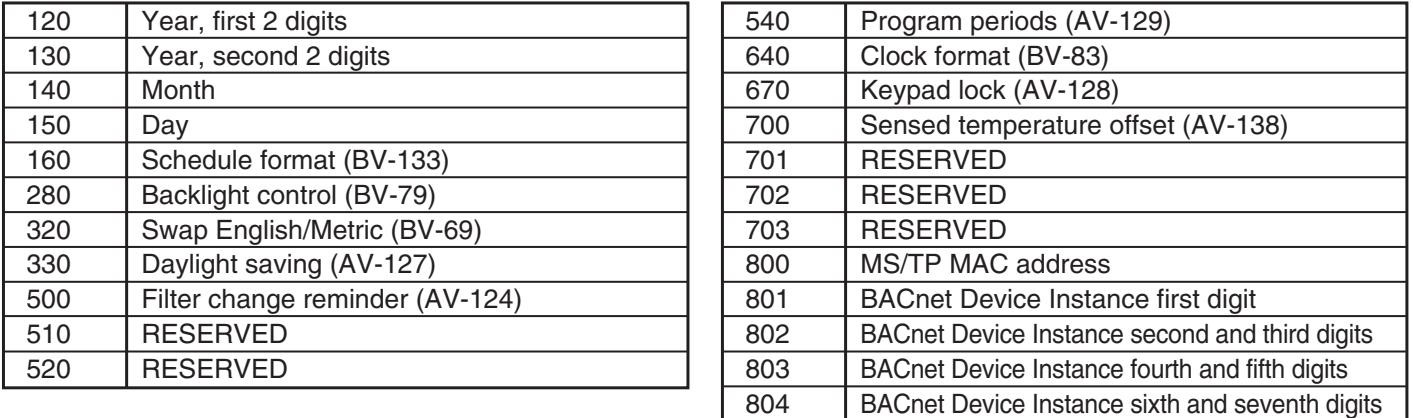

## **LIMITED WARRANTY**

All products manufactured by Marley Engineered Products are warranted against defects in workmanship and materials for one year from date of purchase, except heating elements which are warranted against defects in workmanship and materials for five years from date of installation. This warranty does not apply to damage from accident, misuse, or alteration; nor where the connected voltage is more than 5% above the nameplate voltage; nor to equipment improperly installed or wired or maintained in violation<br>of the product's installation instructions. All claims for warranty work must be accompanied of the product's installation instructions. All claims for warranty work must be accompanied by proof of the date of purchase. **LIMITED WARRANTY**<br>
Products are warranted agains<br>
ents which are warranted again<br>
not apply to damage from accid<br>
voltage; nor to equipment impro<br>
for warranty work must be accor<br>
irred in the removal or reinstallati<br>
ire All products manufactured by Marley Engineered Products are warranted against defects in workmanship and materials for one<br>year from date of purchase, except heating elements which are warranted against defects in workmans **LIMITED WARRANT**<br>Products are warranted agents which are warranted agents which are warranted agents work are warranted agents in the removal or reinstations of this warranty, inoper repair or replace, at our option clusi

The customer shall be responsible for all costs incurred in the removal or reinstallation of products, including labor costs, and shipping costs incurred to return products. Within the limitations of this warranty, inoperative units should be returned to Marley Engineered Products (see contact information below) and we will repair or replace, at our option, at no charge to you with return freight paid by Marley.<br>It is agreed that such repair or replacement is the exclusive remedy available It is agreed that such repair or replacement is the exclusive remedy available from Marley Engineered Products. En oughbou mat buon ropali on ropiacoment lo the exclusive remplay available in

THE ABOVE WARRANTIES ARE IN LIEU OF ALL OTHER WARRANTIES EXPRESSED OR IMPLIED, AND ALL IMPLIED WARRAN-<br>TIER OF MEROLIANTARILITY AND FITNERS FOR A BARTIOLILAR BURBORE WILLOU EXOEER THE AFORES AIR EXPRESSER. TIES OF MERCHANTABILITY AND FITNESS FOR A PARTICULAR PURPOSE WHICH EXCEED THE AFORESAID EXPRESSED<br>WARDANTIES ARE UERERY RISOLAIMER AND EXCLURER EROM TUIS AGREEMENT, MARLEY ENGINEERER RRONLISTS. WARRANTIES ARE HEREBY DISCLAIMED AND EXCLUDED FROM THIS AGREEMENT. MARLEY ENGINEERED PRODUCTS<br>QUALLATOR BE LIABLE FOR CONSEQUENTIAL DAMAGES ARIGINO WITH RESPECT TO THE PRODUCT WILLET FROM A 2005 SHALL NOT BE LIABLE FOR CONSEQUENTIAL DAMAGES ARISING WITH RESPECT TO THE PRODUCT, WHETHER BASED<br>UPON NEGLIGENCE TOPT STRICT LIABLITY OR CONTRACT UPON NEGLIGENCE, TORT, STRICT LIABILITY, OR CONTRACT. LITE ADOUTE VANDANTIES ANE LIEU OF ALL OU IEU DE VANDANTIES EXPLOSED ON IMPLIEU, AND ALL IMPLIEU VANDANTIAU.<br>TIEO OF MEROLIANTARILITY AND FITNECO EOR A RATIOLILAR RURROE MILIOLI EVOEER THE AFORECAIR EVRPECOER. TIES OF MERCHANTABILITY AND FINESS FOR A FARTICULAR FORFOSE WHICH EXCEED THE AFORESAID EXPRESSED<br>WARRANTIES ARE HEREBY DISCLAIMED AND EXCLUDED FROM THIS AGREEMENT. MARLEY ENGINEERED PRODUCTS<br>SHALL NOT BE LIABLE FOR CONSEQU

Some states do not allow the exclusion or limitation of incidental or consequential damages, so the above exclusion or limitation may not apply to you. This warranty gives you specific legal rights, and you may also have other rights which vary from state to state. Some states do not allow the exclusion or limitation of incidental or consequential damages, so the above exclusion or limitation may not<br>apply to you. This warranty gives you specific legal rights, and you may also have o

Contact Marley Engineered Products in Bennettsville, SC, at 1-800-642-4328. Merchandise returned to the factory must be accompanied by a return authorization and service identification tag, both available from Marley Engineered Products. When requesting return authorization, include all catalog numbers shown on the products. paración, que de arma currente ar proporcionados por Marchados por Marley Engineered Products. Al solicitar una autorización de devolución de devolución de devolución de devolución de devolución, incluya todos los los los community avec Marie Engineered Products à Bennettsville, Schwarzen Products à l'usine de l'usine doivent à l'<br>Communities de l'usine de l'usine doivent l'usine de l'usine de la production de l'usine de l'usine de l'usine

#### **HOW TO OBTAIN WARRANTY SERVICE AND**  WARRANTY PARTS PLUS GENERAL INFORMATION **N** obtener servicio, tenga siempre a la mano lo siguiente: tenga siempre a la mano lo siguiente: tenga siguiente: **REMARQUE :** Quand vous demandez du service préparez

**1. Warranty Service or Parts 1-800-642-4328** 

2. Purchase Replacement Parts 1-600-642-4545<br>2. Purchase Replacement Parts 1-800-654-3545

3. General Product Information www.marleymep.com

2. Achat de pièces de rechange: **1-800-654-3545**

**Note:** When obtaining service always have the following: 1. Model number of the product

2. Date of manufacture

3. Part number or description

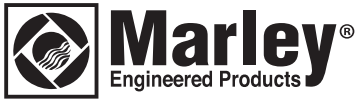

**470 Beauty Spot Rd. East Bennettsville, SC 29512 USA**

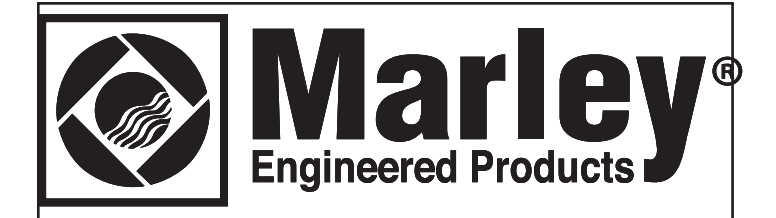

# **Smart Series Plus**

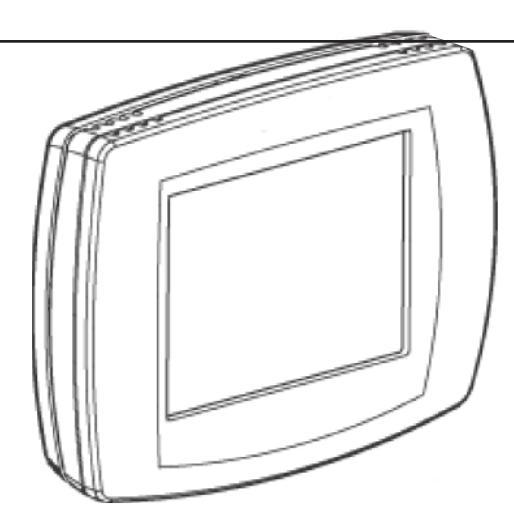

# **Guía de instalación y operación**

# **INFORMACIÓN IMPORTANTE DE SEGURIDAD Y PRECAUCIONES EN LA INSTALACIÓN**

# **IMPORTANT SAFETY INFORMATION CONSUMING SEPARATION CONSUMING SEPARATION OF SECURITÉ IMPORTANTE IMPORTANTES**

Si no sigue todas las instrucciones, el equipo podríaresul-Les communes de productions en portgeon de la communicative entraîner de la communicative entraîner de la commun<br>Ciones detenidamente antes de instalar el equipo. tar dañado o presentar un peligro. Lea todas las instruc-**Lisez toutes les directives** dommages à l'équipement ou unesituation dangereuse.

#### Códigos y prácticas locales Codigos y practicas locales la installer de installer avait de la installació

Siempre instale el equipo de acuerdo con el Código example aceptable expanses extremented examples and the complete para las autoridades locales competentes.

## Sensibilidad electroestática

**Oen sibilidad electricestatica**<br>Este producto y sus componentes pueden ser susceptiauthority jurisdiction. Peuvent étre server et se produit et se component à las descargas electroestáticas (DEE). Utilice las técnicas de puesta a tierra apropiadas al manipular el producto. Si es posible, manipule el producto siempre tomándolo por sus componentes no eléctricos. Este producto y sus componemes<br>bles e les deserves electrosatéti

## Prueba de seguridad de alto voltaje

Paradict de productions are des tensions.<br>Desde un primer momento, los electricistas experimenta-**High voltage safety test** dos siempre asumen que todos los sistemas de cableados La plupart des blessures électriques impliquant du câblage pueden tener voltajes peligrosos. Se debe realizar un control de seguridad con un medidor o dispositivo de detección de voltaje confiable inmediatamente antes de comenzar a trabajar y al retomar el trabajo. dos siempre asumen que touos los sistemas de t

## Peligrosidad de los rayos y el alto voltaje

La mayoría de los accidentes eléctricos con los cables de La majona as no assasmos sistinges composantes aante as<br>bajo voltaje ocurren ante una suba imprevista del voltaje. sujo voltaje oddrien dine una suba imprevista del voltaje.<br>Los cables de bajo voltaje pueden llevar voltajes peligrosamente altos bajo condiciones inseguras. Nunca instale o conecte cables o equipos durante una tormenta eléctrica. Los cables que no tienen la protección apropiada pueden transportar un voltaje excesivo generado por un rayo durante varias millas. Todos los cables exteriores deben tener protectores de circuito de señal aprobados y con descarga a tierra, que deben instalarse de acuerdo con los código locales vigentes. Nunca instale cables o equipos parado sobre agua. Los capies de bajo voltaje pueden lievar voltajes peligro d'équipe de paradie de les pieds dans de l'eau.

## **Separación de los cables y equipos**

wiring and expressions and provides in the capital control of the capital control of the capital control of the capital control and and an experiment of the capital control and an experiment of the capital control of the c ablicational control controllers pour maintente poligicosoly<br>cables de luz y energía disruptiva. Nunca coloque cables cables de laz y energia distapava: Nanca coloque cables<br>de 24VCA o de comunicaciones cerca de otros cables eléctricos sin protección, pararrayos, antenas, transformadores o caños de vapor o agua caliente. Nunca coloque cables en un conducto, caja, canal o ducto u otro receptáculo que tenga circuitos eléctricos o de iluminación. Siempre separe correctamente los cables de comunicaciones de los demás cables eléctricos, según el código. Mantenga los cables y controladores a una distancia mínima de seis pies de cualquier carga inductiva avec les productions de la production extended et les calibrats de la production et les câblages et les câbla<br>grande (paneles de distribución eléctrica, balastros grande (paneles de diembasien eléctrica; ballastico<br>eléctricos, motores, etc.). Si no se siguen estas electricos, motores, etc.). Or no se siguem estas y el sistema podría funcionar en forma errática. Se deben instalar todos los cables y controladores para minimizar la posibilidad de que haya un contacto **Séparations câblage et équipement** de 24 v.C.A. o de comunicaciones cerca de otros cables.<br>Ne placez sia contración espacez estadounidense.  $m$ sinucciones, se pound causar una interferencia electric

## **WARNING ADVERTENCIA**  $\wedge$  système pourrait fonctionner de manière in  $\wedge$

This equipo ha sido testeado y demostró cumplir con los **and found to condu**<br>Este equipo ha sido testeado y demostró cumplir con los límites para un dispositivo digital de clase A, según la parte 15 de la reglas FCC. Estos límites están destinados a brindar una protección razonable contra las interferencias nocivas cuando el equipo se instale en un entorno comercial. Este equipo genera, usa y puede irradiar energía de radiofrecuencia y, si no se instala y usa manual, energie de radiometernal, y en le causar y deux<br>de acuerdo con el manual de instrucciones, puede causar as dederds son ormanidar de instrucciones, passe suded.<br>interferencias nocivas en las comunicaciones por radio. Es menterencias nocivas en las comanicaciones per radio. Es<br>probable que el uso de este equipo en un área residencial cause interferencias nocivas, en cuyo caso el usuario deberá corregir la interferencia a su propio cargo. probable que el uso de este equipo en un area residencia

# **SAVE THESE INSTRUCTIONS GUARDE ESTAS INSTRUCCIONES CONSERVEZ CES DIRECTIVES**

# ACERCA DE ESTE DOCUMENTO Y PUBLICACIONES RELACIONADAS

Este documento contiene información sobre la instalación y el cableado del Smart Series Plus en equipos, electricidad y canales de comunicación. También muestra cómo operar la interfaz de usuario.

## Inspección de los cables del Smart Series

Para desmontar la delantera del Smart Series Plus, coloque el pulgar en la parte superior e inferior del termostato y tire hacia adelante. El Smart Series Plus y sus componentes electrónicos se separarán de la placa de

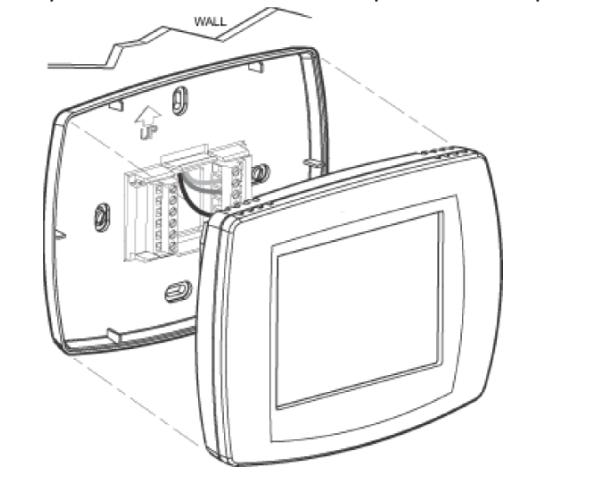

**IMPORTANTE:** Siempre instale el equipo de acuerdo con el Código Eléctrico Nacional y de manera aceptable para el Código Eléctrico Nacional y de manera aceptable para<br>las autoridades locales competentes. Ninguna de las pautas, instrucciones, prácticas de instalación u otra información contenida en esta guía reemplaza o modifica mformacion contenida en esta guia reemplaza o modifica<br>Inspección de los cables del Smart Series Plus Mos códigos y prácticas locales de las autoridades competentes. Informacion contented en esta guia reemplaza o modifica-<br>Inspección de los cables del Smart Series Plus los códigos y prácticas locales de las autoridades competentes.

la pared como se muestra abajo.

nspeccione los cables para verificar que estén bien mspeccione los cables para vermear que esten bien<br>conectados y ninguno se haya aflojado o desconectado.

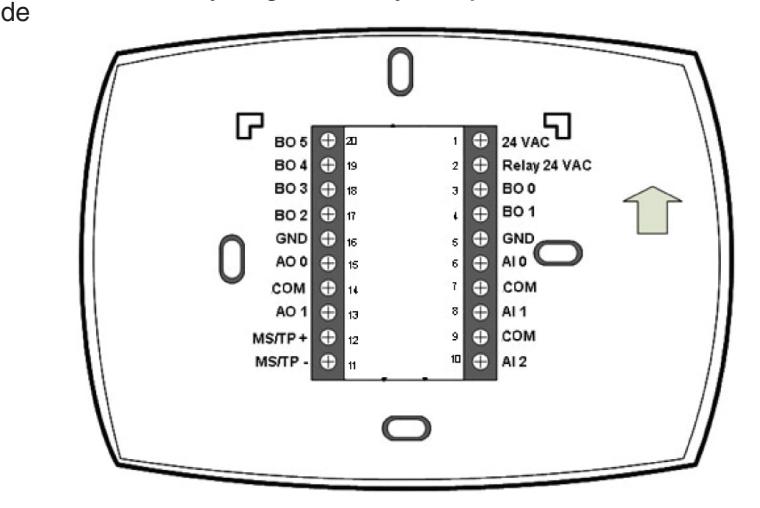

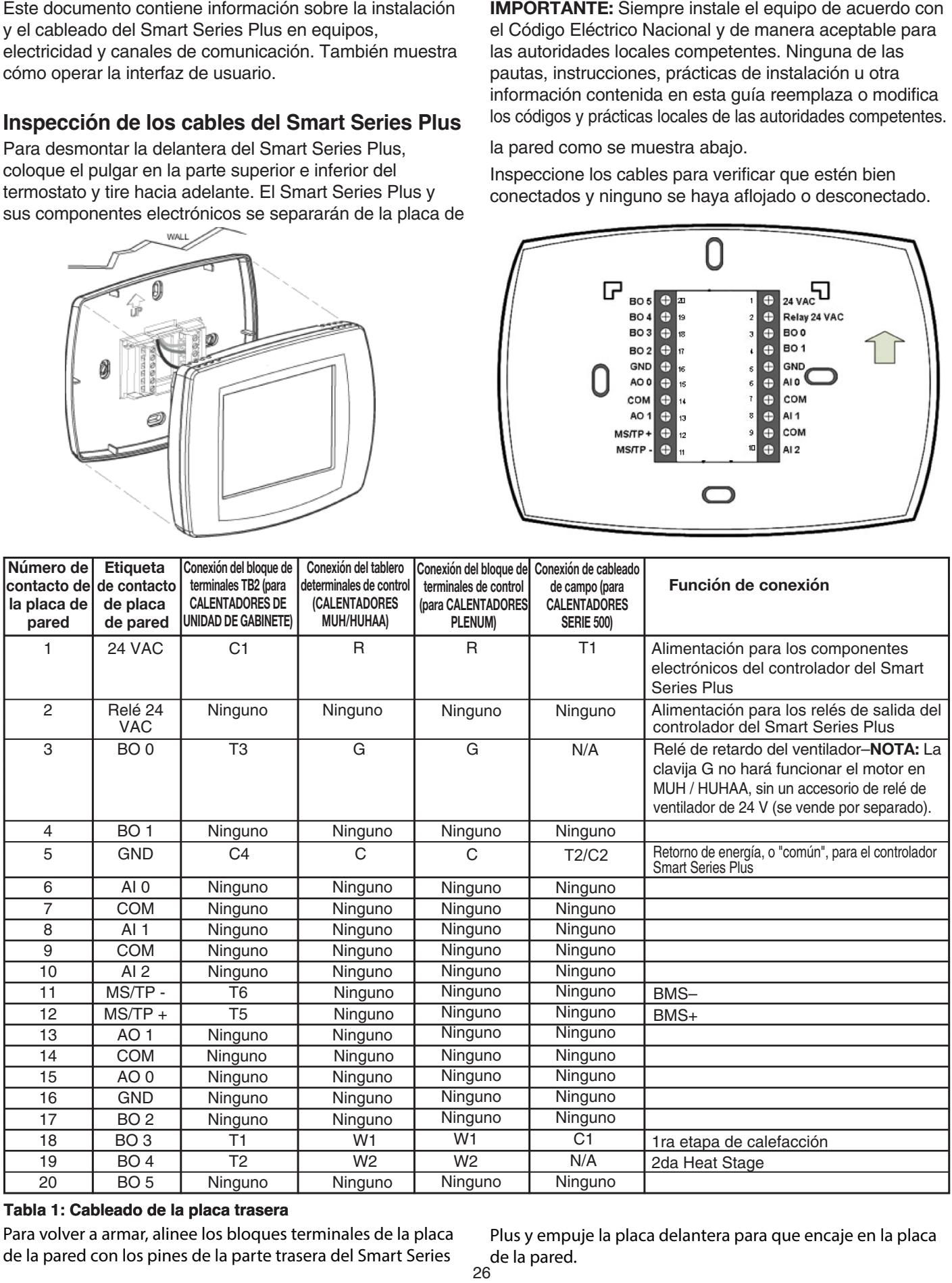

### Tabla 1: Cableado de la placa trasera

de la pared con los pines de la parte trasera del Smart Series Para volver a armar, alinee los bloques terminales de la placa **placa** a

straight onto the wall plate. Plus y empuje la placa delantera para que encaje en la placa de la pared.

# **Diagrama de cableado**

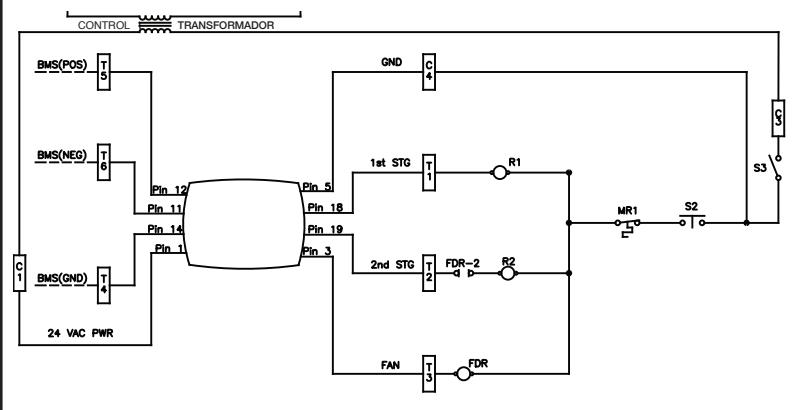

Figura 1: Cableado del calentador de la unidad de gabinete

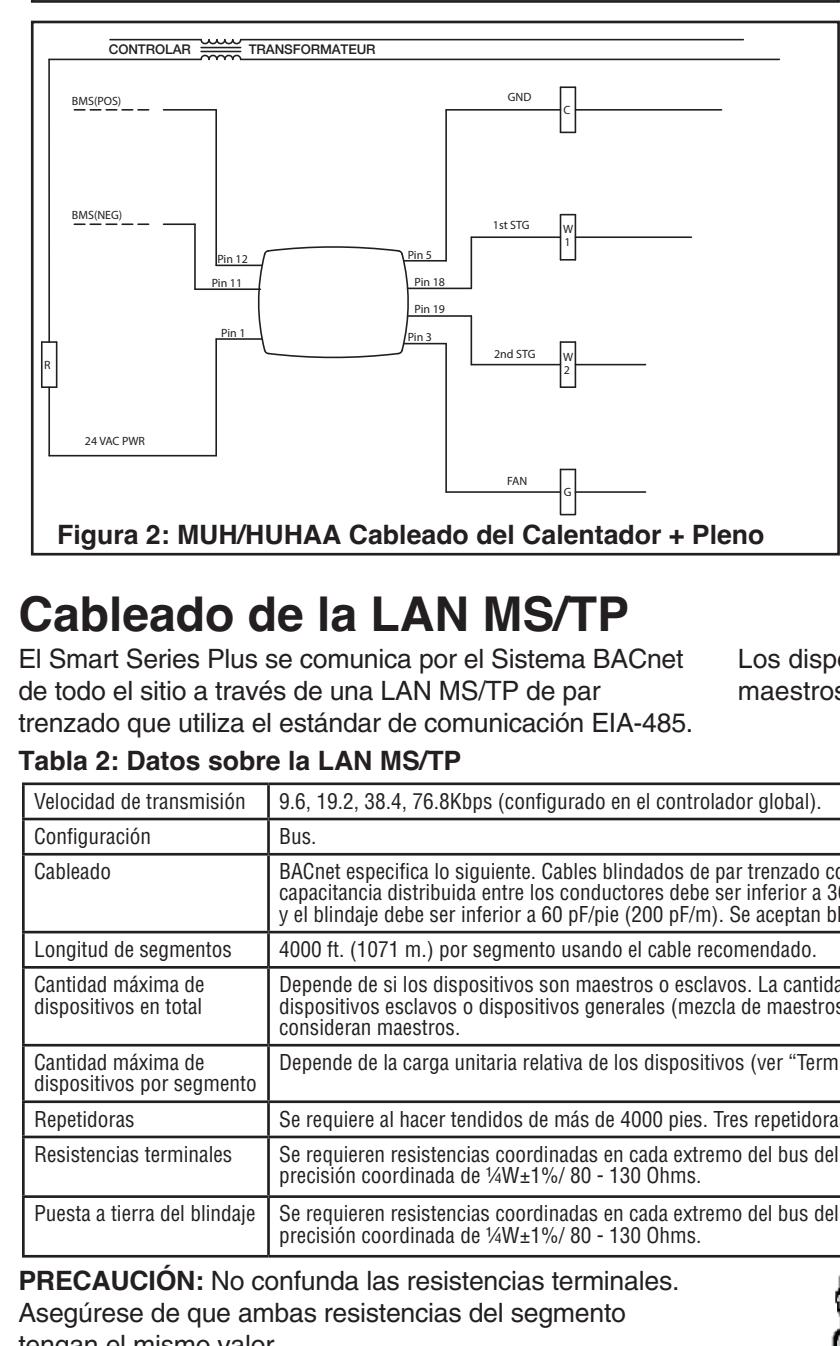

# Cableado de la LAN MS/TP

El Smart Series Plus se comunica por el Sistema BACnet de todo el sitio a través de una LAN MS/TP de par trenzado que utiliza el estándar de comunicación EIA-485.  $\frac{1}{2}$ 

## Tabla 2: Datos sobre la LAN MS/TP

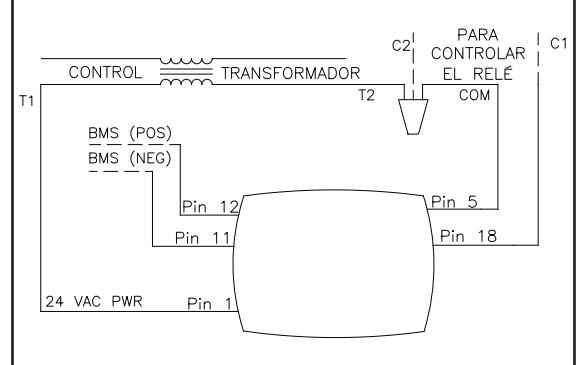

**Figure 3: 500 Series Heater Wiring de la Serie 500 Figure 3: Câblage du réchaffeur Série 500Figura 3: Cableado del calentador** 

- interno instalado en fábrica en MUH / HUHAA, antes de conectar el Smart Series Plus según la figura 2. **RECORDATORIO: Desconectar el termostato**
- **NOTA:** La clavija G no hará fun**notor en MUH / cionar el motor en MUH /** HUHAA, sin un accesorio de relé de ventilador de 24 V (se vende por separado).

le Smart Series Plus confor-

**NOTA: Para unidades Plenum, REMARQUE :** REMARQUE : PONDIT, en la amazque : Ponditi, ciego de 5/16" al lado del bloque de terminales y utilícelo según las instrucciones de cableado.

Los dispositivos del Smart Series Plus son dispositivos maestros en la LAN MS/TP.

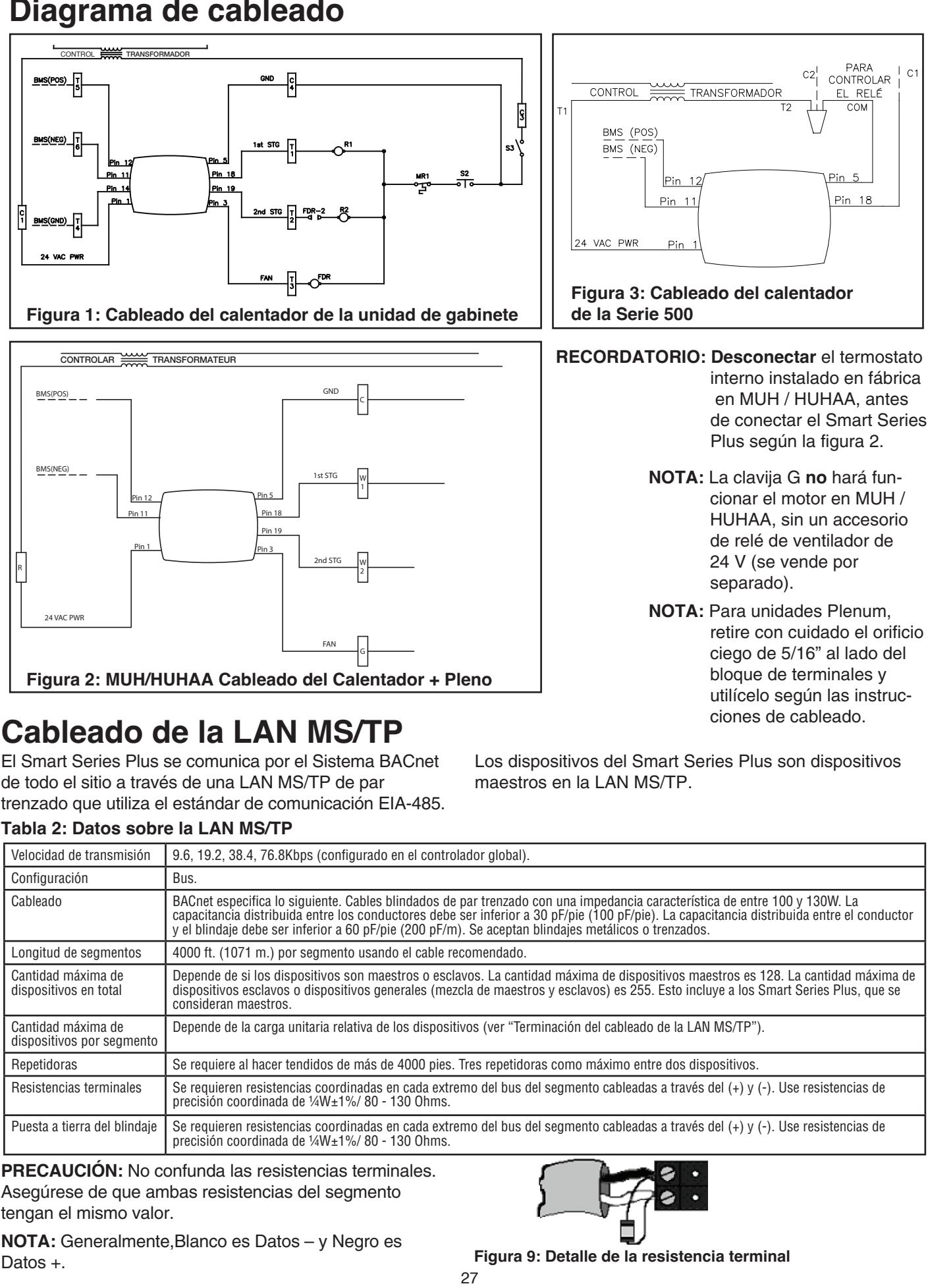

**CAUCIÓN:** No confunda las resistencias terminales. **THEOROCION:** NO comunua las resistencias terminate<br>Asegúrese de que ambas resistencias del segmento notes and a measurement of *dependence on the segments* Asegurese de que ambas résistencias del segmento<br>Les construitores sur

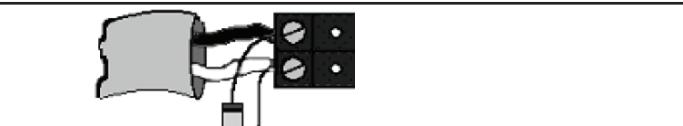

**Figure 1.** Figure 9: Datos Datos And Detaile Paradic Detaile Are Datos +.<br>Datos +. **Figura 9: Detaile de la resistencia terminal NOTA:** Generalmente, Blanco es Datos - y Negro es Datos  $+$ .

 **terminaison**

# **Configuration Configuración**

Una vez instalado y cableado, configure el Smart Series Plus desde su pantalla táctil.

# Ajuste de fecha y hora

configurar la fecha y hora. Estas vienen configuradas de fábrica pero es posible que la alimentación de fábrica se haya agotado. En ese caso, ajuste la fecha y hora. Cuando el controlador se activa por primera vez, deberá

Para ajustar la hora

- 1. Toque Reloj al pie de la pantalla.
- 2. Use las flechas para ajustar el año, mes y día.
- 3. Presione LISTO. **Example 19** and day.
- 4. Ajuste la hora y presioneLISTO.

Para ajustar manualmente la fecha y hora después de la configuración inicial, ver "Operación del reloj" en la página 6.

## Configuración de la dirección de MAC e instancia del dispositivo

La dirección deMACpredeterminada de fábrica es 0. Las dispositivo predeterminada es0009999.Las instancias del dispositivo válidas son 0-4194302. La direcciones deMAC válidas son 0-127. La instancia del

Nota: La instancia del dispositivo también se puede configurar usando un Supervisor de BACnet.

## Para configurar la dirección de MAC y la instancia del dispositivo en la pantalla<br> **dispositivo en la pantalla**

- 1. Desde la pantalla de inicio, presione SISTEMA (a la n. Besca la pantalla de more, presione erer Emiri (dite<br>izquierda de la pantalla). Aparecerán cinco teclas táctiles en blanco al pie de la pantalla.
- 2. Mantenga presionadas las dos teclas en blanco que están a cada lado de la tecla central durante aproximadamente cinco segundos (ver la Figura de abajo).

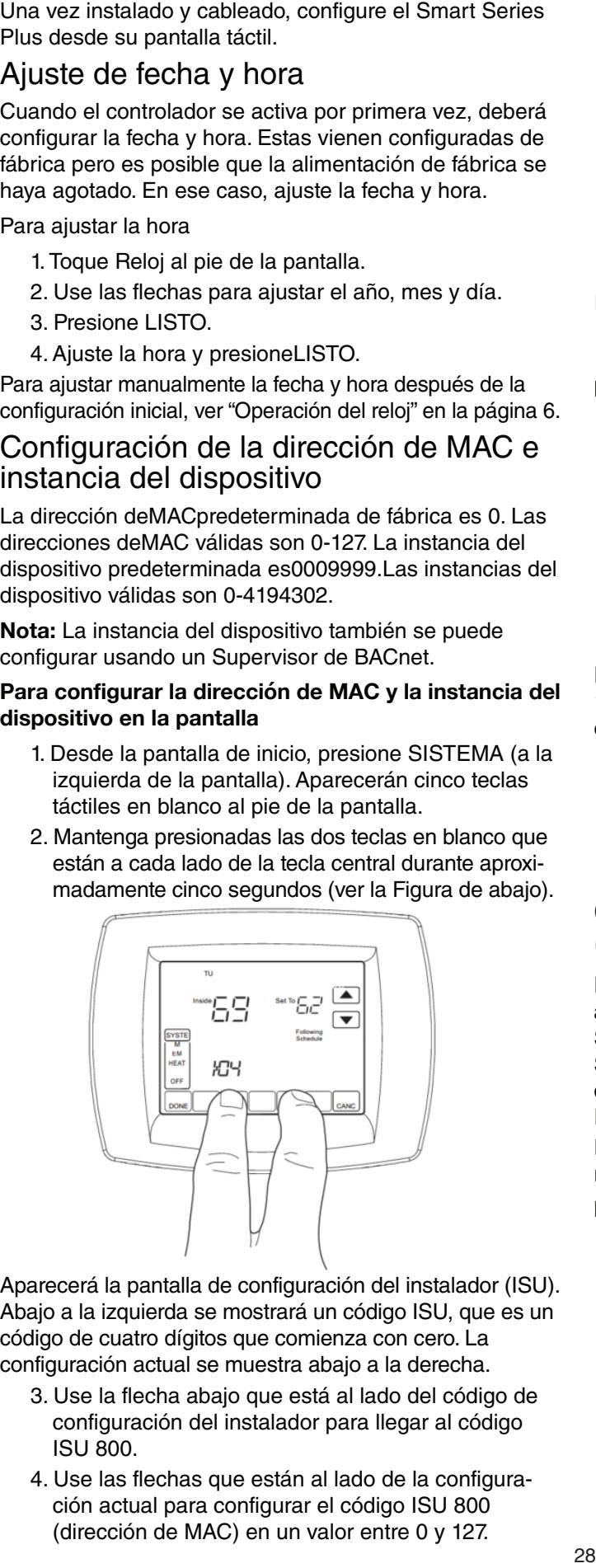

código de cuatro dígitos que comienza con cero. La configuración actual se muestra abajo a la derecha. Aparecerá la pantalla de configuración del instalador (ISU). Abajo a la izquierda se mostrará un código ISU, que es un

- <sup>3</sup>.<br>3. Use la flecha abajo que está al lado del código de right. 3. Use the down arrow next to the installer setup code ISU 800. 3. Utilisez la flèche du bas située près du code de configuración del instalador para llegar al código
- 4. Use las flechas que están al lado de la configura- 4. Use the up and down arrows next to the current ción actual para configurar el código ISU 800 ISU 800. (dirección de MAC) en un valor entre 0 y 127.

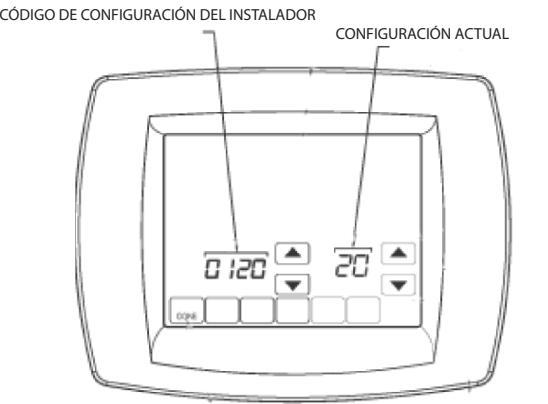

## **Figure 11: ISU Pantalla**

- setting to set in the setting in the setting in the setting in the setting of the setting in the setting in the setting of the setting of the setting of the setting of the setting of the setting of the setting of the setti boningare et coalgo loo oor (primer algito de la instancia del dispositivo) en un valor entre 0 y 4.
- **Nota:** La instancia del dispositivo se configura ingresando eta instancia del dispositivo se comiguita<br>valores en cuatro códigos ISU diferentes.
- 6. Configure el código ISU 802 (segundo y tercer dígito de of comigare et codigo four doz (segurido y lefter digito la instancia del dispositivo) en un valor entre 00 y 99.
- $\sim$  Sothigate 6. Set ISU code 800 (section  $\mu$  gained and the second and the best code  $\sim$  00 bethydie et coalgo loo coo (caalle y quille alglie de la instancia del dispositivo) en un valor entre 00 y 99. 7. Configure el código ISU 803 (cuarto y quinto dígito de  $\alpha$  motant
- 6. Somigate et codigo fou do 4 (Sexte y Septimo digito de la instancia del dispositivo) en un valor entre 00 y 99. 8. Configure el código ISU 804 (sexto y séptimo dígito de  $\alpha$  instancia de dispositivoj en un valor entre oo y oo.
- 9. Presione Listo para salir de la configuración del  $\overline{\phantom{a}}$  instalador.  $\frac{8}{3}$

Por ejemplo, si desea configurar la dirección de MAC en 15 y la instancia del dispositivo en 1876, usará la siguiente configuración: emplo, si desea conligurar la difección de MAC en 9. Appuyez sur DONE (Terminé) pour quitter la config-

Código ISU 800=15 Código ISU 802=00 Código ISU 803=18 Código ISU 804=76  $C$ ódigo ISU 801=0 uration de la conseil de la conseil de la conseil de la conseil de la conseil de la conseil de la conseil de l

### Códigos de configuración del instalador  $\overline{\phantom{a}}$ (ISU)

.<br>El modo de configuración del instalador permite acceder Series Plus. Algunos parámetros de la configuración del Smart Series Plus se pueden alterar desde las pantallas de ISU. También se puede acceder a los parámetros de ISU vía BACnet.<br>Peuvent être modifiés de paramètres de la paramètre modifiée de la paramètre de la paramètre de la paramètre a funciones específicas de la instalación de un Smart

Puede requerir un PIN para acceder al modo ISU configurando el AV-133 con un número de cuatro dígitos sin ceros.

#### AV-133 to a non-zero, four-digit number. Para acceder a las pantallas de ISU

- 1. Desde la pantalla de inicio, presione SISTEMA (a la izquierda de la pantalla).
- 2. Aparecerán cinco teclas táctiles en blanco al pie de 2. Figure bottom of the bottom domes on the bottom of the bottom of the basic dependence of the basic standard base of the base of the base of the base of the base of the base of the base of the base of the base of the bas ra partialia, ontre las touches and y carroclari marrier<br>tenga presionadas las dos teclas en blanco que enga precionadas las des teclas en ciance que botan a bada lado do la toua bonhar daramo apre<br>madamente cinco segundos. personal cinq secondes.
- 3. Si necesita un PIN, use las flechas de arriba para<br>
Si un code numero de arriba para de arriba para de arriba para de arriba para de la família de la família de seleccionar los dos primeros dígitos del código y las flechas de abajo para seleccionar el tercer y cuarto dígito del código. Luego, presione LISTO.

Aparece la pantalla de IS

- 4. Use las flechas para seleccionar los parámetros y valores. Ver los detalles en la Tabla 2 siguiente.
- 5. Presione LISTO.

**Nota:** Después de cinco minutos de inactividad, la pantalla de ISU vuelve a la pantalla principal.

## **Table 2: ISU Parameters Tabla Parámetros de ISU**

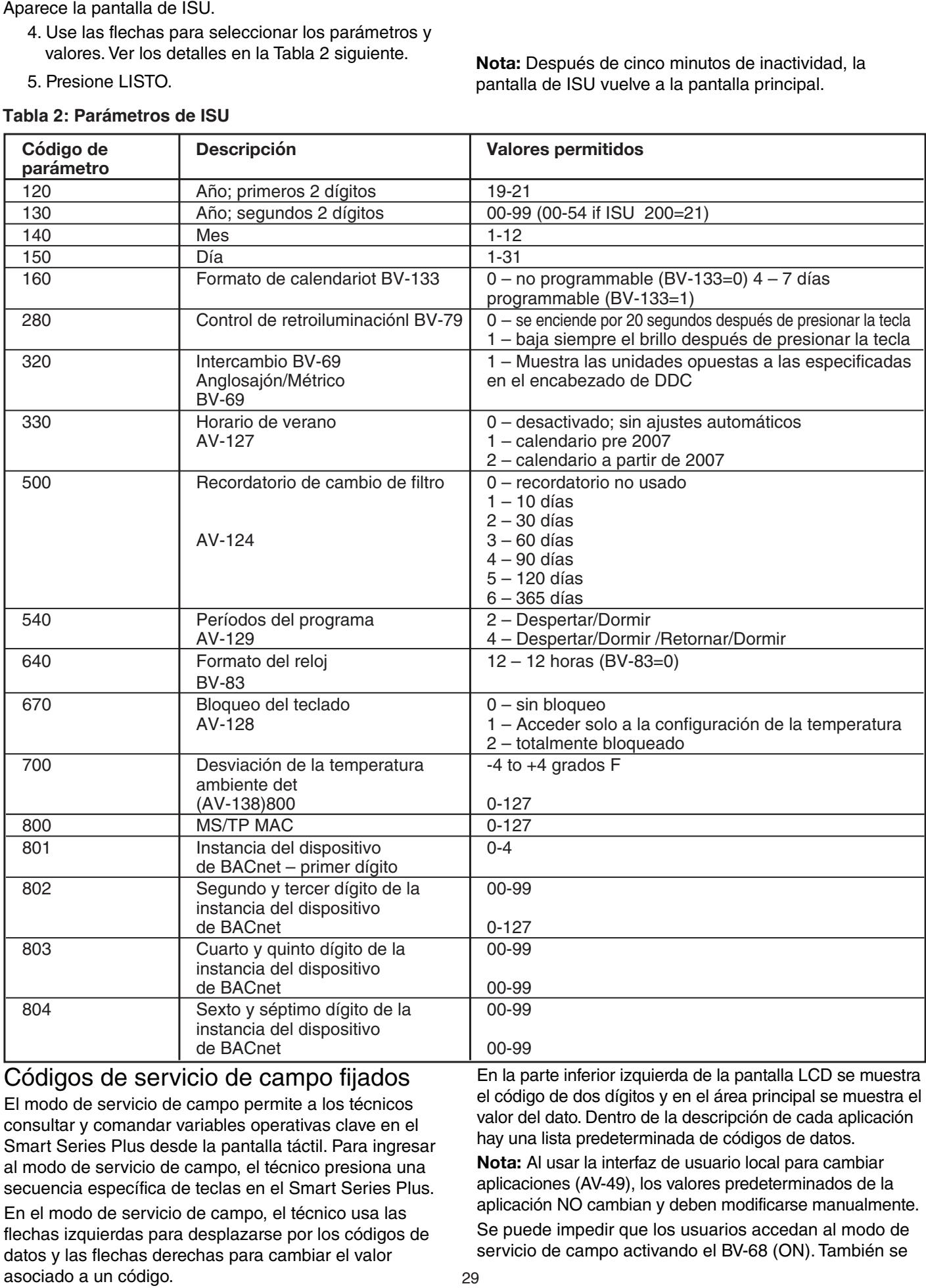

<u>Codigos de servicio de campo fijados</u> Le dige de servicie de surripe induct

El modo de servicio de campo permite a los técnicos El modo de servicio de campo permite a los técnicos<br>consultar y comandar variables operativas clave en el Smart Series Plus desde la pantalla táctil. Para ingresar emant centes i las desde la parlidita dedir. I dia inglésia<br>al modo de servicio de campo, el técnico presiona una secuencia específica de teclas en el Smart Series Plus. al modo de servicio de campo, el tecnico presiona una

En el modo de servicio de campo, el técnico usa las En en modo de servicio de campo, el tecnico del las<br>flechas izquierdas para desplazarse por los códigos de datos y las flechas derechas para cambiar el valor asociado a un código. nechas izquieruas para uespiazarse por los coulgos ue<br>del controller flèches de colores constituentes de cheches en la parte inferior izquierda de la pantalla LCD se muestra el código de dos dígitos y en el área principal se muestra el valor del dato. Dentro de la descripción de cada aplicación hay una lista predeterminada de códigos de datos.  $\mathsf{m}$  ia parte

nota: Al usar la interfaz de usuario local para cambiar **Nota:** Al usar la interfaz de usuario local para cambiar **NOTA:** Antisan la interfaziole usuano local para cambian<br>aplicaciones (AV-49), los valores predeterminados de la aplicación NO cambian y deben modificarse manualmente. Se puede impedir que los usuarios accedan al modo de set passes impouri que les dedantes assedant al mode de<br>servicio de campo activando el BV-68 (ON). También se aplicaciones (AV-49), los valores predeterminados de la  $s$ ervicio de campo activando en  $s$ v-68 (ON). También  $s$ 

puede requerir un código PIN para ingresar al modo de servicio de campo configurando el AV-132 con el número de PIN deseado. El modo de servicio de campo finaliza automáticamente si las teclas no tienen actividad por cinco minutos.

## Configuración de los códigos del servicio de campo

## Para configurar los códigos del servicio de campo

- 1. Desde la pantalla de inicio, presione SISTEMA (a la izquierda de la pantalla)
- 2. Mantenga presionada la tecla central inferior (en blanco) por unos cinco segundos.
- 3. Si necesita un PIN, use las flechas de arriba para

# **Descripción General Operativa**

**Description derieral Opération**<br>El Smart Series Plus puede funcionar en tres modali-Le Smart Series Plus passo rancional en tros modals<br>dades - Punto de Ajuste, Punto de Ajuste de Ocupación dades - Panto de Ajuste, Panto de Ajuste de Ocupación<br>Simple y Punto de Ajuste de Ocupación Doble. d'occupation et Point de Alaste de Occupation.

# Funciones comunes

r arreformes communes<br>Esta sección describe las funciones comunes a todas las modalidades de operación.

## **Funcionamiento de la retroiluminación de la pantalla LCD**

El BV-79 controla el funcionamiento de la retroiluminación. Si está configurado en OFF (desactivado), la riación en esta comigarado en en r<sub>ive</sub>cocastriado, as<br>retroiluminación se enciende cuando se presiona una re itemammación se enciendo cuando se presiona ana<br>tecla y permanece encendida durante 20 segundos lecía y permanece encendida durante zo segundos<br>después de que se dejan de tocar las teclas. Si el BV-79 csta configurado en ON (activado<br>está constantemente encendida. está configurado en ON (activado), la retroiluminación después de que se déjari de locar las leclas. Si

## **The Scription Communisties time and temps real-time and series relationships relationships relationships relationships relationships relationships relationships relationships relationships relationships relationships rela**

. and the date the date and time, included the displaying the displaying the displaying the relation of the di<br>El reloj en tiempo real del Smart Series Plus indica la daylight settings settings settings settings in place in the schedule schedules. If you can consider the schedule fecha y hora y permite implementar horarios de verano y cionogramas. Si se conta la electricidad, tiene un su capacitor que alimenta al reloj por diez días. Si se pierden<br>La facta al relocation de Smart Carrier sont per diez días. la fecha y la hora, el Smart Series Plus mostrará las cronogramas. Si se corta la electricidad, tiene un súper pantallas para configurar la fecha y hora al encenderlo. l'heure et la date pour la date pour la date de la date et la date de la date de la date de la date de la date<br>La date de la date de la date de la date de la date de la date de la date de la date de la date de la date de El reloj en tiempo real del Smart Series Plus indica la

.<br>**Nota:** El reloj en tiempo real no está asociado con la nota: En lors on trompe roar ne cota associado son la nonamenta do manterimiento do nora do la l

La configuración del horario de verano (DLS) puede ser La comiguitación del notano de verano (DLO) puede ser<br>controlada por un Smart Series Plus o por un Supervisor de BACnet. Si el parámetro ISU 330 está configurado en no cero, el Smart Series Plus controla la configuración del DLS. Si el ISU 330 está en cero, el DLS es controlado por un Supervisor de BACnet. bonifoliada por un onian oenes i lus o por un oupe

El reloj acepta sincronizaciones temporales de un Supervisor de BACnet. Si está configurado en DDC, también se puede configurar la fecha y hora manualmente usando la pantalla. Para que un usuario no pueda configurar el reloj, el BV-116 debe estar configurado en 1.

Li comando dilima nora, ya sea desdi<br>usuario o BACnet, tiene prioridad. El comando última hora, ya sea desde la pantalla del

## Para ajustar el reloj en tiempo real

- 1. Presione RELOJ.
- 2. Use las teclas de flechas para seleccionar un año, mes y día.
- 1. Seclet a time of the method para sur Done<br>3. Presione LISTO.
- 3. Pressue Eronio.<br>4. Seleccione una hora.
- 4. Scieccione una nora.<br>5. Presione LISTO.

seleccionar los dos primeros dígitos del código y las flechas de abajo para seleccionar el tercer y cuarto dígito del código. Luego, presione LISTO.

Aparece la pantalla del servicio de campo.

- 4. Presione las flechas arriba o abajo de la izquierda hasta que aparezca el código deseado. Consulte los  $\frac{1}{2}$  branch arrows to a  $\frac{1}{2}$  and  $\frac{1}{2}$  and  $\frac{1}{2}$  arrows to an  $\frac{1}{2}$  and  $\frac{1}{2}$  arrows to an  $\frac{1}{2}$  arrows to an  $\frac{1}{2}$  arrows to an  $\frac{1}{2}$  arrows to an  $\frac{1}{2}$  arrows to an  $\frac{1}{2}$  ar códigos en la Tabla 23.
- 5. Presione las flechas arriba o abajo de la derecha para ajustar el valor asociado con el código.
- 6. Presione las flechas arriba o abajo de la izquierda para aceptar el cambio e ir a otro código.
- 7. Presione LISTO para salir del modo de servicio. Funcionamiento general mode de service sur le site.

### **Navegación de la tecla MÁS**

La tecla **MÁS** permite al programador ofrecer pantallas adicionales a los usuarios. Cuando se permiten visualizar estas pantallas adicionales, la tecla **MÁS** aparece en la pantalla principal. Las pantallas que se pueden habilitar  $\mathsf{son}\colon$ son: paraître principeir Leo permeireo quo oo puodor mediti<br>SON

es...<br>• Humedad interior

riamedad mener<br>Cuando el usuario presiona MÁS, aparece la primera When the user presses **MORE**, the first enabled screen pantalla habilitada. Si vuelve a presionar **MÁS**, aparece la Lorsque l'utilisateur appuie sur **MORE** (Plus), le premier pantalla siguiente. panialia nabilitata. Si vuelve a presional **ivizio**, aparect<br>nontelle cianiente

## Limpieza de la pantalla táctil

Si se necesita limpiar la pantalla, el usuario presiona<br>Deserto doit à dividend **PANTALLA**. La pantana se proquea por 30 segundos p que el usuario pueda limpiarla sin presionar ninguna<br>. Ce délai permet à l'utilisateur de l'utilisateur de l'utilisateur de l'utilisateur de l'utilisateur de l'uti tecla. Cuando la pantalla diga 0, presione **PANTALLA**<br>sans applicuos limpiéndele e **LISTO** pare terminer. Lles t para continuar limpiándola o **LISTO** para terminar. Use un<br>limpiador de vidition po obrasive limpiador de vidrios no abrasivo. **PANTALLA**. La pantalla se bloquea por 30 segundos para

Verificación de la comunicación MS/TP.

## **Computer de la communication materistica de la pantalla.**<br>Se puede verificar la comunicación MS/TP desde la pantalla.

entes<br>Plus indicará si los paquetes MS/TP y los encabezados The Smart Series Plus will indicate in the since baudios viewed and the Smart Series Plus indicated by the Smart Series Plus indicated by the Smart Series Plus indicated by the Smart Series Plus indicate by the Smart Serie han sias hotos, ao somo la tasa do badallos y la dirección de MAC.  $\frac{1}{100}$  onto  $\frac{1}{100}$  and  $\frac{1}{100}$  in the transmission of the transmission of the transmission of the transmission of the transmission of the transmission of the transmission of the transmission of the transmiss

## Para verificar la comunicación MS/TP

- 1. Entre al modo de servicio de campo. Ver "Configurar códigos de servicio de campo".
- 2. Asegúrese de que se muestre el código UC.
- 3. Presione la tecla en blanco que suele decir MÁS (el botón de abajo que está más a la derecha).

solon de dougle dou colla mais a la doreona).<br>4. Presione la flecha abajo cercana al código UC. Aparecerá la pantalla de comunicación MS/TP.

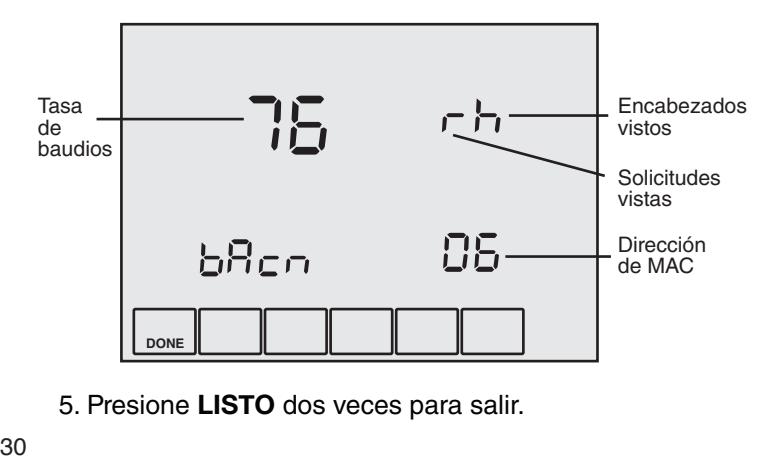

5. Presione LISTO dos veces para salir.

# **Modos de ocupación configurables** de Ocupación, el Bloqueo del SISTEMA permite al **Control del Sistema de ocupado** o desocu

- · Bloqueo del SISTEMA: Selección AUTO/DESAC-TIVADO (Ocupado/Desocupado)
- Modo de ocupación (AV-123=0, predeterminado): Programa los estados de ocupación
- Modo de puntos de ajuste (AV-123=1): Programa los  $\mu$ untos de ajuste puntos de ajuste
- Modo de punto de ajuste doble (AV-123=2): Puntos de ajuste dobles cuando está ocupado
- Programas internos habilitados cuando BV-133 está activado o ISU 160=4
- Programas BMS habilitados cuando BV-56 está activado.

# Secuencias de operación

Les soutputs are disabilitades de la controlador están deshabilitadas cuando Las sandas del compondor estan desnabilitadas cuando.<br>Habilitar Salidas [OE] BV-2 DESACTIVADO/ACTIVADO nabliliai Salidas [OE] DV 2 DESACTIVADO/ACTIVADO<br>está DESACTIVADO (OFF). No habilite las salidas hasta cola DEOAO ITVADO (OTT). No habilite las salidas hasta<br>no estar seguro de que el cableado y la configuración no están segúro de que el ca<br>estén correctos y completos.

# **Control del bloqueo del SISTEMA (BV-102)**

**SYSTEM BLOCK AUTOR CONFIGURATION**<br>Cuando la unidad se configura para funcionar en Modo

### Figura 31 Pantalla: Bloqueo del SISTEMA DESACTIVADO; **Inside Bloqueo del SISTEMA AUTO**

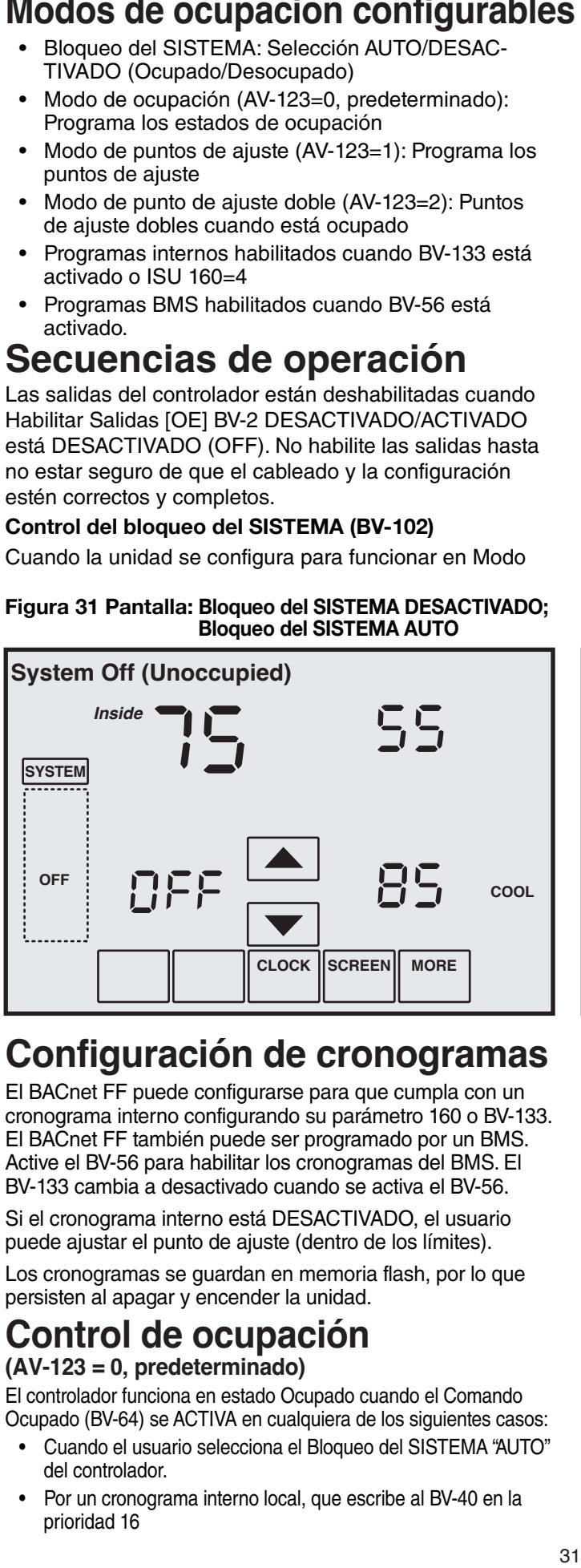

#### schedule by setting ISU parameter 160 or BV-133. The **Configuración de cronogramas** Configuración de crono**r** Le BACnet FF peut être configuré pour suivre un horaire

El BACnet FF puede configurarse para que cumpla con un Li BAChet FF pueue configuranse para que cumpia con un<br>cronograma interno configurando su parámetro 160 o BV-133. cionograma inicrito comigarando sa parametro 100 0 BV-133<br>El BACnet FF también puede ser programado por un BMS. Active el BV-56 para habilitar los cronogramas del BMS. El BV-133 cambia a desactivado cuando se activa el BV-56.

Si el cronograma interno está DESACTIVADO, el usuario puede ajustar el punto de ajuste (dentro de los límites).

persisten al apagar y encender la unidad.<br> **Contr**òle de l'occupation de l'occupation de l'autres de l'autres de l'autres de l'autres de l'autres de l'autres Los cronogramas se guardan en memoria flash, por lo que

# **Control de ocupación**

### Occupied Command (BV-64) is turned ON by any of the **(AV-123 = 0, predeterminado)** Le contrôleur fonctionne dans l'état Occupé lorsque la  $($ AV-125 = 0, preueterminau $\sigma$

El controlador funciona en estado Ocupado cuando el Comando Ocupado (BV-64) se ACTIVA en cualquiera de los siguientes casos:<br>
en contrôleur de los siguientes casos:

- · Cuando el usuario selecciona el Bloqueo del SISTEMA "AUTO"  $\sigma$  by component schedule, which we see the schedule to BV-40 at la del controlador. **El participat BV-40 à une local** de local, qui écrit BV-40 à une local, qui écrit BV-40 à une l
- · Por un cronograma interno local, que escribe al BV-40 en la prioridad 16

usuario dirigir el control del estado de ocupado o desocupado desde la pantalla del controlador. Si selecciona "Auto", el controlador pasa al estado Ocupado. Si selecciona "OFF", el controlador cambia a Desocupado.

El Bloqueo del SISTEMA se puede ocultar desactivando el BV-102. Cuando el Bloqueo del SISTEMA está oculto, los estados de ocupación son controlados exclusivamente por los cronogramas a bordo o del BMS.

Si los cronogramas a bordo o del BMS están habilitados y se selecciona "OFF", se anulará el estado programado del controlador y se forzará a la unidad hacia el estado Desocupado. Si no quiere que el usuario pueda hacer esto, desactive el BV-102 para ocultar el Bloqueo del Sistema.

para habilitar esta opción. Opcionalmente, puede modificar el comportamiento de la <br>Comporte-le comporte-le comporte-le comporte-le comporte-le comporte-le comporteconfiguración "OFF" del Bloqueo del SISTEMA para que, en lugar de colocar al controlador en estado Desocupado, el controlador apague el ventilador. Cuando el ventilador está apagado, se deshabilita la calefacción y enfriamiento. El ventilador seguirá apagado hasta que el usuario<br>désa coloque el Bloqueo del SISTEMA en "Auto". Active el BV-10

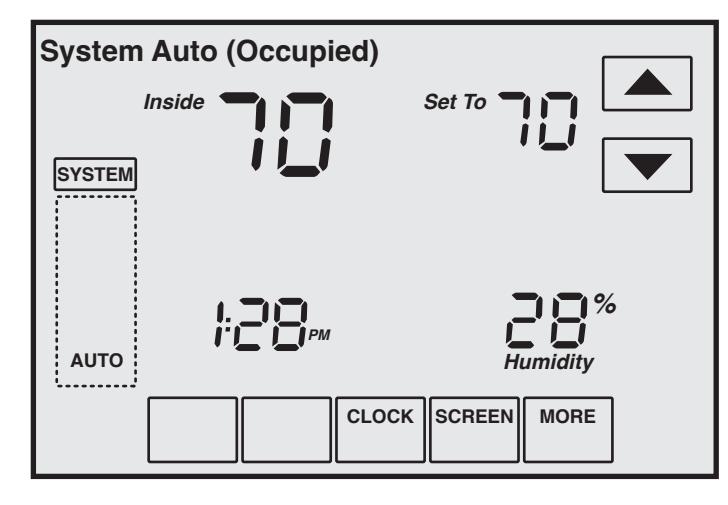

- Por un comando enviado desde un programa del BMS o una<br> **Remarque : a le droit de commander del BMS** o una legal de commander le droit de commander le droit de commander anulación de un operador del BMS, escribiendo al BV-40. Nota: Si se permite al usuario comandar el Bloqueo del SISTEMA, este comando está en la prioridad 10. Los cronoavoid our mande de user commander communications de las prioridades 12-16 del BV-40 para evitar anular el comando del usuario.
- este touch screen. En appuyante arrows on the touch sur les flexibility of the cuando el ocupante ha iniciado una anulación presionando las flechas de anulación de la pantalla táctil. Cuanuo el ocupanie na inicial

nechas de andiacion de la pantalia tactil.<br>Los Puntos de Ajuste Desocupados se activan cuando el usuario Les Tunios de Ajuste Desocupados se activan cuando el usuano<br>configura el Bloqueo del SISTEMA del controlador en "DESACTIVA-DO" ("OFF"). Los Puntos de Ajuste Desocupados se activan cuando el usuario

Al funcionar en estado Desocupado, se pueden presionar las flechas de anulación arriba y abajo para forzar al controlador a pasar al estado Ocupado por hasta 4 horas (valor predeterminado). puede de tiempo de la anulación (AV-97) puede ajustarse desde La minimo de horas hasta un máximo de 9,5 horas.

en minimo de norde meta din manimo de eje norde.<br>Si se activa el BV-9, el controlador puede pasar al estado Ocupado or se acitiva el DV 9, el communicación con el BMS por más de 5 cada vez que se pierda la comunicación con el BMS por más de 5 suda vez que es pierad la comunicación com el ziño por mais de c<br>minutos. El comando para pasar al estado Ocupado se implementa nature de commune para place al collado completado el BV-64.<br>activando el BV-64. pi se activa el DV-9, el communador puede pasar al estado Ocupádo<br>esde uso que se pierde la comunicación aso el DMC per más de 5

# **Occupied, Unoccupied, and Puntos de ajuste de ocupado,**  desocupado y calefacción y enfriamiento en espera\*

Al funcionar en estado Desocupado, los puntos de ajuste réglage province en contra la contra du refroidissement et du chauffage retourne aux chauffactes. especificos. ae emmannente y ea<br>específicos:

- expressements<br>
 Punto de ajuste de enfriamiento actual (AV-99)=Punto de ajuste de enfriamiento desocupado (AV-95)<br>Presidente de chauffage de chauffage actuel (AV-100) = Punto de ájuste de emmanuento actual (AV-99)=Punt
- Punto de ajuste de calefacción actual (AV-100)=Punto de ajuste de calefacción desocupado (AV-96)

Al funcionar en estado Desocupado, los puntos de ajuste de enfriamiento y calefacción se calculan como desviaciones del punto de ajuste del espacio que ajusta el<br>ciones (AV-99): usuario (AV-90):

- $\bullet$  Punto de ajuste de enfriamiento actual  $(4)$ 100 plus AV-93 plus de demande (AV-106) plus de demande (AV-106) plus de mande (AV-106) plus de mande (AV-106) plus de mande (AV-106) plus de mande (AV-106) plus de mande ( (AV-99)=AV-90másAV-93más Desviación de demanda (AV-106) moins AV-94 moins Décalage de demande (AV-106)
- · Punto de ajuste de calefacción actual r anto ao ajable do calculatel riactuar<br>(AV-100)=AV-90menosAV-94 menos Desviación de demanda (AV-106)

Al funcionar en modo En Espera, el punto de ajuste de Al funcional en modo En Espera, el punto de ajuste de<br>enfriamiento actual y el punto de ajuste de calefacción ermamento actual y el panto de ajaste de calciacción.<br>actual se calculan igual que en el modo ocupado, como se describe arriba. Pero, la desviación de la operación en espera ([SO]:,AV-19) se transfiere a la Desviación de demanda (AV-106) antes de los cómputos, lo que genera puntos de ajustes relajados durante la operación en espera. Al luncional en modo En Espera, el punto de ajuste de

Ajuste (AV-91) y desde el Límite Inferior del Punto de<br>Ajuste (AV-92) El usuario solo puede ajustar el valor del Punto de Ajuste mando del Espacio (AV-90) hasta el Límite Superior del Punto de Ajuste (AV-92).

**Field Description**<br>Les reconocités de cat \*La operación de enfriamiento es solo soplador, sin calor<br>————————————————————

Tabla 21: Control de los Valores de los Puntos de Ajuste en Ocupación

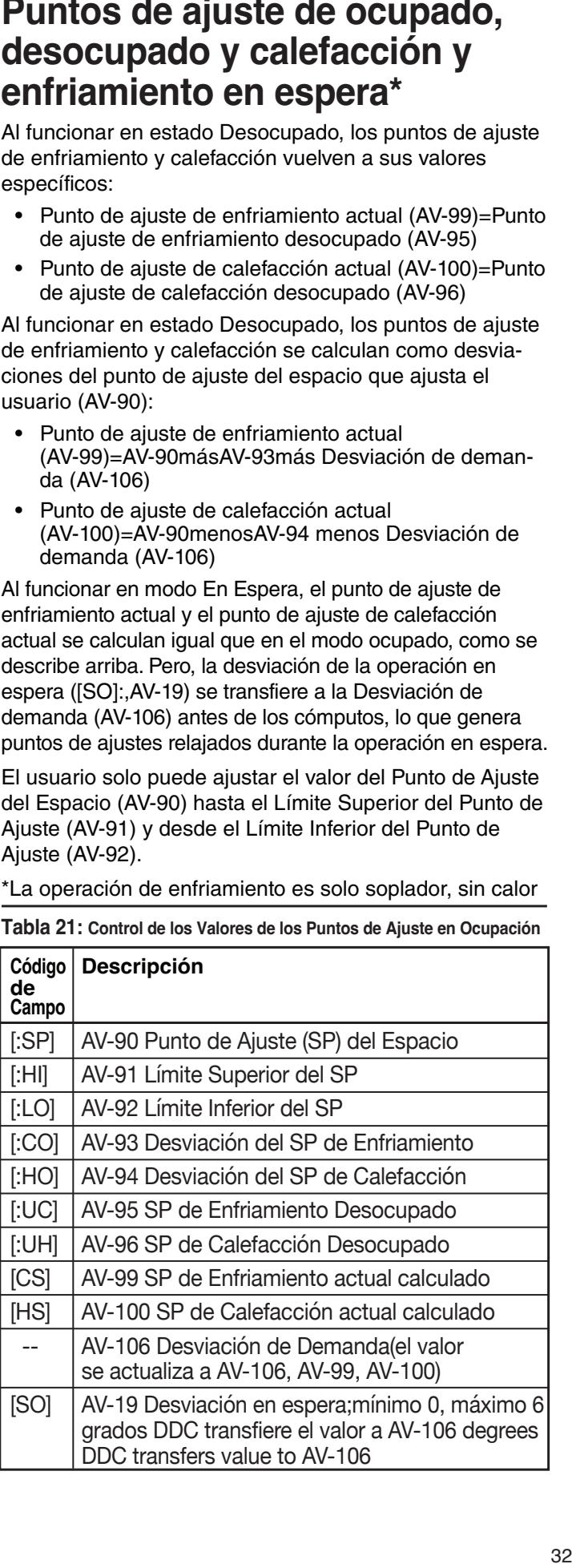

# **Adjusting the Heating and Cool-Ajuste de la compensación de Ajuste de la compensación de ing Offset calefacción y refrigeración calefacción y refrigeración**

La temperatura ambiente será diferente a la temperatura establecida. Cuando la calefacción es consistentemente demasiada alta o baja en comparación con la temperatura establecida, el usuario puede disminuir o aumentar el valor de la Compensación de calefacción [:HO], lo que reduce (o <br>compenta) el sunta de ciuda de calefacción [i:HO], cunta se o aumenta) el punto de ajuste de calefacción [mo], punto en el<br>que se enciende la calefacción. Recuerde que [HS] = [:SP] – que se enciende la calelacción. Incederad que <sub>[</sub>no] = [:o] ]<br>[:HO], donde [:SP] es la temperatura objetivo ordenada por el no j, adjust j de la habitación. En la Pantalla de servicio de campo, usuario de la habitación. En la Pantalla de servicio de campo, assants de la nashasisment en la ranama de serricio de sami<br>ajuste el código de campo [:HO] de 1-a 99 al número de grados de temperatura a restar de [:SP], el resultado de esta <del>c</del><br>Festa siendo la temperatura [HS] en la que se activará el modo de calefacción. Por ejemplo, si [:SP] = 70, el ajuste [:HO] = 5 ordena que la calefacción se encienda si la temperatura ambiente cae a 65°F o menos. Además, debe temperatura ambiente cae a 65°F o menos. Además, debe<br>verificar que el modo de control del ventilador esté configurado correctamente (FC=3). Consulte la Tabla 23. aumenta) el punto de ajuste de calefacción [HS], punto en el

Si el ventilador (sin calefacción) se enciende con demasiada frecuencia o muy pocas veces para la comodidad del usuario, el usuario puede aumentar o disminuir el valor de<br>Competitivo Compensación de enfriamiento [:CO] que modifica el punto<br>de sixete de enfriamiento [:CO] que modifica el puntile de de ajuste de emmandento [CS] sobre el que gría el vermiado.<br>(sin calefacción). Recuerde que [CS] = [:SP] + [:CO], donde (Sin calciacción). Recación da que [OO] = [.o. ] + [.OO], doñac<br>[:SP] es la temperatura objetivo ordenada por el usuario de la nor <sub>j</sub>os la lompolalara objetto origenada per el dedano de la<br>habitación. En la Pantalla de servicio de campo, ajuste el ras nacion. En la 1 anima de cerrito de campo, systémente de la 1 a 99, valor que representa los grados de compensación para agregar a [:SP]. Por ejemplo, si [:SP] = 70, el ajuste [:CO] = 5 ordena al ventilador (sin calefacción) que se encienda si la temperatura ambiente alcanza o excede los 75°F. Además, debe verificar que el mente (FC=3). Consulte la Tabla 23.<br>Correctement réglé de la Tabla 23. de ajuste de enfriamiento [CS] sobre el que gira el ventilador modo de control del ventilador está configurado correcta-

# **Control de los puntos de ajuste** (AV-123 = 1)

En el modo punto de ajuste, el controlador emula lógicamente a los termostatos residenciales. La temperatura ambiente se controla en "SP de Enfriamiento del Modo SP" (AV-108) y "SP de Calefacción del Modo SP" (AV-109). Estos puntos de ajuste pueden escribirse usando BACnet. Cada período programado está compuesto por una hora de inicio, un punto de ajuste de calefacción y un punto de ajuste de enfriamiento. La cantidad máxima de períodos diarios se configura usando el parámetro ISU 540 (AV-129). El valor 2 indica dos períodos por día –Despertar y Dormir. Un valor 4<br>périodes par jour : Réveil et Sommeil. Un valor 4 indica cuatro períodos por día –Despertar, Salir, Retornar y<br>Dermir El aregramader estaciona el inicio del último períod Bormin. El programador selecciona el micio del dilimio périod.<br>válido previo a la hora actual como período de uso. Con vando provio a la nora detadi como período de deci. Son<br>BACnet no se puede acceder a los cronogramas en el modo punto de ajuste. La única forma de ver, editar y guardar un<br>punto de ajuste. La única forma de ver, editar y guardar un cronograma es desde la pantalla LCD de la unidad. Dormir. El programador selecciona el inicio del último período

Nota: Los puntos de ajuste se pueden escribir usando nour les pantes de ajactives passant secribir de literature.<br>BACnet pero no se puede acceder a los cronogramas con set points are adjusted by the standard by the standard by the standard by the standard points of  $\sim$ BACnet. BACnet.

Si el modo En Espera está activo, los puntos de ajuste de<br>selefacción y enfriamiente esp ajustedes por la dequisajón en Si en mode. En Espera esta aetro, los partos de ajuste de<br>calefacción y enfriamiento son ajustados por la desviación en calciacción y crimanin<br>espera ([SO]:,AV-19).

**Nota:** El Bloqueo del SISTEMA está oculto cuando el **controlador está en modo de control de Punto de Ajuste. Remarque :** Le Bloc SYSTÈME est masqué lorsque le nota: El Bioqueo del SiSTEMA está oculto cuándo el

Figura 32: Pantalla de Modo Punto de Ajuste:Ventilador de una velocidad

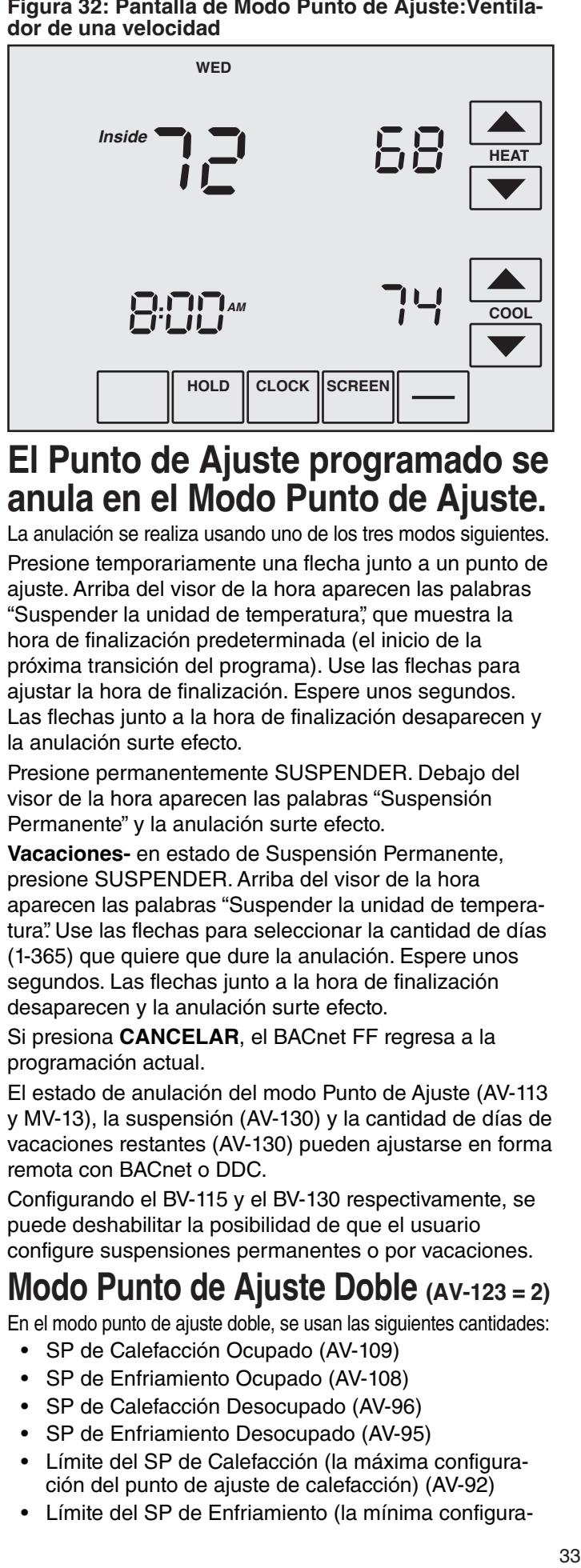

# **El Punto de Ajuste programado se** anula en el Modo Punto de Ajuste.

La anulación se realiza usando uno de los tres modos siguientes.

r régione temporariamente una licena junto à un panto de<br>ajuste. Arriba del visor de la hora aparecen las palabras ajuste. Arma der visor de la nora aparecen las palabras<br>"Suspender la unidad de temperatura", que muestra la Suspender la unidad de temperatura, que maestra la<br>hora de finalización predeterminada (el inicio de la nota de mianzación predeterminada (el micio de la<br>próxima transición del programa). Use las flechas para proxima transieien der programa). Ose las lieenas para<br>ajustar la hora de finalización. Espere unos segundos. ajustar la hora de linalización. Espere drios segundos.<br>Las flechas junto a la hora de finalización desaparecen y **Permanent Boldanent Holdon surte efecto.**<br> **Permanent Holdon sur le efecto.** Presione temporariamente una flecha junto a un punto de

Presione permanentemente SUSPENDER. Debajo del effect. Permanentemente de la malabras "Suspensión" Permanente" y la anulación surte efecto.

Vacaciones- en estado de Suspensión Permanente, presione SUSPENDER. Arriba del visor de la hora aparecen las palabras "Suspender la unidad de temperatura". Use las flechas para seleccionar la cantidad de días (1-365) que quiere que dure la anulación. Espere unos segundos. Las flechas junto a la hora de finalización desaparecen y la anulación surte efecto.

Si presiona CANCELAR, el BACnet FF regresa a la programación actual.

El estado de anulación del modo Punto de Ajuste (AV-113 y MV-13), la suspensión (AV-130) y la cantidad de días de vacaciones restantes (AV-130) pueden ajustarse en forma<br>xemate een BACnet ou PDC. remota con BACnet o DDC.

remota con BAOnet o BBO.<br>Configurando el BV-115 y el BV-130 respectivamente, se puede deshabilitar la posibilidad de que el usuario<br>configure auspensience narmenante e naruscesia configure suspensiones permanentes o por vacaciones.

#### In dual set point mode, the following quantities are used: used: used: used: used: used: used: used: used: used: used: used: used: used: used: used: used: used: used: used: used: used: used: used: used: used: used: used: u **Modo Punto de Ajuste Doble** (AV-123 = 2) **Mode Punto de Aiuste Doble** (AV-123 = 2)  $E = \frac{1}{2}$

En el modo punto de ajuste doble, se usan las siguientes cantidades:

- SP de Calefacción Ocupado (AV-109)
- SP de Enfriamiento Ocupado (AV-108)
- SP de Calefacción Desocupado (AV-96)
- $\overline{P}$  Herating Sp Limit (how high the heating set of  $\overline{P}$  ( $\overline{N}$ ) • SP de Enfriamiento Desocupado (AV-95)
- Limit Geror de Calenacului (la maxima cumigura-<br>ején del nunte de ciuda de colefocción) (AV 00) ción del punto de ajuste de calefacción) (AV-92)<br>Lécito del PR de Fasta punto de ajuste de cale • Límite del SP de Calefacción (la máxima configura-
- Límite del SP de Enfriamiento (la mínima configura-

ción del punto de ajuste de enfriamiento) (AV-91) V-109 y AV-108 se usan para controlar los SP de Enfriamiento Ocupado (solo soplador) y Calefacción Ocupado. Ambos pueden escribirse con BACnet o desde la pantalla del dispositivo. Cuando el espacio **desde la pantalla del dispositivo**. Cuando el espacio está ocupado (BV-67 = Activo),AV-109 y AV-108 se<br>transfiaran e los SB de selefacción y enfriemiento actuales (AV-100 y AV-99). transfieren a los SP de calefacción y enfriamiento

**¡IMPORTANTE!** El DDC no debe usar el AV-109 o AV-108 directamente. Cuando el espacio está desocupado, los SP de Calefacción y Enfriamiento Desocupado (AV-96 y AV-95) se transfieren a los SP de calefacción y enfriamiento actuales (AV-100 y AV-99).

anne de terrance (en 1999) en 1993.<br>Los usuarios no pueden ajustar los SP de Calefacción y Enfriamiento Desocupado pero sí se pueden ajustar usando el modo de servicio de campo o una estación de operador. Los SP de calefacción y enfriamiento desocu-**Figure 33: Dual Setpoint Display in Occupied Mode:**  pado no se transfieren a AV-109 y AV-108 durante los **Figure 33 : Affichage de point de réglage double en**  períodos de desocupación. Los usuarios no pueden ajustarios or de calendarion. pado no se transileien a AV-109 y AV-106 durante los

Figura 33: Pantalla de Punto de Ajuste Doble en Modo AV-109, Ajustable por el Usuario y Punto de Ajuste de **Ocupado: Punto de Ajuste de Calefacción Ocupado Enfriamiento Ocupado AV-108; Ajustable por el Usuario.**

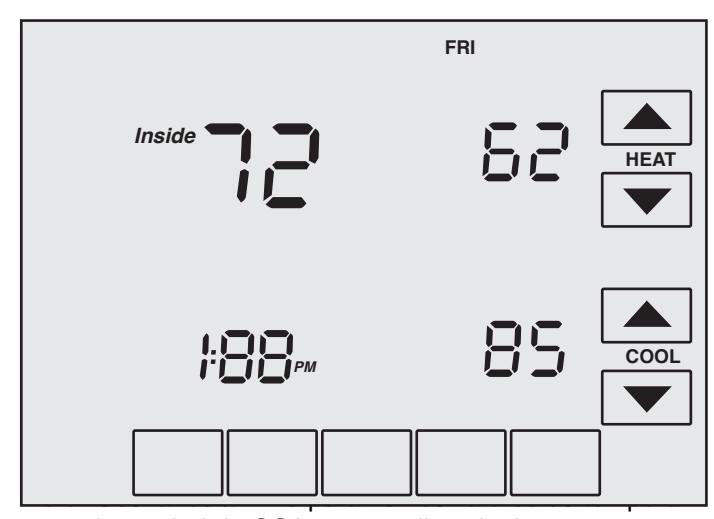

tura y humedad de OSA en pantallas siguientes.

La escritura en AV-109 y AV-108 está limitada por los Límites Superior e Inferior del Punto de Ajuste (AV-91 y<br>AV 93) y también co limita al punto de ajuste de calefae **Fan Mode Controlled Controlled Controlled Controlled Controlled Controlled Controlled Controlled Controlled Controlled Controlled Controlled Controlled Controlled Controlled Controlled Controlled Controlled Controlled Con** AV-92) y también se limita al punto de ajuste de calefacgrado como mínimo. Pen interior di panto do ajacto do ormalmonto por un  $\frac{1}{2}$ selectionnée.

#### **Occupancy Mode Control del modo ventilador** • Control del modo ventilador

## **Modo de ocupación**

Durante el modo de ocupación, el ventilador funciona según el Modo de Ventilador seleccionado. fino of modo de ocupación, or vermidaor funciona seguir el

- $\frac{1}{2}$  Modo de Ventilador AV-17 = 1: El ventilador funciona continuamente para ventilación. Modo de Ventilador AV-1/ $=$  1: El ventilador funciona
- $\bullet$  Modo de Ventilador AV-17 = El ventilador funciona continuamente para enfriamiento y a demanda para calefacción. Cuando está en modo Enfriamiento, el ventilador funciona • Fan Control AV-17 = 3: Fan cycles on when cooling or enciende solo cuando la señal de calefacción le indica que<br>es ensiende continuamente. Cuando está en Calefacción, el ventilador se se encienda.
- se encienua.<br>• Control del Ventilador AV-17 = 3: El ventilador se enciende cuando se selecciona enfriamiento o calefacción o durante el modo Desocupado solo cuando el enfriamiento o la calefacción se lo demandan.

### **Modo de punto de ajuste**

- $\bullet$  AV-227 =1: El ventilador se enciende a demanda en enfriamiento y calefacción<br>mise en marche selon la demande de refroidissemente de refresentación
- AV-227 = 2: El ventilador funciona continuamente.

**CONTROL 227 = 2: Le ventilador functional continualmente.**<br>Control analógico de la velocidad del ventilador (Opcional) La salida analógica de la velocidad del ventilador AO-1 aumentará de 0 a 100% según la demanda de la señal de calefacción o enfriamiento.

**Nota:** Odando esta en modo activado, en motor de velocidad<br>variable funciona a las RPM mínimas incluso si AO-1 es cero variable funciona a las RPM mínimas incluso si AO-1 es cero.<br>———————————————————— Nota: Cuando está en modo activado, el motor de velocidad

#### r untos uo ajusto para calo<br>facción y enfriamiento en racción y cimiamiento c<br>Aspara (solo soplador) **Puntos de ajuste para cale- facción y enfriamiento en espera (solo soplador)** Puntos de ajuste para cale- $\frac{1}{2}$  and  $\frac{1}{2}$ racción y cimiamento en<br>espera (solo soplador)

**El estado En Espera es una función del modo de Ocupación**<br>El estado En Espera es una función del modo de Ocupación para ahorrar energía. Ocurre cuando el espacio está<br>programado como Ocupado, pero los sensores detectan que .<br>programado como Ocupado, pero los sensores detectan que programado como Ocapado; pero los sensores acteoran qui<br>no hay seres humanos en el espacio. En este caso, la no hay seres hamanos en el espacio. En este caso, la<br>Desviación En Espera (SO) relaja los puntos de ajuste de prévuencement en Espora (CO) rolleja los pañas de ajados de<br>calefacción (HS) y enfriamiento (CS). Cuando la entrada En esion. The value of the Standburg Corp. Cashed at Shingar L.<br>Espera está activa, el economizador es controlado y se espera cola actria, el completo.<br>cierra por completo. El valor de la Desviación En Espera<br>cierra por completo. El valor de la Desviación ere décade de configurarse entre 0 y 12 grados.<br>(SO) puede configurarse entre 0 y 12 grados.

 $\textsf{Ejemplos: Si}$  [:CS] = 72, [:HS] = 69, y [SO] = 4 entonces  $\text{Ejempots}$ . Set  $\text{[}.\text{C}5 \text{]} = \text{72}$ ,  $\text{[}.\text{[}.\text{[}0] = 05, \text{y}$   $\text{[}.\text{C}5 \text{]} = \text{76}$  at tents fields be related at  $\text{[}.\text{[}0\text{]} = 76, \text{y}$   $\text{[}.\text{[}+\text{[}0\text{]} = 65, \text{]}$ 

## réglée de c<sub>r</sub>issie en réglément <sub>1</sub>.00<sub>1</sub> = 70, y <sub>1</sub>.10<sub>1</sub> = 00.<br>Estado ocupado en espera, contactos cableados

Se cablea un contacto de puerta/ventana, una tecla de luz<br>o un sensor PIR a la entrada en espera BI-1. La polaridad o un sensor i in la la entidua en espera Di-1. La polaridad<br>del interruptor normalmente abierta o cerrada se configura con el BV-3 (uL). Desactive el BV-3 para los contactos normalmente abiertos y actívelo para los contactos normalmente cerrados. Cuando el controlador está en estado Ocupado y la entrada En Espera (BI-1) se activa, el estado de la sala cambia a estado En Espera Ocupado (consultar los SP calculados para Calefacción y Enfriamiento En Espera, más arriba). También se puede configurar un sistema de Bivio para montiorear el Bi-T para alamnas<br>puertas/ventanas entreabiertas. Estado coapado en espera, contactos cabiedados<br>Se cablea un contacto de puerta/ventana, una tecla de luz sistema de BMS para monitorear el BI-1 para alarmas de

Lógica del estado En Espera: En el estado En Espera, el BI-1 está activo (ej, una ventana está abierta). El BV-4 está activo y el valor de la Desviación En Espera (SO) AV-19 se transfiere a la Desviación a Demanda, AV-106. El valor predeterminado de (SO) AV-19 es 4, el mínimo es 0 y el máximo es 12.

### Estado ocupado en espera, contactos inalámbricos **(TB3026B-W only) (solo TB3026B-W) Example of attention of attention of the occupation of the same of attention of a**

La interfaz del controlador inalámbrica configura al BV-149 en activo, anulando la entrada cableada del BI-1, que ya en activo, antifacito la entrada cabieada del BPT, que ya<br>no funciona como control en espera. Si se necesita un no ianciona como contró en espera. Si se necesita un<br>funcionamiento en espera normal, el BV-148 debe desactivarse para que el BI-1 tenga el control en espera como lo<br>varse para que el BI-1 tenga el control en espera como lo nace en la version cableada. I al d'oelectar la ocupación de<br>la sala, se pueden configurar y conectar al controlador la sala, se paeden comigalar y concolar al compador<br>hasta 3 sensores de movimiento PIR inalámbricos. Para nasta o senseres de movimento i in matamentos. I día<br>monitorear las ventanas o puertas abiertas y cerradas, se momorcar las ventanas o puertas abientas y cerradas, se<br>pueden configurar y conectar al controlador hasta 8 pababri comigurar y controlar ar commonador nabla o<br>sensores de puertas/ventanas. Cuando el controlador está schedule de poetas, renandor edande er computador de porte de porte alguna puerta o ventana y no se detecta movimiento en 180 pes de romana y no ou detecte incrimento en los Espera.<br>segundos, el estado de la sala pasa a Ocupado En Espera. er controlador vuelve al estado Ocupado cuando se<br>detecta movimiento. Si se deja una puerta o ventana abierta movimiento. El se deja una pabrita o ventana<br>abierta por más de 180 segundos, el controlador pasa al **Modo de punto de ajuste<br>
•• AW227 =1: El ventilador se enciende a demanda en<br>
•• AW227 =1: El ventilador se enciende a demanda en<br>
•• AW227 =2: El ventilador (micriona continuamente,<br>
•• AW227 =2: El ventilador (micriona** varse para que en prencipa encommonen espera como lo<br>hace en la versión cableada. Para detectar la ocupación de er gamere, et cellate de la cala para a compare competence. estado En Espera. **Mode de punto de ajuste<br>
•• AV-227 =1: El ventilador se enciende a demanda en<br>
•• AV-227 =1: El ventilador se enciende a demanda en<br>
•• AV-227 =2: El ventilador (micriona continuamente,<br>
•• AV-227 =2: El ventilador (micri** La interfaz del controlador in mouvement est détecté. Si une porte ou une fenêtre est

Lógica del estado En Espera: En el estado En Espera, el BV-4 está activo y el valor de la Desviación En Espera (SO) valor predeterminado de (SO) AV-19 es 4, el mínimo es 0 y valor predeterminado de (SO) AV-19 es 4, el mínimo es 0 y transférée au máximo es 12. AV-19 se transfiere a la Desviación a Demanda, AV-106. El<br>unior prodoterminade de (SO), AV-19 es 4 el mínimo se 9 v

## Configuración opcional de la entrada BI-1 (solo TB3026B-W)

La entrada BI-1 del BACnet FF puede usarse para el monitoreo puntual de un BMS. **Configuration d'entrée BI-1 optionnelle (TB3026B-W uniquement)**

- Un contacto seco normalmente abierto (ej. DPS de estado del filtro, etc.) UN CONTRECTO BECO NOTTREFFIT BIJER ADIENT QUE ET peut de la BACANET PEUT ET peut de la BACANET BIJER (C) et p  $estado$  del filtro, etc.)
- monitoring by a BMS. La lógica del monitoreo en espera inalámbrico utiliza la La regret de momero en espera malamento dimata la • La logica del montioneo en espera inalambrico dunza ia<br>Depuissión En Fenere (N110, No le configure en espe $(0)$

### Domondo do colofosoián y onfriomionto Demanda de calefacción y enfriamiento

**Heating and Cooling Demand** generan a partir de la Temperatura Ambiente y los Puntos Heating (AV-0) and Cooling (AV-1) signals are generated usando un algoritmo de control proporcional integral (PI). **refrodissement** Se comparan las dos señales y la menor se configura en ce comparam las dos señales y la menor se comigara en el comparam del señal de reglage de la calefacción y enfricoro para ovitar citalquior contar de calendoción y entrir<br>amiento simultánea. En el caso de una Alarma de Sensor annerno ennananea. En er easo de ana xiarma de oense ab Lepace Mala, ambas Senales as salelassismy signal amiento se configuran en cero. Las señales de calefacción (AV-0) y enfriamiento (AV-1) se generan a partir de la Temperatura Ambiente y los Puntos<br>de Ajuste de Calefacción y Enfriamiento configurados,

aniente eo comigalari en este.<br>En caso de activación o transición al estado Ocupado, er componente integrar se reinicializa para los bacies<br>control PI de la señal de calefacción y enfriamiento. En caso de activación o transición ar estado Ocupado,<br>el componente integral se reinicializa para los bucles de

**Señal de calefacción y enfriamiento — configuración del PI** Senal de calenacción y enfriamiento — comiguración del l

El PI de la señal de calefacción se configura en Kp de Señal de Calefacción (AV-41) y Ki de Señal de Calefacción (AV-42). Et i Tue la senal de enfinamiento se comiguia en **Regional de la senal de la marca en la c**ipal de la senal de la senal de la senal de la senal de la senal de la senal de la senal de la senal de la senal de la sen Replace Signal Collection Signal Medicine (AV-42).<br>Enfriamiento (AV-44). (AV-42). El PI de la señal de enfriamiento se configura en

#### $\bullet$  settings are Cooling Signal Kp (AV-43) and Cooling Signal Kp (AV-43) and Cooling Signal Kp (AV-43) and Cooling Signal Kp (AV-43) and Cooling Signal Kp (AV-43) and Cooling Signal Kp (AV-43) and Cooling Signal Kp (AV-4 **Configuración en sistema an**glosajón y métrico  $\mathbf{S}$ signal de chauffage (AV-41) et le Ki du signal de chauffage (AV-41) et le Ki du signal de chauffage (AV-41) et le Ki du signal de chauffage (AV-41) et le Ki du signal de chauffage (AV-41) et le Ki du signal de cha Configuración en sistema anet le Ki du signal de refroidissement (AV-44).

**YIOSAJOH Y IIIEU ICO**<br>La pantalla contiene flechas de ajuste para cambiar la pantalla principal del controlador del sistema anglosajón "F" al sistema métrico "C". Las unidades internas del controla-<br>des contients de réglage pour chienne pour changer pour changer dor, anglosajonas o métricas, se configuran con el BV-71.<br>El BV-71 es desestivo (aradaterminado) nava el sistema. El BV-71 se desactiva (predeterminado) para el sistema either adjustiva (predeterminado) para el sistema<br>anglosajón o se activa para el métrico. Seleccionando cualquiera de las dos liecrias de ajuste se actualizari las<br>unidades en pantalla a F o C. Activando el BV-8 (Cambio unidades en pantalla a 1 º O. Activando el Dv-o (Oambio<br>de Unidades con Pantalla Bloqueada), se mostrarán las de Onidades con Fantalla Bioqueada), se mostratan las<br>unidades opuestas a las indicadas por el BV-71 y se amaducs opticsias à las mulcadas por cr BV 7 1 y sc<br>bloquearán los cambios en la pantalla. angiosajon o se activa para el metrico. Seleccionando<br>cualquiera de las dos flechas de ajuste se actualizan las unités opposées comme par BV-71 et bloqueraire.<br>Traite par BV-71 et bloqueraire par BV-71 et bloqueraire par BV-71 et bloqueraire par BV-71 et bloqueraire par

## Figura34:Pantalla:SistemaAnglosajón(F)oMétrico(C)<br>,\_\_\_\_\_\_\_\_\_\_\_\_\_\_\_\_\_\_\_\_\_\_\_\_\_\_\_\_\_\_

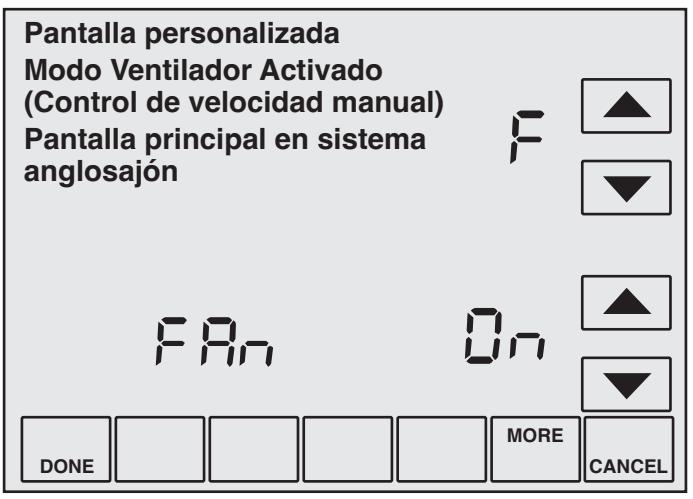

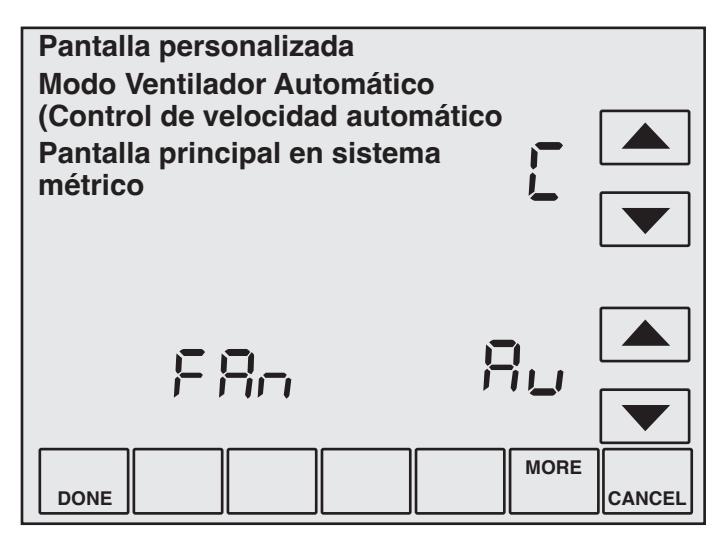

**Nota:** El BV-55 controla el indicador de Ventilador Automático/Ventilador Activado. Si el BV-55 está desactivado, se oculta el indicador. Si está activado, se muestra el estado de Ventilador Automático/Ventilador Activado. Si el BV-55 está desactivado, el control BV-58 desactivado/ activado del BMS alterna entre Ventilador Automático y Ventilador Activado.

## **Table 23: Setup Codes Tableau 23 : Codes de configuration**

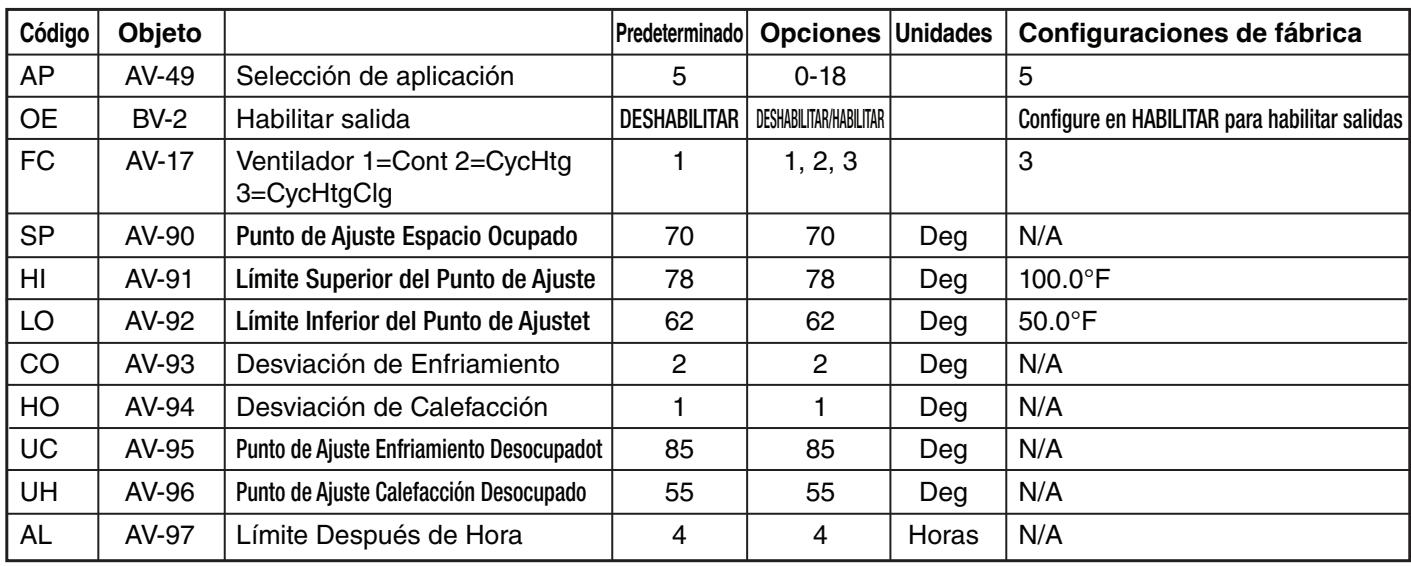

**NOTA:** Al conectar o encender por primera vez un control controlar la Unidad de Calefa del Smart Series Plus, asegúrese de ir a la pantalla del Código de Servicio de Campo y configurar el (:OE) en ACTIVADO (ON) para que los relés se activen y puedan

controlar la Unidad de Calefacción.

l'appareil ne fonctionnera pas adéquatement.

NOTA: Estos parámetros DEBEN configurarse según la tabla de arriba. Si se cambian algunos parámetros, la unidad no funcionará correctamente.not function properly. selon le tableau ci-haut. Si tout paramètre est modifié,

## Tabla 24: Requiere un BMS para la configuración

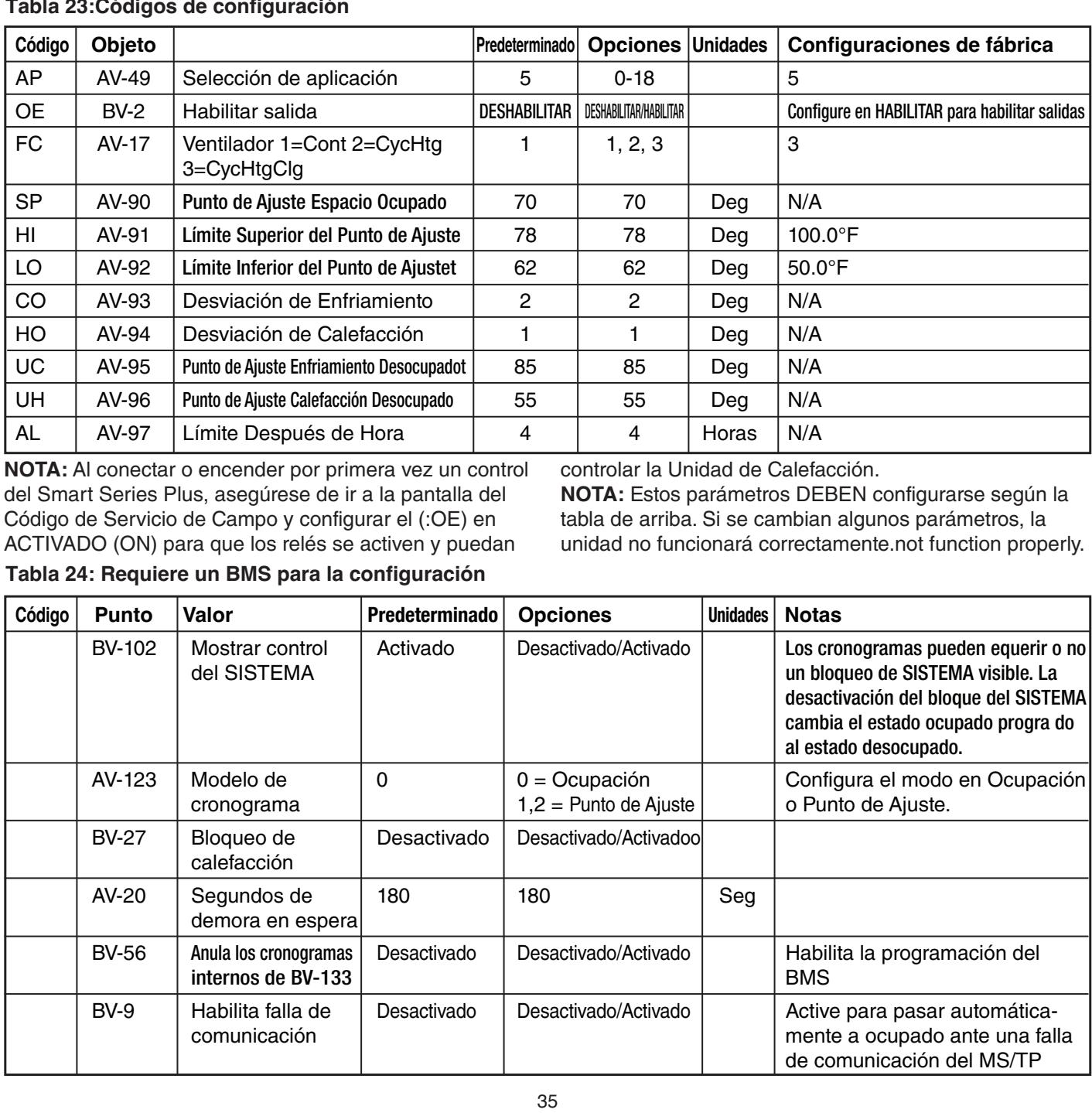

### Tabla 24: Requiere unBMSpara la configuración (Cont.)

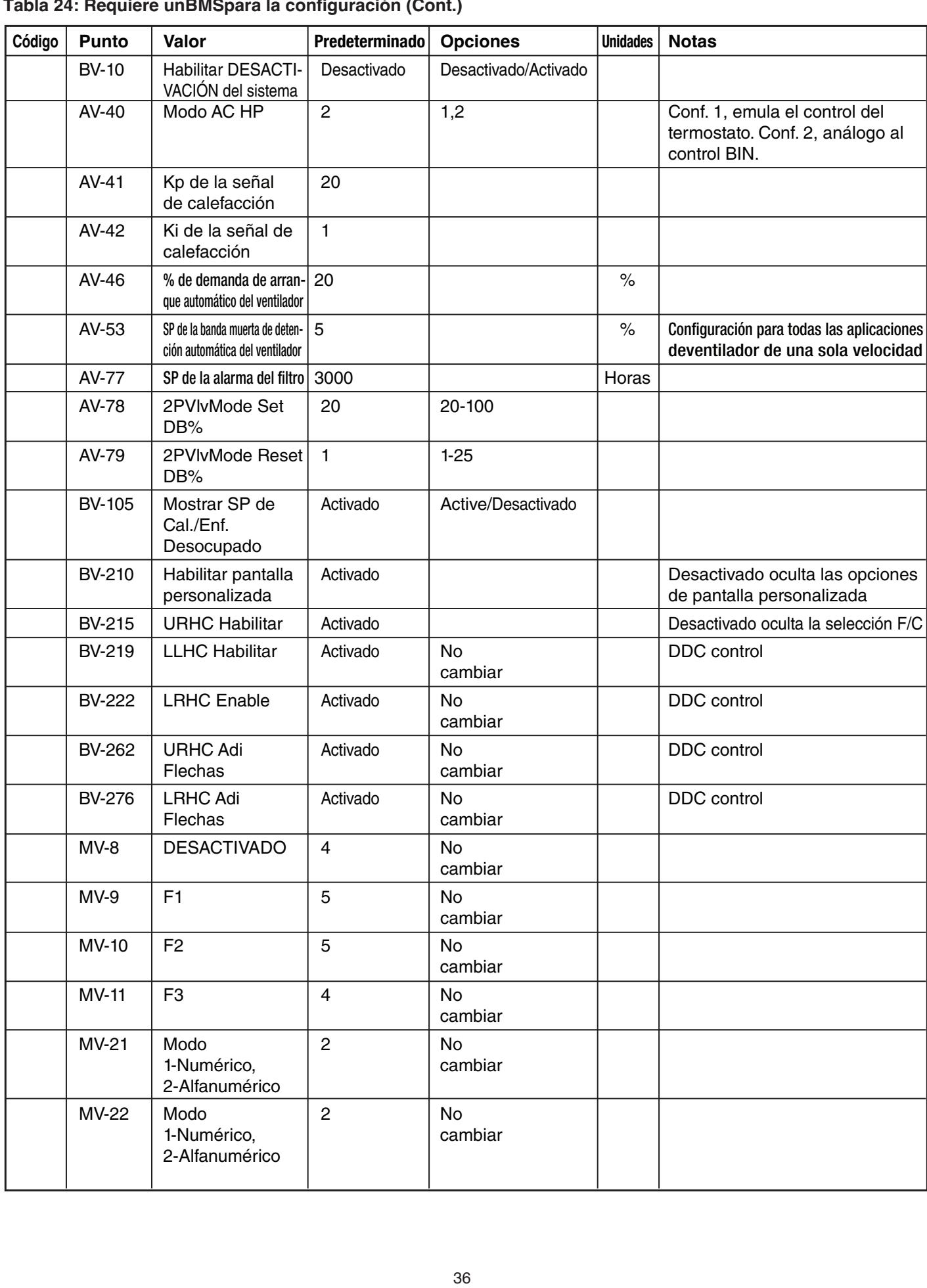
| Código | Punto        | Valor                                  | Predeterminado | <b>Opciones</b>      | <b>Unidades</b> | <b>Notas</b> |
|--------|--------------|----------------------------------------|----------------|----------------------|-----------------|--------------|
|        | <b>MV-22</b> | Modo<br>1-Numérico,,<br>2-Alfanumérico | $\overline{c}$ | No<br>cambiar        |                 |              |
|        | MV-23        | Modo<br>1-Numérico,,<br>2-Alfanumérico | $\overline{c}$ | No<br>cambiar        |                 |              |
|        | AV-218       | <b>URHC</b> delta                      | $\mathbf{1}$   | No<br>cambiar        |                 |              |
|        | AV-216       | URHC Up<br>Máx flecha arriba           | $\mathbf{1}$   | <b>No</b><br>cambiar |                 |              |
|        | AV-217       | <b>URHC Down</b><br>Min flecha abajo   | $\overline{c}$ | No<br>cambiar        |                 |              |
|        | AV-230       | LRHC Up<br>Máx flecha arriba           | $\mathbf{1}$   | No<br>cambiar        |                 |              |
|        | AV-231       | <b>LRHC Down</b><br>Min flecha abajo   | $\overline{c}$ | <b>No</b><br>cambiar |                 |              |
|        | AV-232       | <b>LRHC Delta</b>                      | $\mathbf{1}$   | No<br>cambiar        |                 |              |
|        |              |                                        |                |                      |                 |              |
|        |              |                                        |                | 37                   |                 |              |

Tabla 24: Requiere un BMS para la configuración (Cont.)

# ANEXO A: OBJETOS Y PROPIEDADES DE LOS OBJETOS DE BACNET

Esta sección muestra los objetos de BACnet presentes en el Smart Series Plus. Las tablas siguientes listan cada uno de los puntos y brindan detalles sobre las propiedades de cada objeto listado. Que se propriété de cada objeto listado.

### **Smart Series Plus Objects Objetos del Smart Series Plus**

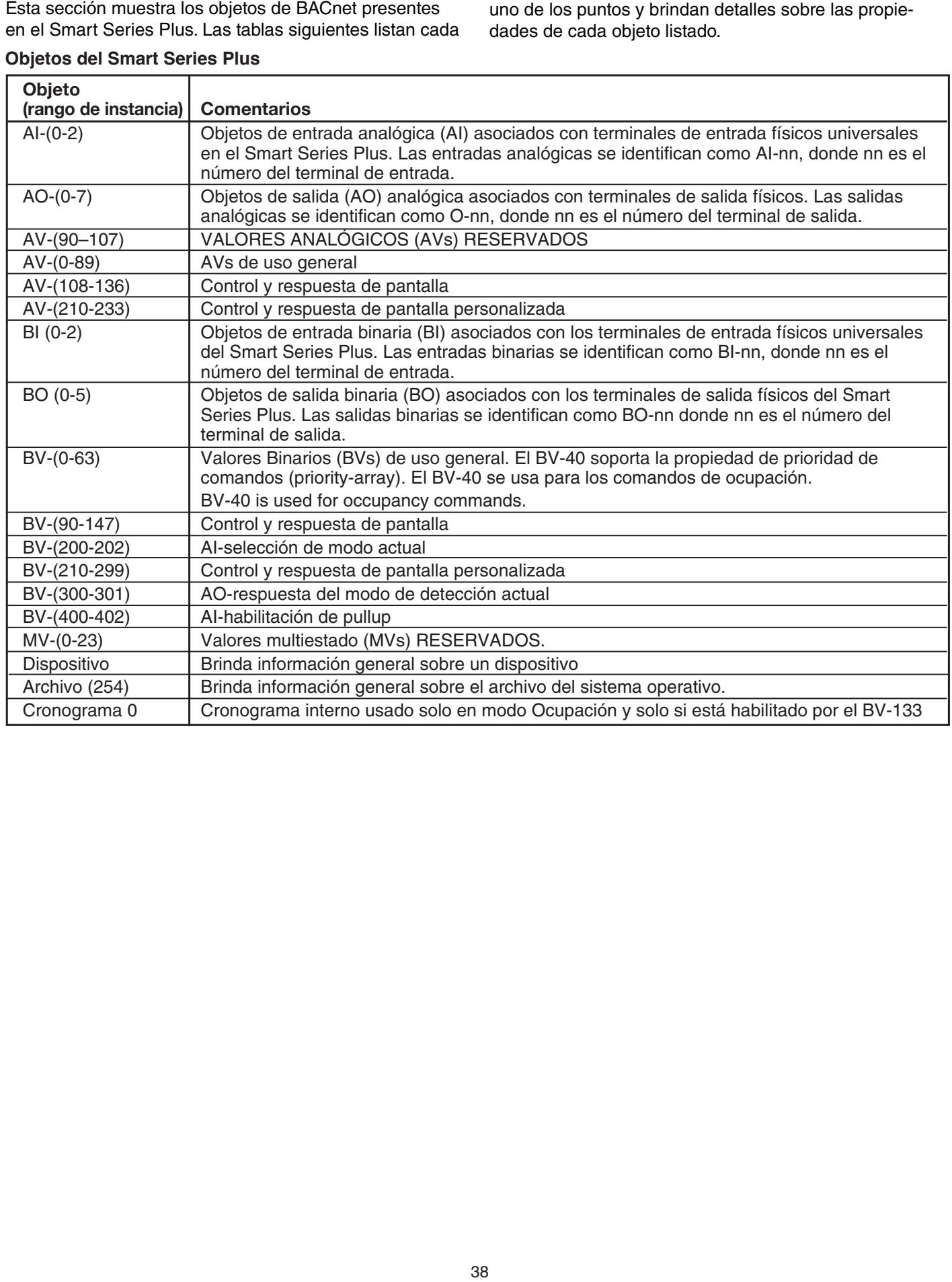

## Propiedades de los objetos

### Propiedades de los objetos del dis

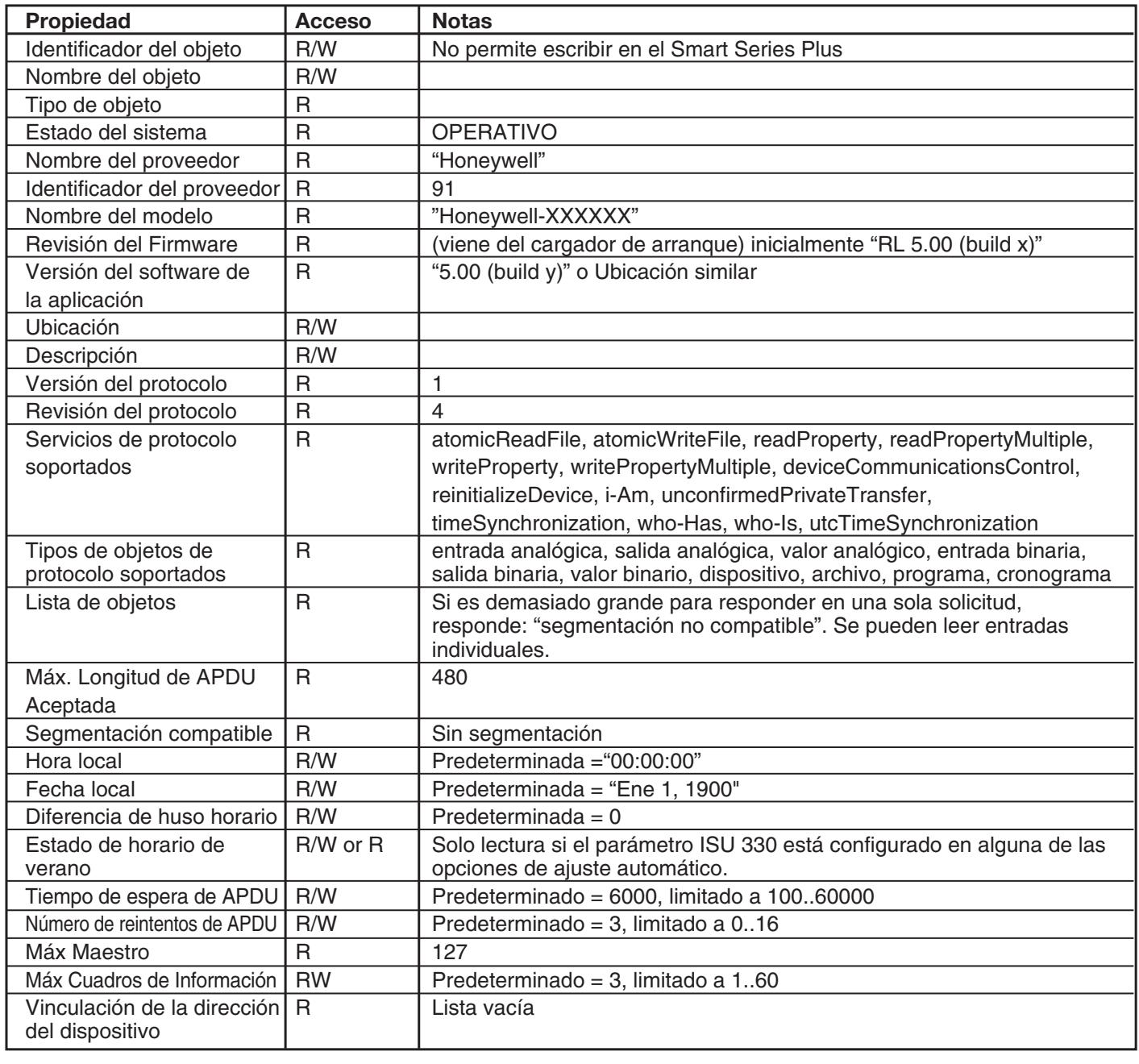

### Propiedades de los objetos de Al

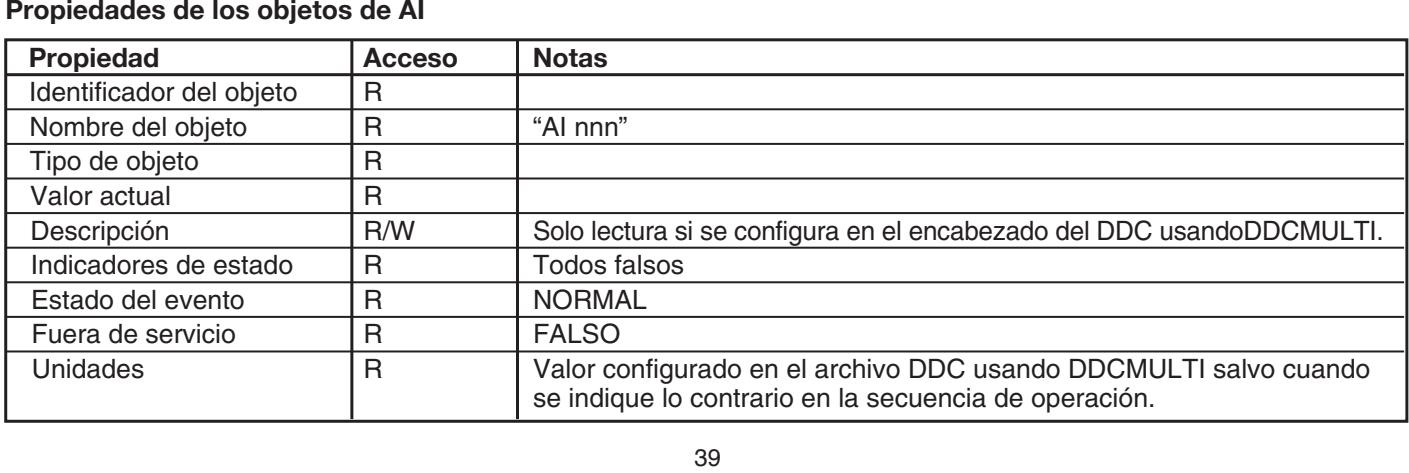

### **AO-Object Properties Propiedades de los objetos de AO Propriétés de l'objet AO**

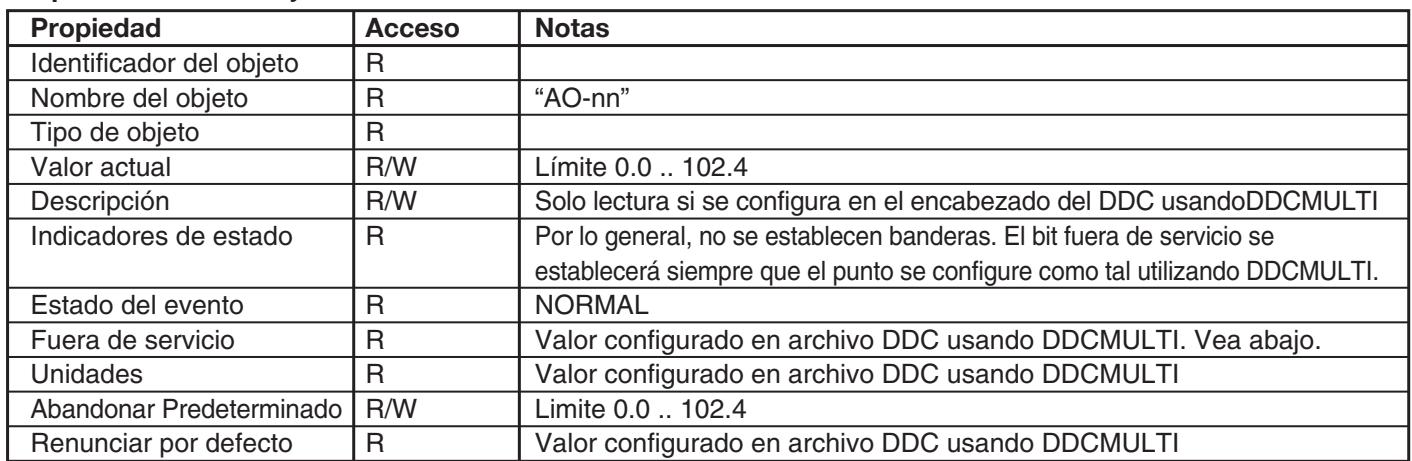

### Propiedades de los objetos de Valor Analógico (AV)

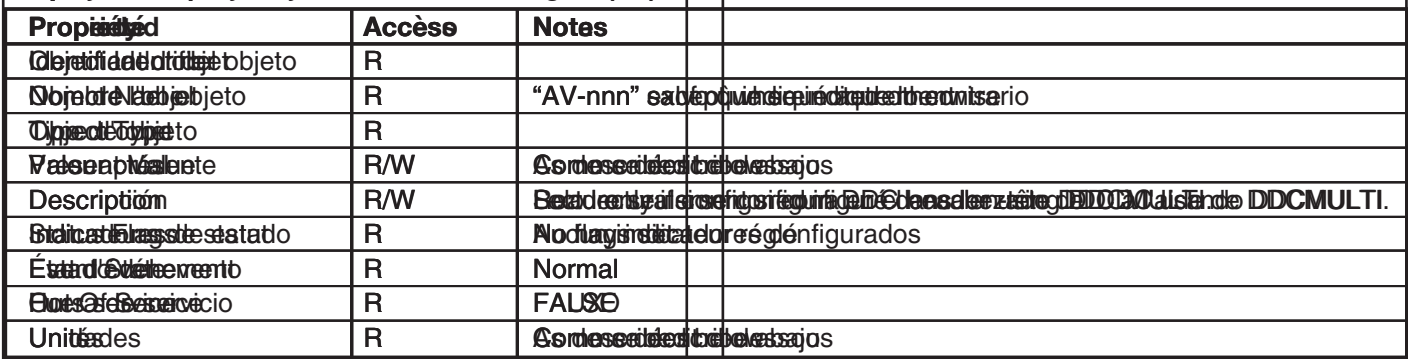

### Propiedades de los objetos de Entrada Binaria (BI)

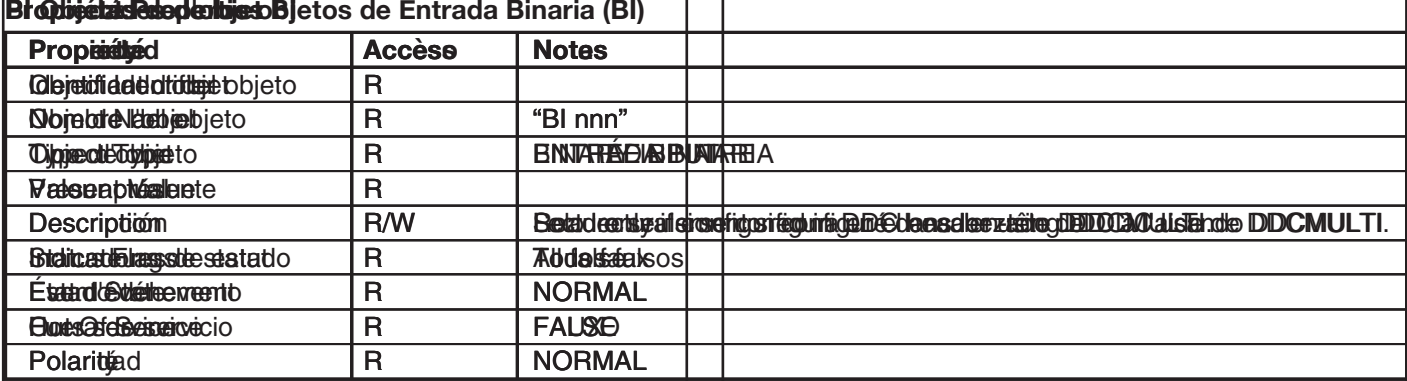

### **Propiedades de los objetos de Salida Binaria (BO)**

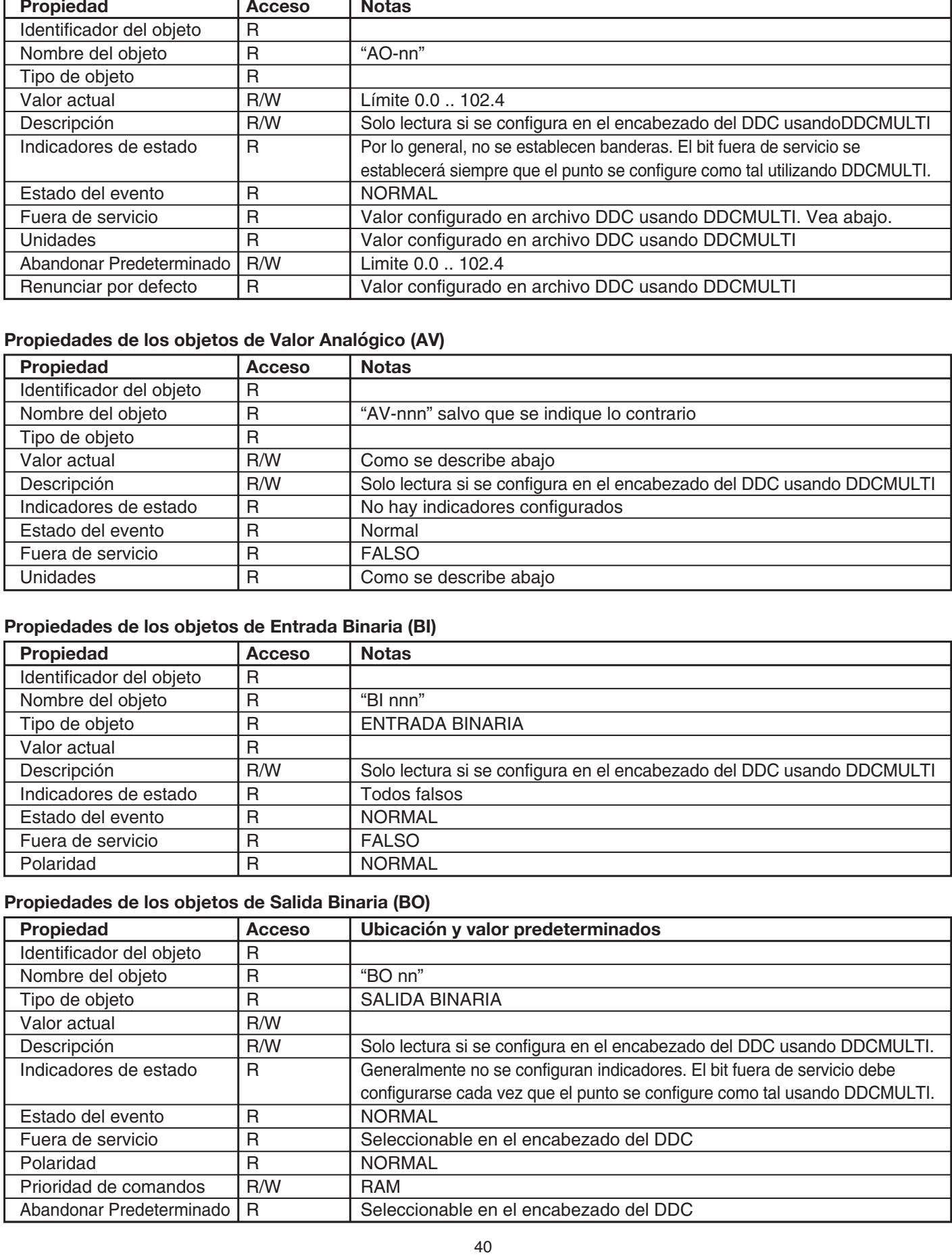

### **Propiedades de los objetos de Valor Binario (BV)**

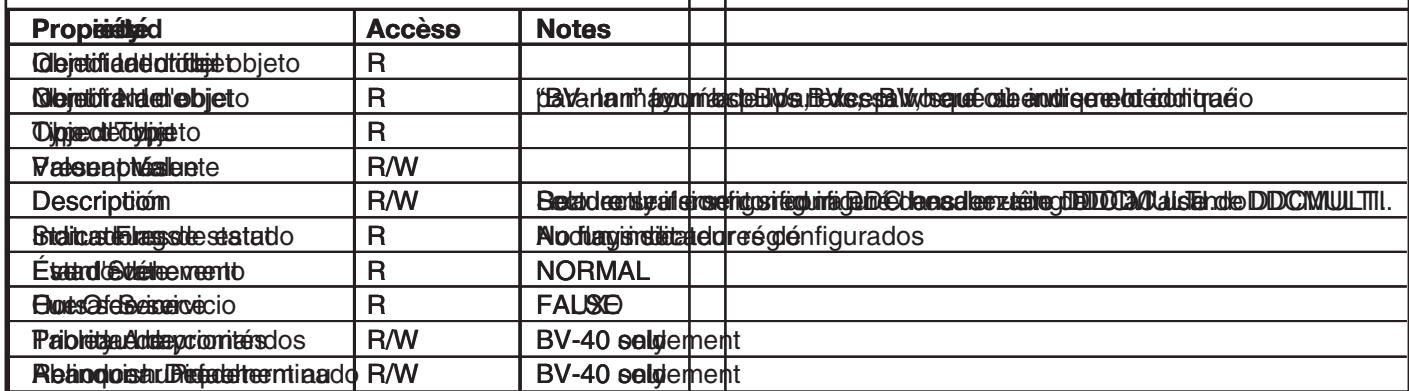

### Propiedades de los objetos de Valor Multiestado (MV)

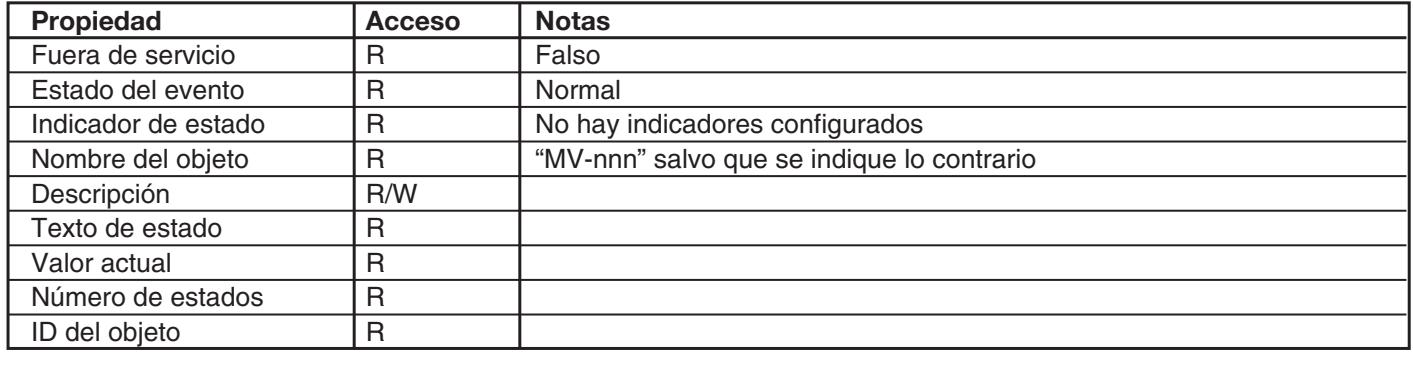

### Propiedades de los objetos de cronograma

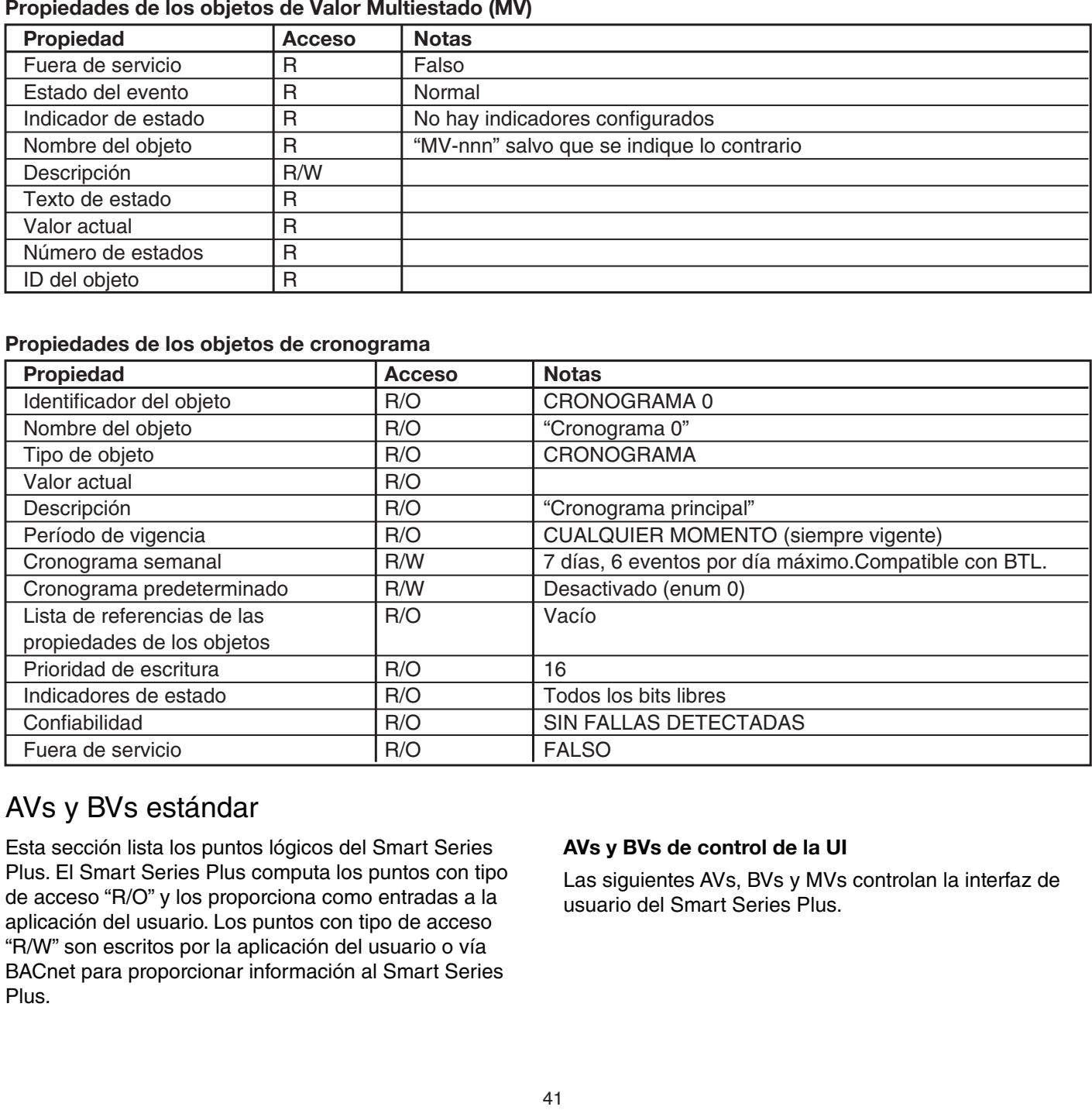

#### $\mathbf{S}$  $T_{\text{max}}$  section lists the logical points in the SMart Series in the SMart Series in the SMart Series in the SMart Series in the SMart Series in the SMart Series in the SMart Series in the SMart Series in the SMart Serie  $\mathbf{A} \mathbf{V} = \mathbf{B} \mathbf{V}$  $\sum_{i=1}^{n}$

Esta sección lista los puntos lógicos del Smart Series Plus. El Smart Series Plus computa los puntos con tipo de acceso "R/O" y los proporciona como entradas a la aplicación del usuario. Los puntos con tipo de acceso "R/W" son escritos por la aplicación del usuario o vía BACnet para proporcionar información al Smart Series Plus.

#### AVs y BVs de control de la UI **L'IU contrôle les AV et les BV**  $\mathcal{L}$  is a vertice utilisate utilisation of  $\mathcal{L}$

Las siguientes AVs, BVs y MVs controlan la interfaz de usuario del Smart Series Plus. Las siguientes AVs, B'

### **General Control Avs AVs de control general AV de contrôle général**

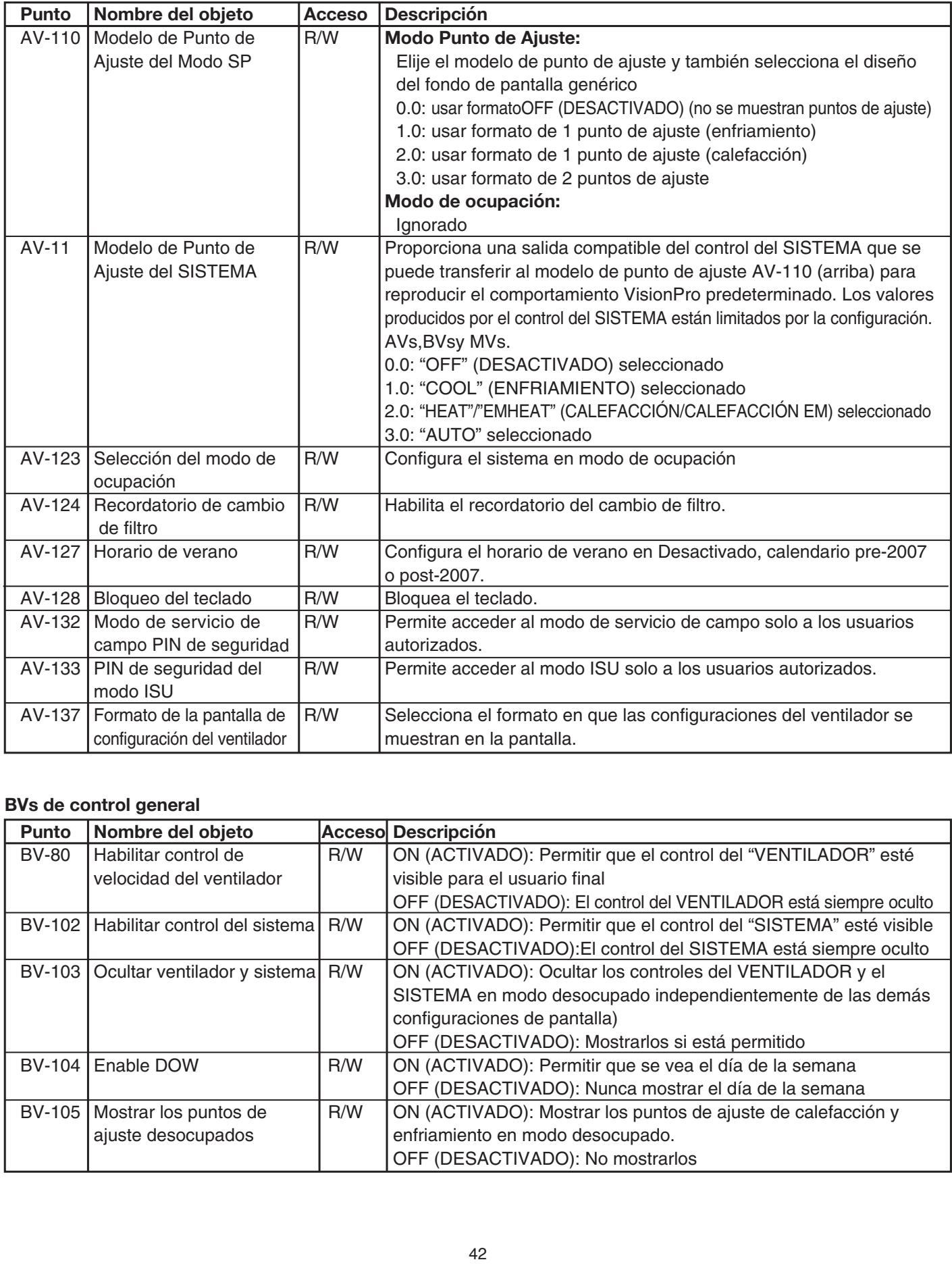

#### $B_{\rm eff}$  enable Fan Speed Control R/W ON: Allow the "FAN" control to the end user to the end user to the end user to the end user to the end user to the end user to the end user to the end user to the end user to the end Activer le contrôle de ACTIVÉ : Permettre au contrôle « VENTILATEUR » d'être visible

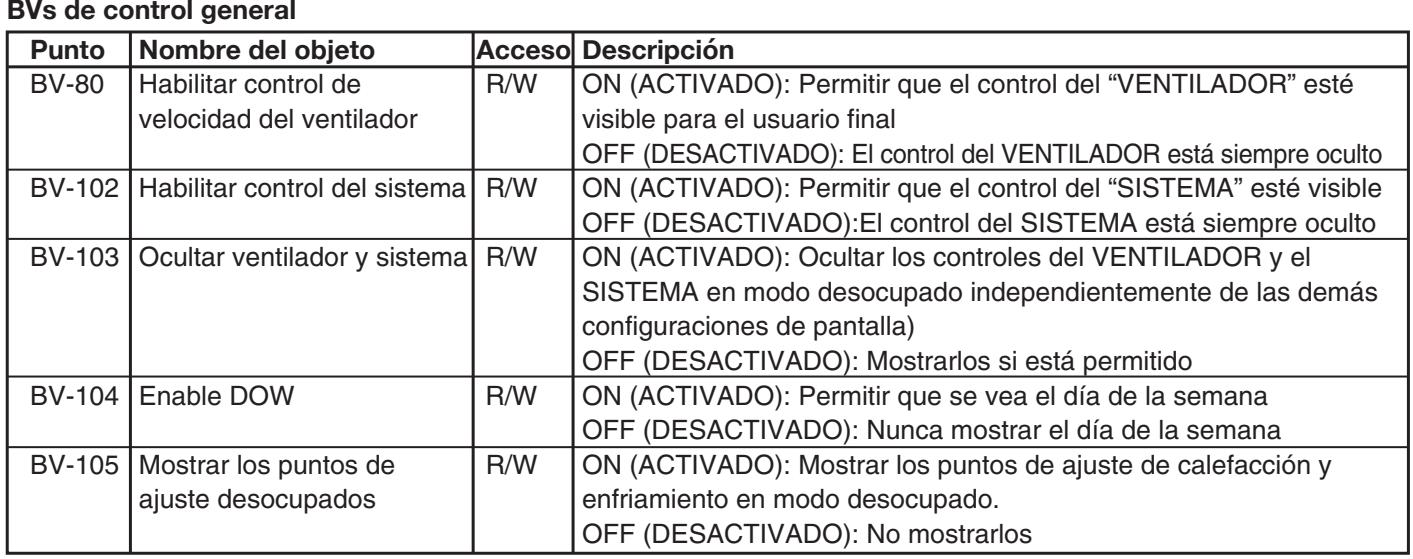

### **General Control MVs MVs de control general MV de contrôle général**

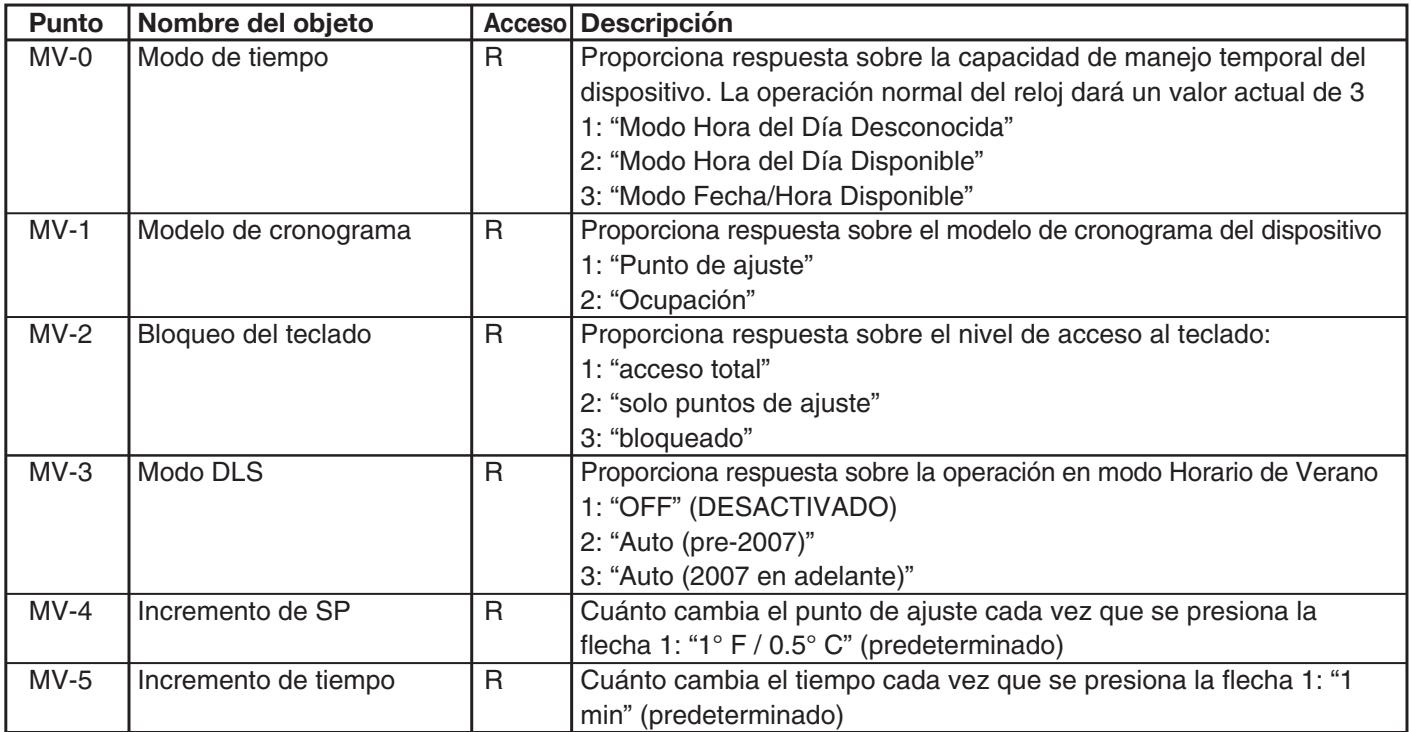

### BVs de control de segmento de pantalla opcional

En Modo Punto de Ajuste, el diseño del punto de ajuste es controlado por el AV-110, ver arriba.

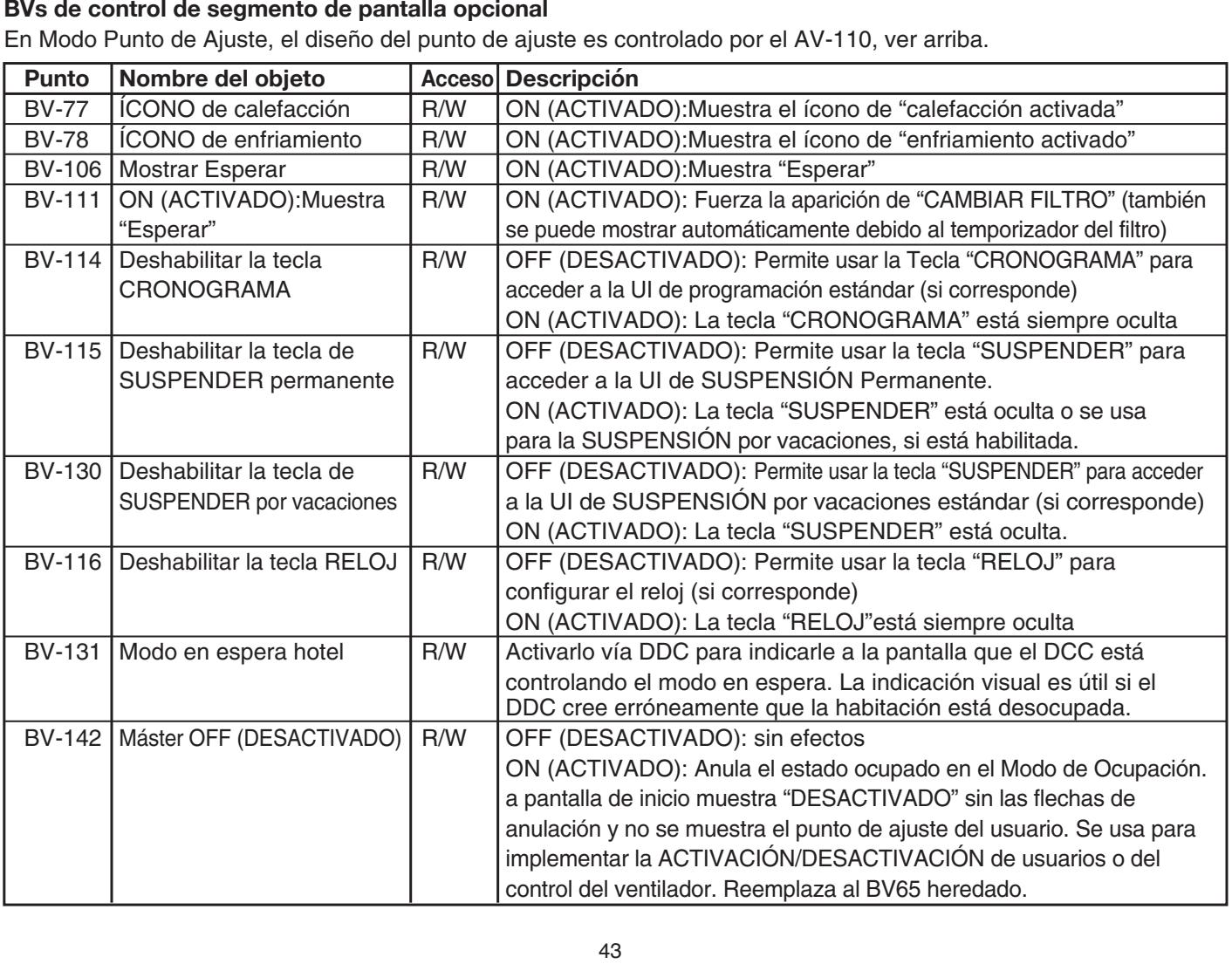

### **BVs de control de programación**

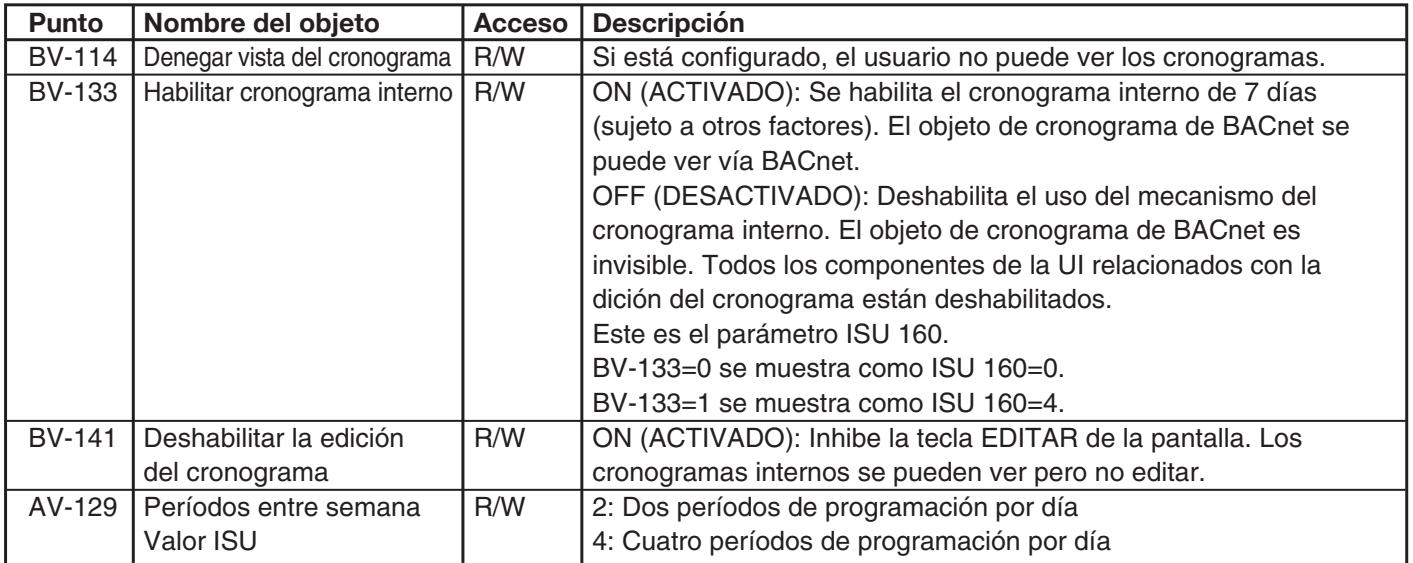

#### **Point Object Name Units Access Description**  $\Delta$ Vs de control de cronogramas **Modernide SP En mode Point de setpoint de réglage, indicateur de priorité du Nom de l'objet Unités Accès**

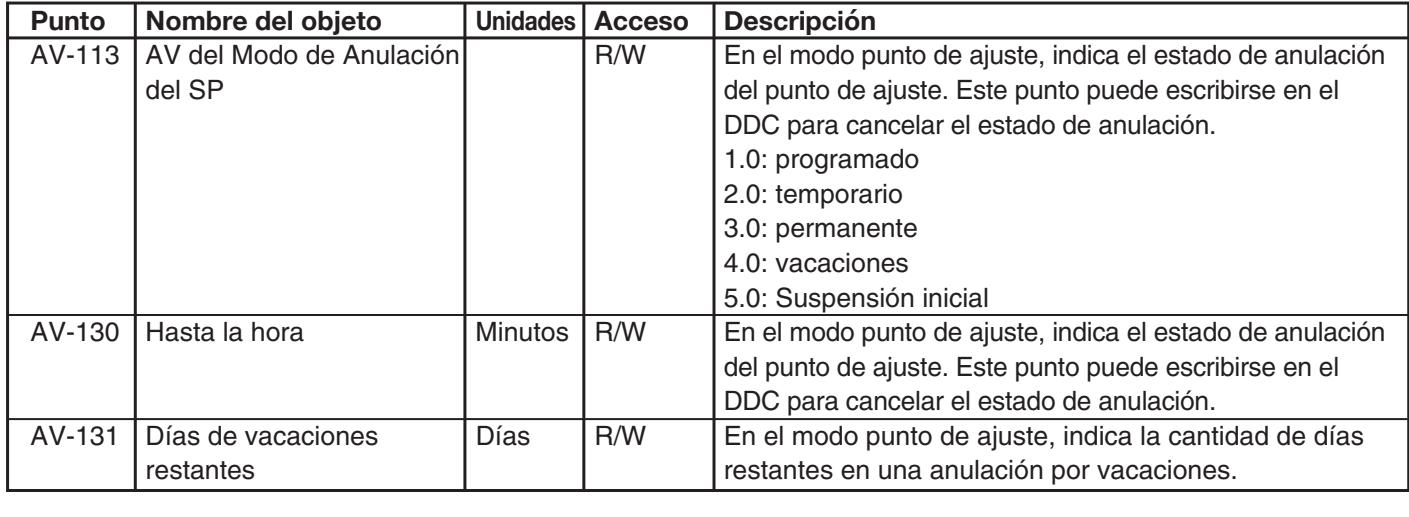

### ${\sf MVs}$  de control de cronogramas  ${\sf MVs}$  parameter  $C$

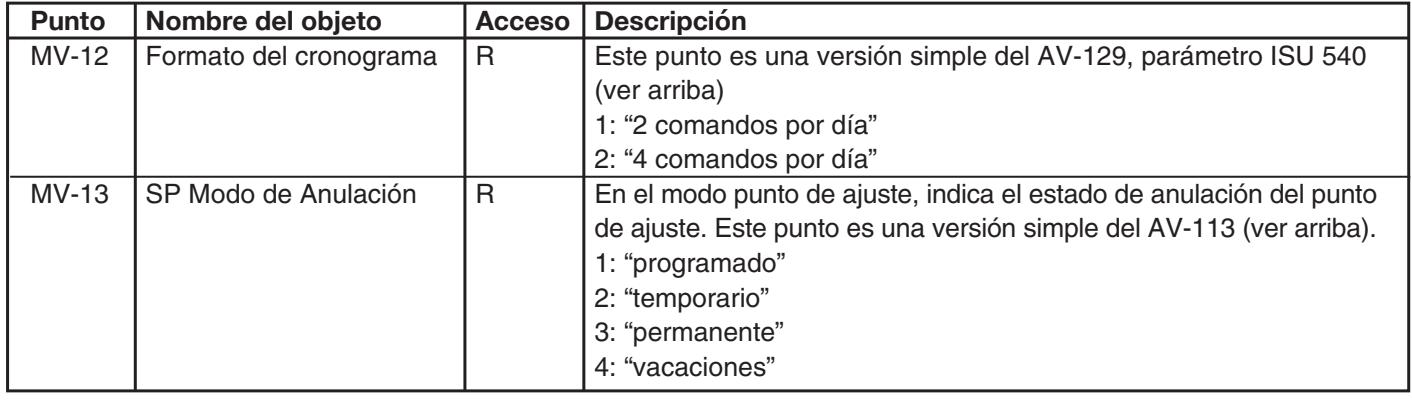

#### Vs de Desviación de Temperatura y Humedad sviación de Temperatura y Humedad

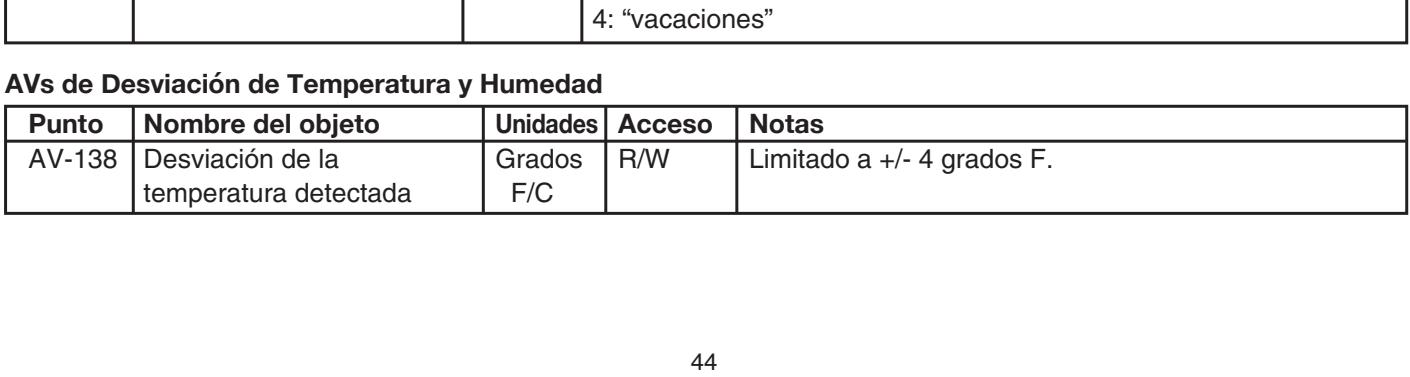

# **APPENDIX B: ORDERED LIST OF CONTROL POINTS ANEXO B: LISTA ORDENADA DE PUNTOS DE CONTROL**

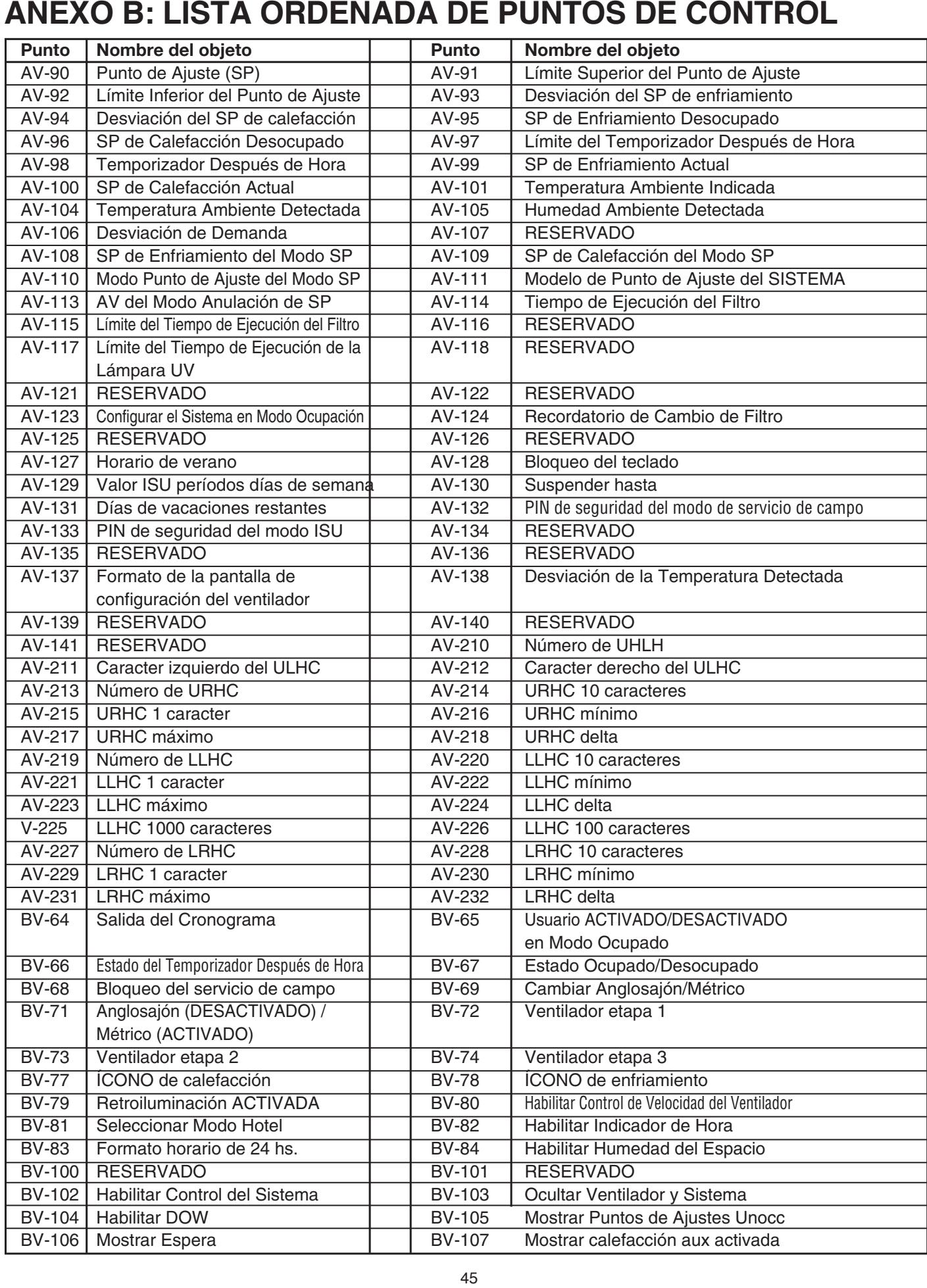

# ANEXO B: LISTA ORDENADA DE PUNTOS DE CONTROL (Cont.)

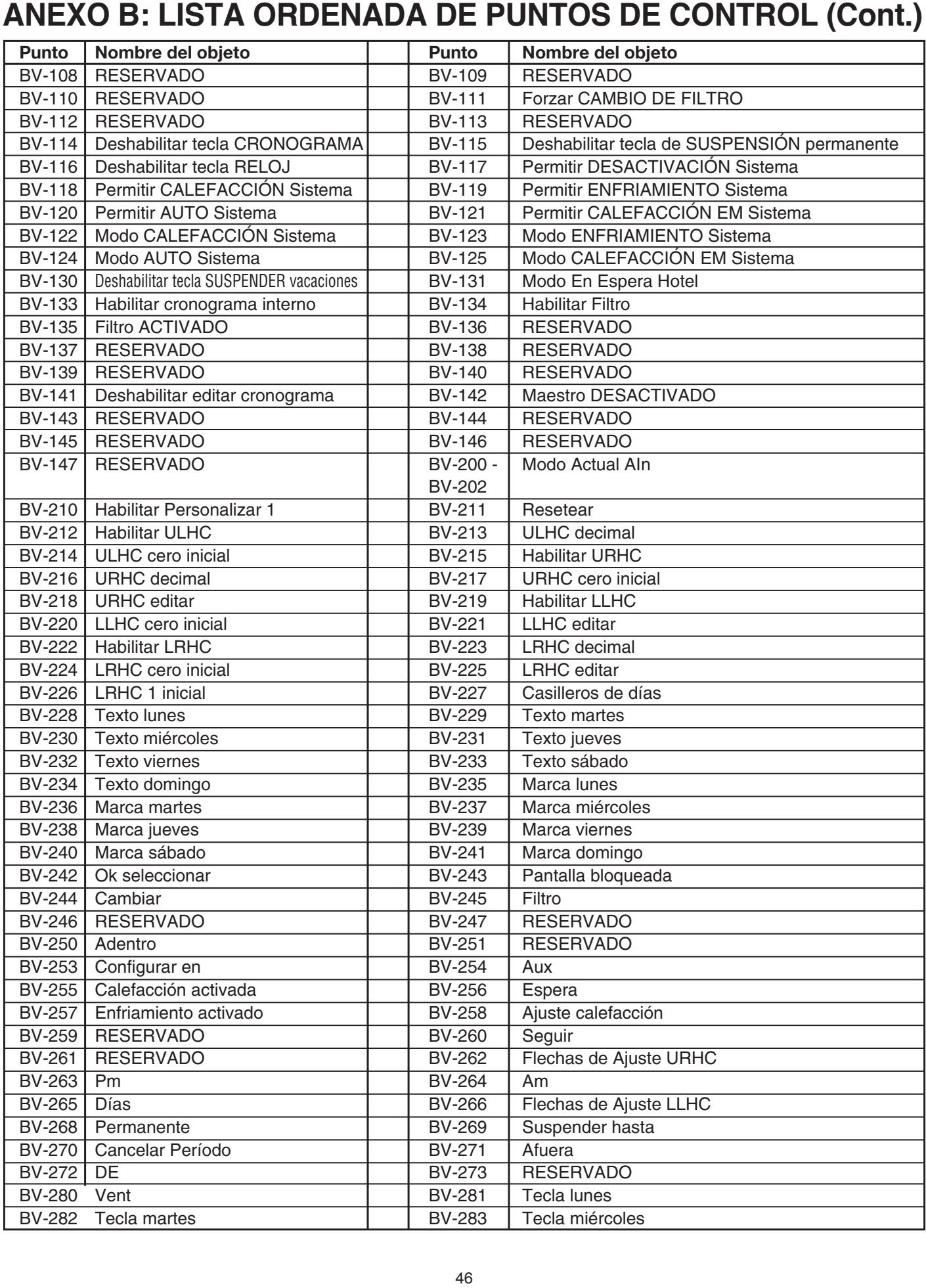

# ANEXO B: LISTA ORDENADA DE PUNTOS DE CONTROL (Cont.)

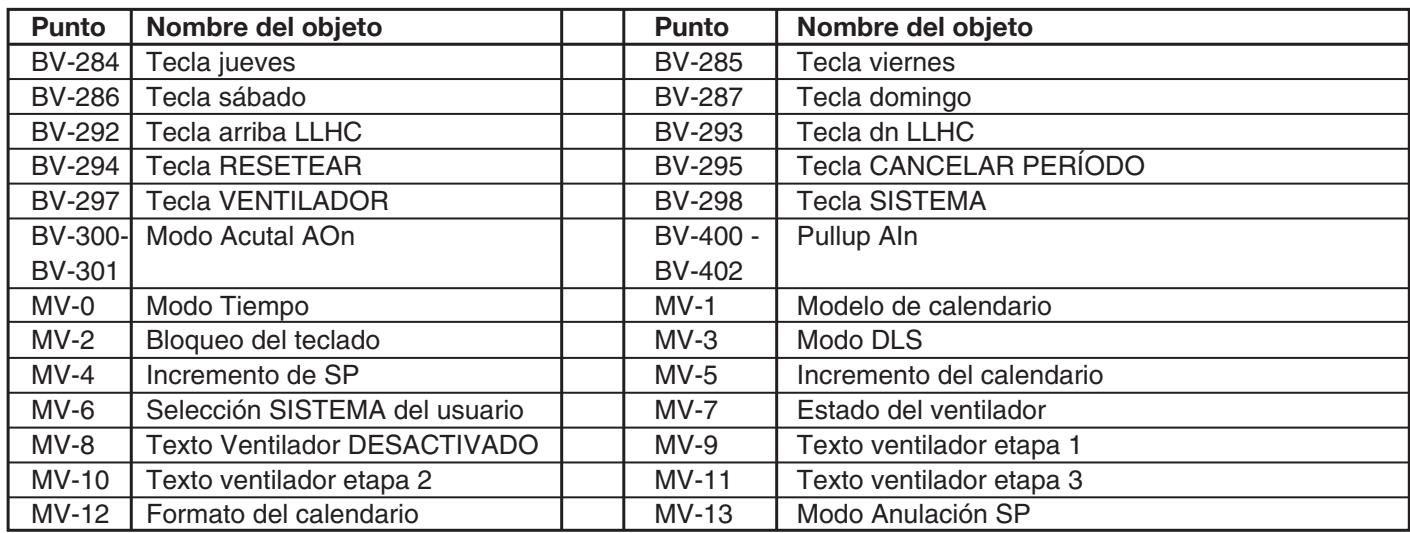

# **ANEXO C: REFERENCIA RÁPIDA MON TUE WED THU FRI SAT SUN 1**

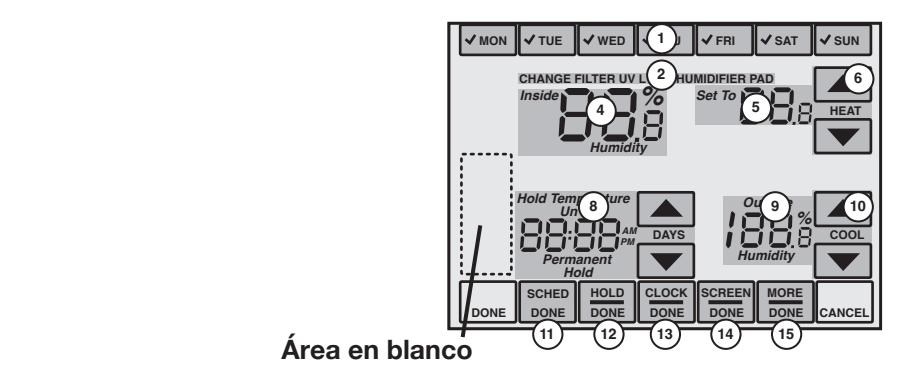

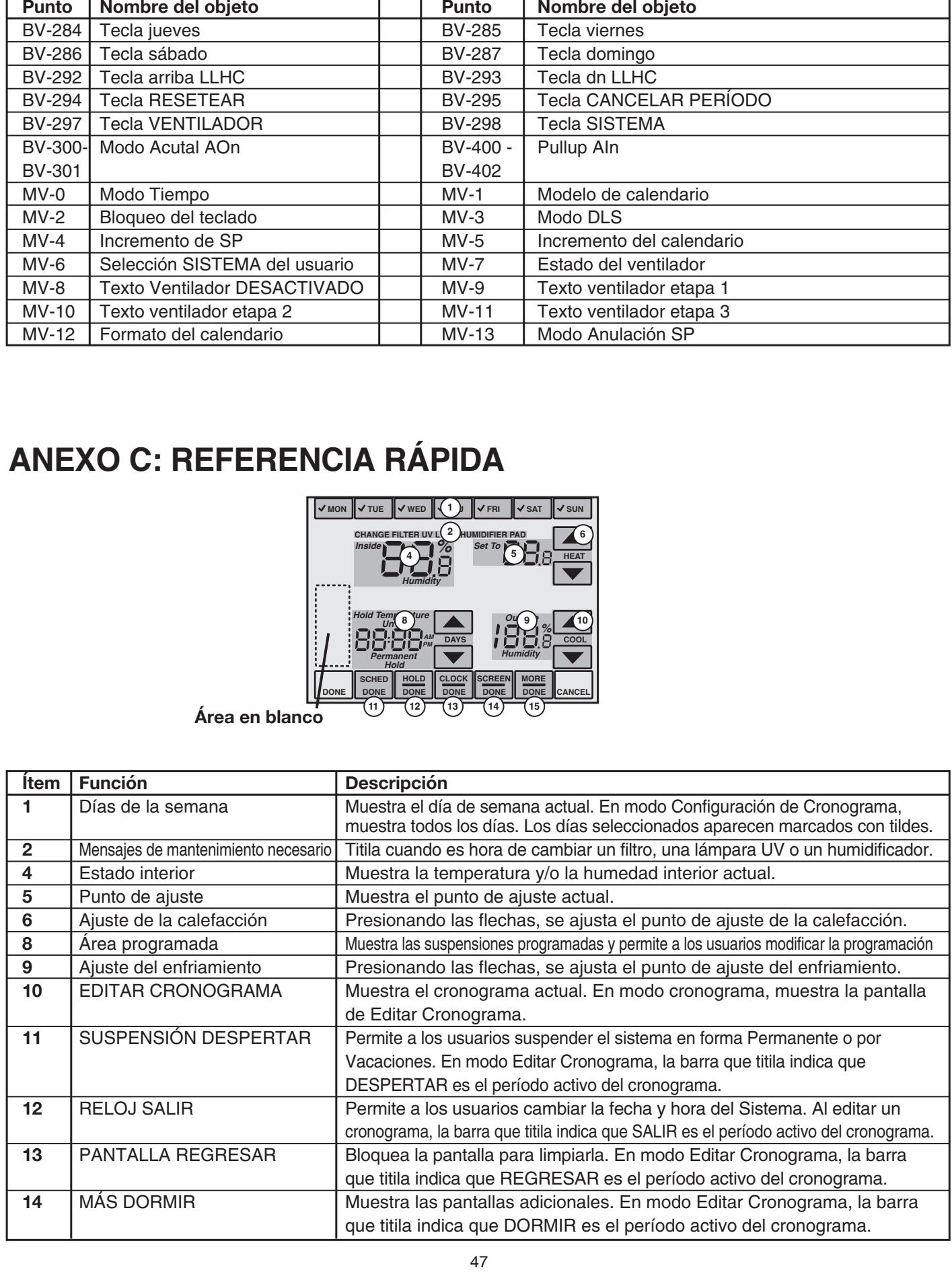

### **Códigos de configuración del instalador**

(Presione el bloqueo del SISTEMA y mantenga presionadas las teclas a cada lado de la tecla central inferior.)

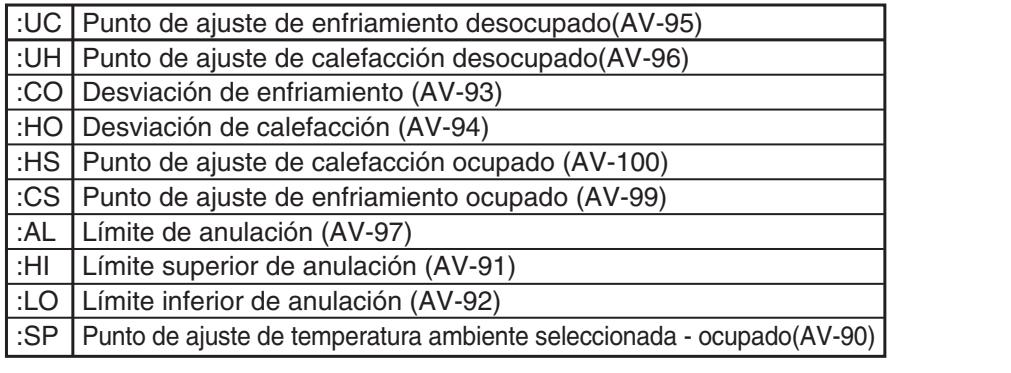

### **Códigos de configuración del instalador**

(Presione el bloqueo del SISTEMA y mantenga presionadas las teclas a cada lado de la tecla central inferior.)

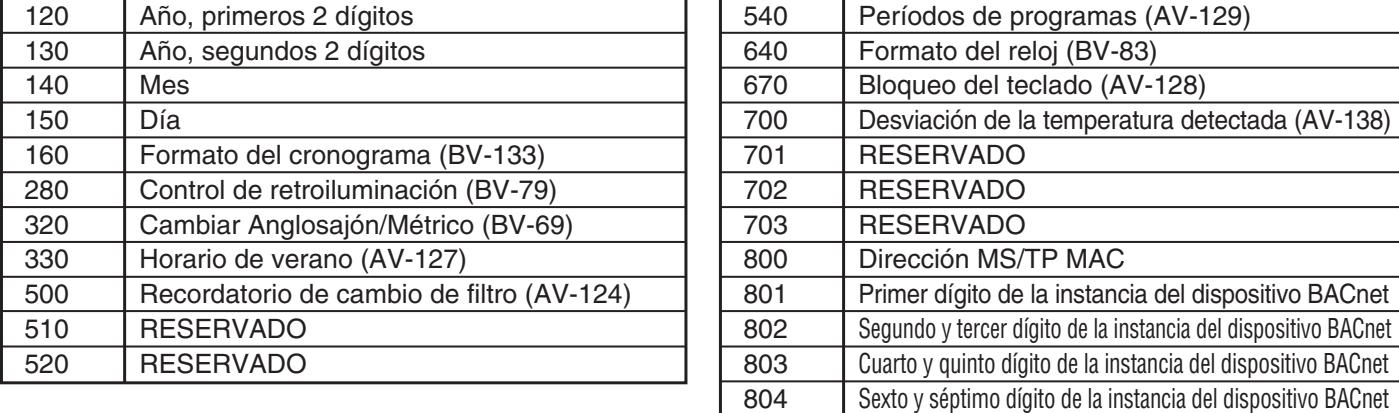

## **GARANTÍA LIMITADA**

Todos los productos fabricados por Marley Engineered Products tienen garantía contra defectos de fabricación y materiales por un año a partir de la fecha de compra, salvo por el motor, que tiene garantía contra defectos de fabricación y materiales por tres años a partir de Todos los productos fabricados por Marley Engineered Products tienen garantía contra defectos de fabricación y materiales por un año<br>a partir de la fecha de compra, salvo por el motor, que tiene garantía contra defectos de superior al 5% de la especificada en la placa de datos o instalación, cableado o mantenimiento incorrecto del equipo en violación de las superior al 5% de la especificada en la placa de datos o instalación, cableado o mantenimiento incorrecto del equipo en violación de las<br>instrucciones de instalación. Todos los reclamos de garantía deben estar acompañados **GARANTIA LIMITADA**<br>red Products tienen garantía contra defectos dos daños causados por acciden<br>os o instalación, cableado o mant<br>garantía deben estar acompañados por acciden<br>os para la desinstalación o reinstalación solar **GARANTIA LIMITAD**<br>red Products tienen garantía (ae tiene garantía contra defectos daños causados por accios o instalación, cableado o regarantía deben estar acompas<br>para la desinstalación o reintro de las limitaciones de

El cliente se hará cargo de todos los costos incurridos para la desinstalación o reinstalación de los productos, incluida la mano de obra y los costos de envío de los productos devueltos. Dentro de las limitaciones de esta garantía, las unidades que no funcionen deben ser devueltas a Marley Engineered Products para que las reparemos o cambiemos, a nuestra entera discreción, sin costo alguno para el devueltas a Marley Engineered Products para que las reparemos o cambiemos, a nuestra entera discreción, sin costo alguno para el<br>cliente y con el flete a cargo de Marley. Se conviene que dicha reparación o cambio es el úni Engineered Products. **Engineered Products** and Arly Engineered Products.

ESTAS GARANTÍAS REEMPLAZAN A CUALQUIER OTRA GARANTÍA EXPLÍCITA O IMPLÍCITA, Y TODA GARANTÍA IMPLÍCITA DE TIES OF MERCHANTABILITY AND FITNESS FOR A PARTICULAR PURPOSE WHICH EXCEED THE AFORESAID EXPRESSED COMERCIABILIDAD Y APTITUD PARA UN FIN DETERMINADO QUE EXCEDA LAS GARANTÍAS EXPLÍCITAS MENCIONADAS WARRANTIES ARE HEREBY DISCLAIMED AND EXCLUDED FROM THIS AGREEMENT. MARLEY ENGINEERED PRODUCTS ARRIBA QUEDARÁ EXCLUIDA DEL PRESENTE ACUERDO. MARLEY ENGINEERED PRODUCTS NO SERÁ RESPONSABLE POR NTILIBA QUEBATIFICADEDIBA BEET HEDENTE ADDETIBO: MAINEET ENGINEET ED TABBOOTONO DETATIED TONOMBEET ON THE POT UPON NEGLIGENCE, TORT, STRICT LIABILITY, OR CONTRACT. RESPONSABILIDAD CIVIL, RESPONSABILIDAD OBJETIVA O CONTRATO. COMERCIABILIDAD Y APTITUD PARA UN FIN DETERMINADO QUE EXCEDA LAS GARANTIAS EXPLICITAS MENCIONADAS<br>ARRIBA QUEDARÁ EXCLUIDA DEL PRESENTE ACUERDO. MARLEY ENGINEERED PRODUCTS NO SERÁ RESPONSABLE POR<br>LOS DAÑOS EMERGENTES QUE SU

Algunos estados no permiten la exclusión o limitación de los daños incidentales o emergentes, por lo que es posible que la exclusión o limitación mencionada arriba no se aplique en su caso. Esta garantía le otorga derechos legales específicos, pero usted podría tener otros derechos adicionales dependiendo del estado. Algunos estados no permiten la exclusión o limitación de los daños incidentales o emergentes, por lo que es posible que la exclusión o<br>limitación mencionada arriba no se aplique en su caso. Esta garantía le otorga derechos

Los productos devueltos a la fábrica deben estar acompañados por una autorización de devolución y un rótulo de identificación de Los productos devuentos a la fabrica deberi estar acompanados por una adionización de devolución y un fotulo de identificación de<br>reparación, que deben ser proporcionados por Marley Engineered Products. Al solicitar una au reparación, que deben ser proporcionados por maney Engineered Troducts.<br>números de catálogo que se muestran en los productos.

#### CÓMO OBTENER SERVICIO DE GARANTÍA Y PIEZAS DE No 1. PUESTO EN GANANTIA MAS INFONMACIÓN GENENAL<br>-**REPUESTO EN GARANTÍA MÁS INFORMACIÓN GENERAL GARANTIE**

**Nota:** Al obtener servicio, tenga siempre a la mano lo siguiente: 1. Número de modelo del producto

1. Servicio o piezas de repuesto en garantía **1-800-642-4328**<br>2. Compre de piezas de repuesto **1-800-654-3545** 1. Sompra de piezas de repuesto<br>2. Compra de piezas de repuesto<br>3. Información general del producto **www.marleymep.com** 

2. Fecha de fabricación<br>5 3. Nombre o descripción de la pie

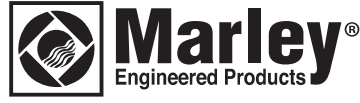

**470 Beauty Spot Rd. East Bennettsville, SC 29512 USA**

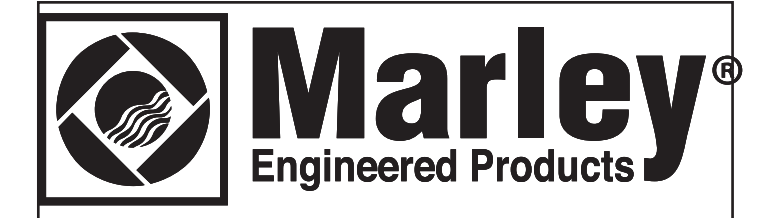

# **Smart Series Plus**

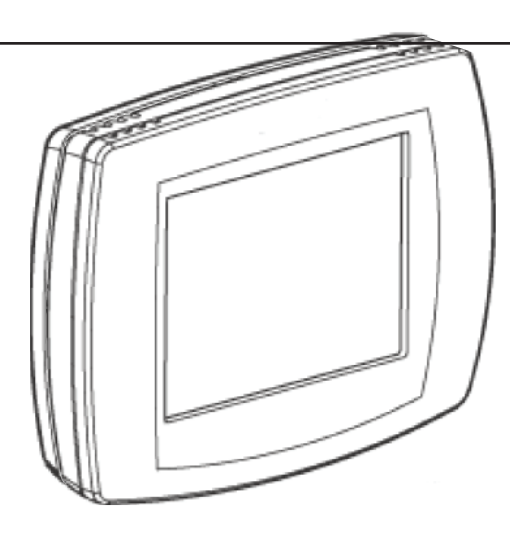

# **Guide d'installation et d'utilisation**

## **DE SÉCURITÉ IMPORTANTES INFORMACIÓN DE SEGURIDAD IMPORTANTE DE SEGURIT DE SEGURIT DE SEGURIT DE SEGURIT DE SEGURIT DE SEGURIDAD E SEGU PRECAUTIONS CONCERNANT L'INSTALLATION ET INFORMATIONS**

### <u>se de la contra el este de la contra el e</u>l este de la contra el equipo poderíares el equipo poderíares el equipo poderíares el equipo poderíares el equipo poderíares el equipo poderíares el equipo poderíares el equipo po tar da control da dia do presentar un peligro. Lea todas la control de la control de la control de la control <br>Legation

L'ornission de respecter les directives peut entramer des<br>dommages à l'équipement ou unesituation dangereuse. aommages a requipement ou uncondation dangerease.<br>Lisez attentivement toutes les directives avant d'installer Lisez attentivement toutes les directives avant d'installer<br>L'équipement L'omission de respecter les directives peut entraîner des l'équipement.

### Codes et pratiques locaux

Installez toujours l'équipement en conformité avec le Code national de l'électricité et de manière acceptable pour Hanonia de Felectricité et de Mannere acceptable pour<br>l'autorité compétente locale.

## **Sensibilité électrostatique**

**Electrostatic sensitivity** técnicas de puesta a tierra apropiadas al manipular el décharges électrostatiques (DES).Utilisez les techniques de mise à la terre DES appropriées lors de la manipulation du produit.Si possible, manipulez toujours le produit par ses composants non électriques. Ce produit et ses composants peuvent être sensibles aux

#### composants non-electriques.<br>**Danger de la foudre et des tensions él Danger de la foudre et des tensions élevées**<br>Le gland de bleeuse électrique instituent du sêble

La pidpart des biessures electriques impiliquant d<br>de basse tension découlent de tensions élevées ac sasse tension accourem de tensions cievess.<br>soudaines et non prévues sur du câblage normalement de bassames et non provass san aa sablage normalement as<br>basse tension. Le câblage de basse tension peut transporter des tensions élevées dangereuses sous des conditions non sécuritaires. La plupart des blessures électriques impliquant du câblage<br>de bases tension déceulent de tensione élevées

## **Danger de la foudre et des tensions élevées**

La plupart des blessures électriques impliquant du câblage<br>de basse tension déceulent de tensions élevées ue basse tension decoulent de tensions elevees<br>soudaines et non prévues sur du câblage normalement de soudantes et non previes sur un cablage normalement c<br>basse tension. Le câblage de basse tension peut transsasse tension. Le castage de sasse tension peut trans<br>porter des tensions élevées dangereuses sous des perfect due tenerent encreep durigored coupled due<br>conditions non sécuritaires. N'installez ni ne connectez jamais du câblage ou de l'équipement pendant des orages électriques. Un câblage mal protégé peut transporter une décharge mortelle d'un éclair sur plusieurs kilomètres. Tout le câblage d'extérieur doit être équipé de protecteurs de circuit de signal certifiés et correctement mis à la terre. Ceux-ci doivent être installés en conformité avec les codes<br>. locaux applicables. N'installez jamais de câblage ou<br>d'équipoment ques les piede dese de l'esu de basse tension découlent de tensions élevées d'équipement avec les pieds dans de l'eau.

#### Se deben instalar todos los cables y controladores para **Séparations câblage et équipement<br>T**

**Wiring and equipment separations** pour minimiser les possibilités d'un contact accidentel pour minimiser les possibilités d'an contact accidenter<br>avec d'autre câblage d'éclairage et d'alimentation potentiavec a danc cabiage a colanage et a allinomation potenti<br>ellement dangereux et préjudiciable. Ne placez jamais du hazardous and disruptive power and lighting wiring. Never eléctricos sin protección, pararrayos, antenas, câblage 24 VCA ou de communications près d'autres fils électriques nues, de paratonnerres, d'antennes, de transformateurs ou de tuyaux contenant de la vapeur ou de l'eau chaude. Ne placez jamais du fil dans tout conduit, boîte, canal, gaine ou autre boîtier contenant des circuits électriques ou d'éclairage de tout genre. Fournissez toujours une séparation adéquate du câblage de communications et des autres câblages électriques en conformité avec le coue. Mainteriez le capiage et les commueurs à au<br>moine 1 0 m (6 ni) des grandes eberges inductives (pop mothe 1,6 m (e pr) des grandes enargés madeires (par<br>neaux de distribution électrique, ballasts d'éclairage, nciaux de distribution electrique, ballasts d'éclariage,<br>moteurs, etc.). L'omission de respecter ces lignes direcmeteure, etc., L'ennesien de respecter ecengnes ance<br>trices peut provoquer des interférences électriques. Le Tout le câblage et les contrôleurs doivent être installés<br>Tout le câblage et les contrôleurs doivent être installés avec le code. Maintenez le câblage et les contrôleurs à au<br>mains 4.0 m (C ni) des suspèles abanyes industives (non moins 1,8 m (6 pi) des grandes charges inductives (pan-<br>nosus de distribution électrique, hellecte d'éclairese système pourrait fonctionner de manière irrégulière.

#### **WARNING MARK**  $\frac{1}{\sqrt{2}}$  equipment to  $\frac{1}{\sqrt{2}}$ **ADVERSES** Este equipo ha sido testeado y demostró cumplir con los **ATTENTION**

Cet équipement a été testé et trouvé conforme avec les limites pour un dispositif numérique de Classe A, suite à la Partie 15 des règles de la FCC. Ces limites sont conçues pour fournir une protection raisonnable contre les interférences dangereuses lorsque l'équipement est utilisé dans un environnement commercial. Cet équipement génère, utilise et peut émettre de l'énergie de<br>génère, utilise et peut émettre de l'énergie de radio-fréquences. Si non installé ni utilisé en conformité avec le manuel d'instructions, requipement peut provoq des interferences dangereuses pour les communications<br>radio. L'utilisation de cet équipement dans une zone résidentielle va sans doute provoquer des interférences radio-riequences. Si non installe ni utilise en comornité<br>avec le manuel d'instructions, l'équipement peut provoquer avec le manuel d'instructions, requipement peut provoquer<br>des interférences dangereuses pour les communications dangereuses. Dans un tel cas, l'utilisateur devra corriger les interférences à ses propres frais.

## **CONSERVEZ CES DIRECTIVES**

# $\boldsymbol{\mathsf{A}}$  PROPOS DE CE DOCUMENT ET DES PUBLICATIONS ASSOCIÉES

Ce document fournit l'information concernant l'installatior et le câblage d'un Smart Series Plus à l'équipement, l'énergie et les canaux de communication. Il montre également comment utiliser l'interface utilisateur.

trouvez le creux pour pouce centré au haut et au bas du thermostat. Tirez vers l'avant. Le Smart Series Plus et ses composants électroniques se sépareront de la plaque murale comme illustré ci-dessous.

**Terminal Block Control Termina**

**IMPORTANT**: Installez toujours l'équipement en conformité avec le Code national de l'électricité et de conformité avec le Code national de l'électricité et de<br>manière acceptable pour l'autorité compétente locale. Aucune lignes directrices, directives, pratiques d'installation ou autres informations présentées dans ce g **Inspecter le câblage du Smart Series Plus Wiring** d'ansanation où autres informations présentées du m response receptivo de la contrarte de la contrarte de la conventidad de la condition de la convention de la co<br>Pour démonter la plaque frontale du Smart Series,<br>Codes et pratiques locaux de l'autorité compétente Codes et pratiques locaux de l'autorité compétente. uide ne doivent être interprétées remplacer ou modifier les

Inspectez le câblage pour vérifier si les fils sont tous bien fixés, et qu'aucun ne se soit relâché ou débranché.

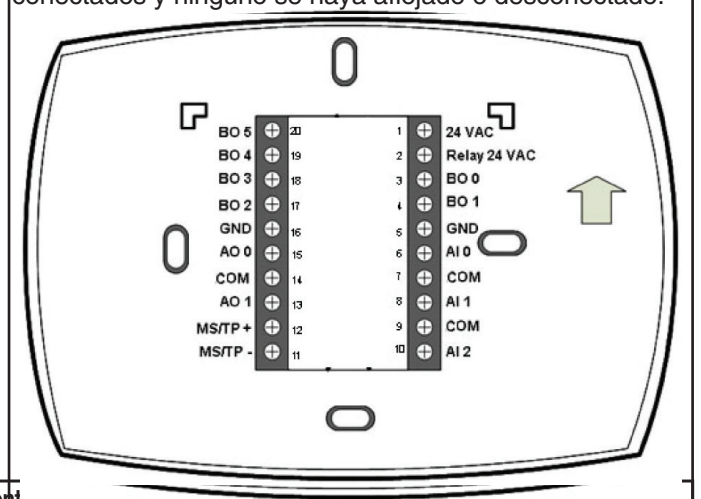

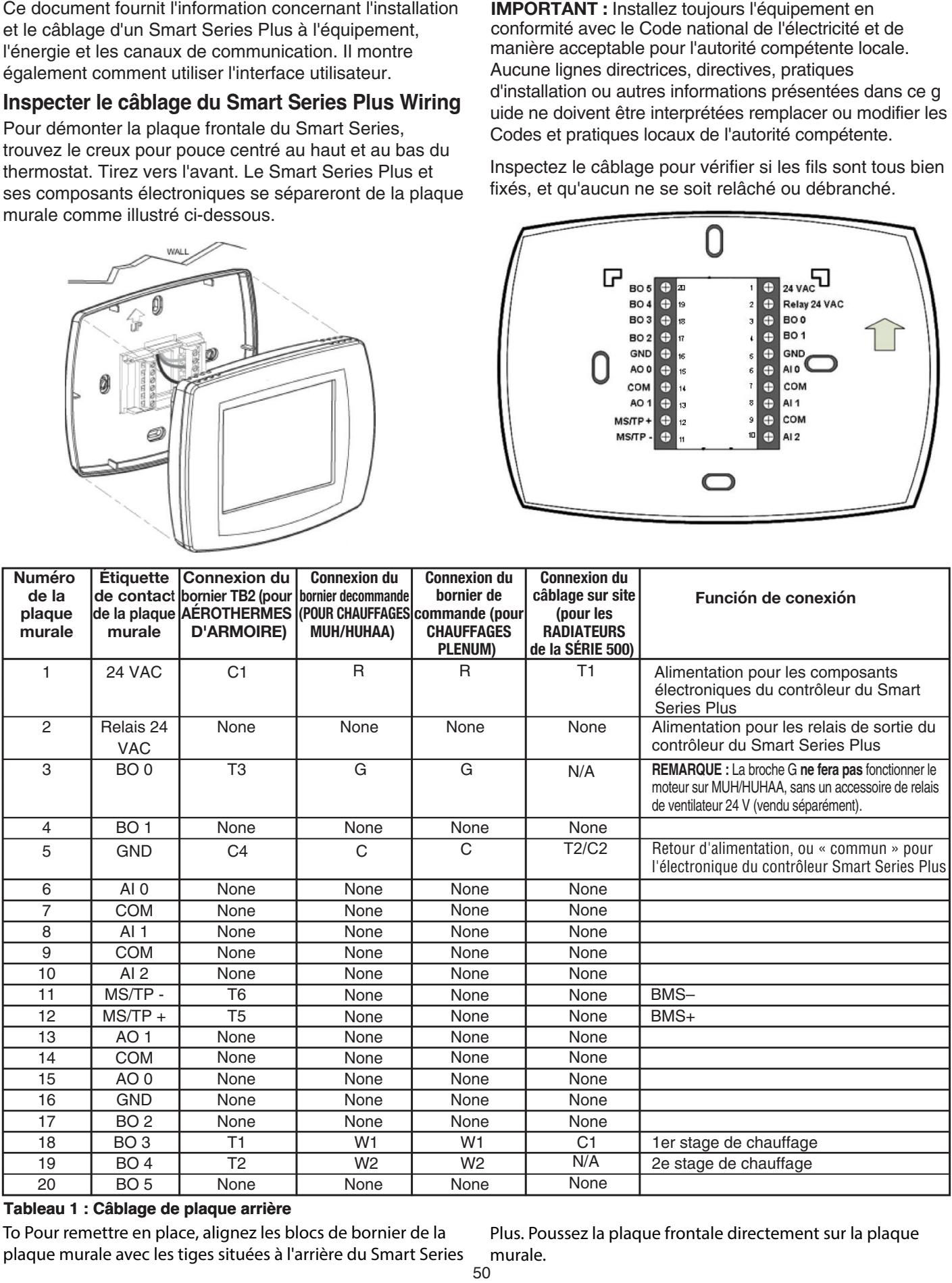

### Tableau 1 : Câblage de plaque arrière

**Wall Wall Plate**

plaque malaie avec les tiges situées à l'anneré du sinait senc **Table 1: Back Plate Wiring** de la pared con los pines de la parte trasera del Smart Series plaque murale avec les tiges situées à l'arrière du Smart Series To Pour remettre en place, alignez les blocs de bornier de la

straight onto the wall plate. Plus. Poussez la plaque frontale directement sur la plaque murale.

## **Diagramme de câblage**

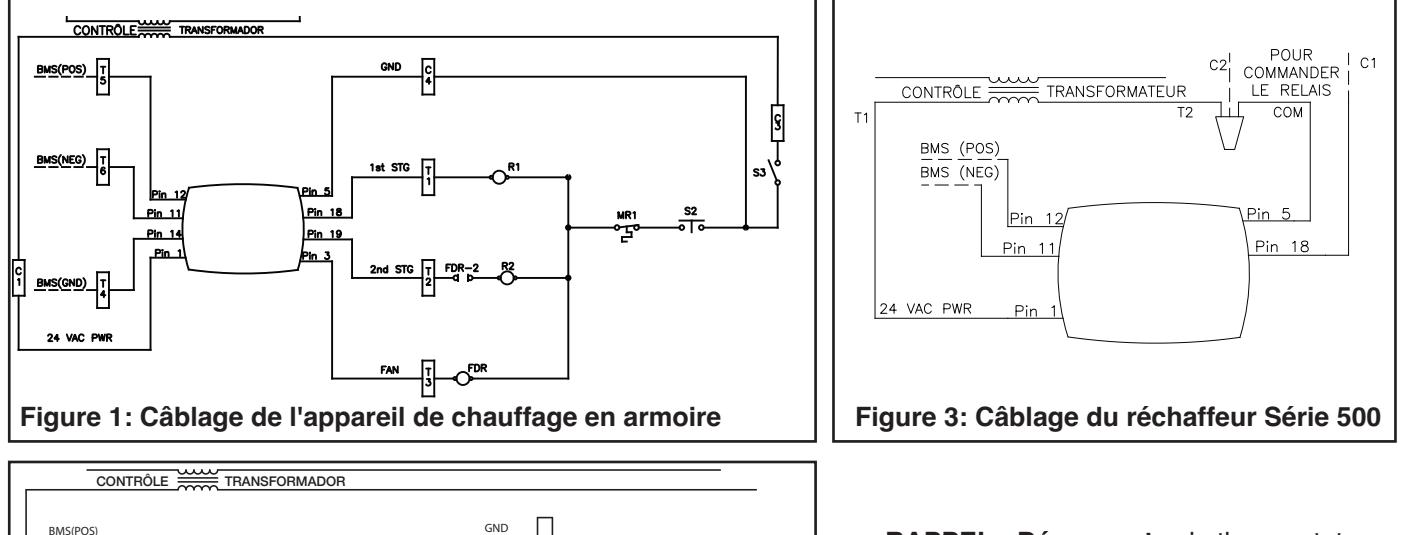

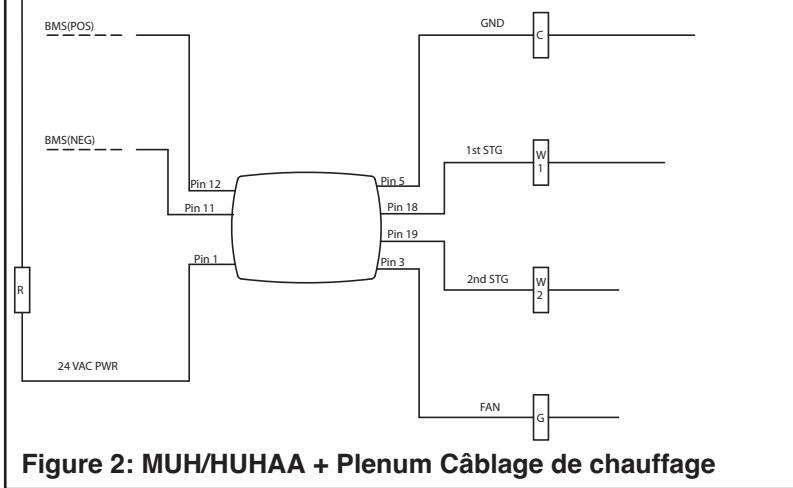

#### $\overline{\phantom{a}}$ Cablage reseau local MS/TP l **Cableado de la LAN MS/TP** Cablage reseau local MS/TP

The Smart Pour remettre en place, alignez les blocs de The Smart Fourtemente en place, alignez les blocs de<br>bornier de la plaque murale avec les tiges situées à

### **Tableau 2 : Faits réseau local MS/TP**

l'arrière du Smart Series Plus. Poussez la plaque frontale directement sur la plaque murale.

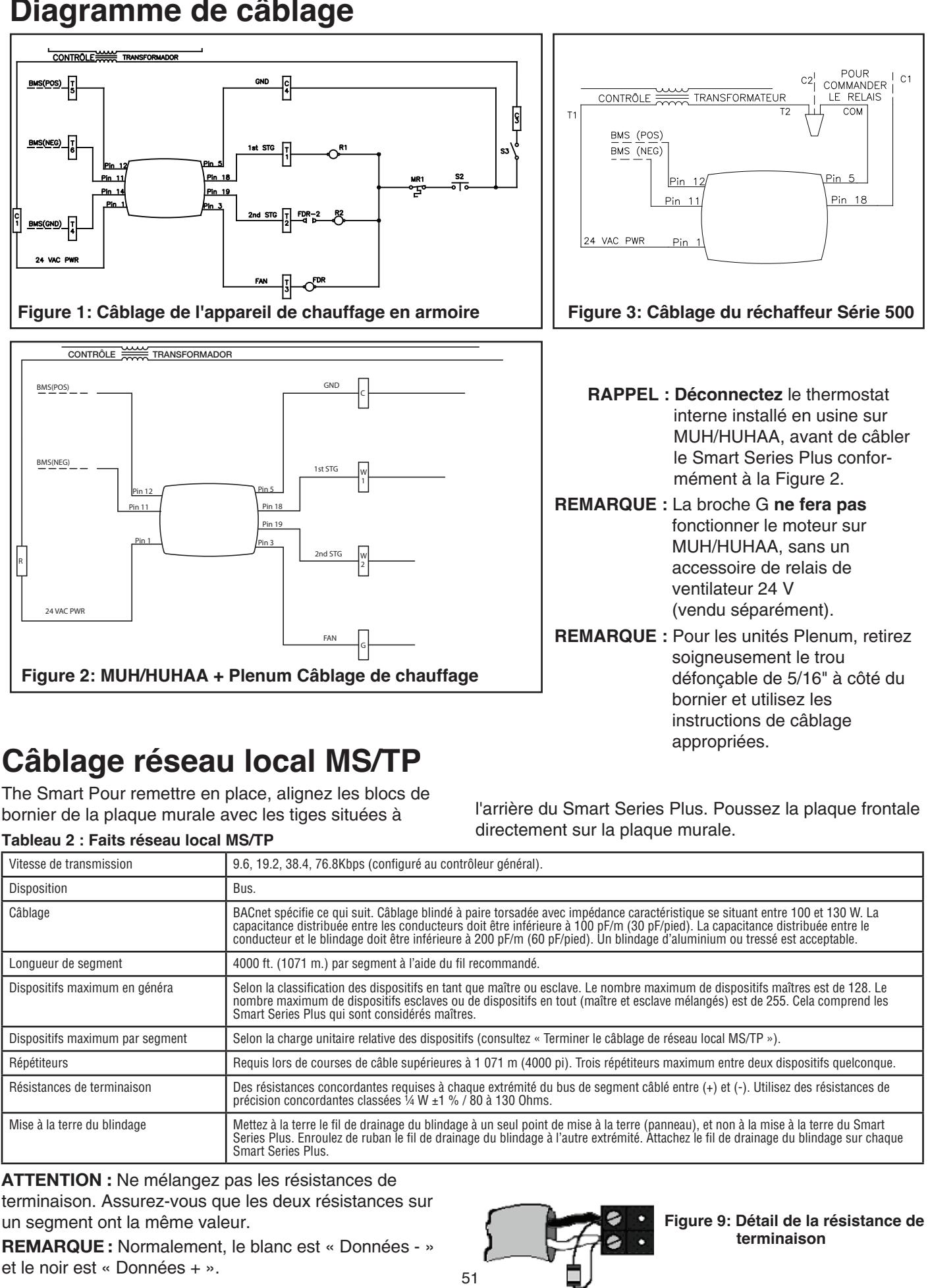

**ATTENTION :** Ne mélangez pas les résistances de **NOTE:** THE THE HAS HOMING E <sub>pas</sub> les resistances de<br>terminaison. Assurez-vous que les deux résistances sur terminaleori. Alectricz Yodo quo i

**REMARQUE :** Normalement, le blanc est « Données - » et le noir est « Données + ».

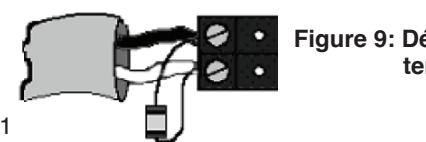

 **Figure 9: Détail de la résistance de terminaison**

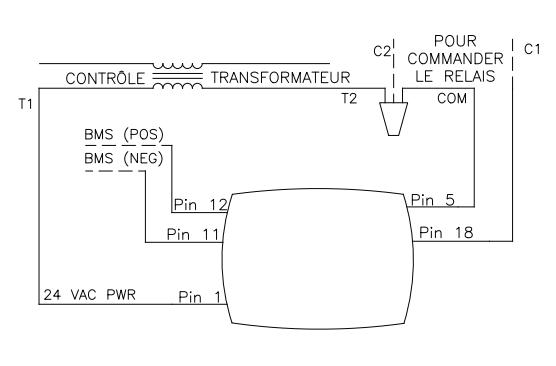

**Figure 3: Cablage du rechaffeur S de la Serie 500 Figure 3: Câblage du réchaffeur Série 500**

- **REMINDER:** Décembente le thermoetet  $\blacksquare$ : Deconnectez le the  $M$ Huerne installe en usine sur MUH/HUHAA, avant de câbler re Smart Senes Plus confor-<br>mément à la Figure 2. **RAPPEL : Déconnectez** le thermostat interne installé en usine sur le Smart Series Plus confor-
- **REMARQUE :** La broche G ne fera pas fonctionner le moteur sur MUH/HUHAA, sans un accessoire de relais de vormanour = . . .<br>(vendu séparément). ventilateur 24 V
- appropriées.  $r<sub>16</sub>$  (16.16.16.16.16.16.17) **REMARQUE :** Pour les unités Plenum, retirez soigneusement le trou défonçable de 5/16" à côté du bornier et utilisez les instructions de câblage

# **Configuration Configuración**

Une fois le Smart Series Plus monté et câblé, configurez-le depuis l'écran tactile Smart Series Plus

## Régler la date et l'heure

pourriez devoir régler la date et l'heure. Elles sont réglées permes as ren region a alimentación sur sempregados ste caster, mar hannen mannen en empre anegre permeter.<br>s'être épuisée. Si c'est le cas, règlez la date et l'heure. Lors de la première mise en marche du contrôleur, vous

e en expanser en electronaur, regre<br>Pour régler l'heure

- 1. Appuyez sur Clock (Horloge) situé au bas de l'écran.
- 2. Utilisez les flèches pour régler l'année, le mois et le  $2.5$  Use the arrows to adjust the year, month, and day. jour. In the list of the list of the list of the list of the list. In the list of the list of the list of the list of the list of the list of the list of the list. In the list of the list of the list of the list of the lis
- 3. Appuyez sur DONE (Terminé).
- 4. Règlez l'heure et appuyez sur DONE (Terminé).

Pour régler manuellement la date et l'heure après la configuration initiale, consultez « Fonctionnement de<br>"Lock consultation" on page 6. instancia del dispositivo l'horloge » à la page 6.

### monogo a la pago o:<br>Décler l'edresse MAC et l'escurence : Régler l'adresse MAC et l'occurence de<br>dispositif dispositif and according to the control of the control of the control of the control of the control of the control of the control of the control of the control of the control of the control of the control of the control of

L'adresse MAC par défaut de l'usine est 0. Les adresses MAC valides sont 0 à 127. L'occurence de dispositif par défaut est 0009999. Les occurences de dispositif valides sont 0 à 4194302.

Remarque : L'occurence de dispositif peut également etre regiee a raide d'un Superviseur BAChet. **Para que : L**'occurence de dispositif peut également<br>Alimeter de la cida de la Constancia de CAC y la être réglée à l'aide d'un Superviseur BACnet.<br>-

#### Pour régler l'adresse MAC et l'occurence de disposi-<br><del>I</del> é à lláerer 1. From the home screen, press SYSTEM (left side of side of side of side of side of side of side of side of side of side of side of side of side of side of side of side of side of side of side of side of side of side of si  $i$ zquierda de la pantalla). Aparecerán cinco tecna cinco tecna cinco tecna cinco tecna cinco tecna cinco tecna cinco tecna cinco tecna cinco tecna cinco tecna cinco tecna cinco tecna cinco tecna cinco tecna cinco tecna c **tif à l'écran**

- Depuis l'écran d'accueil, appuyez sur SYSTEM (Système) (côté gauche de l'écran). Cinq touches « blanc » apparaîtront au bas de l'écran. 1. Depuis l'écran d'accueil, appuyez sur SYSTEM
	- 2. Maintenez appuyé deux touches « blanc » d'un côté ou l'autre de la touche centrale pendant environ cinq secondes (consultez la Figure ci-dessous).

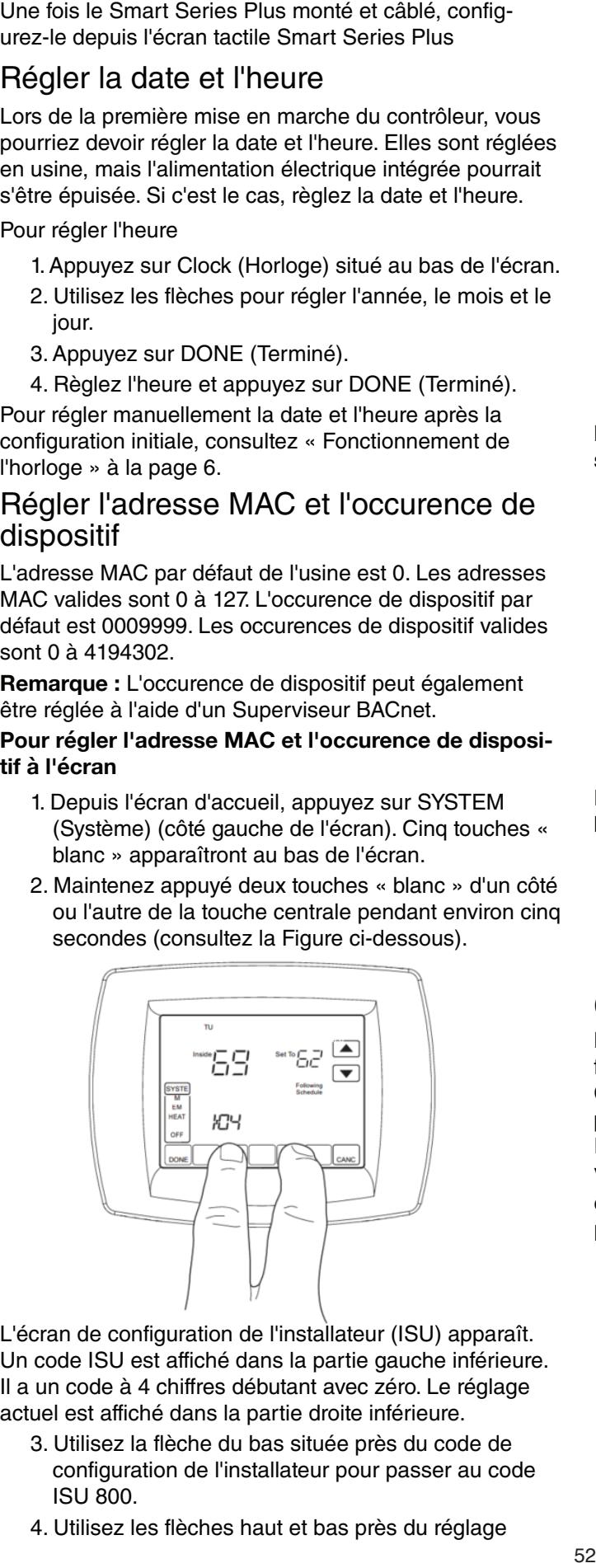

L'écran de configuration de l'installateur (ISU) apparaît. Un code ISU est affiché dans la partie gauche inférieure. Il a un code à 4 chiffres débutant avec zéro. Le réglage actuel est affiché dans la partie droite inférieure.

- 3. Utilisez la flèche du bas située près du code de configuration de l'installateur pour passer au code  $1.50.800$ . ción actual para configurar el código ISU 800. ISU 800.
- 4. Utilisez les flèches haut et bas près du réglage

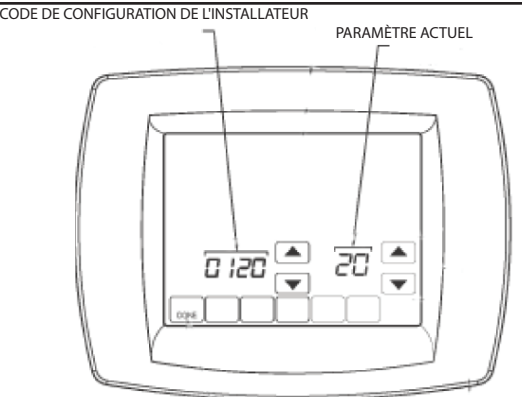

## **Figure 11 : Ecran ISU**

- setting pair region to set it also set (mare set and supplied to a distribution of  $\sim$  $\frac{1}{2}$  actual pour region is code ioo ooo (duresse maximum) r**e TT : Ecran ISO**<br>actuel pour régler le code ISU 800 (adresse MAC) à
- and valori dince o di 127.<br>5. Règlez le code ISU 801 (premier chiffre de l'instance 5. Set ISU code 801 (first digit of device instance) to a **Nota:** La instancia del dispositivo se configura ingresando du dispositif) à une valeur entre 0 et 4.

value between our different of the codificient of the state of the state of the new state of the new state of the new state of the new state of the new state of the new state of the new state of the new state of the new st **Notinal que :** L'occalence de dispositif se legie en *instrument de la configure in* and the saisissant les valeurs dans quatre codes ISU séparés. saisissant les valeurs dans quatre codes ISU séparés.<br>Saisissant les valeurs dans quatre codes ISU séparés.

- 6. Règlez le code ISU 802 (deuxième et troisième 6. Set ISU code 1962 (deuxieme et holsieme<br>chiffres de l'instance du dispositif) à une valeur entre instance) to a value between 00 and 99. 00 et 99. chiffres de l'instance du dispositif) à une valeur entre <br>00 et 99.
- 7. Règlez le code ISU 803 (quatrième et cinquième neglez le code les cod (qualificine et oliganità en un valorità en un valorità de l'instance du dispositif) à une valeur entre 8. Set ISU code 804 (sixth and seventh digits of device  $90$  et  $99$ chiffres de l'instance du dispositif) à une valeur entre 00 et 99.
- Hegiez ie code is u 804 (sixieme et sel 9. Press Done to the setup. Press Done to exit in press Done to exit in press Done to the U.S. of the U.S. of Done T. 8. Règlez le code ISU 804 (sixième et septième Por ejemplo, si deseas configurar la disposición de Mac en la dispositión de Mac en la dispositión de MAC en l 15 y la instancia de dispositivo en 1876, usará la siguichiffres de l'instance du dispositif) à une valeur entre 0 et 99.
- 9. Appuyez sur DONE (Terminé) pour quitter la configand the device instance to 1876, you would use these Código ISU 800=15 uration de l'installateur.

Par exemple, si vous désirez régler l'adresse MAC à 15 et l'occurence du dispositif à 176, vous devez utiliser ces réglages :

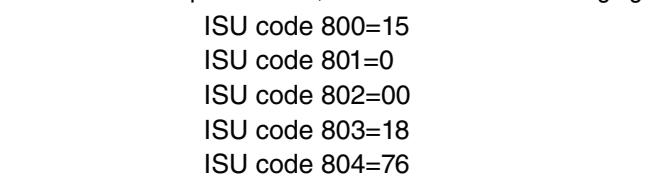

### $\overline{S}$  codes  $\overline{S}$  codes  $\overline{S}$  codes  $\overline{S}$  codes  $\overline{S}$  configuration del llimatellator permite accederation del llimatellator permite accederation del llimatellator permite accederation del llimatellator per Codes (ISU) de configuration de l'installateur

Le Mode configuration de l'installateur fournit un accès à des to installation of a Smart Series Plus. Some Smart Series Smart Series Plus se pueden alterar desde las pantallas fonctions spécifiques à l'installation d'un Smart Series Plus. de From the Pressigned configuration de la configuration du Smart Series Plus Permane parameters can als components can als comme conservants Puede recepte de para la confidencia de parameter al modo i de parameter.

Vous pouvez nécessiter un NIP pour accéder au mode ISU Avec pour conserver and in power. en réglant AV-133 a un numéro de quatre chiffres, non-zéro.

## Pour accéder aux écrans ISU

- 1. Depuis l'écran d'accueil, appuyez sur SYSTEM (Système) (côté gauche de l'écran).
- 2. Cinq touches « blanc » apparaïtront au bas de l'écran entre les touches **Done** (Terminé) et **Cance** (Annuler). Maintenez appuyé les deux touches «<br>Literature appuyé les deux touches « blanc » d'un côté ou l'autre de la touche centrale pendant chiviton city secondes.<br>  $\frac{3.00 \times 10^{10}}{2}$ (eyetency (edd gaad to all reductive.<br>2. Cinq touches « blanc » apparaîtront au bas de  $\frac{1}{2}$ la pantalla, entre la pantalla de la pasta de la pantalla de la pantalla de la pantalla de la pantalla de la pa l'écran entre les touches **Done** (Terminé) et **Cancel** pendant environ cinq secondes.
- SI un code intr est requis, utilisez les fiecries ou haut pour selectionner les deux premiers chilifes du co et les liecries au bas pour sel<sup>.</sup><br>... ... ... 3. Si un code NIP est requis, utilisez les flèches du haut pour sélectionner les deux premiers chiffres du code, pour selectionner les deux promisies situates du seue,<br>et les flèches du bas pour sélectionner les chiffres 3 dígito del código. Luego, presione LISTO. et 4 du code, appuyez ensuite sur **DONE** (Terminé).

L'écran ISU apparaît.

- 4. Utilisez les flèches pour sélectionner les paramètres et les valeurs. Consultez le
- **Remarque :** Après 5 minutes d'inactivité, l'écran ISU revient à l'écran.

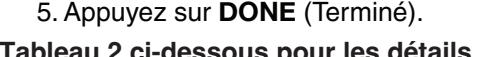

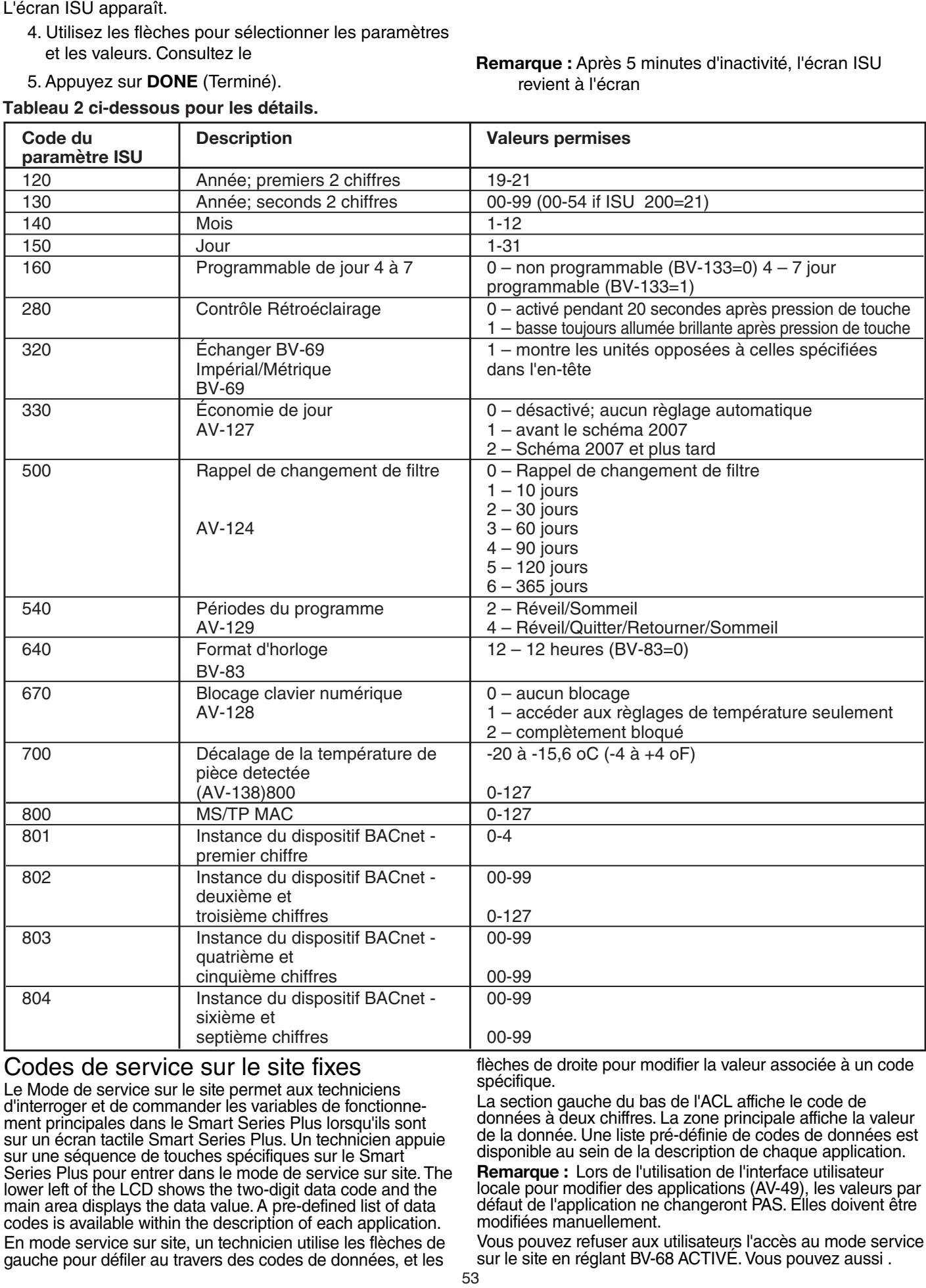

### Codes de service sur le site fixes

COUES UE SETVICE SUT TE SITE ITXES<br>Le Mode de service sur le site permet aux techniciens d'interroger et de commander les variables de fonctionne ment principales uans le omant oenes inus lorsquils som<br>sur un écran tactile Smart Series Plus I In technicien ann Plus while at the Smart Series Control of the Smart Series Control of the Smart sur une séquence de touches spécifiques sur le Smart<br>Series Plus pour entrer dans le mode de service sur site. I IOWER THE THE LUD SHOWS THE TWO-DIGIT DATA CO.<br>Their expedience the data value A are defined. In the left service modes is available within the description of each application. scace is available within the description of cach application. en mode connée car che, an toonmoon allies les hoortes de<br>gauche pour défiler au travers des codes de données, et les d'interroger et de commander les variables de fonctionne ment principales dans le Smart Series Plus lorsqu'ils sont sur un ecran lacule Smart Series Plus. Un lecrinicien appule<br>Pur une eéglience de taughes enécitiques aux le Smart lower left of the LCD shows the two-digit data code and the main area displays the data value. A pre-defined list of d<br>codos is evoluable within the description of seeh enalisei asociado a un código. d'interroger et de commander les variables de fonctionne- ment principales dans le Smart Series Plus lorsqu'ils sont sur un écran tactile Smart Series Plus. Un technicien appuie Series Plus pour entrer dans le mode de service sur site. The lower left of the LCD shows the two-digit data code and the main area displays the data value. A pre-defined list of data codes is available within the description of each application.

flèches de droite pour modifier la valeur associée à un code<br>spécifique spécifique.

La section gauche du bas de l'ACL affiche le code de données à deux chiffres. La zone principale affiche la valeur de la donnée. Une liste pré-définie de codes de données est **Note:** When using the local user interface to change **Nota:** Al usar la interfaz de usuario local para cambiar **Remarque :** Lors de l'utilisation de l'interface utilisateur **Temarque T** Lore as Fallmeation de Fintenase allibation.<br>locale pour modifier des applications (AV-49), les valeurs défaut de l'application ne changeront PAS. rnoumees manuementent.<br>Verviewe van de by de by users access to field service mode by **nomarque i** Lore de Falmoditori de Filhonado dillocations<br>locale pour modifier des applications (AV-49), les valeurs i défaut de l'application ne changeront PAS. Elles doivent être se puede imanuemente.<br>Vez e puede los usuarios de los usuarios acceder a ceda disponible au sein de la description de chaque application. locale pour modifier des applications (AV-49), les valeurs par défaut de l'application ne changeront PAS. Elles doivent être modifiées manuellement.

vous pouvez reruser aux uniisateurs racces au moue servit<br>eur le eite en réglant RV-68 ACTIVÉ Vous pouvez aussi Vous pouvez refuser aux utilisateurs l'accès au mode service<br>sur le site en réglant BV-68 ACTIVÉ. Vous pouvez aussi sur le site en réglant BV-68 ACTIVÉ. Vous pouvez aussi .

exiger un code NIP pour entrer dans le mode de service sur le site en réglant AV-132 au numéro NIP désiré

Le Mode de service sur le site se termine automatiquement si aucune touche n'est appuyée pendant 5 minutes.

## Régler les codes de service sur le site

### **To set field service codes Para configurar los códigos del servicio de campo Pour régler les codes de service sur le site**

- 1. Depuis l'écran d'accueil, appuyez sur SYSTEM (Système) (côté gauche de l'écran).
- 2. Maintenez appuyé la touche du bas au centre (blanc) pendant environ cinq secondes.
- 3. Si un code NIP est requis, utilisez les flèches du haut pour sélectionner les deux premiers chiffres du

# **Operational overview Descripción General Operativa Aperçu opérationnel**

The Le Smart Series Plus fonctionne dans I'un des trois modes - Point de reglage, Point de reglage unique g'occupation e The Le Smart Series Plus fonctionne dans l'un des trois The Le Smart Senes Flus londionne dans run des tiols<br>modes - Point de réglage, Point de réglage unique modes Tromt de Teglage, i ontit de Teglage dinque<br>d'occupation et Point de réglage double d'occupation. Caractéristiques communes

Caracteristiques communes<br>Cette section décrit les caractéristiques communes à tous les modes de fonctionnement.

## Fonctionnement du rétroéclairage de l'ACL

BV-79 contrôle le fonctionnement du rétroéclairage. Si BV-79 controls a DEOAOTIVE, ic relivedancye SAO-<br>TIVE la raque toute touche act annumée, at racte activé the backlight turns ON when any key is pressed and stays pendant 20 secondes par la suite si aucune touche n'est peridant zo secondes par la salle si adedne todene frest<br>de nouveau appuyée. Si BV-79 est réglé à ACTIVÉ, le set to ON, the backlight is ON continuously. después de que se dejan de tocar las teclas. Si el BV-79 rétroéclairage est ACTIVÉ de manière continue. BV-79 est réglé à DÉSACTIVÉ, le rétroéclairage s'AC-TIVE lorsque toute touche est appuyée, et reste activé<br>nondont 20 eccendes par la quite si augune touche pla

#### **Configurado en ON Clock operation**<br>Fonctionnement de l'horloge **Fonctionnement de l'horloge<br>...**

L'horloge en temps réel du Smart Series Plus fournit date for displaying the date and time, implementing **Funcionamiento del reloj** l'heure et la date pour l'affichage de la date et l'heure, la mise en place des réglages des économies de jour, et la mise à jour des horaires. Si une panne de l'énergie CA a lieu, un super condensateur alimentera l'horloge pendant<br>10 ieune Si la date et l'houre continentiuse, le Smart 18 jours. On la date et moure sont perducs, le omait when powered up. pantallas para configurar la fecha y hora al encenderlo. lors de sa mise en marche. 10 jours. Si la date et l'heure sont perdues, le Smart

**Remarque :** L'horloge en temps réel est séparée de l'utilitaire de maintien de l'heure du CPU. Cela ne touche que les éléments indiqués dans cette section.

Les réglages des économies de jour (DLS) peuvent être controles par un Smart Series Plus ou par un superviseu BAChel. Si le parametre 330 de la configuration de<br>"is stallate a (ISU) est té dé à seconde son de Smart Sacre : rinstaliateur (iSO) est regle à non-zero, le Smart Series<br>Plus contrôlera les règlages du DLS. Si l'ISU 330 est zéro, nas controlera les reglages da DEO. Of NOO 660 est Zelo,<br>le DLS est contrôlé par un Superviseur BACnet. Les reglages des economies de jour (DLS) peuvent ette<br>contrôlés par un Smart Series Plus ou par un superviseur controlada por un Smart Series Plus o por un Supervisor BACnet. Si le paramètre 330 de la configuration de Brienet. Si le parametre ses de la semigarditent de<br>l'installateur (ISU) est réglé à non-zéro, le Smart Series

L'horloge accepte les synchronisations de temps d'un Superviseur BACnet. Si configuré en DDS, la date et l'heure peuvent aussi être réglées manuellement à l'aide de l'écran. Pour refuser une permission d'utilisateur de régler l'horloge, règlez BV-116 à 1.

L'ultime commande de temps, qu'elle provienne de l'écran de l'utilisateur ou de BACnet, a précédence. transmission

### **Pour régler l'horloge en temps réel**

- 1. Appuyez sur CLOCK (Horloge).
- 2. Utilisez les touches de flèche pour sélectionner une année, mois et jour.<br>année para seleccionar un año, mes y día.
	- 3. Appuyez sur DONE (Terminé).
- 3. Appuyez sur Dorre (161
- 1. Selection model and hock-<br>5. Appuvez sur DONE (1) 5. Appuyez sur DONE (Terminé).

code, et les flèches du bas pour sélectionner les chiffres 3 et 4 du code, appuyez ensuite sur **DONE** The field service screen appears. dígito del código. Luego, presione **LISTO**. (Terminé).

L'écran de service sur le site apparaît.

- 4. Appuyez sur les flèches de gauche haut ou bas jusqu'à apparition du code désiré.Référez-vous au Tableau 23 pour tous les codes disponibles.
- 5. Appuyez sur les flèches de droite haut ou bas pour régler la valeurassociée avec le code.
- 6. Appuyez sur les flèches de gauche haut ou bas pour accepter le changementet pour défiler vers un code. différent.7. Appuyez sur **DONE** (Terminé) pour quitter le mode de service sur le site.Aperçu opérationnel

### Navigation à l'aide de la touche MORE (Plus) **Navegación de la tecla MÁS**

La touche **MORE** (Plus) permet à un programmeur de rendre des écrans supplémentaires disponibles aux utilisateurs. L'activation de l'affichage d'un de ces écrans ou<br>plus fait apparaître la taughe **MORE** (Dlue) our l'égren plus lait apparatus la touchs **MONL** (Flus) sur Fiscial<br>principal Lee écreen nouvent être rendue disposible available are: principal. Les écrans pouvant être rendus disponibles sont : son: plus fait apparaître la touche **MORE** (Plus) sur l'écran

• Humedad interior • Humidité à l'intérieur

 • Inside humidity Cuando el usuario presiona **MÁS**, aparece la primera Lorsque l'utilisateur appuie sur **MORE** (Plus), le premier When the user presses **MORE**, the first enabled screen pantalla habilitada. Si vuelve a presionar **MÁS**, aparece la écran activé apparaît. Appuyer de nouveau sur **MORE boran delire apparation ppayer de neaveau eur mort**<br>(Plus) affiche l'écran suivant.

### **Nettoyage de l'écran tactile**

Si l'écran d'affichage doit être nettoyé, l'utilisateur appuie sur **SCREEN** (Écran). L'écran se bloque pendant 30 secondes. Ce délai permet à l'utilisateur d'essuyer l'écran sans appuyer sur les touches. Lorsque l'écran affiche 0,<br>consumer sur **SCREEN** (Écran) pour neurousine le patteu appuyez sur **SCRLEN** (Loran) pour poursuivre le nettoy-<br>age ou **DONE** (Terminé) pour quitter. Utilisez un nettoyant agu uu **DONL**<br>nour vitro non appuyez sur **SCREEN** (Écran) pour poursuivre le nettoypour vitre non abrasif.

### **Checking MS/TP communication Vérifier la communication MS/TP**

**Vermer la communication mo/TT**<br>Vous pouvez à partir de l'écran vérifier la communication MS/TP. Le Smart Series Plus indiquera si les paquets et mo/ i i . Le offiant defies i lus indiquera si les paquets et<br>les en-têtes MS/TP ont été vus, la vitesse de transmission Vous pouvez à partir de l'écran vérifier la communication<br>MO/TP Le Creat Carica Plus indiquese ai les naquests et dirección de MAC. et l'adresse MAC.

## **To check MS/TP communication Para verificar la comunicación MS/TP Pour vérifier la communication MS/TP**

- 1. Entrez en mode de service sur le site. Consultez « 2. Ensure the UC codes de service campo de codes de service sur le site ».
- 2. Assurez-vous que le code UC est affiché.
- 3. Appuyez sur la touche libre, normalement étiquetée MORE (Plus) (bouton du bas le plus à droite).
- MOTE (Tias) (boaton da bas le plus a dibite).<br>4. Appuyez sur la flèche du bas située près du code  $\overline{\mathsf{UC}}$ , and  $\overline{\mathsf{TC}}$  communication screen appears. Aparecerá la pantalla de comunicación MS/TP. UC.

L'écran de communication MS/TP apparaît.

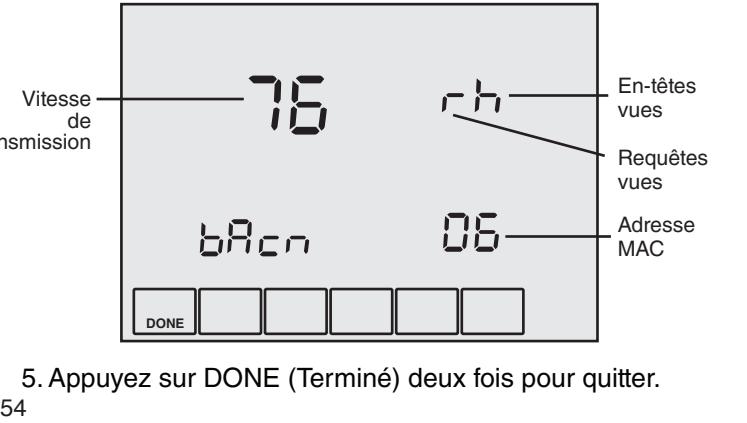

5. Appuyez sur DONE (Terminé) deux fois pour quitter.

# **Configurable Occupancy Modes Modos de ocupación configurables**

- Bloc SYSTÈME : Sélection AUTO/DÉSACTIVÉ (occupé/disponible)
- Mode Occupation (AV-123=0, par défaut) : Planifie les états d'Occupation
- Mode du point de réglage (AC-123=1) : Planifie les Points de réglage
- Mode Point de réglage double (AV-123=2) : Points de réglage doubles lorsque Occupé
- Horaires internes activés lorsque BV-133 est actif ou  $I$ SU 160=4
- Horaires BMS activés lorsque BV-56 est actif

# Séquences de fonctionnement

**Sequences de ronducionmente**<br>Les sorties de contrôleur sont désactivées lorsque Activer Sorties [OE] BV-2 DESACTIVE/ACTIVE est dans l'état DESACTIVE (inactif). N'activez pas les sorties a m d'être sûr que le câblage et la configu Las salidas del controlador están deshabilitadas cuando Sorties [OE] BV-2 DÉSACTIVÉ/ACTIVÉ est dans l'état Bornes [OE] BV-2 DESACTIVE/ACTIVE est dans retailed to host dans la moins  $\epsilon$  DESACTIVE (industry, in dutive passive solute a mone d'être sûr que le câblage et la configurations sont corrects<br>et complétée  $\epsilon$  completes.<br> $\epsilon$  corrections  $\epsilon$ et complétés.

### **Contrôle du Bloc SYSTÈME (BV-102)**

Lorsque l'appareil est configuré pour fonct **System** Block Automobile **Control del bloqueo del SISTEMA (BV-102)** Lorsque l'appareil est configuré pour fonctionner en Mode

#### **System Off (Unoccupied) Figure 31 Écran : Bloc SYSTÈME DÉSACTIVÉ;**  Figure 31 Letter 1 Diese 31 Dinner Dilene Allino.<br>Rioc SVSTÈME ALITO **Bloc SYSTEME AUTO**

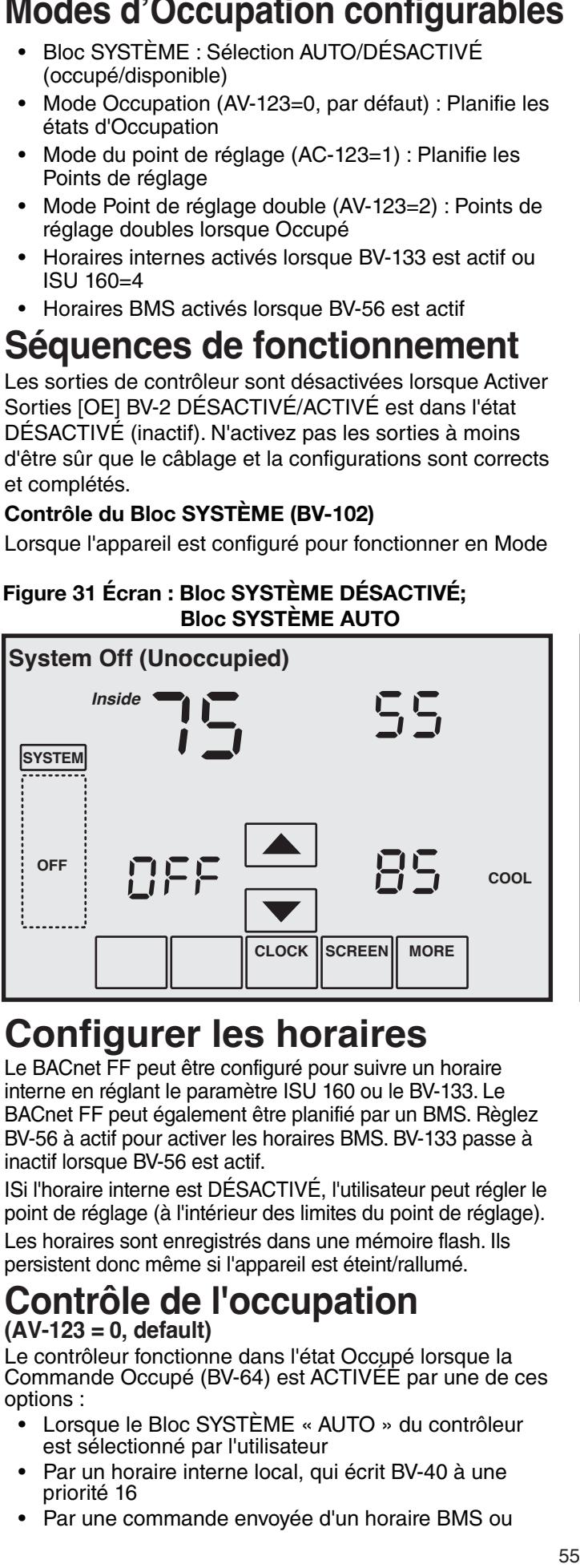

# **Configurer les horaires**

**CONFIGURE 160 TIGTANICE**<br>Le BACnet FF peut être configuré pour suivre un horaire Le BACriet FF peut ette configure pour suivre un notaile<br>interne en réglant le paramètre ISU 160 ou le BV-133. Le mierne en regiant le parametre 130 100 ou le BV-133. Le<br>BACnet FF peut également être planifié par un BMS. Règlez BY-566 i FF pour egalement ette plumine pur un BMS. Rysiez<br>BV-56 à actif pour activer les horaires BMS. BV-133 passe à inactif lorsque BV-56 est actif.

ISi l'horaire interne est DÉSACTIVÉ, l'utilisateur peut régler le point de réglage (à l'intérieur des limites du point de réglage).<br>. Les horaires sont enregistrés dans une mémoire flash. Ils persistent donc même si l'appareil est éteint/rallumé.

### **Contrôle de l'occupation al unitaliste de la unió de la unió de la unidad. (AV-123 = 0, default)**

(**AV-123 = 0, default)**<br>Le contrôleur fonctionne dans l'état Occupé lorsque la Le commencer forted onto the dans Foldt Occupé for sque tu<br>Commande Occupé (BV-64) est ACTIVÉE par une de ces following: El controlador funciona en estado Ocupado cuando el Comando options :

- Lorsque le Bloc SYSTÈME « AUTO » du contrôleur est sélectionné par l'utilisateur<br>-
- Par un horaire interne local, qui écrit BV-40 à une<br>priorité 16 priorite 16<br>A Por une commande envoyée d'un bereire PMS eu priorité 16
- Par une commande envoyée d'un horaire BMS ou

Occupation, le Bloc SYSTÈME permet le contrôle direct de la part de l'utilisateur de l'état occupé ou non occupé depuis l'écran de contrôle. Sélectionner « Auto » place le contrôleur dans l'état Occupé. Sélectionner « DÉSAC-TIVÉ » place le contrôleur dans l'état Disponible.

Le Bloc SYSTÈME peut être masqué en réglant BV-102 à inactif. Lorsque le Bloc SYSTÈME est masqué, les états d'occupation sont contrôlés exclusivement par les horaires intégrés ou BMS que los cronogramas a bordo o del BMS.

Si les horaires intégrés ou BMS sont activés, la sélection « DÉSACTIVÉ » remplacera l'état planifié du contrôleur et forcera l'appareil au mode Disponible. Si vous ne désirez pas que l'utilisateur aille cette option, règlez BV-102 à inactif pour masquer le Bloc

### SYSTÈME.

**System Auto (Occupied)** para habilitar esta opción. BV-10 à actif pour permettre cette option. Vous pouvez de manière optionelle modifier le comporterece presse et maisse repressor accuración e comprese<br>ment du règlage Bloc SYSTÈME « DÉSACTIVÉ », afin en la turn turn turn turn te fan origine.<br>Que plutôt de placer le contrôleur dans l'état Disponible, le Heating and cooling are disabled when the fan is off. The el controlador apague el ventilador. Cuando el ventilador contrôleur éteindra le ventilateur. Le chauffage et le refroidissement sont désactivés lorsque le ventilateur est Block to "Auto." Set BV-10 to active to allow this option. to. El ventilador seguirá apagado hasta que el usuario désactivé. Le ventilateur restera désactivé jusqu'à ce que recommente remainden recommencemente <sub>jude</sub>na conque<br>l'utilisateur change le Bloc SYSTÈME à « Auto ». Règlez

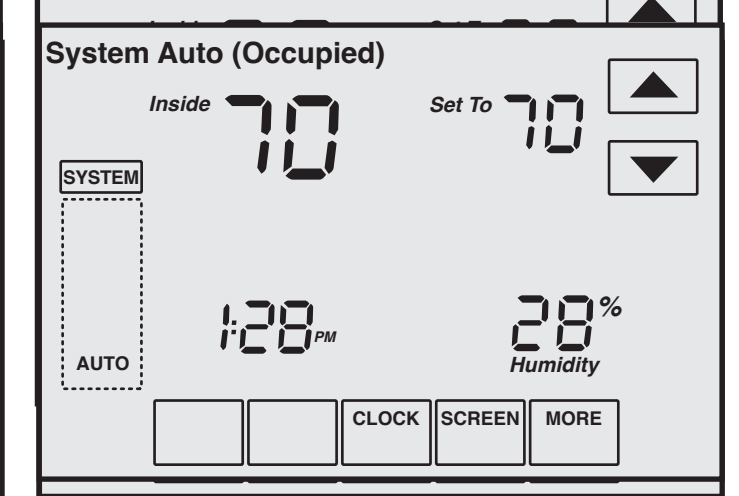

d'une priorité d'opérateur BMS, écrivant à BV-40. Remarque : Si l'utilisateur a le droit de commander le BlocSYSTÈME, cette commande est réglée à une priorité 10. Les horaires BMS doivent écrire à l'une des priorités 12-16 du BV-40 pour éviter de remplacer<br>Le commende de l'utilisateur la commande de l'utilisateur.<br>.

evisque recoupant à lance ane priente après la<br>fermeture en annuvant sur les flèches de priorité by pressing the override arrows on the touch screen. situées sur l'écran tactile. • Lorsque l'occupant a lancé une priorité après la fermeture en appuyant sur les flèches de priorité<br>situées sur l'écrep tactile

Les Points de réglages disponibles sont activés lorsque le Bloc SYSTÈME du contrôleur est réglé à « DÉSACTIVÉ » par l'utilisateur. El Bloqueo del SISTEMA del controlador en el SISTEMA de la Controlador en el SISTEMA de la

.<br>Lors du fonctionnement dans l'état Disponible, les flèches Haut/Bas de remplacement peuvent être appuyées pour forcer le contrôleur dans l'état Occupé pendant jusqu'à 4 heures (valeur par défaut). La limite de temps de priorité<br>(AV-97) est réglable d'un minimum de horas (va mul) un (AV-97) est réglable d'un minimum de heures jusqu'à un<br>maximum de 9.5 houres maximum de 9,5 heures.

maximum de 9,5 heures.<br>Régler BV-9 à actif fait en sorte que le contrôleur se met nogion BV-9, a doumait on ocntrolado lo communication avec par défaut à l'état Occupé lorsque la communication avec le BMS est perdue de manière continue pendant plus de 5 minutes. La commande à l'état Occupé est mise en<br>place en réglant BV-64 à actif place en réglant BV-64 à actif.

## Points de réglage de chauffag $\epsilon$ et refroidissement Occupés, **Setpoints enfriamiento en espera\* Disponibles, et En attente\***

LOIS OU IONCIONITENTENT ORNS FERR DISPONDIE, TE POINT OF<br>Képlogo du refreidiocoment et du obeuffece reteurne ann réglage du refroidissement et du chauffage retourne aux<br>valours spécifiques : Lors du fonctionnement dans l'état Disponible, le point de valeurs spécifiques :

- Le Point de réglage de refroidissement actuel (AV-99) = ES Tent de reglage de refroidissement disponible (AV-95)
- $\bullet$  Le Point de réglage de chauffage actuel (AV-100) = Point de réglage de chauffage disponible (AV-96)

Lors du fonctionnement dans l'état Occupé, les points de réglage du refroidissement et du chauffage sont calculés comme des décalages du Point de réglage de l'espace réglable par l'utilisateur (AV-90) :

- $e^{i\theta}$  Le Point de réglage de refrodissement actuel (AV-99) = Le Foirit de réglage de réfroiri AV-90 plus AV-93 plus Décalage de demande (AV-106)
- $\bullet$  Le Point de réglage de chauffage actuel  $\left(\text{AV-100}\right) = \text{AV-90}$ AV-94 minus Demand Offset (AV-106) da (AV-106) moins AV-94 moins Décalage de demande (AV-106)

Lors du fonctionnement en Mode En attente, le Point de réglage de refroidissement actuel et le Point de réglage de chauffage actuel sont calculés comme pour le Mode Occupé décrit ci-haut. Par conte, le décalage de l'attente Offset (AV-106) before the computations, resulting in Al funcionar en modo En Espera, el punto de ajuste de ([SO]:, AV-19) est transférée au Décalage de la demande (AV-106) avant les calculs, entraînant des points de réglage détendus pendant

regrege accertere permant.<br>Le réglage par l'utilisateur de la valeur du Point de Lo reglago par raillisation de la valoritique relation.<br>réglage de l'espace (AV-90) est limité par la Limite supérieure du point de réglage (AV-91) et la Limite<br>supérieure du point de réglage (AV-91) et la Limite inférieure du point de réglage (AV-92)

\*Fonctionnement de refroidissement est uniquement le souffleur, aucun chauffage

**Table 21: Setpoint Values in Occupancy Control** Ajuste (AV-91) y desde el Límite Inferior del Punto de **Tableau 21 : Valeurs du point de réglage dans le Example a occupant** Ajuste (AV-92). **contrôle d'occupation**

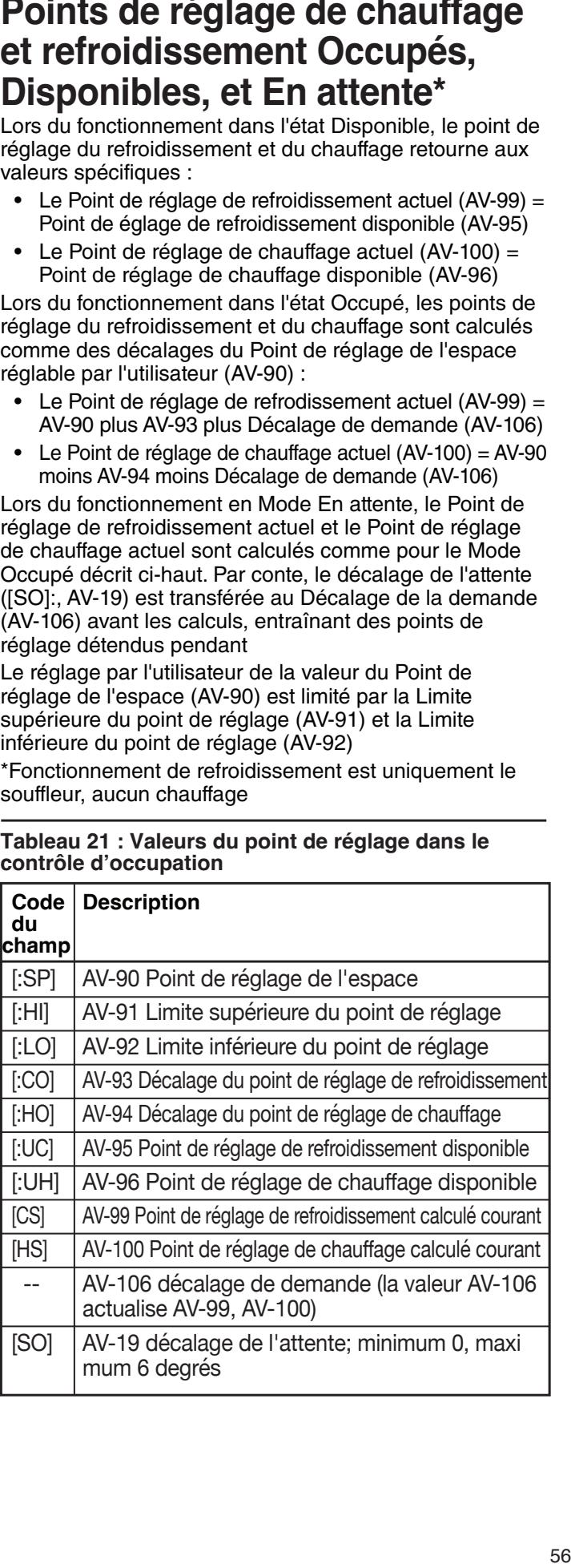

## **Adjusting the Heating and Cool-Ajuste de la compensación de Ajuste de la compensación de ing Offset calefacción y refrigeración calefacción y refrigeración**

La température ambiante peut différer de la température au thermostat. Lorsque le chauffage est constamment trop to the set temperature, the user can decrease or increase demasiada alta o baja en comparación con la temperatura haut ou trop bas par rapport à la température réglée, l'utilisateur peut diminuer ou augmenter la valeur de compensation de chauffage [:HO], ce qui diminue (ou<br>compensation de chauffage [:HO], ce qui diminue (ou augmente) le point de réglage de chadhage [no] adquer le<br>chauffage se met en marche. Rappelez-vous que [HS] = enadange se met en matene. Inapperez vous que <sub>[</sub>no<sub>]</sub> =<br>[:SP] - [:HO], où [:SP] est la température cible de la pièce non 1-1-1-0,, ou non 1-001 to de la habitación.<br>réglée par l'utilisateur. Dans l'écran de service sur place, regree par reimeatient euro reciair às sorrice eur place,<br>ajustez le code de champ [:HO] de 1-99 au nombre de degrés de température à soustraire de [:SP], le résultat de cette soustraction étant la température [HS] à laquelle le mode de chauffage sera activé. Par exemple, si [:SP] = 70, le réglage de [:HO] = 5 commande l'activation du chauffage si la température ambiante tombe à 65 F ou moins. En si la température ambiante tombe à 65 F ou moins. En<br>outre, vous devez vérifier que le mode de commande du ventilateur est correctement réglé (FC=3). Voir le tableau 23. augmente) le point de réglage de chauffage [HS] auquel le

Si le ventilateur (sans chauffage) fonctionne trop souvent ou trop rarement pour le confort des occupants, l'utilisateur peut augmenter ou diminuer la valeur de compensation de refroidissement [:CO] qui modifie le point de réglage de<br>refroidissement [:CO] qui modifie le point de réglage de renoidissement [CO] adquerie ventifateur (sans chauliage<br>se met en marche. Rappelez-vous que [CS] = [:SP] + se met en matene. Happelez vous que <sub>[</sub>oo<sub>]</sub> = <sub>[</sub>.or <sub>]</sub> +<br>[:CO], où [:SP] est la température cible de la pièce définie nting to de finite to de la representa de la procede de la procede de la procede de la procede de la procede de<br>Par l'utilisateur. Dans l'écran de service sur place, ajustez le par remodicem sensorious de cornes sur proce, ajastes :<br>code de champ [:CO] de 1 à 99, cette valeur représentant les degrés de compensation à ajouter à [:SP]. Par exemple, si  $[:SP]$  = 70, le réglage de  $[:CO]$  = 5 commande la mise en marche du ventilateur (sans chauffage) si la température ambiante atteint ou dépasse 75 F. En outre, vous devez correctement réglé (FC=3). Voir le tableau 23. refroidissement [CS] auquel le ventilateur (sans chauffage) vérifier que le mode de commande du ventilateur est

## **Controle du point de réglage(AV-123 = 1)**

En mode point de réglage, le contrôle émule logiquement les thermostats résidentiels. La température de l'espace est contrôlée à « SP Mode refroidissement SP » (AV-108) et « SP Mode Chauffage SP » (AV-109). Ces points de réglage sont inscriptibles à l'aide de BACnet. Chaque période d'horaire consiste en une heure de début, un point de réglage de chauffage, et un point de réglage de refroidissement. Le portions maximum de penodes par jour est configure a raide.<br>de nommétre IOU 540 (A) (400), these elevende O en écifie de co da parametre iSO 340 (AV-129). One valeur de 2 spécifie deux<br>périodes par jour : Réveil et Sommeil. Une valeur de 4 spécifie periodes par jour : reveil et comment one valeur de 4 specifie<br>quatre périodes par jour : Réveil, Quitter, Retour et Sommeil. quatre periodee par jour rrieten, danser, rrecer et comment ules are not accessible using BACnet. The only way to válido previo a la hora actual como período de uso. Con avant l'heure présente comme période à utiliser. Les horaires du mode Point de réglage ne peuvent être accédés à l'aide de BACnet. L'unique façon de voir, modifier et enregistrer un horaire est depuis l'écran ACL de l'appareil.<br>Décembre set depuis l'écran ACL de l'appareil. nombre maximum de périodes par jour est configuré à l'aide du paramètre ISU 540 (AV-129). Une valeur de 2 spécifie deux

**Remarque :** Les Points de réglage sont inscriptibles à l'aide<br>de BACnet. Les bereires ne nouvent être cosédée à l'eide de de BACnet. Les horaires ne peuvent être accédés à l'aide de<br>BACnet BACnet. BACnet.

*si* tenea<br>Si le mode En attente est actif, les points de réglage du of to modo En allottle for dolli, los politic de reglage da<br>chauffage et du refroidissement sont réglés par le décalage en attente ([SO] :, AV-19). chauffage et du refroidissement sont réglés par le décalage en .<br>attente (ISOL : AV 10)

allonio ([SO]:,AV-10).<br>**Remarque :** Le Bloc SYSTÈME est masqué lorsque le contrôleur est en mode Contrôle du point de réglage. **lador está en modo de control de Punto de Ajuste.**

Figure 32 : Ecran Mode du point de réglage : Ventilateur à vitesse unique

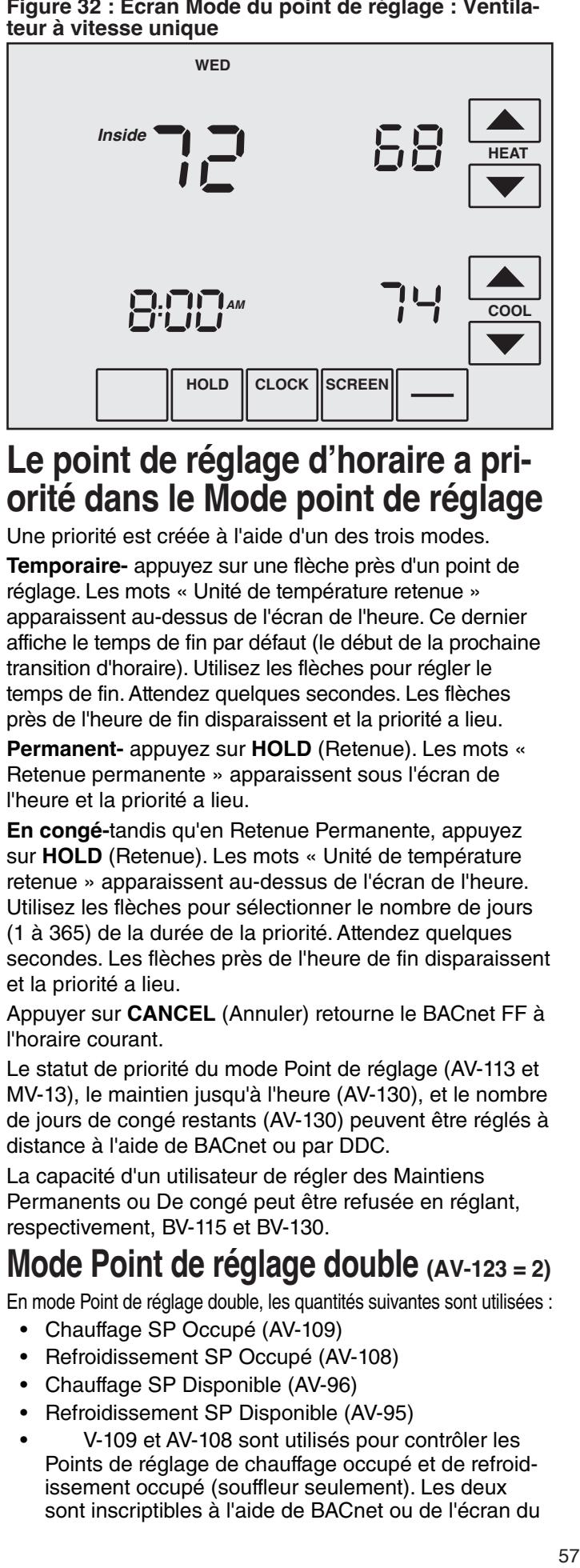

## Le point de réglage d'horaire a pri-**Setpoint Mode anula en el Modo Punto de Ajuste. orité dans le Mode point de réglage**

Une priorité est créée à l'aide d'un des trois modes.

**Temporaire-** appuyez sur une neche pres u un point de<br>réglage. Les mots « Unité de température retenue » regiage. Les mois « Onite de temperature retende »<br>apparaissent au-dessus de l'écran de l'heure. Ce dernier apparaissent au-dessus de recran de meure. Ce dernier<br>officiels to the conditions of the beginning of the beginning affiche le temps de fin par défaut (le début de la prochaine ending time. Was few seconds to the arrows next to the arrows next to the arrows next to the arrows next to the arrows next to the arrows next to the arrows next to the arrows next to the arrows next to the arrows next to temps de fin. Attendez quelques secondes. Les flèches Temporaire- appuyez sur une flèche près d'un point de transition d'horaire). Utilisez les flèches pour régler le près de l'heure de fin disparaissent et la priorité a lieu.

**Permanent-** appuyez sur **HOLD** (Retenue). Les mots « romanentemente sur treux (rictenac), les mets<br>Retenue permanente » apparaissent sous l'écran de risteriae permanente l'apparatecent code recran de<br>l'heure et la priorité a lieu.

En congé-tandis qu'en Retenue Permanente, appuyez sur HOLD (Retenue). Les mots « Unité de température retenue » apparaissent au-dessus de l'écran de l'heure. Utilisez les flèches pour sélectionner le nombre de jours (1 à 365) de la durée de la priorité. Attendez quelques secondes. Les flèches près de l'heure de fin disparaissent et la priorité a lieu.<br>
et la priorité a lieu.

Appuyer sur **CANCEL** (Annuler) retourne le BACnet FF à l'horaire courant.

Le statut de priorité du mode Point de réglage (AV-113 et MV-13), le maintien jusqu'à l'heure (AV-130), et le nombre de jours de congé restants (AV-130) peuvent être réglés à distance à l'aide de BACnet ou par DDC.

La capacité d'un utilisateur de régler des Maintiens respectivement, BV-115 et BV-130. Permanents ou De congé peut être refusée en réglant,

## Mode Point de réglage double (AV-123 = 2)

En mode Point de réglage double, les quantités suivantes sont utilisées :

- Chauffage SP Occupé (AV-109)
- · Refroidissement SP Occupé (AV-108)
- Chauffage SP Disponible (AV-96)
- · Refroidissement SP Disponible (AV-95)
- V-109 et AV-108 sont utilisés pour contrôler les Points de réglage de chauffage occupé et de refroidissement occupe (soumeur seulement). Les deux<br>sont inscriptibles à l'aide de BACnet ou de l'écran du issement occupé (souffleur seulement). Les deux

dispositif. Lorsque l'espace est occupé (BV-67 = Actif), AV-109 et AV-108 sont transférés aux points de réglage de chauffage et refroidissement courants (AV-100 et AV-99).

**IMPORTANT!** Le DDC ne doit pas utiliser directement and AV-99). está ocupado (BV-67 = Activo),AV-109 y AV-108 se AV-109 ou AV-108.

Lorsque respace est uisponible, les Forrits de reglage<br>chauffage et derefroidissement disponibles (AV-96 et enadinage et detenormissement disponibles (AV-95 et<br>AV-95) sont transférés aux Points de réglage de chauffage et de refrodissement actuels (AV-100 et AV-99). Les Points de réglage de chauffage et de refroidissement disponibles ne peuvent pas être réglés par l'utlisateur. Ils peuvent être réglés à l'aide du mode de service sur le site ou d'une station de travail d'un opérateur. Les Points de service model of an operator workstation. Unoccupied the contract of the contract of the contract of the contract of the contract of the contract of the contract of the contract of the contract of the contract of the contr bont pab transferro a AV 100 ot a AV 100 pondant di Lorsque l'espace est disponible, les Points de réglage de ou u une station de travail d'un operateur. Les Tollits de<br>réglage de chauffage et refrodissement disponibles ne Enfriamiento Desocupado pero sí se pueden ajustar sont pas transférés à AV-109 et à AV-108 pendant des usando el modo de servicio de campo o una estación de périodes disponibles.

periodes disponsition.<br>Figure 33 : Affichage de point de réglage double en **Figure 33: Dual Setpoint Display in Occupied Mode:**  pado no se transfieren a AV-109 y AV-108 durante los **Mode Occupé : Point de réglage de chauffage occupé**  AV-109, Point de réglage de refroidissement réglable par l'utilisateur et occupé AV-108, Réglable par l'utilisate AV-109, Point de réglage d <u>Futilisateur et occupe AV-108, Regiable par l'utilisateur</u> **AV-109, Point de réglage de refroidissement réglable par l'utilisateur et occupé AV-108, Réglable par l'utilisateur.**

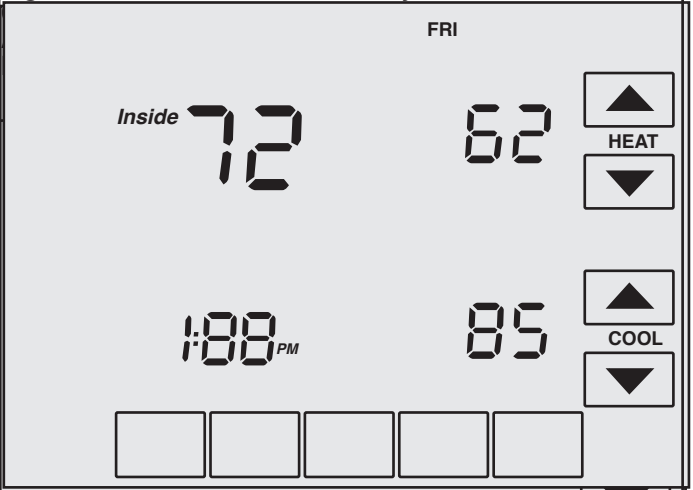

les valeurs de température et d'humidité OSA sur des écrans subséquents. de réglage (AV-91 et AV-92). L'écriture à AV-109 et AV-108 est également limitée au Point de réglage du chauffage en bas du Point de réglage du<br>refreidiseament nor un minimum d'1 de ré refroidissement par un minimum d'1 degré.<br>Caracteristic **Remarque :** Utilisez la touche **MORE** (Plus) pour afficher

## Contrôle du mode ventilateur

## **Mode Occupation**

**mode Occupation**<br>Pendant le mode Occupation, le ventilateur fonctionne selon le Mode de <mark>v</mark> rendam le mode Occupation, le ventilate<br>selon le Mode de ventilateur sélectionné.

- $\frac{1}{2}$  Controls advertised on the  $\frac{1}{2}$  model of the fanction of the fanction of the fanction  $\bullet$  Contrôle du ventilateur AV-17 = 1 : Le ventilateur fonctionne de manière continue pour la ventilation.
- selected Fan Mode. • Contrôle du ventilateur AV-17 = 2 : Le ventilateur  $\frac{1}{2}$  Controle du ventilated  $\frac{1}{2}$   $\frac{1}{2}$ . Le ventilated fonctionne de manière continue pour le refroidisseventilation. Modo de Ventilador seleccionado. ment et effectue des cycles de mise en marche pour la demande de chauffage. En mode refrodissement, le ventilateur fonctionne de manière continue. En mode Chauffage, le ventilateur effectue des cycles de mise en marche seulement lorsque le signal de chauffage indique au ventilateur de fonctionner.
- Contrôle du ventilateur AV-17 =  $3$  : Le ventilateur effectue des cycles lorsque le refrodissement le chauffage est sélectionné ou pendant le mode Disponible seulement si indiqué de fonctionner la demande de refroidissement ou de chauffage.

### **Mode Point de réglage**

- $\bullet$  AV-227 =1 : Le ventilateur effectue des cycles de mise en marche selon la demande de refroidissement et de chauffage.
- ot de endanage.<br>• AV-227 = 2 : Le ventilateur fonctionne de manière continue.

### Contrôle de vitesse du ventilateur analogique (en option)

La sortie AO-1 analogique de la vitesse du ventilateur passera de 0 à 100 % selon la demande du signal de **Note:** Variable speed drives run at minimum motor RPM chauffage ou de refroidissement.

Remarque : Les lecteurs de vitesse variable tournent à **Standby Cooling and Cooling and Cooling and Cooling and Cooling Cooling Cooling Cooling Cooling Cooling Cool** un T/M de moteur minimum, même si AO-1 est zéro «<br>mode fonctionnement.<br>**Points de réalage de chauffa** un T/M de moteur minimum, même si AO-1 est zéro en

#### Points de réglage de cha**t Example 20 sydage as shading**<br>et de refroidissement (souffle seulement) en attente seenement on ancheve et de refroidissement (souffleur **)** programado como Opera Como Occidente de la como de la como de la como de la como de la como de la como de la como de la como de la como de la como de la como de la como de la como de la como de la como de la como de la com **Points de réglage de chauffage**

case the occupied the occupied are continued and continued and continued are are continued at the continued are continued at the continued are continued at the continued at the continued at the continued at the continued a rnout Occupation. Otherse produit lorsque respect tor<br>préser Occupé, mois que les conteurs ne détectent personne pieva Occupe, maio que los capiedio no delectent perol position. The value of the Standby Offset [SO] may be set cierra por completo. El valor de la Desviación En Espera chauffage et du refroidissement occupés sont détendus par le décalage en attente [SO]. Lorsque l'entrée En attente est active, l'économiseur est contrôlé à sa position complèteactive, reconomised est contide à sa position complete-<br>ment fermée. La valeur du Décalage en attente [SO] peut **Occupied Standby state, wired contacts Estado ocupado en espera, contactos cableados Exemples:** Si [:CS] = 72, [:HS] = 69, et [SO] = 4 alors les **Examples:**  $\text{C}_1 \text{C}_2 = \text{C}_2$ ,  $\text{C}_1 \text{C}_2 = \text{C}_2$ ,  $\text{C}_1 \text{C}_2 = \text{C}_2$ ,  $\text{C}_1 \text{C}_2 = \text{C}_2$ ,  $\text{C}_2 \text{C}_1 = \text{C}_2$ L'état En attente est une fonction d'économie d'énergie du<br>mode Occupation Cale es produit le reure llemense est mode Occupation. Cela se produit lorsque l'espace est<br>métre Oscupá mais que les espacements détastant person prévu Occupé, mais que les capteurs ne détectent personne dans l'espace. Dans ce cas, les points de réglage du ment fermée. La valeur du Décalage en attente [SO] peut<br>réalée entre un minimum de 0 et un movimum de 10 dezr points de réglage sont détendus à [:CS] = 76, et [:HS] = 65.<br>Et un diametre Court é contrada d'altre réglée entre un minimum de 0 et un maximum de 12 degrés.

### Etat d'Attente Occupé, contacts câblés

Un contact de porte/fenêtre, un commutateur d'éclairage ou un capteur détecteur de mouvement est câblé à l'entrée d'attente BI-1. Le polarité du commutateur ouvert normalement/fermé normalement est configurée par BV-3 [uL]. Règlez BV-3 inactif pour des contacts ouverts normalement, actif pour des contacts fermés normalement. Lorsque contrôleur est dans l'état Occupé et que l'entrée ajar alarms. puertas/ventanas entreabiertas. l'état d'En attente Occupé (référez-vous aux Points de réglage calculés chauffage et du refroidissement d'En attente ci-haut). Un BMS peut aussi être configuré surveiller BI-1 pour des alarmes d'ouverture de porte/fenêtre. BV-4 est actif. La valeur du décalage de l'attente, [SO] AV-19, est transférée au décalage de la demande, **Occupied Standby State, Wireless Contacts Estado ocupado en espera, contactos inalámbricos**  minimum est 0. Le maximum est 12. En attente (BI-1) est déclenchée, le statut la pièce passe à AV-106. La valeur par défaut du [SO] AV-19 est 4. Le

### **(TB3026B-W only) (solo TB3026B-W) État d'En attente occupé, Contacts sans fil**  The wireless-controller interface sets BV-149 active. La interfaz del controlador inalámbrica configura al BV-149 **(TB3026B-W uniquement)**

.<br>L'interface du contrôleur sans fil règle BV-149 actif. e menace de controleur sans in regie BV 149 actif.<br>BV-149 en état active remplace l'entrée câblée sur BI-1, normal standby operation is required, BV-148 should be funcionamiento en espera normal, el BV-148 debe desacti-qui ne possède plus la fonctionnalité de contrôle d'En qui ne possede plus la fonctionnalité de controle d'En<br>attente. Si un fonctionnement en attente normal est allerile: Si un fonclibrimentent en allerite normal est<br>requis, BV-148 doit être réglé à inactif permettant à BI-1 requis, DV-140 doit ette regle a machi permenant a DI-1<br>d'avoir un contrôle en attente, comme il le fait sur la version non sans fil. Jusqu'à 3 détecteurs de mouvement<br>care fil nouvert être configurée et ium eléceu contrêteur. sans fil peuvent être configurés et jumelés au contrôleur pour détecter l'occupation de la pièce. Jusqu'à 8 capteurs<br>de puede l'occupation de la pièce. Jusqu'à 8 capteurs ue porte, reflette sans in peuvent ette configures et<br>iumolée eu contrôleur nour euroiller le ctetut eurori particles du corritoicul pour survenier le sidiul ouverner.<br>Mé des fanâtres ou des pertes. Lersque le contrâleur e mo des ferience ou des portes. Estado le controlado. status switches to Occupied Standby state. The controller detecta movimiento. Si se deja una puerta o ventana fermée sans détection de mouvements après 180 secondes, le statut de la pièce passe l'état d'En attente **Mode Point de regisque<br>
•• MV-227 = 1 : Le ventilateur effectue des cycles de<br>
•• MV-227 = 1 : Le ventilateur effectue des revoites<br>
•• MV-227 = 2 : Le ventilateur effectue de renixiée controls<br>
•• MV-227 = 2 : Le ventila** d'avoir un contrôle en attente, comme il le fait sur la<br>version non cons fil, lugaulò 2 détecteurs de mouvement de porte/fenêtre sans fil peuvent être configurés et jumelés au contrôleur pour surveiller le statut ouvert/fermé des fenêtres ou des portes. Lorsque le contrôleur est Occupé. Le contrôleur revient à l'état Occupé lorsque du **Mode Point de règlage<br>
an Mode Point de réglage<br>
• A M-227 = 1 : Le ventilateur effectue des cycles de<br>
• interventies en marche selon la demande de refroidissement<br>
• is en marche selon la demande de refroidissement<br>
• d** mouvement est détecté. Si une porte ou une fenêtre est

laissée ouverte pendant plus de 180 secondes, le contrôleur se règle à l'état En attente.

**Logique de l'attente :** Dans l'état En attente, BV-4 est<br>est<sup>it</sup> le surleur de décalere de l'attente, COI AV-106 est setif. La valeur du décalage de l'attente, [SO] AV-19, est the Demand Offset, AV-106. The [SO] AV-19 default is 4, par défaut du [SO] AV-19 est 4. Le minimum est 0. Le<br>maximum est 12 el máximo es 12. transférée au décalage de la demande, AV-106. La valeur maximum est 12.

Configuration d'entrée BI-1 optionnelle (TB3026B-W uniquement) L'entrée BI-1 sur le BACnet FF peut être utilisée pour la e since Britton Brench Pressure Brench Press

• Un contact sec s'ouvre normalement (p.ex., DPS du • Standby Offset AV-19 is used by the wireless standby • Un contact sec s'ouvre normalement (p.ex., DPS du<br>statut de filtre, etc.) statut de filtre, etc.)

• Le décalage d'attente AV-19 est utilisé par la logique<br>de curreillence d'attente canc fil. No règle pace è pére (0). de surveillance d'attente sans fil. Ne règlez pas à zéro (0).

#### Demande de chauffage et de Heating (AV-0) and Cooling (AV-1) signals are generated usando un algoritmo de control proporcional integral (PI). **refrodissement** for the Space Temperature and the current Heating and the current Heating and the current Heating and the current Heating and the current Heating and the current Heating and the current Heating and the current Heating and Demande de chauffage et de

Temperature de l'espace et des Points de réglage de chaunaye et de renoidissements courants a raide d'un<br>claorithme de contrêle prepertiennel intégrel (DI), Lee aigonamic ac comport proportionner integral (1-1). Les<br>douvleignaux continonentée les moindre des douvlets abak eignaak bent oomparoot. Ee meinare doe doak oot<br>réglé à zéro pour empêcher tout chauffage et refroidisseregie a zero pour empecher tout chaunage et renoiuisse-<br>ment simultané. En cas d'une Alarme de canteur de mauvais espace, les deux signaux de chauffage et<br>refredisesment sont réglée à zére, Au mement de la mis refrodissement sont réglés à zéro. Au moment de la mise en marche ou de tout passage à l'état Occupé, le com-PI du signal de chauffage et du signal de refroidissement. Se comparan la menor señales y la menor señales y la menor señales y la menor señales y la menor señales y la<br>Señales y la menor señales y la menor señales y la menor señales y la menor señales y la menor señales y la me Température de l'espace et des Points de réglage de<br>chaufface et de refraidissemente seurente à l'aide d'u chauffage et de refroidissements courants à l'aide d'un<br>classitiens de santrêle nueva disposition de l'aide d'Ol), les algorithme de contrôle proportionnel-intégral (PI). Les deux signaux sont comparés. Le moindre des deux est ment simultané. En cas d'une Alarme de capteur de<br>meuvrie espace, les deux signeux de chauffere et posant intégral est réinitialisé pour les boucles de contrôle

#### Signaux de chauffage et de refrodissement - Réglages F Signaux de chauffage et de refrodissement - Réglages PI<br>.

Les réglages PI du signal de chauffage sont le Kp du signal de chauffage (AV-41) et le Ki du signal de chauffage (AV-42). Les réglages PI du signal de refroid-**Englished Wetter Configuration**<br> **et le Ki du signal de refroidissement (AV-44).** issement sont le Kp du signal de refroidissement (AV-43)

#### Configurations des unites imperial/Metrig La pantalla contiene flechas de ajuste para cambiar la **Configurations des unités impérial/Métrique**

L'écran contient des flèches de réglage pour changer L'ecran confient des liberies de reglage peur chariger<br>l'écran principal de contrôle à « F » impérial ou « C » reciait principal de contrôle à la transportativa les les les métrique. Les unités interne du contrôleur (impérial ou métrique. Les années métric du controleur (importance<br>métrique) sont réglés par BV-71. BV-71 est réglé à inactif méthique) sont régles par BV-7 (. BV-7 i est règle à maeth<br>(par défaut0 pour impérial ou actif pour métrique. Sélec-(par deladro pour imperial ou delli pour inetrique: oelectionner une flèche de réglage ou l'autre mettra à jour nomier une neche de regiage ou radire metha a journer directive de regiage ou radire metha a journer rechange des unités d'allichage) à actir allichera les<br>unités opposées comme indiqué par BV-71 et bloquera **Figura**<br>Tout changement à l'affichage. rainchage des unités en 1 ou C. Hegier BV-6 (bioque<br>l'échange des unités d'affichage) à actif affichera les

**Figure 34 : Affichage : Impérial (F) ou Métrique (C)**<br>Les

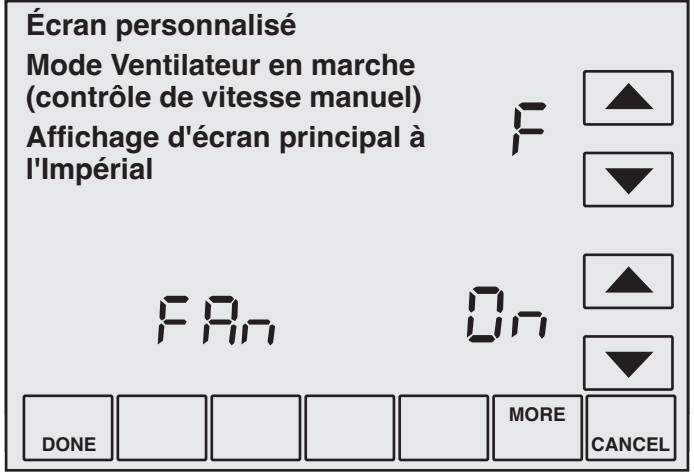

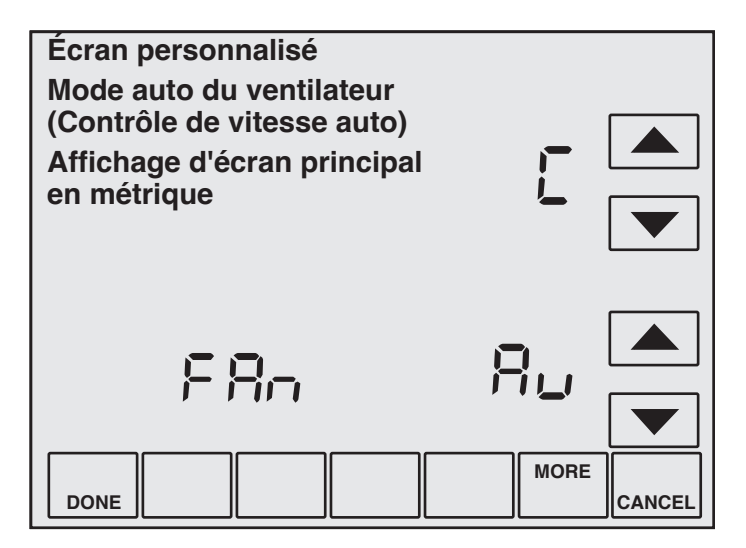

**Remarque :** BV-55 contrôle l'affichage Ventilateur auto/Ventilateur activé. Régler BV-55 inactif masque Ventilateur Auto/Ventilateur Activé. Régler BV-55 actif montre le statut Ventilateur Auto/Ventilateur Activé. Si BV-55 est inactif, le contrôle inactif/actif de BV-58 par le BMS bascule Ventilateur Auto/- Ventilateur/ACTIVÉ.

### **Table 23: Setup Codes Tableau 23 : Codes de configuration**

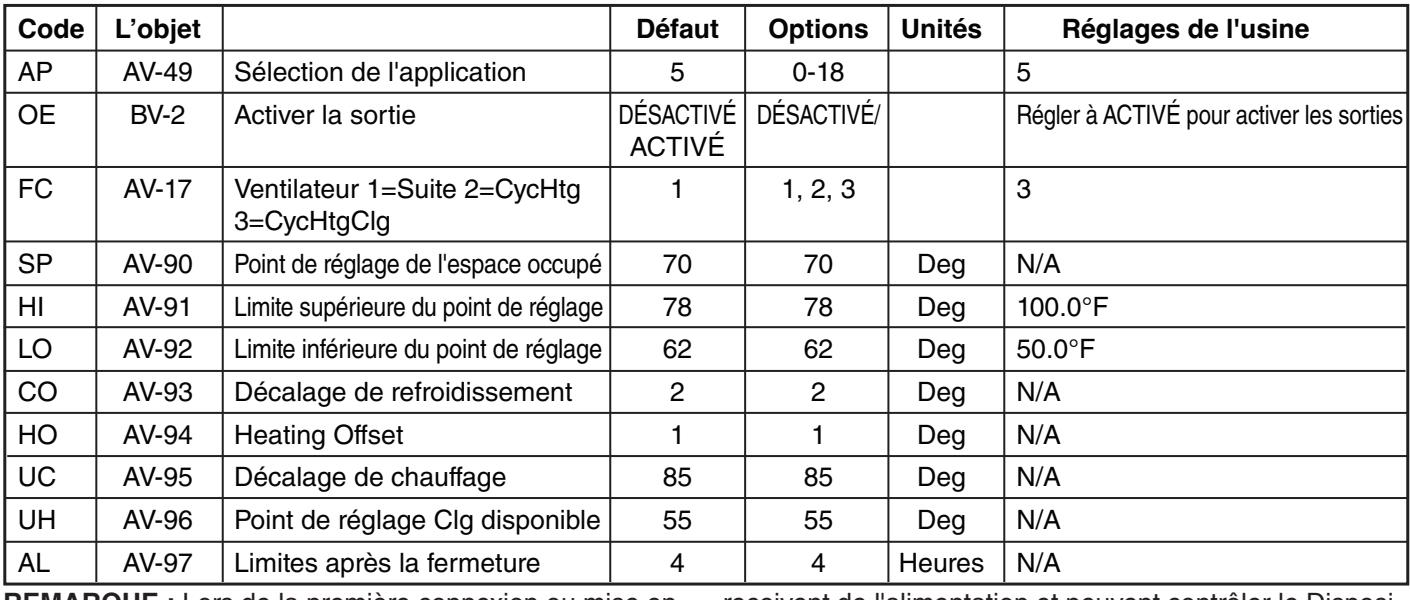

**Table 24: Requires BMS to Set Tabla Requiere un BMS para la configuración REMARQUE :** Lors de la premiere connexion ou mise e marche d'un contrôle Smart Series Plus, assurez-vous d'aller dans l'écran du Code de service sur le terrain et **REMARQUE :** Lors de la première connexion ou mise en **Tableau 24 : Nécessite BMS pour régler** régler (:OE) à ACTIVÉ pour s'assurer que les relais

reçoivent de l'alimentation et peuvent controler le Dispos tif de chauffage de l'appareil d'armoire. reçoivent de l'alimentation et peuvent contrôler le Disposi-

**REMARQUE :** Ces paramètres DOIVENT être réglés selon le tableau ci-haut. Si tout paramètre est modifié, l'appareil ne fonctionnera pas adéquatement.

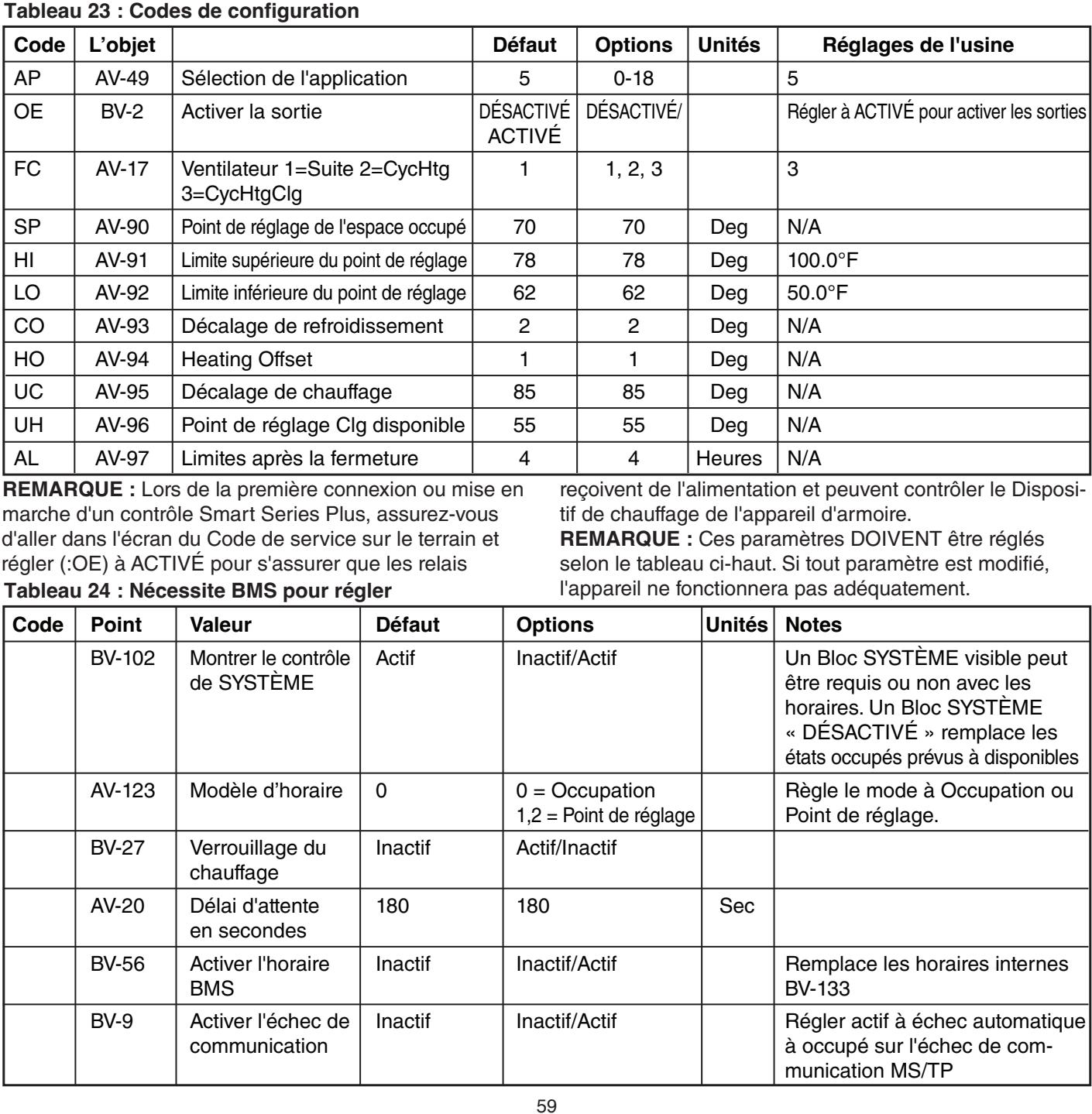

### Tableau 24 : Nécessite BMS pour le réglage (suite)

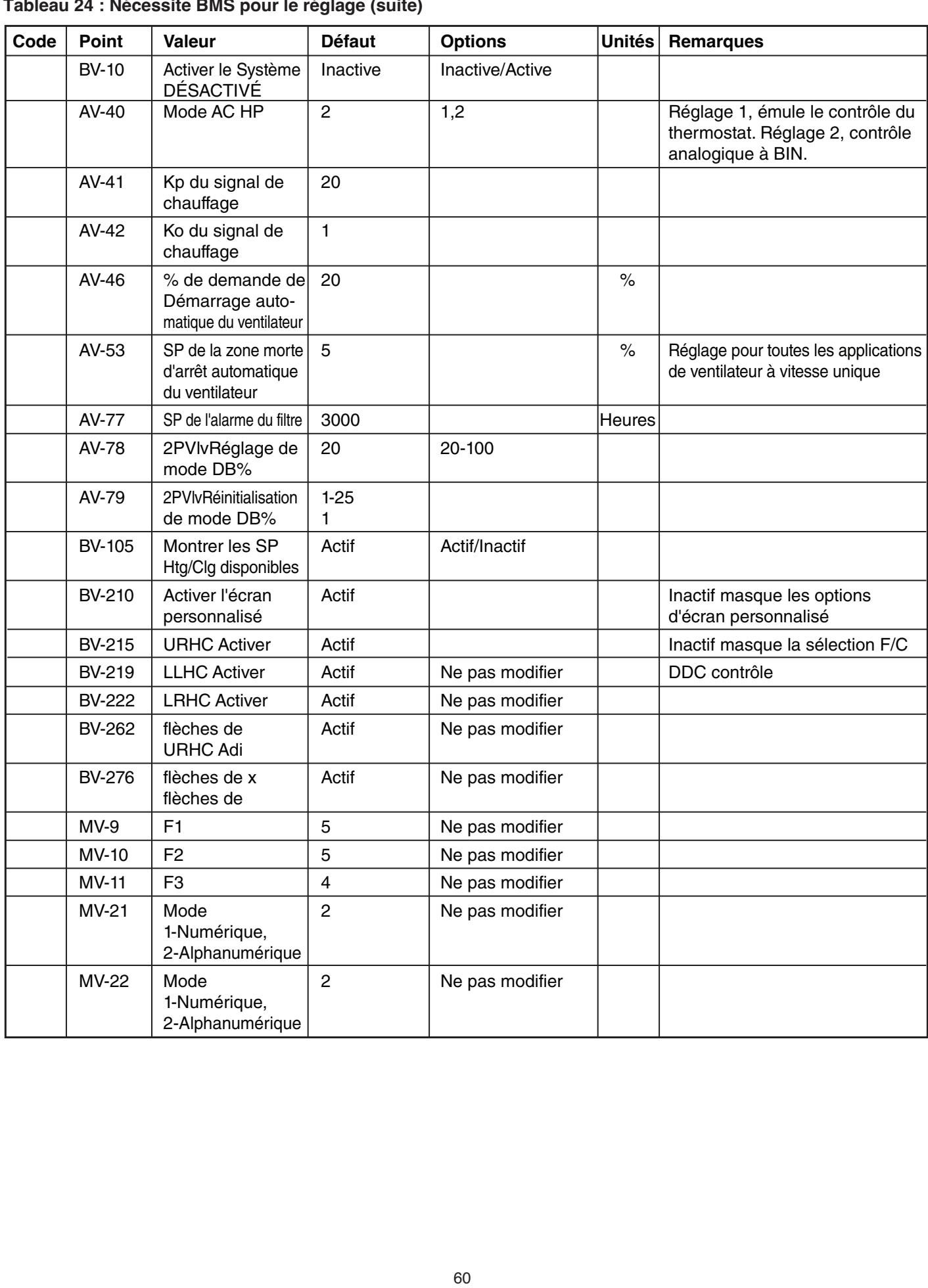

| Ne pas modifier<br><b>MV-22</b><br>Mode<br>$\overline{c}$<br>1--Numérique,<br>2-Alphanumérique<br>MV-23<br>Mode<br>$\mathbf{2}$<br>Ne pas modifier<br>1--Numérique,<br>2-Alphanumérique<br>$\mathbf{1}$<br>AV-218<br><b>URHC</b> delta<br>Ne pas modifier<br>URHC Up<br>$\mathbf{1}$<br>Ne pas modifier<br>AV-216<br>Max. de flèche<br>du bas<br>$\overline{c}$<br>AV-217<br><b>URHC Down</b><br>Ne pas modifier<br>Max. de flèche<br>du haut<br>AV-230<br>LRHC Up<br>Ne pas modifier<br>Min. de flèche<br>du bas<br>$\mathbf{1}$<br>$\overline{2}$<br>AV-231<br><b>LRHC Down</b><br>Ne pas modifier<br>Min. de flèche<br>du haut<br>AV-232<br>Ne pas modifier<br><b>LRHC Delta</b><br>$\mathbf{1}$ |  |
|----------------------------------------------------------------------------------------------------|--|
|                                                                                                    |  |
|                                                                                                    |  |
|                                                                                                    |  |
|                                                                                                    |  |
|                                                                                                    |  |
|                                                                                                    |  |
|                                                                                                    |  |
|                                                                                                    |  |
|                                                                                                    |  |
| 61                                                                                                    |  |

Tableau 24 : Nécessite BMS pour le réglage (suite)

# $\bm{\mathsf{ANNEXE}}$   $\bm{\mathsf{A}}$  :  $\bm{\mathsf{REFERENCE}}$   $\bm{\mathsf{DE}PROPRIETE}$   $\bm{\mathsf{ET}}$   $\bm{\mathsf{DOBJET}}$   $\bm{\mathsf{BACNET}}$

Cette section présente les objets BACnet disponibles dans le Smart Series Plus. Les tablas siguientes listan cada est individual de la serie de la serie de la seri

tableaux qui suivent indiquent les points individuels et donnent des détails concernant les propriétés de chaque objet indiqué.

#### **Specs** ac **Objeto Objets du Smart Series Plus**

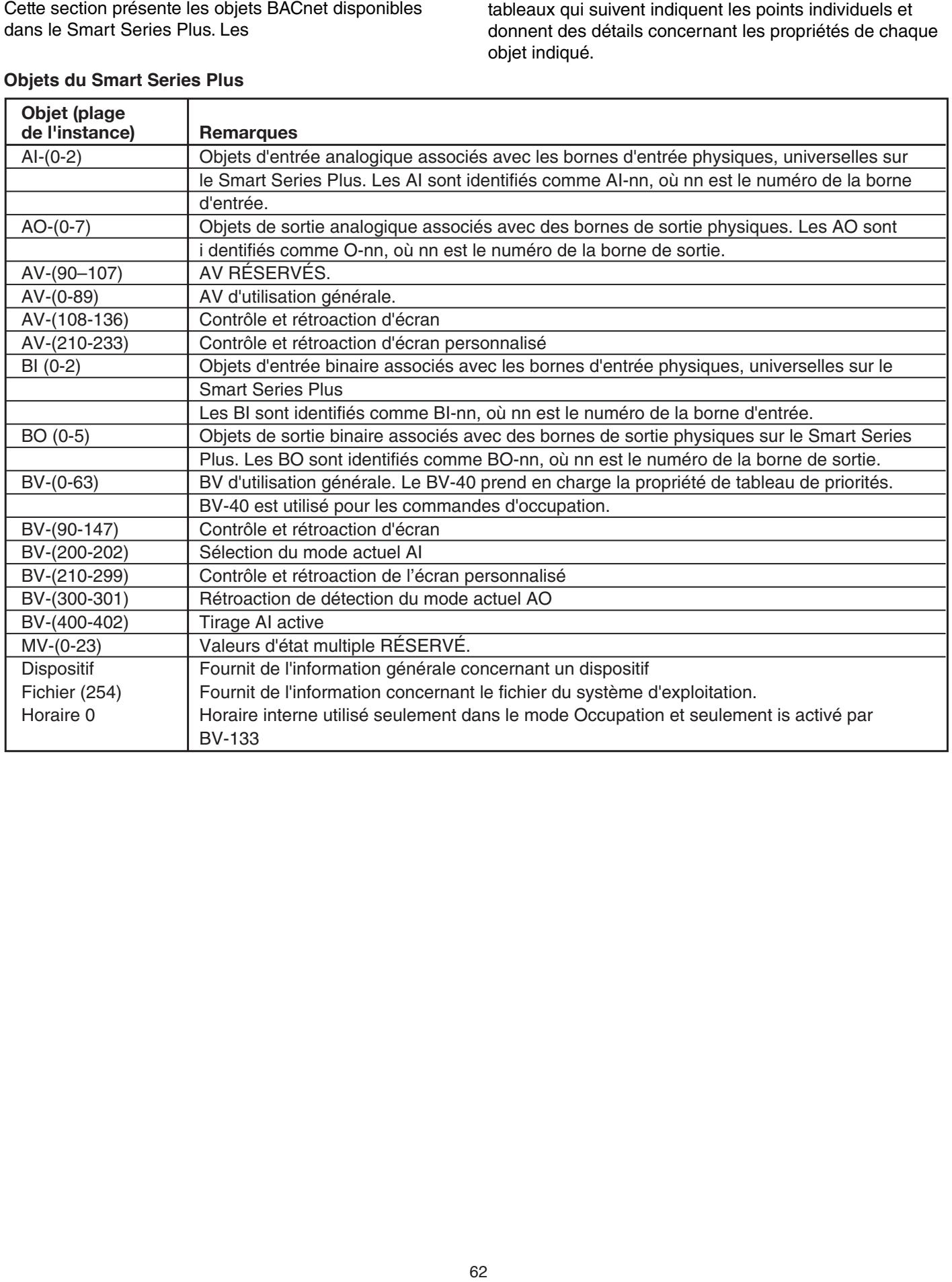

## Propriétés de l'objet

### **Device Object Properties Propiedades de los objetos del dis Propriétés de l'objet du dispositif**

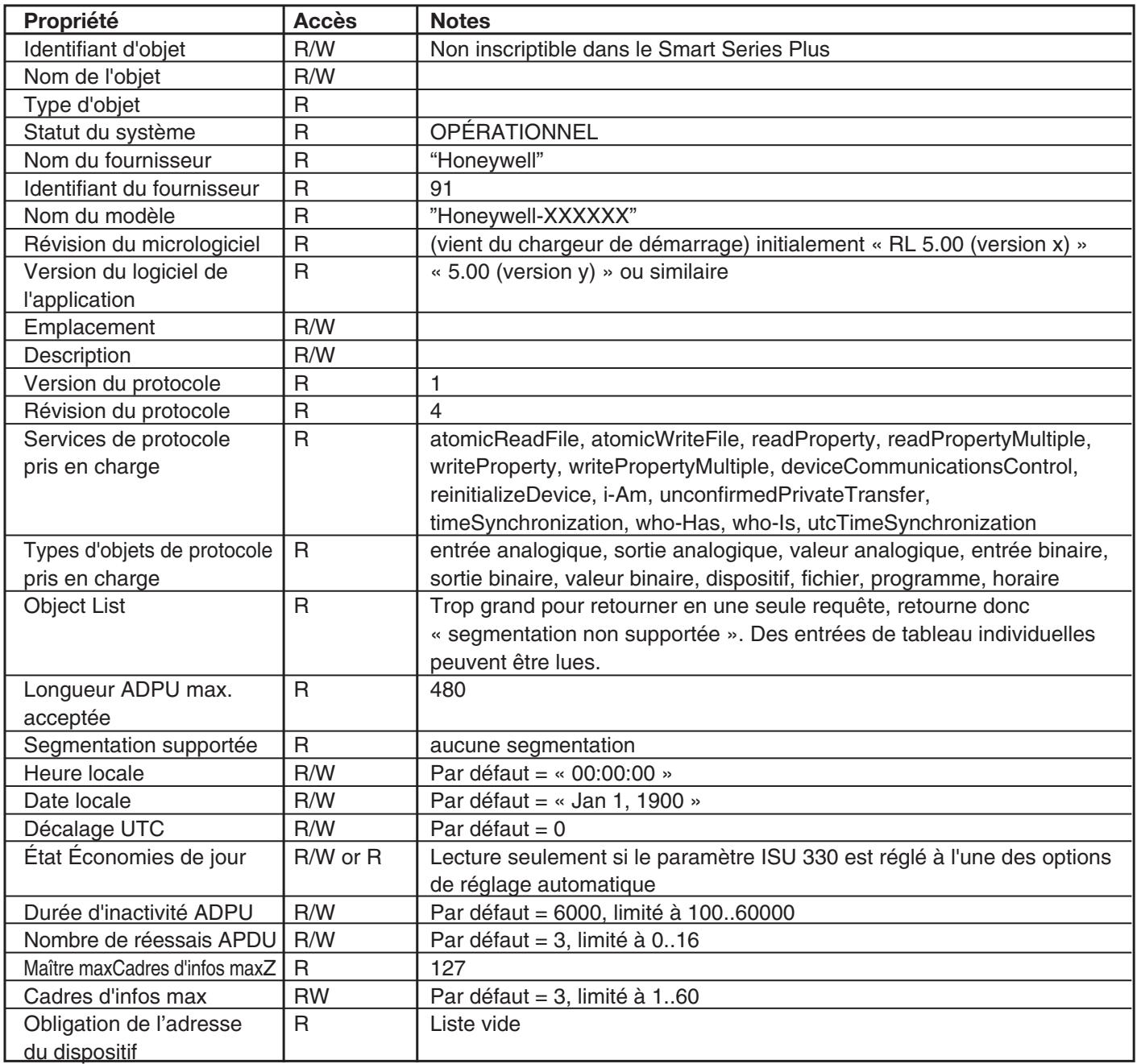

### Propriétés de l'objet Al

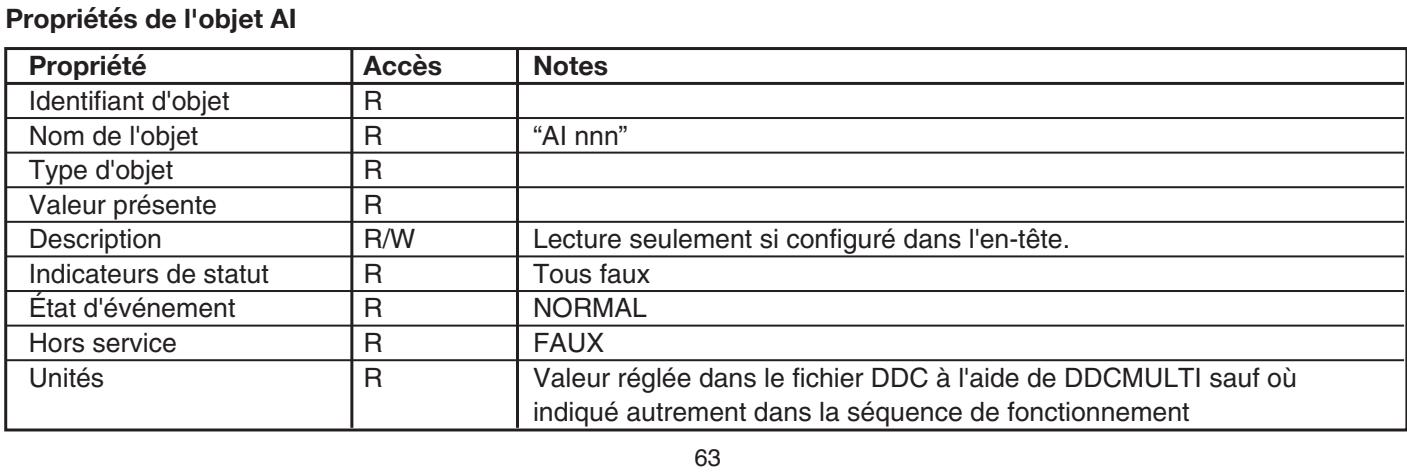

### **AO-Object Properties Propiedades de los objetos de AO Propriétés de l'objet AO**

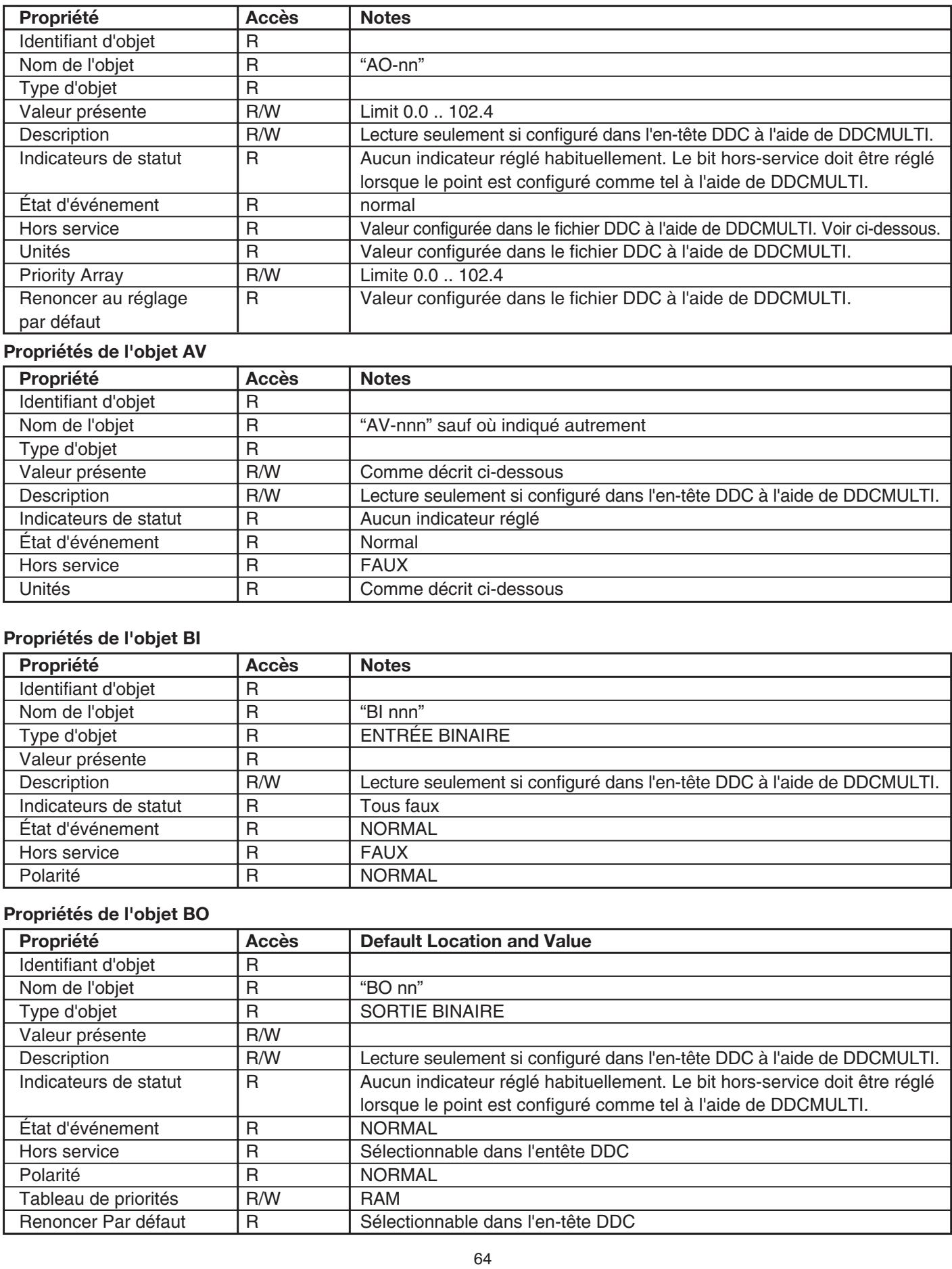

### **AV-Object Properties Propiedades de los objetos de Valor Analógico (AV) Propriétés de l'objet AV**

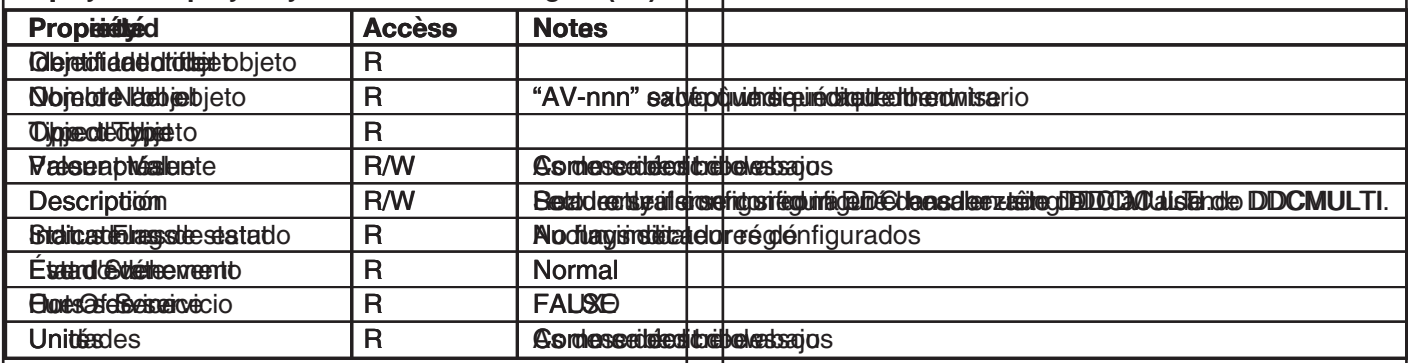

### **Propriétés de l'objet Bl**

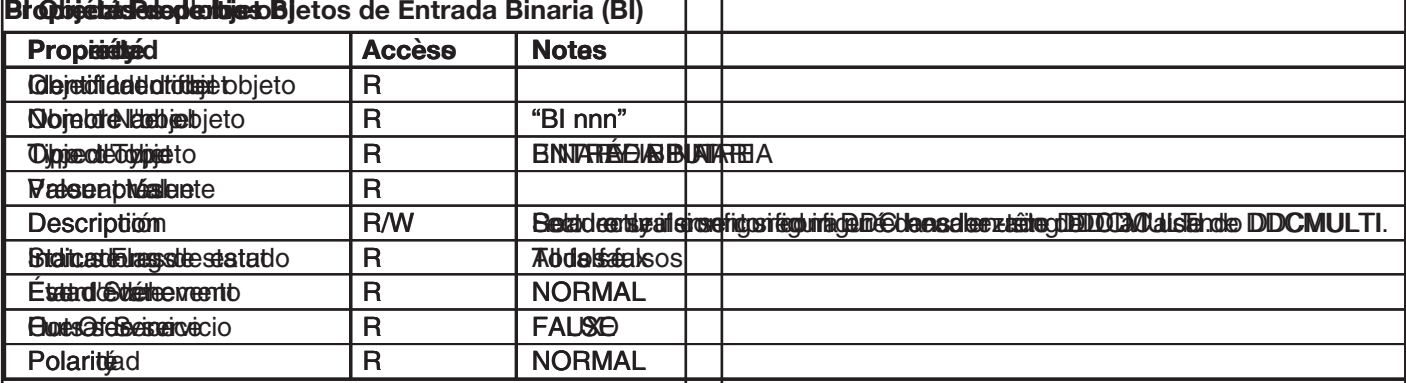

### **BO Object Properties Propiedades de los objetos de Salida Binaria (BO) Propriétés de l'objet BO**

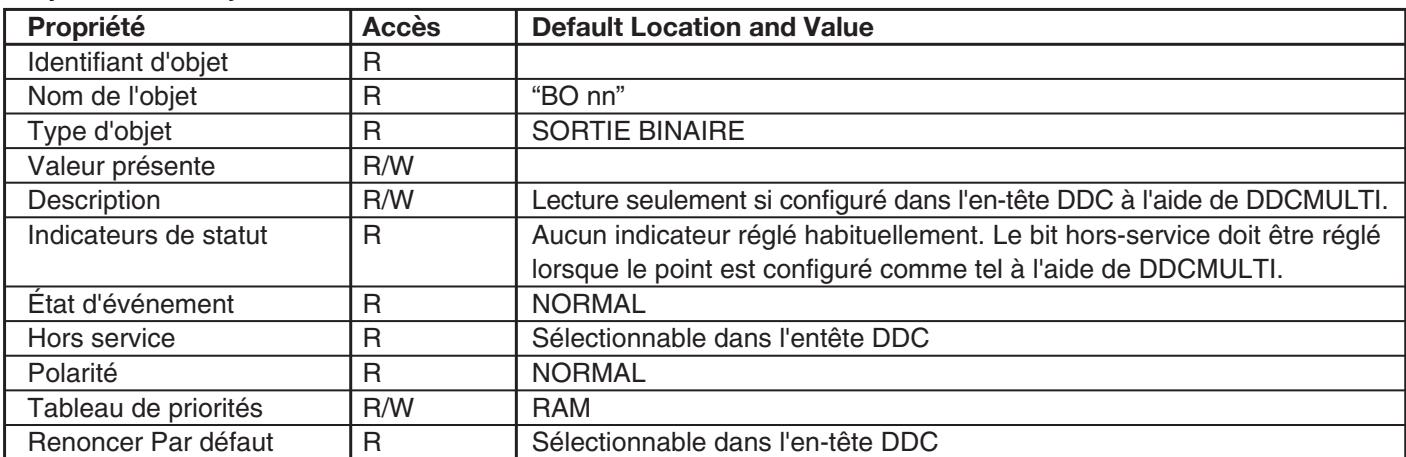

### **BV-Object Properties Propiedades de los objetos de Valor Binario (BV) Propriétés de l'objet BV**

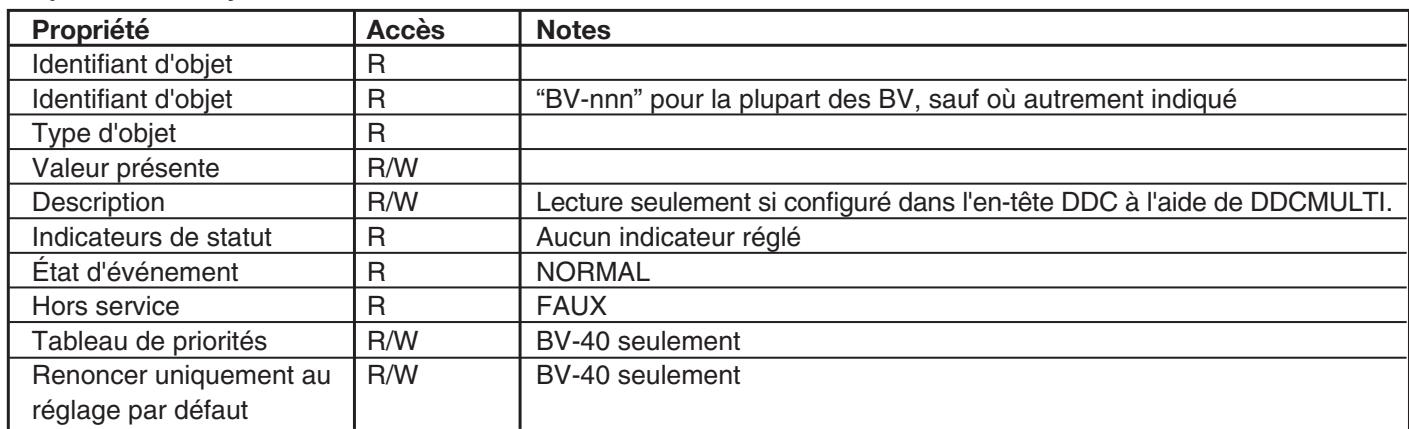

### **Propriétés de l'objet MV**

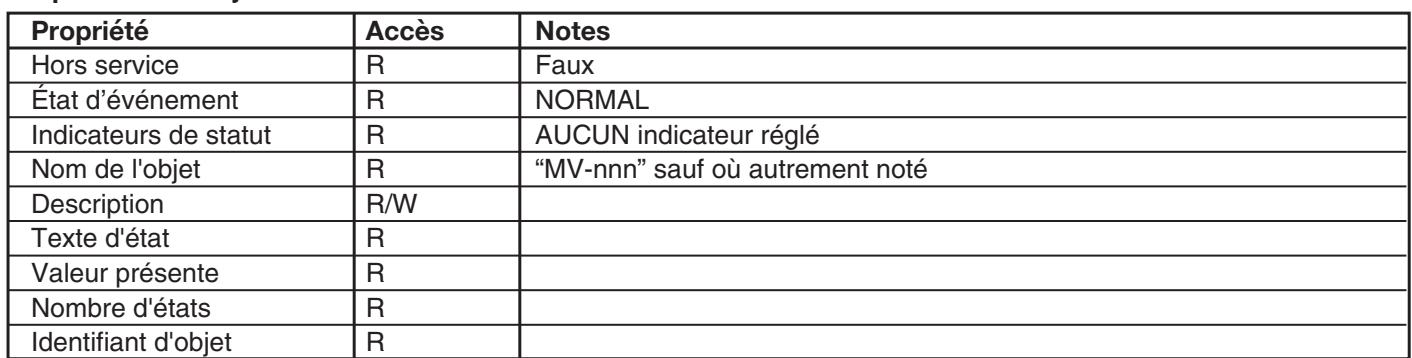

### **Schedule Object Properties Propiedades de los objetos de cronograma Propriétés de l'objet d'horaire**

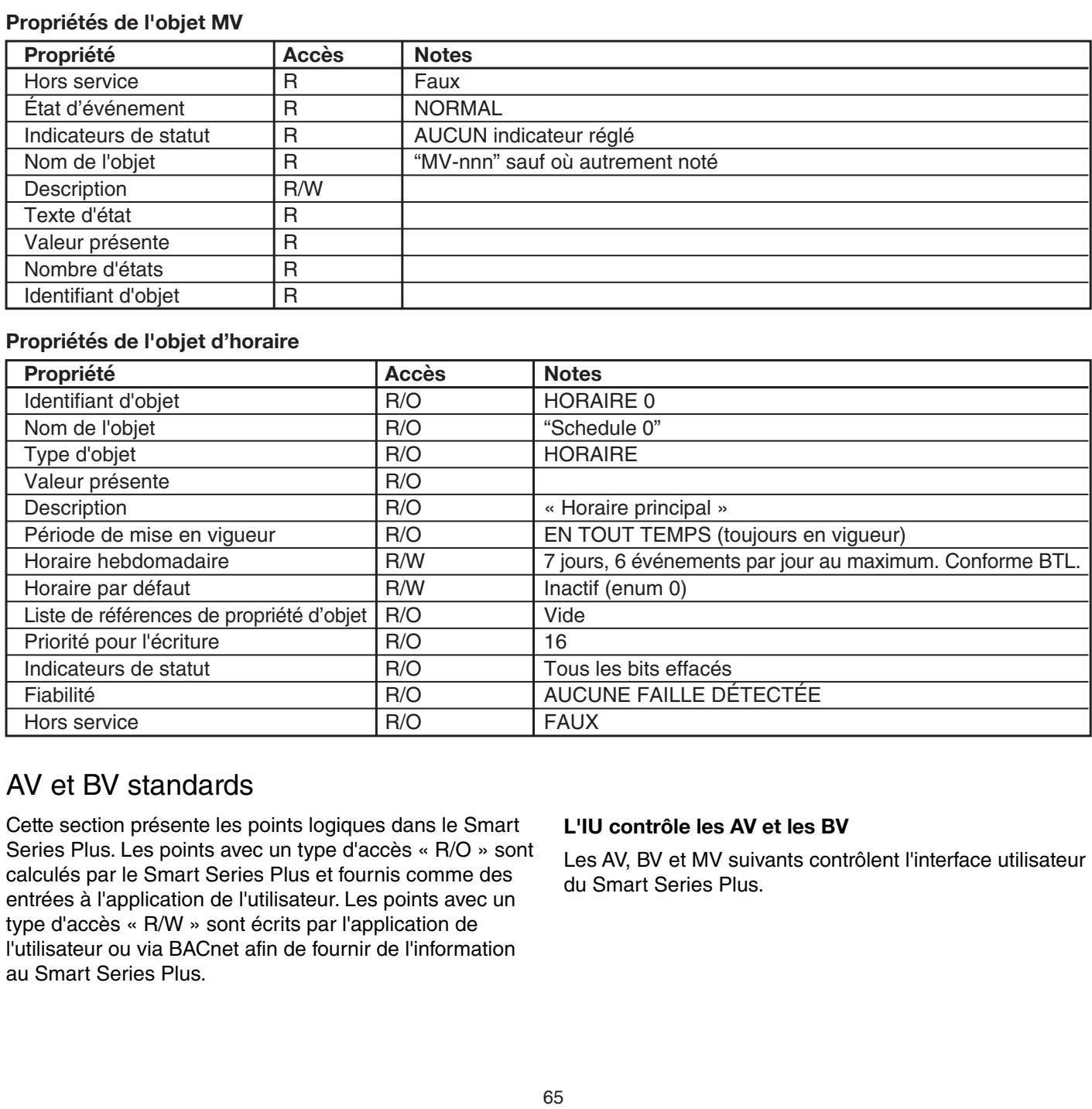

## AV et BV standards

Cette section présente les points logiques dans le Smart Series Plus. Les points avec un type d'accès « R/O » sont calculés par le Smart Series Plus et fournis comme des entrées à l'application de l'utilisateur. Les points avec un type d'accès « R/W » sont écrits par l'application de l'utilisateur ou via BACnet afin de fournir de l'information au Smart Series Plus. **En Series Series Series Series Series Series Series Series Series Series Series Series S** 

### **L'IU contrôle les AV et les BV**

**Les AV, BV et MV suivants contrôlent l'interface utilisateur** du Smart Series Plus.<br>
austria interfazionale del controlan la interfazione del controlan la interfazione del controlan la interfazi

### **General Control Avs AVs de control general AV de contrôle général**

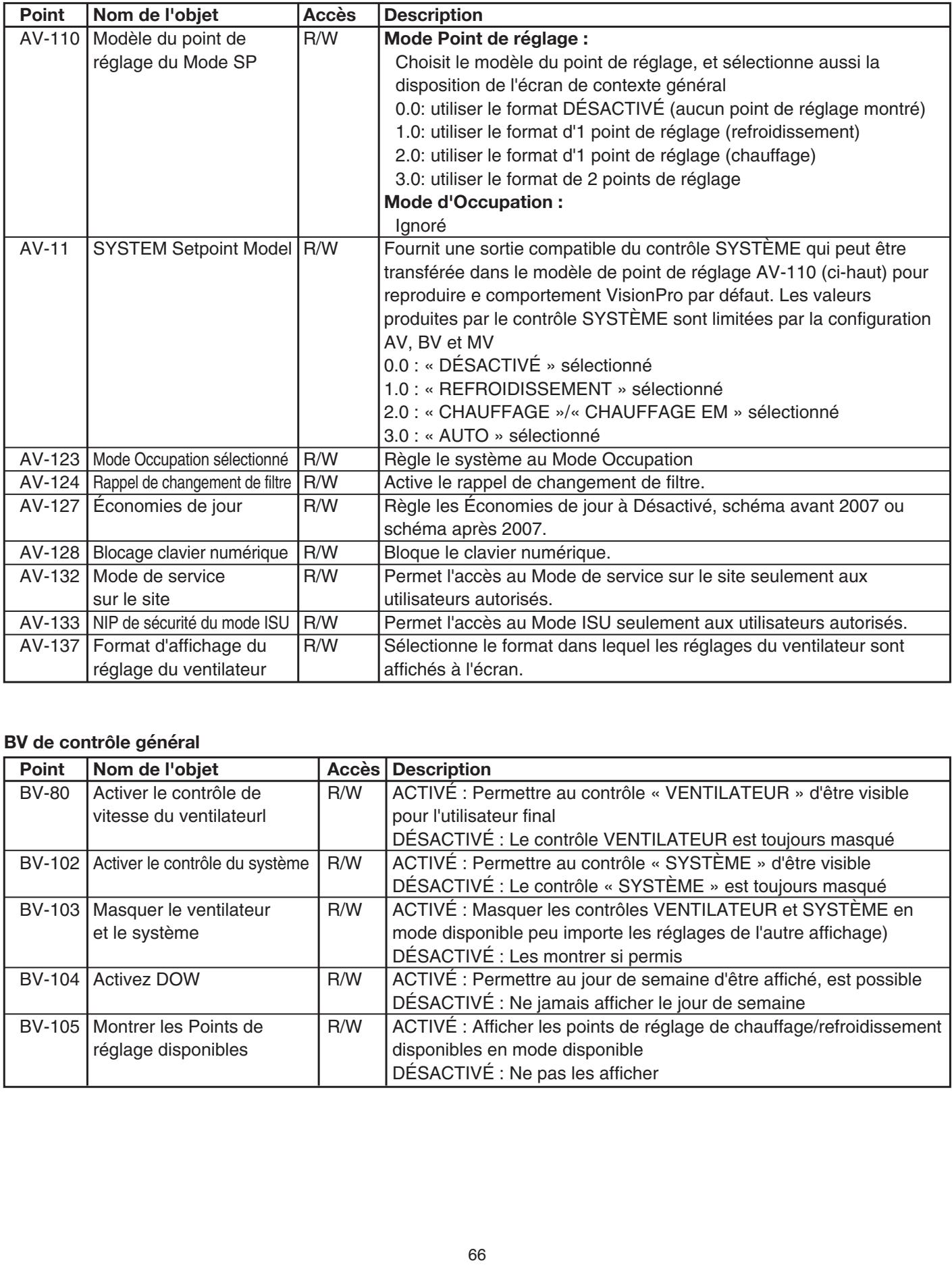

### **BV** de contrôle général **control en la pantalla.**

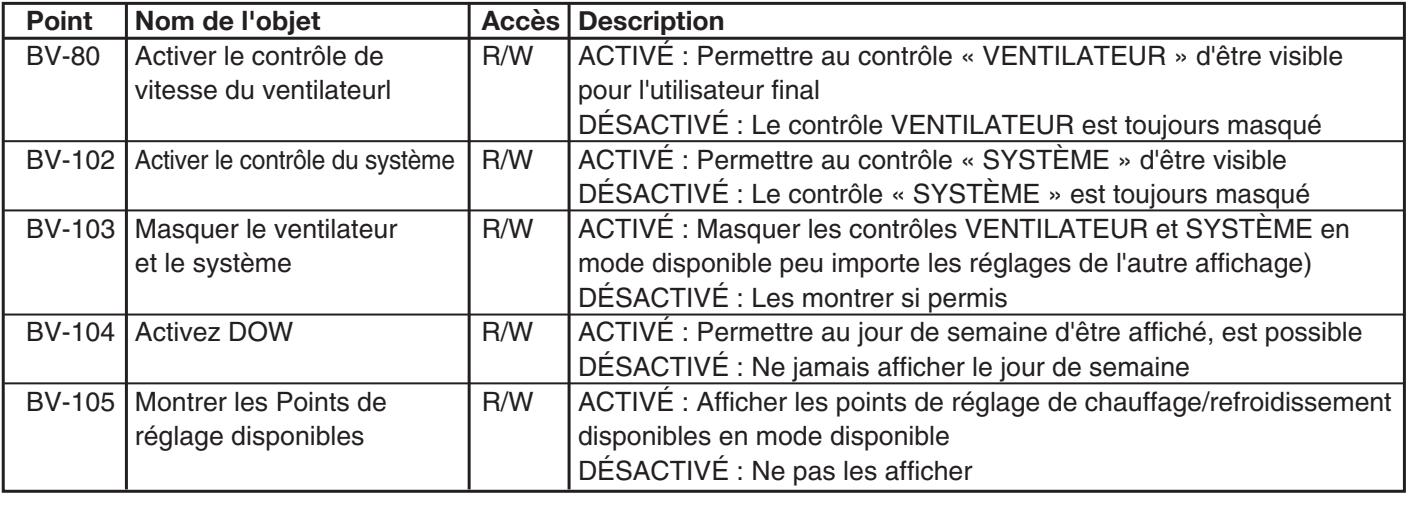

### **General Control MVs MVs de control general MV de contrôle général**

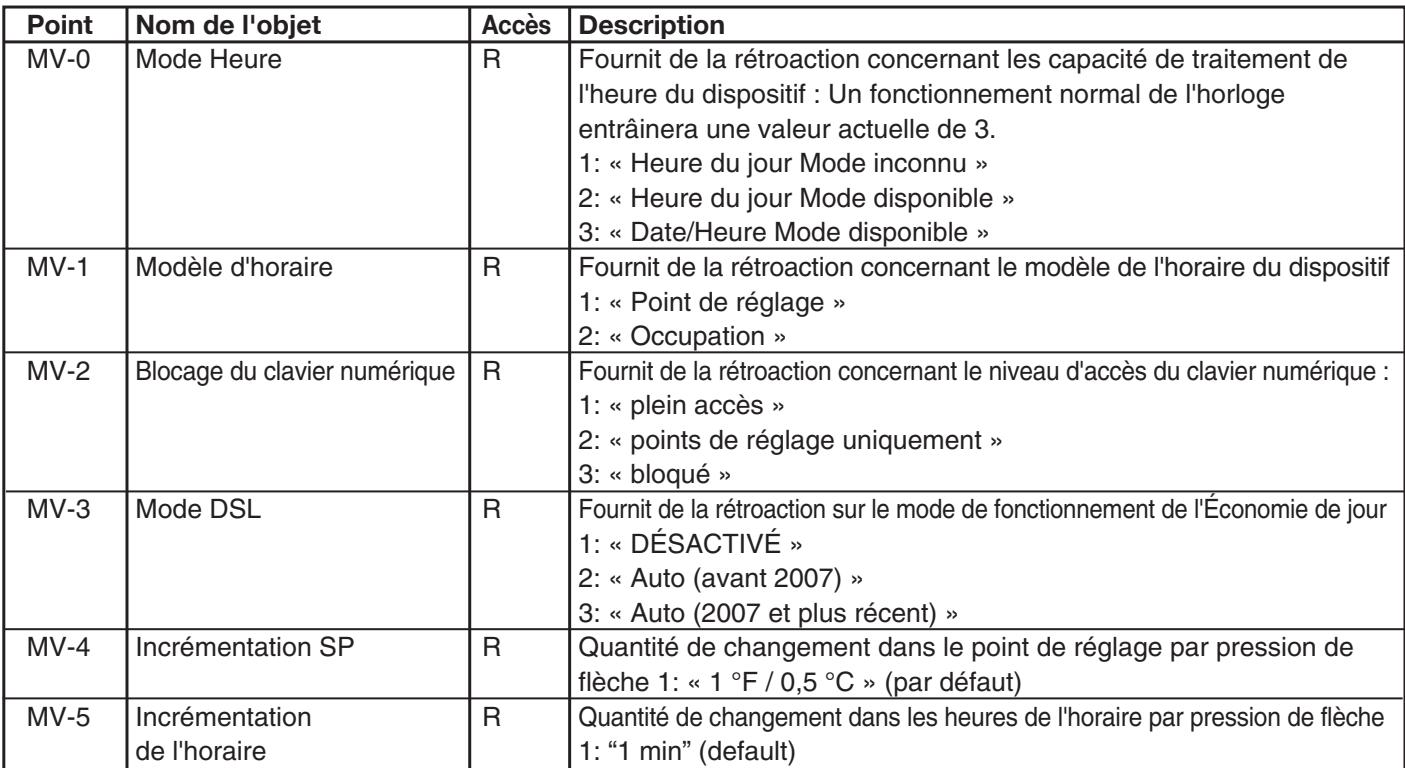

### BV de contrôle de segment d'écran optionnels

En Mode point de réglage, la disposition du point de réglage est contrôlée par AV-110, voir

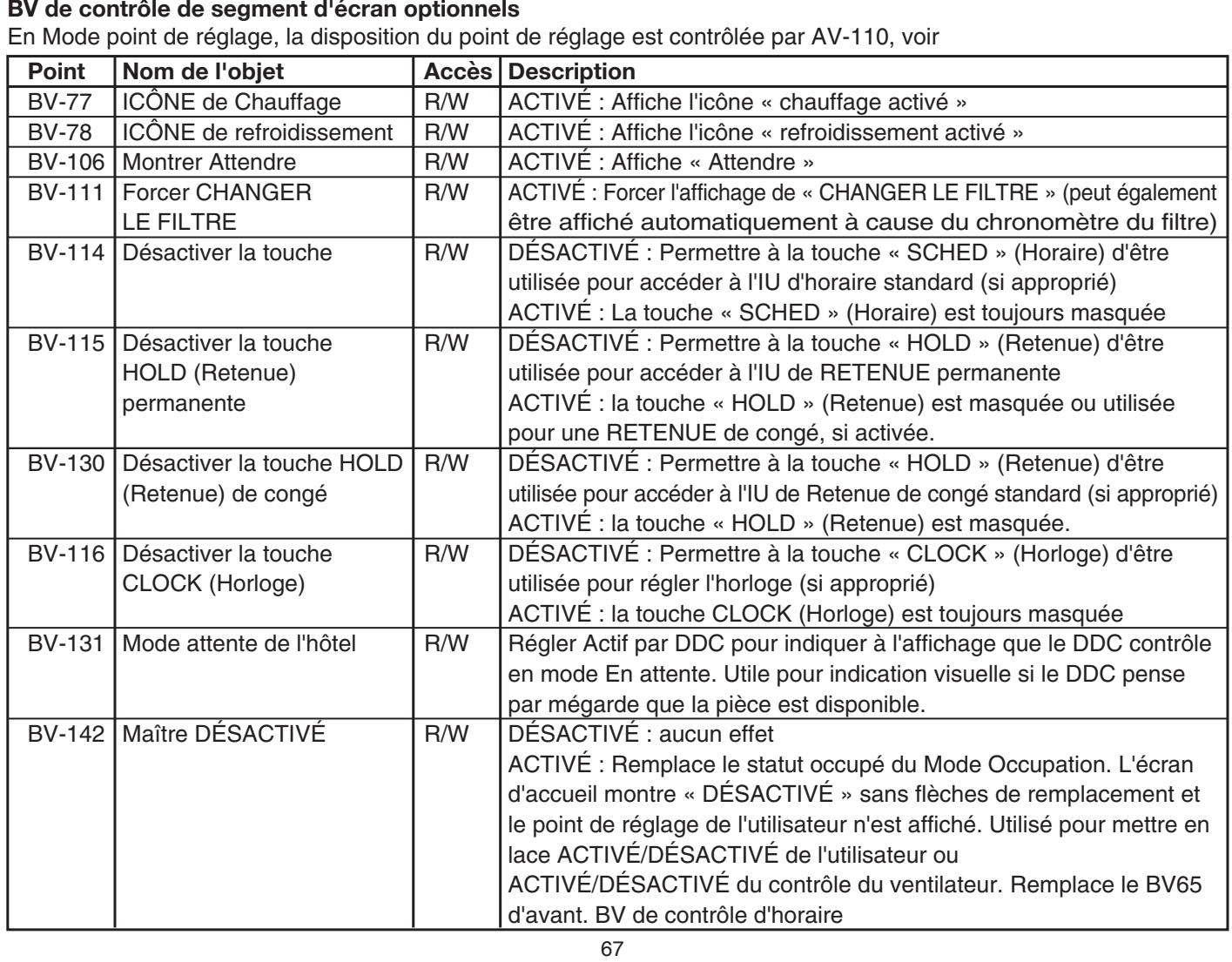

### **Schedule Control BVs BVs de control de programación BV de contrôle d'horaire**

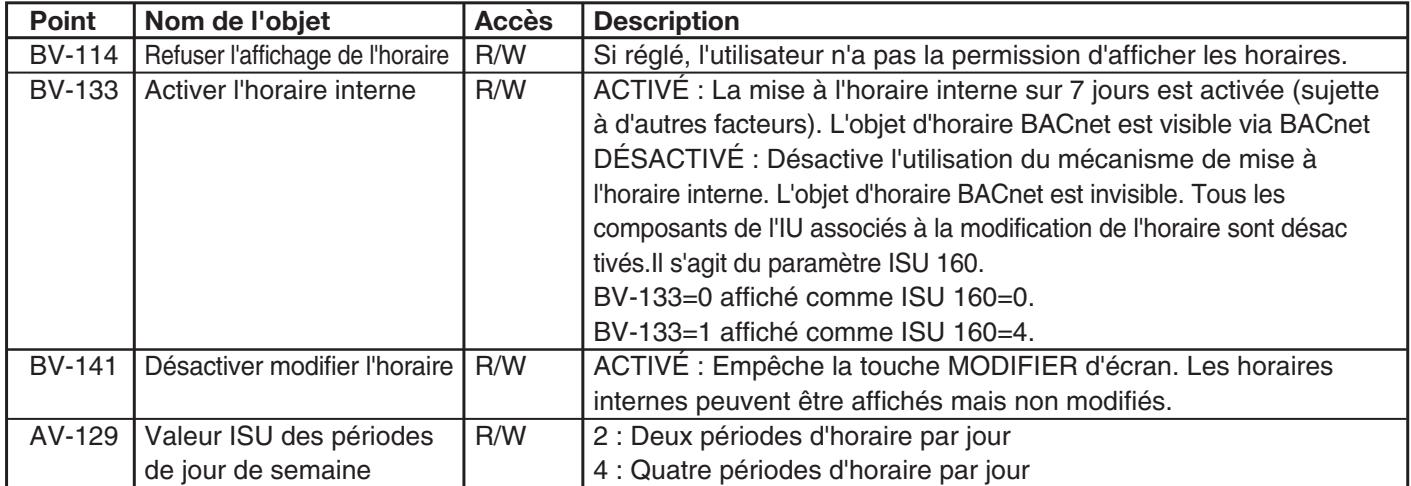

### **SCAV de contrôle d'horaire**

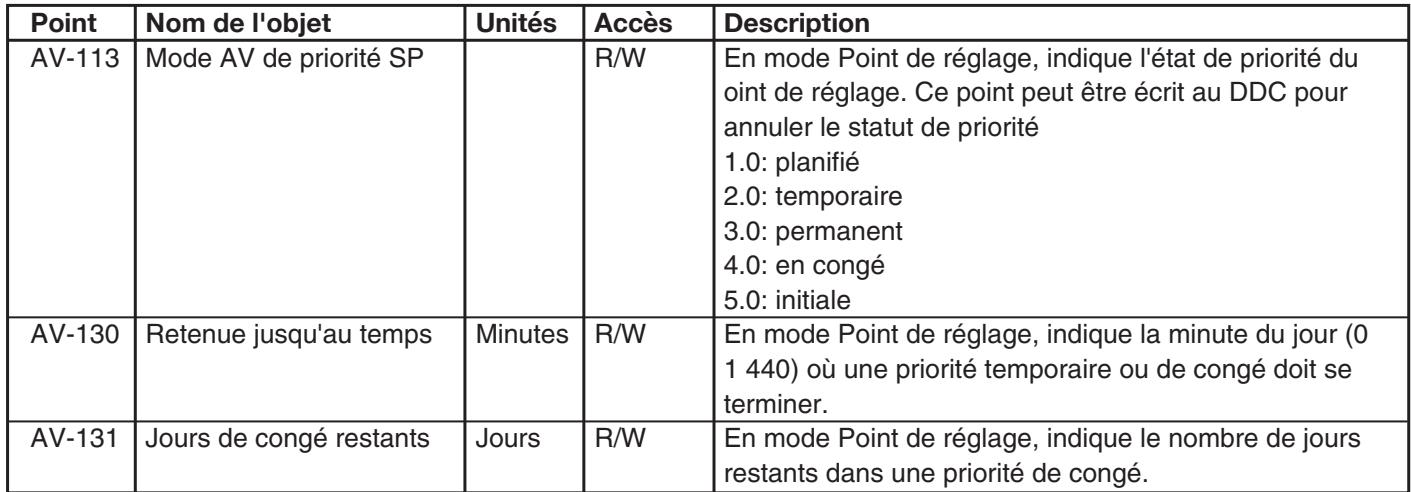

#### **Programmatique de température**<br> restantes restantes en una anulación por vacaciones en una anulación por vacaciones en una anulación por vaca AV-131 Días de vacaciones Días R/W En el modo punto de ajuste, indica la cantidad de días

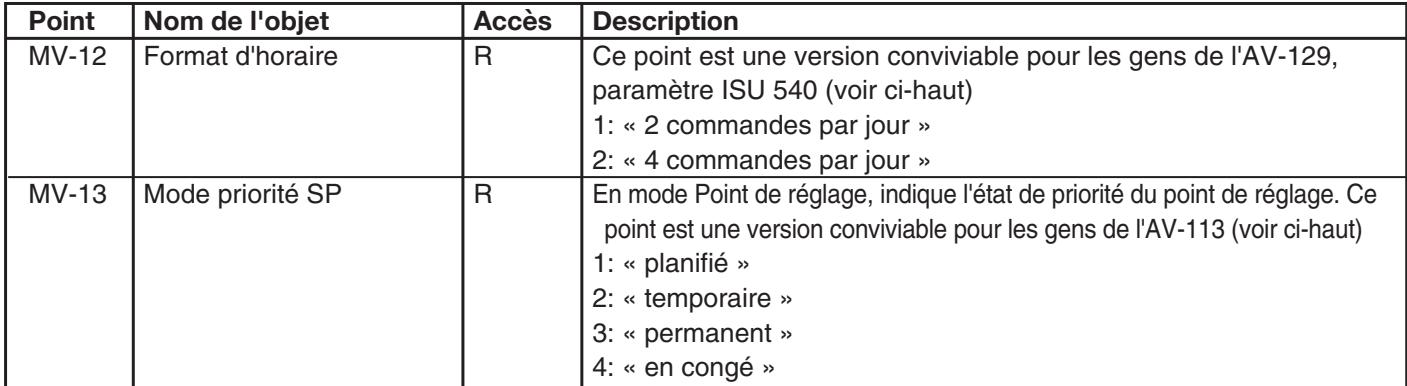

#### AV du décalage de température et d'h v au decalage de temperature et d'humidité

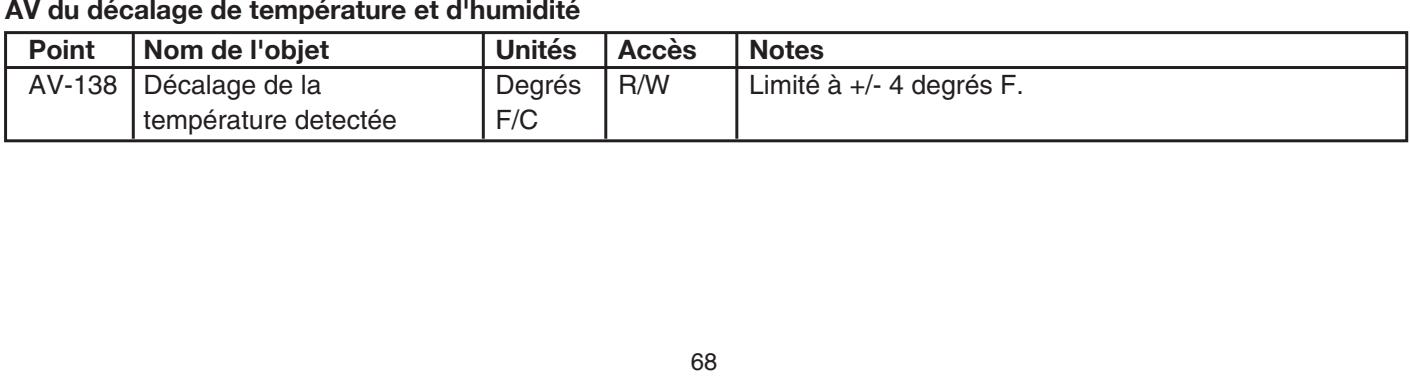

# <u>ANNEXE B : LISTE TRIEE DES POINTS DE CONTROLE</u>

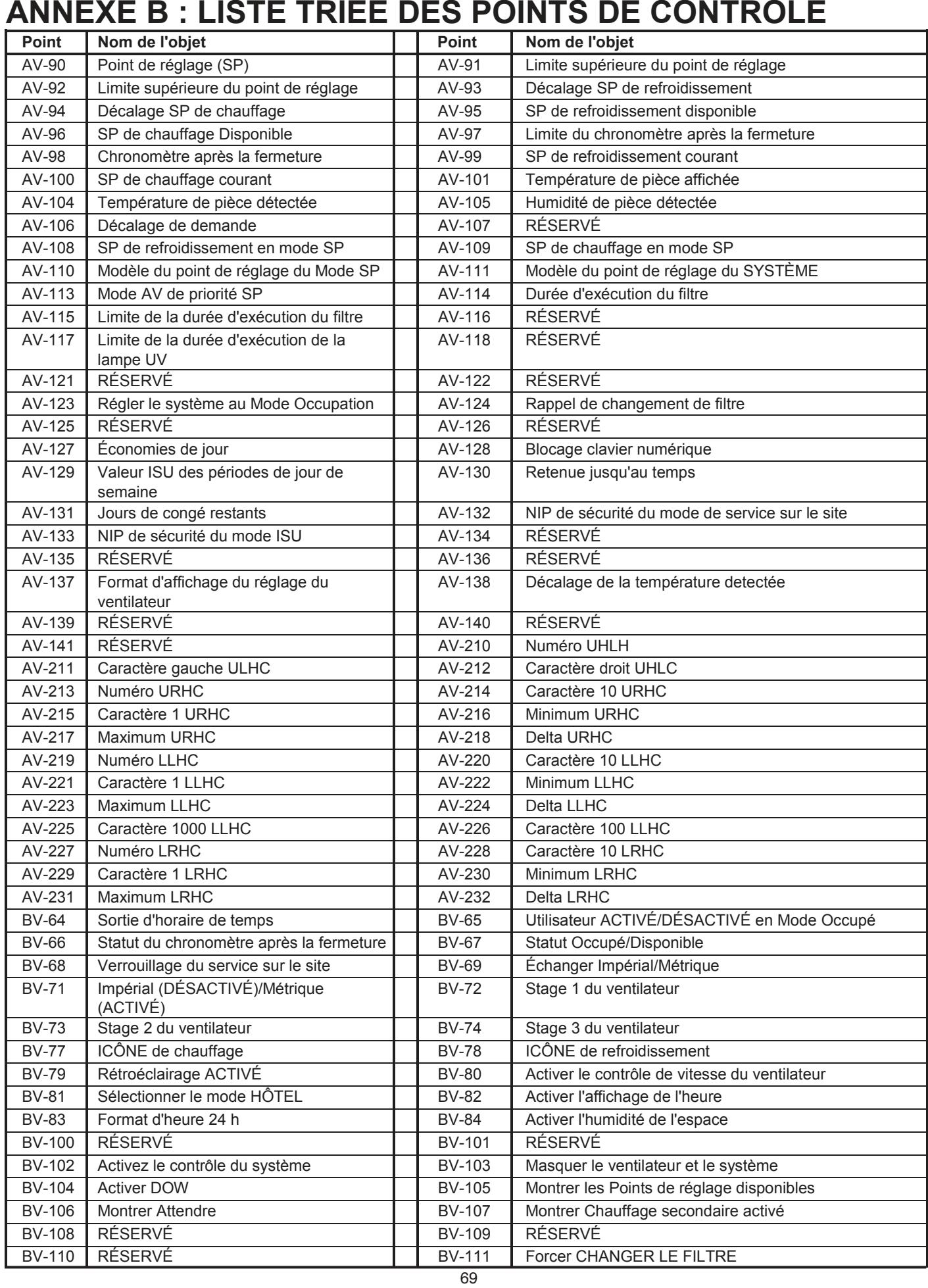

# <u>ANNEXE B : LISTE TRIEE DES POINTS DE CONTROLE (Suite)</u>

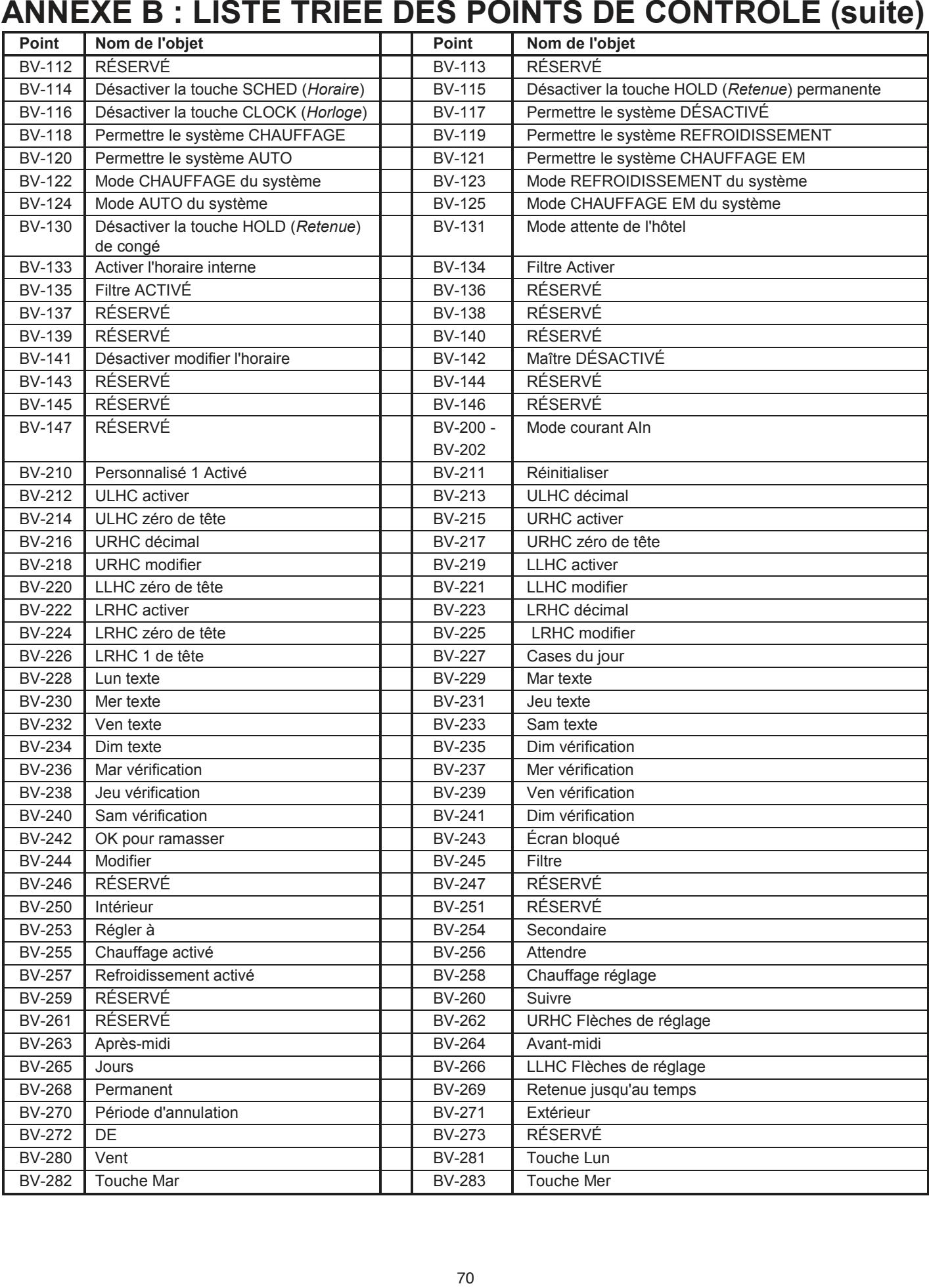

# <u> ANNEXE B : LISTE TRIEE DES POINTS DE CONTROLE (suite)</u><br>————————————————————

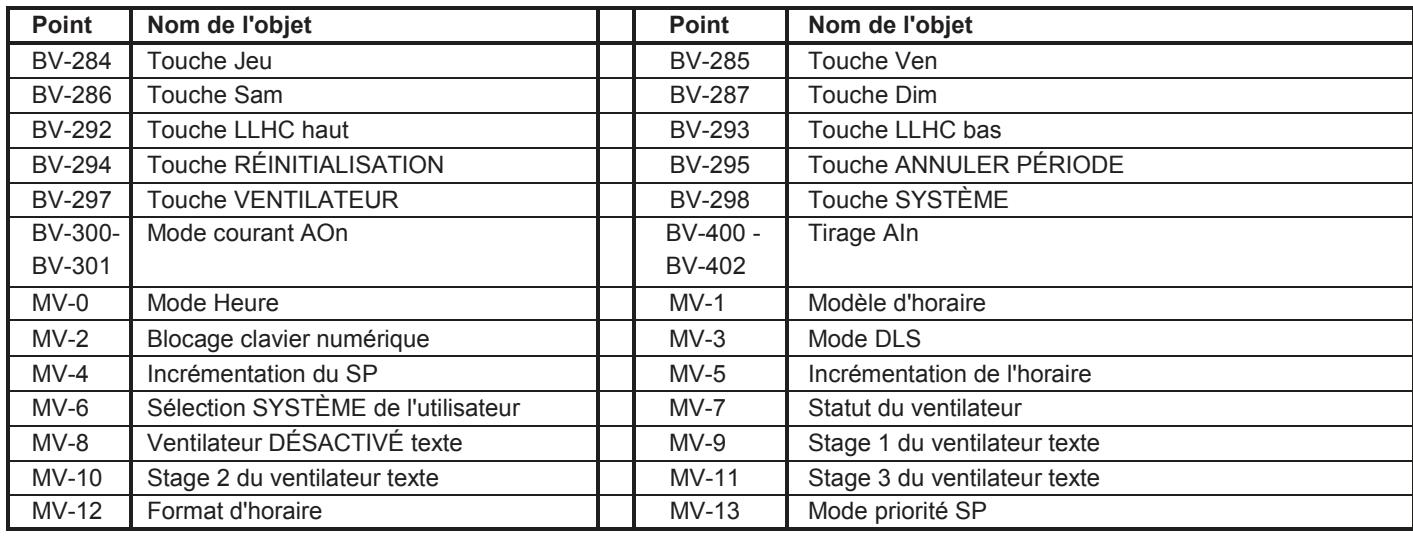

# **ANNEXE C : RÉFÉRENCE RAPIDE**

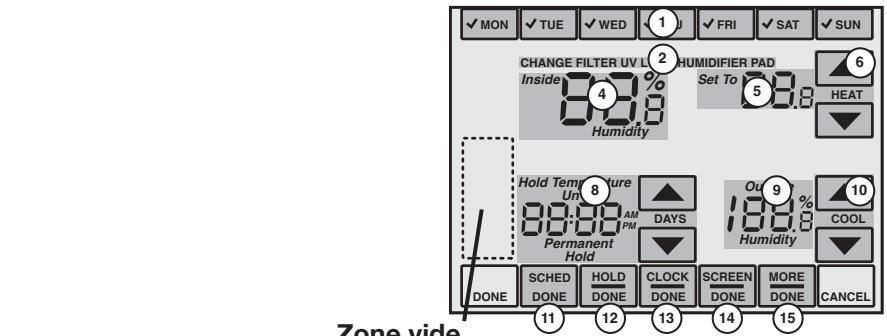

**Zone vide**

**Área en blanco**

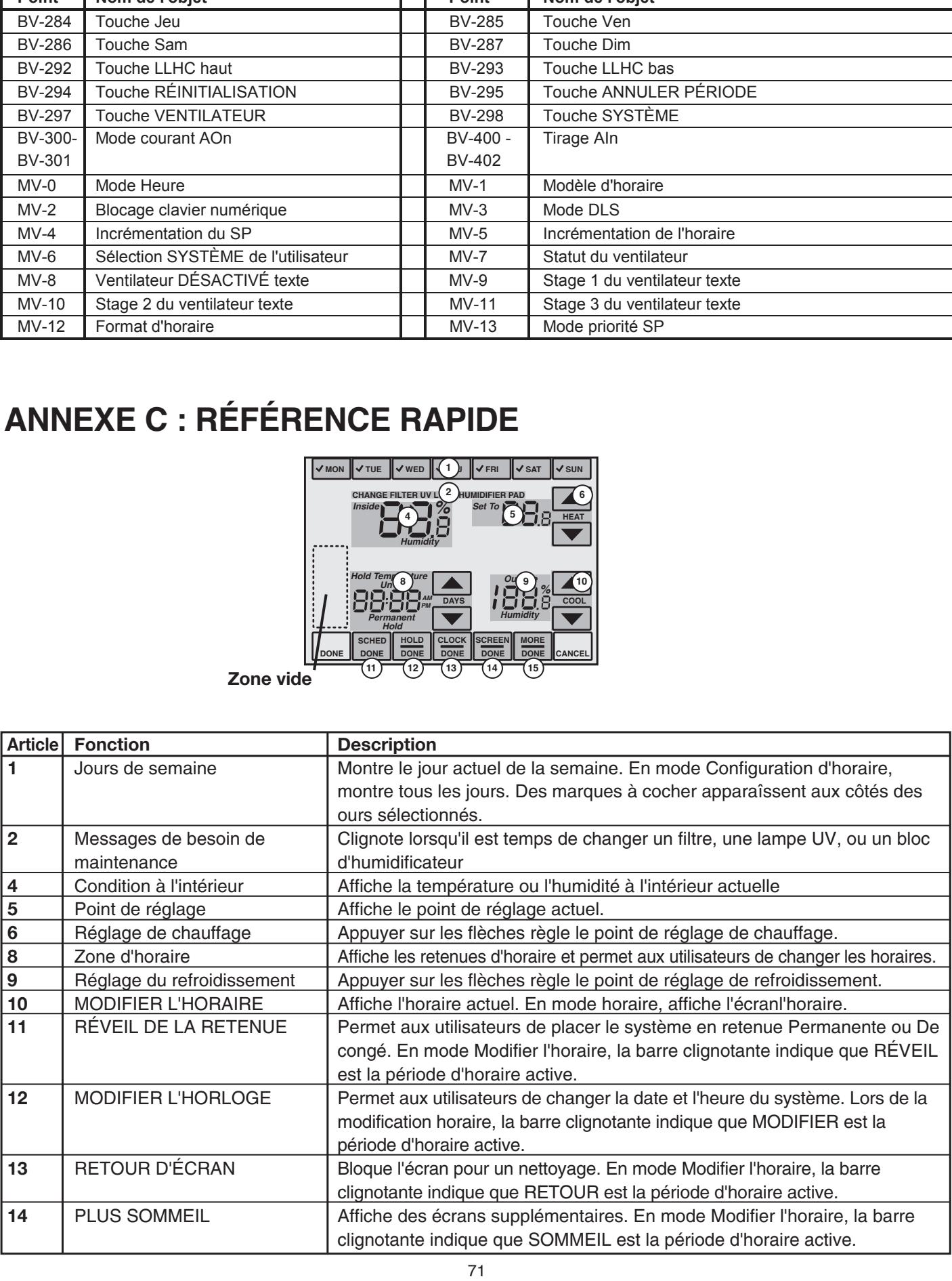

### **Field Service Codes Códigos de configuración del instalador Codes de service sur le site**

### (Appuyez sur le Bloc SYSTÈME et maintenez appuyé la touche du milieu du bas.) waar een van de lander van de lander van de lander van de lander van de la

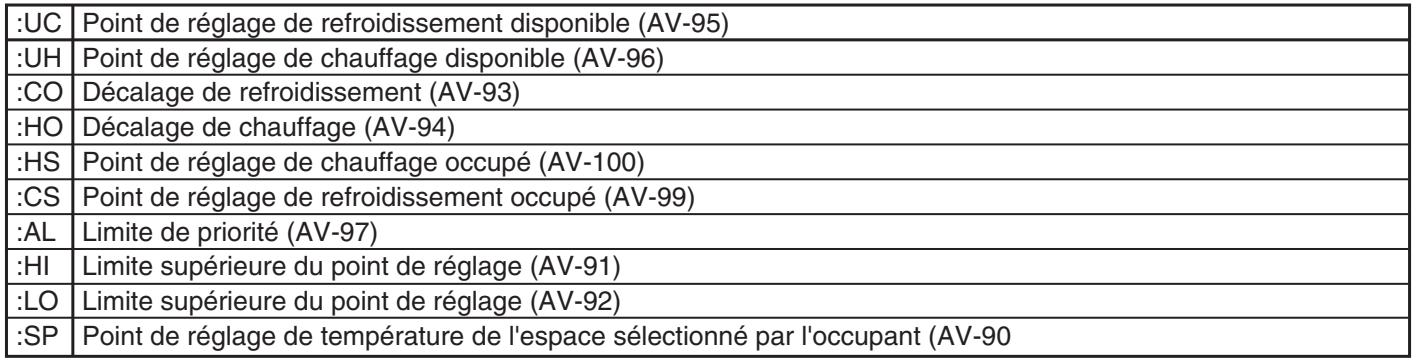

### **Installer Setup Codes Códigos de configuración del instalador Codes de configuration de l'installateur**

(Appuyez sur le Bloc SYSTÈME et maintenez appuyé les touches du bas d'un côté ou l'autre de la touche du milieu.)

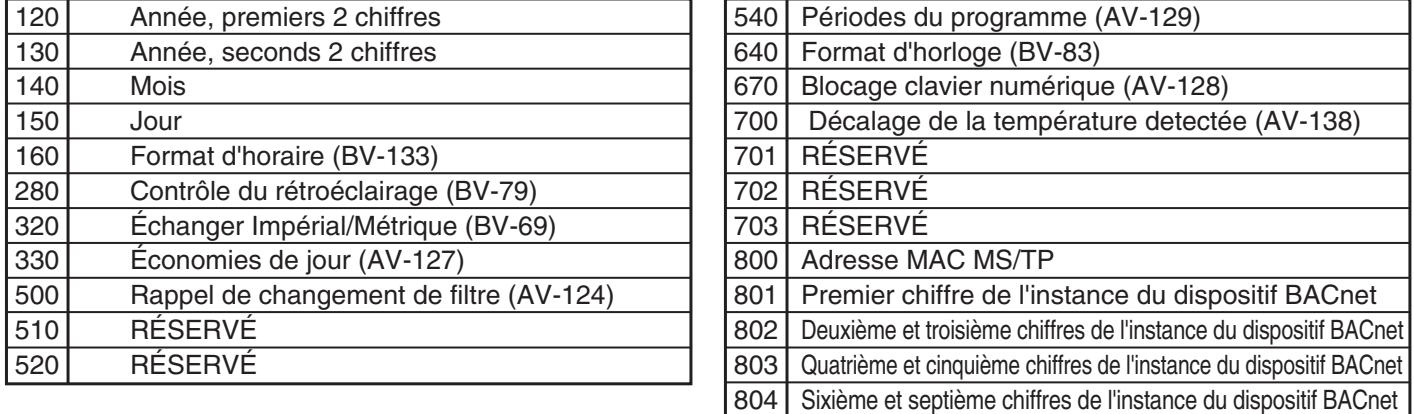

### **GARANTIE LIMITÉE**

Tous les produits fabriqués par Marley Engineered Products sont garantis contre les défauts au niveau de la main-d'oeuvre et des matériaux pendant un (1) an de la date d'achat. Le moteur est garanti contre les défauts au niveau de la main-d'oeuvre et des matériaux Tous les produits fabriqués par Marley Engineered Products sont garantis contre les défauts au niveau de la main-d'oeuvre et des<br>matériaux pendant un (1) an de la date d'achat. Le moteur est garanti contre les défauts au n utilisation ou d'une modification, ni où la tension connectée est de plus de 5 % au-dessus de la tension de la plaque signalétique, ni où à utilisation ou d'une modification, ni où la tension connectée est de plus de 5 % au-dessus de la tension de la plaque signalétique, ni où à<br>de l'équipement incorrectement installé ou câblé ou entretenu de manière non confo **GARANTIE LIMITEE**<br>
I Products sont garantis contre les défau<br>
noteur est garanti contre les défau<br>
nectée est de plus de 5 % au-des<br>
enretéent de plus de 5 % au-des<br>
entretenu de manière non conform<br>
encretenu de manière les réclamations à des fins de garantie doivent être accompagnées par la preuve de la date d'achat. **GARANTIE LIMITEE**<br>
I Products sont garantis controle in the signal contraction in<br>
the signal control and the signal contract and the signal contraction<br>
de la réinstallation des produits, son opérationnelles doivent être

The customer shall be responsible for all costs incurred in the removal or reinstallation of products, including labor costs, and shipping Le client est responsible de tous les coûts du retrait ou de la réinstallation des produits, y compris les coûts de main-d'oeuvre découlant du retour des produits.Dans les limites de cette garantie, les unités non opérationnelles doivent être retournées à Marley Engineered Products. À notre option, des produits.Dans les limites de cette garantie, les unités non opérationnelles doivent être retournées à Marley Engineered Products. A notre option,<br>nous réparerons ou remplacerons, sans frais pour le client et avec le fr ou remplacement est la solution exclusive disponible de Marley Engineered Products.

LES GARANTIES CI-DESSUS SONT AU LIEU DE TOUTES LES AUTRES GARANTIES EXPRESSES OU IMPLICITES DE MARCHANDABILITÉ <u>ELS CINIMULITION À UNE FIN PARTICULIÈRE QUI DÉPASSE LES GARANTIES EXPRIMÉES SUSMENTIONNÉES ET SONT PAR LES</u> ET BRIBELOM NOM THIS AND MARRIBALE OF BERNOGE LES CAMMANDES BATAMILES SOGMENTABLICES ET SONT PAS ÊTRE TENU<br>PRÉSENTES REJETÉES ET EXCLUES DU PRÉSENT ACCORD. MARLEY ENGINEERED PRODUCTS NE DOIT PAS ÊTRE TENU THESENTES THESET ELS ET EXSESTS DO THESENT XOSOND, MANEET ENGINEENED THOBOOTS NE DON TAS ETNE TENS<br>RESPONSABLE DES DOMMAGES DE CONSÉQUENCE DÉCOULANT DE L'UTILISATION DU PRODUIT, QUE CE SOIT PAR NÉGLIGENCE, NEGLIGACIONE DES DOMINACIO DE CONCERCENCE DECOCEANA DE ECTIER<br>RESPONSABILITÉ, RESPONSABILITÉ STRICTE OU CONTRAT. ET D'ADEQUATION A UNE FIN PARTICULIERE QUI DEPASSE LES GARANTIES EXPRIMEES SUSMENTIONNEES ET SONT PAR LES<br>PRÉSENTES REJETÉES ET EXCLUES DU PRÉSENT ACCORD. MARLEY ENGINEERED PRODUCTS NE DOIT PAS ÊTRE TENU<br>RESPONSABLE DES DO

Certains États/provinces ne permettent pas l'exclusion ou la limitation de dommages incidentels ou conséquentiels. L'exclusion ou la limitation ci-haut peuvent ne pas s'appliquer dans votre cas. Cette garantie vous octroie des droits juridiques spécifiques. Vous pourriez avoir d'autres droits variant d'un État/province à l'autre. Certains Etats/provinces ne permettent pas l'exclusion ou la limitation de dommages incidentels ou conséquentiels. L'exclusion ou la limitation<br>ci-haut peuvent ne pas s'appliquer dans votre cas. Cette garantie vous octroie

Communiquez avec Marley Engineered Products à Bennettsville, SC, au 1 800 642-4328. Les produits retournés à l'usine doivent être accompagnés Communiquez avec maney Engineered Froducts a benneusville, SC, au 1 600 042-4326. Les produits relournes a rusine doivent ette accompagnes<br>d'une autorisation de retour et d'une étiquette d'identification de service. Les de demande d'une autorisation de retour et d'une enquene d'identification de service. Les de<br>demande d'une autorisation de retour, indiquez tous les numéros de catalogue illu

#### OBTENTION DU SERVICE DANS LE CADRE DE LA REM. GARANTIE<br>ET DES INFORMATIONS GÉNÉRALES **GARANTIE**

#### 2. Purchase Replacement Parts **1-800-654-3545** 1. Servicio o piezas de repuesto en garantía **1-800-642-4328 ET DES INFORMATIONS GÉNÉRALES**

1. Service ou pièces sous garantie: **1-800-642-4328** 2. Date de republicant de pièce(s)<br>2. Achat de pièces de rephange: **1-800-654-3545** 3. Información general del producto **www.marleymep.com** 2. Achat de pièces de rechange: **1-800-654-3545**

- **Note:** When obtaining service always have the following: 3. Informations générales sur les produits: **www.marleymep.com**
- **REMARQUE :** Quand vous demandez du service préparez toujours avant d'appele**r :**
- ujours avant d'appeler :<br>1. N° de référence de modèle du produit
	- 1. Ne de ferencie de modele du proi<br>2. Date de fabrication<br>3. Numéro ou description de pièce(s)

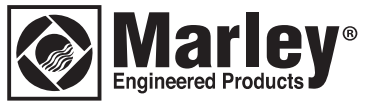

**470 Beauty Spot Rd. East Bennettsville, SC 29512 USA**